# **Temperaturverhalten eines analogen Pulsgenerators für den Test der Oberflächendetektorelektronik des Pierre Auger Observatoriums**

Bachelorarbeit

zur Erlangung des akademischen Grades Bachelor of Science

(B.Sc.)

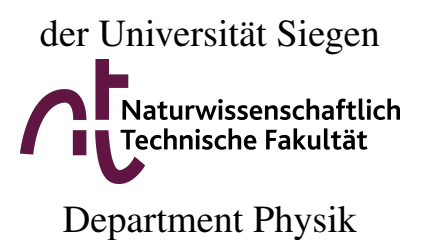

vorgelegt von

Philipp Krumm

August 2015

- 1. Gutachter: Univ.–Prof. Dr. Peter Buchholz
- 2. Gutachter: Univ.–Prof. Dr. Oliver Schwarz

Tag der Einreichung dieser Arbeit: 18.08.2015

## PIERRE AUGER über die kosmische Strahlung:

For in 1938, I showed the presence in primary cosmic rays of particles of a million Gigavolts  $-$  a million times more energetic than accelerators of that day could produce.

Even now, when accelerators have far surpassed the Gigavolt mark, they still have not attained the energy of  $10^{20}$  eV, the highest observed energy for cosmic rays.

Thus, cosmic rays have not been dethroned as far as energy goes, and the study of cosmic rays has a bright future, if only to learn where these particles come from and how they are accelerated."

Pierre Auger, *Journal de Physique*, 43, 12, 1982

# **Inhaltsverzeichnis**

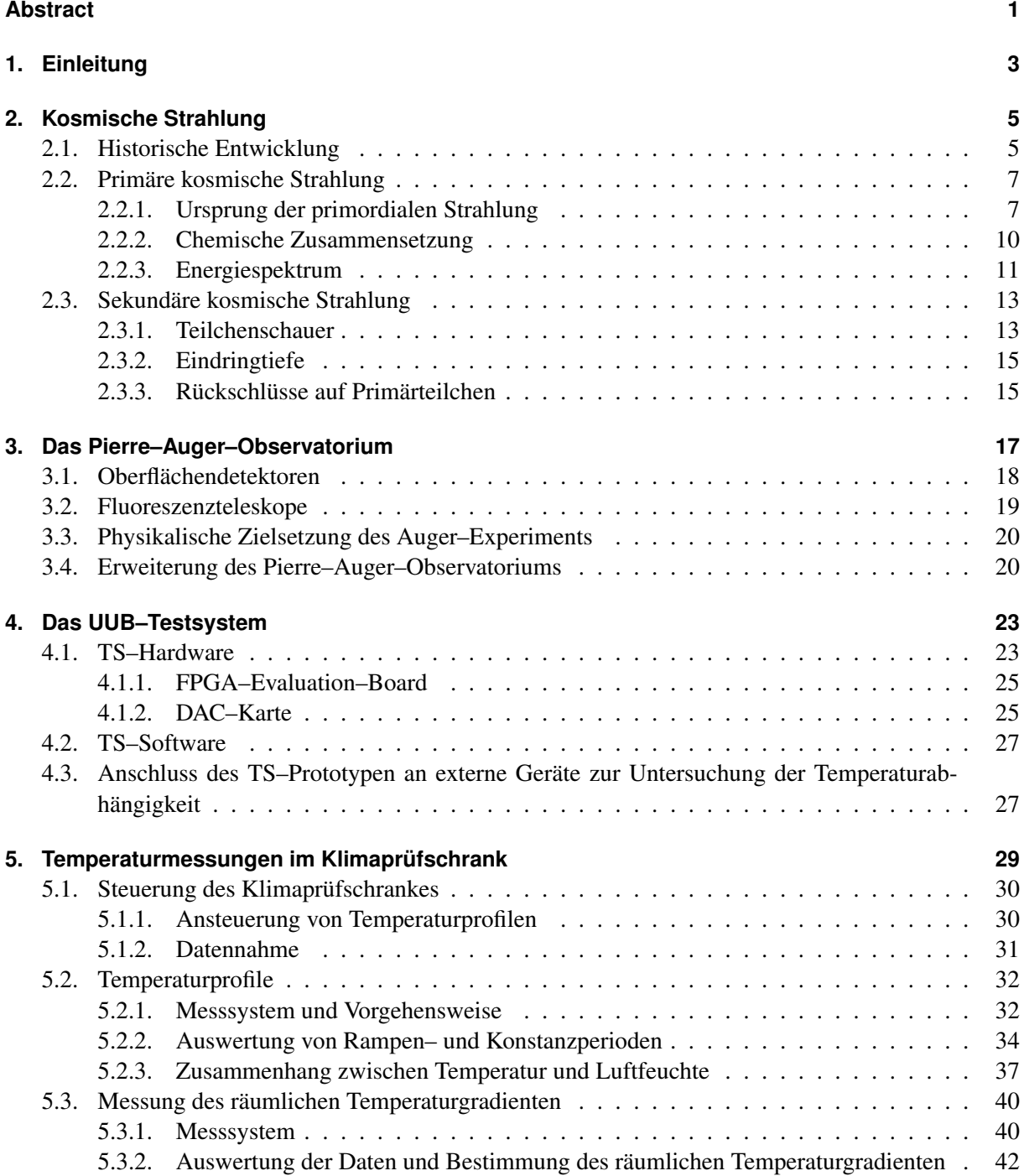

#### Inhaltsverzeichnis

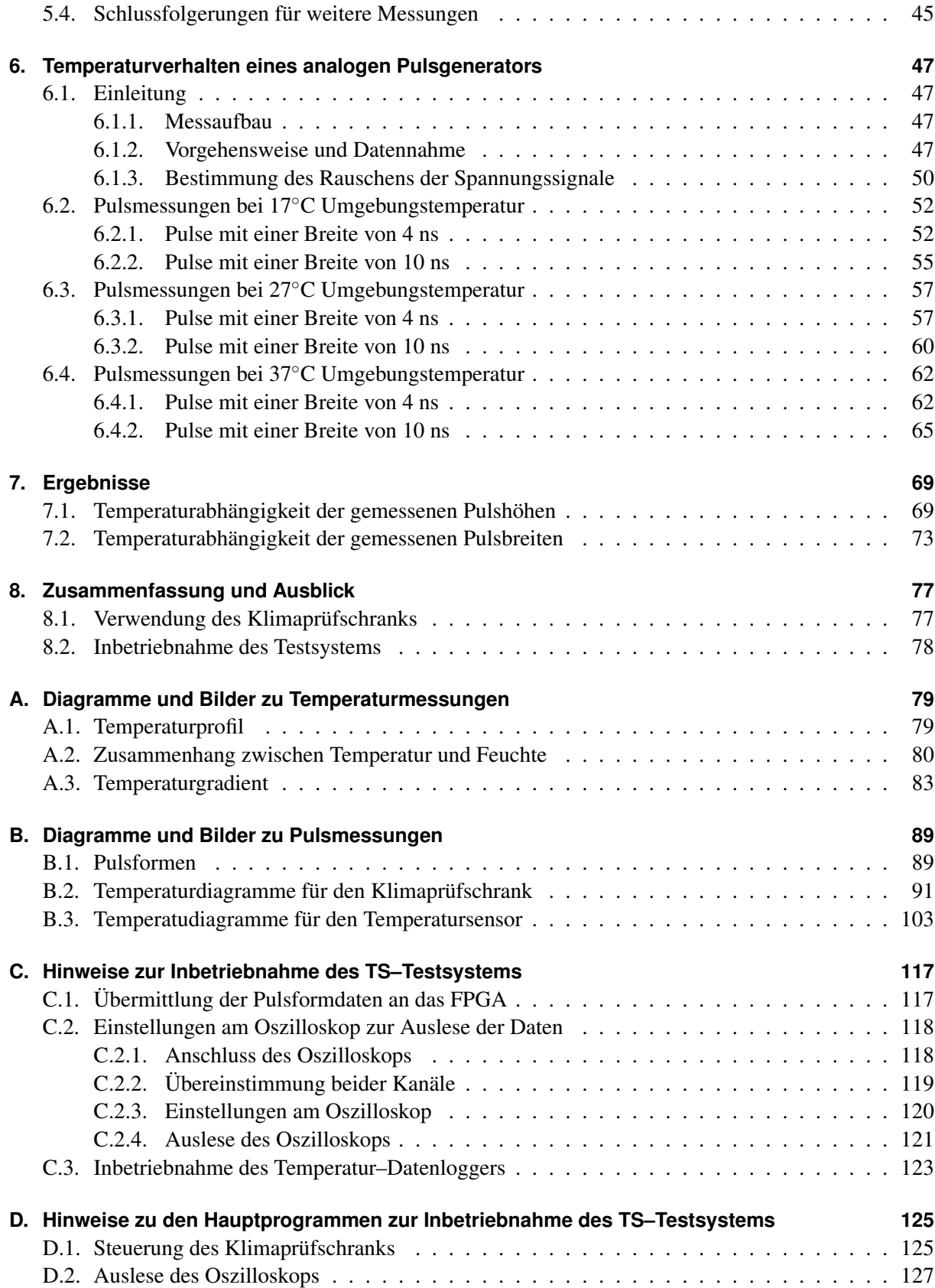

#### Inhaltsverzeichnis

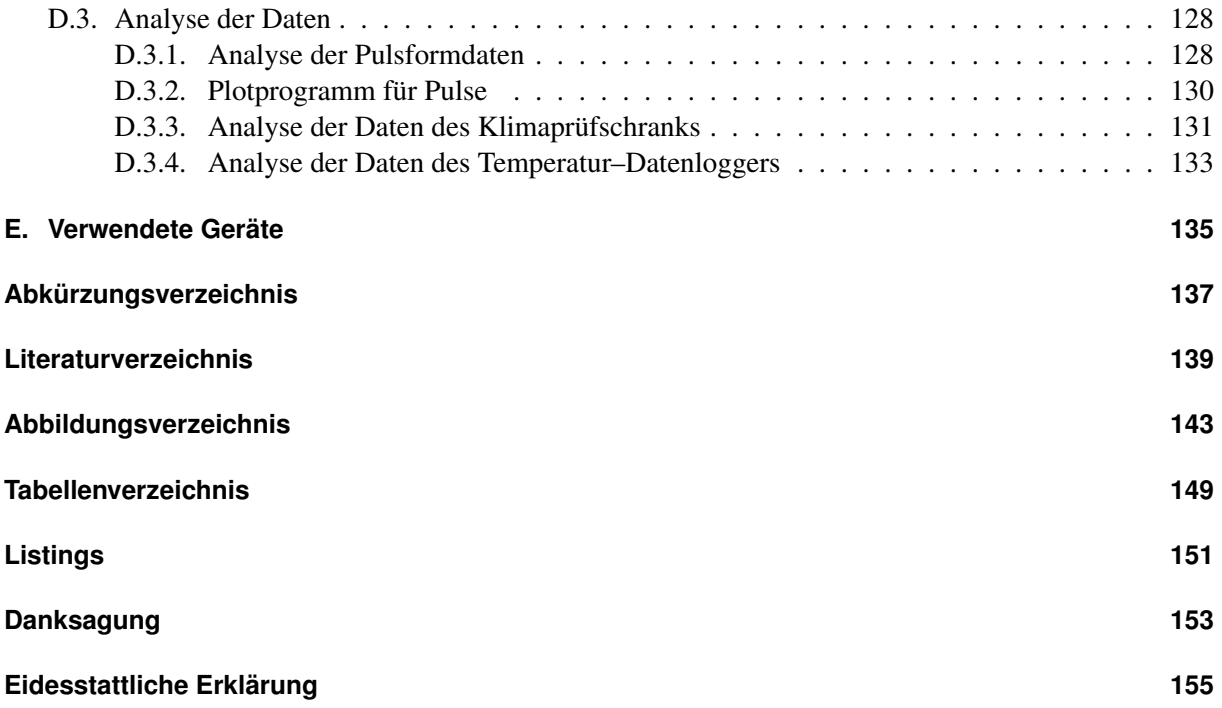

## <span id="page-8-0"></span>**Abstract**

Das Pierre–Auger–Observatorium in Argentinien ist das weltweit größte Experiment zur Untersuchung kosmischer Strahlung. Mit einer Hybridtechnik von Wasser–Cherenkov–Detektoren und Fluoreszenzteleskopen werden die Teilchen in den durch eintreffende hochenergetische Strahlung entstehenden Teilchenschauern detektiert und analysiert. Im Rahmen einer Erweiterung des Pierre–Auger–Observatoriums wird in den nächsten Jahren die Elektronik jedes Wasser–Cherenkov–Detektors ersetzt. Um diese neue Elektronik auf ihre Funktionsfähigkeit zu testen, wurde ein System entwickelt, mit welchem ein Wasser– Cherenkov–Detektor simuliert wird. Dieses Testsystem wird in Argentinien vor Ort und an den Produktionsstätten der neuen Elektronik weltweit zum Einsatz kommen und jedes elektronische Board, welches in den Wasser–Cherenkov–Detektoren eingesetzt wird, testen.

In der vorliegenden Arbeit wird ein analoger Pulsgenerator des Systems auf seine Temperaturabhängigkeit untersucht. Dabei werden digitale Pulse in analoge umgewandelt und analysiert, ob sich Amplituden und Breiten der Pulse bei variierenden Temperaturen ändern. Damit wird sichergestellt, dass auch unter unterschiedlichen Laborbedingungen weltweit äquivalente Tests durchgeführt werden können.

Die Ergebnisse dieser Arbeit sind wichtig für das weitere Vorgehen innerhalb der Auger–Kollaboration. Nur wenn das Testsystem selbst temperaturstabil ist, kann damit die neue Elektronik getestet werden, die dann in den Detektoren eingesetzt werden soll.

## <span id="page-10-0"></span>**1. Einleitung**

Die Astroteilchenphysik ist ein vergleichsweise junger Forschungszweig der modernen Physik, welcher Elemente der Astronomie, der Astrophysik, der Kosmologie und der Teilchenphysik vereint. Gerade einmal etwas mehr als 100 Jahre ist es her, dass der Physiker Victor Franz Hess 1912 die kosmische Strahlung entdeckte und damit den Grundstein für dieses Forschungsgebiet legte.

Die Aufgaben der Astroteilchenphysik sind nach wie vor vielfältig. So untersucht man nicht nur die kosmische Strahlung, sondern versucht ebenso die Strukturen im Universum zu verstehen oder die extremen Bedingungen nach dem Urknall nachzuvollziehen. Auch der Nachweis von Neutrinos oder von Dunkler Materie fallen in den Forschungsbereich der Astroteilchenphysik.

Das zurzeit größte Experiment zur Untersuchung von kosmischer Strahlung ist das Pierre–Auger– Observatorium in Argentinien. Mit verschiedenen Detektorarten werden hier ausgedehnte Luftschauer untersucht und so Teilchen bei höchsten Energien gemessen. Zur Verbesserung der Teilchenidentifikation der eintreffenden kosmischen Strahlung wird eine Erweiterung an den Wasser–Cherenkov–Detektoren des Auger–Observatoriums durchgeführt.

Im Rahmen dieser Erweiterung wird die Elektronik jedes einzelnen dieser Detektoren, welche als Tanks in der argentinischen Pampa stehen, ersetzt. Bei der Entwicklung der neuen Elektronik ist die Arbeitsgruppe der Experimentellen Astroteilchenphysik der Universität Siegen beteiligt.

In der vorliegenden Arbeit wird der Prototyp eines Tanksimulators für das Testsystem der neuen Elektronik auf sein Temperaturverhalten untersucht. Die Boards, auf welchen die neue Detektorelektronik untergebracht ist, werden an den Produktionsstätten weltweit und später vor Ort in Argentinien auf ihre Funktionsfähigkeit getestet. An diesen Orten herrschen unterschiedliche Laborbedingungen. Es ist daher wichtig, dass der Tanksimulator temperaturunabhängige Ergebnisse liefert.

Die Arbeit gliedert sich wie folgt:

Nach dieser Einleitung wird in Kapitel 2 eine Einführung in die kosmische Strahlung gegeben. Neben der historischen Entwicklung wird hier auf die Quellen, die chemische Zusammensetzung und die Energie der primären kosmischen Strahlung näher eingegangen. Im weiteren Verlauf wird die sekundäre kosmische Strahlung behandelt, welche durch Wechselwirkungen mit den Nukleonen der Erdatmosphäre entsteht.

In Kapitel 3 wird das Pierre–Auger–Observatorium vorgestellt. Zusätzlich zu den einzelnen Detektorarten kommen hier auch die konkreten physikalischen Zielsetzungen des Experiments sowie die zuvor erwähnte Erweiterung der Wasser–Cherenkov–Detektoren zur Sprache.

Kapitel 4 widmet sich dem Testsystem für die neue Elektronik. Der in dieser Arbeit untersuchte Tanksimulator wird hier näher beschrieben.

Kapitel 5 behandelt die Temperaturmessungen im Klimaprüfschrank, der zur weiteren Untersuchung der Temperaturabhängigkeit der Elektronik genutzt wurde. Kapitel 6 stellt dann den eigentlichen Hauptteil dieser Arbeit dar, in welchem das Temperaturverhalten eines analogen Pulsgenerators analysiert wird.

Die Ergebnisse dieser Untersuchungen werden dann in Kapitel 7 vorgestellt.

Abgerundet wird die Arbeit mit einer Zusammenfassung und einem Ausblick auf die zukünftige Forschung am Pierre–Auger–Observatorium.

<span id="page-12-0"></span>Als kosmische Strahlung bezeichnet man geladene Teilchen, die aus dem Universum kommen und auf die Erde treffen. Die Energie der eintreffenden Strahlung ist dabei größer als 100 keV [\[1\]](#page-146-1). Die kosmische Strahlung unterteilt man in primäre und sekundäre Strahlung. Als primär wird die Strahlung bezeichnet, welche auf die Erdatmosphäre trifft. In der Erdatmosphäre werden durch Wechselwirkungen mit Molekülen und Atomen neue Teilchen erzeugt. So wird ein kaskadenförmiger Luftschauer ermöglicht, der dann den Erdboden erreicht (Näheres dazu in Kapitel [2.3.1\)](#page-20-1). Die in diesen Schauern gebildeten Teilchen fasst man unter dem Begriff der sekundären kosmischen Strahlung zusammen. In diesem Kapitel werden die grundlegenden Aspekte der primären und der sekundären kosmischen Strahlung behandelt.

#### <span id="page-12-1"></span>**2.1. Historische Entwicklung**

Im Jahre 1895 entdeckte Wilhelm Conrad Röntgen die nach ihm benannte Röntgenstrahlung (Nobelpreis 1901) [\[2\]](#page-146-2). Diese Entdeckung war der Anfang vieler weiterer Forschungen auf den Gebieten der Atom–, Kern– und Teilchenphysik. So wurde ein Jahr später von Antoine Henri Becquerel ionisierende Strahlung, die von Uransalzen ausgeht, gemessen [\[3\]](#page-146-3). Für diese Entdeckung erhielt er 1903 den Nobelpreis für Physik [\[4\]](#page-146-4). Die Annahme, dass die an der Erdoberfläche gemessene ionisierende Strahlung von radioaktiven Erzen im Erdboden ausgeht, war fast ein Jahrzehnt lang unbestritten, bis schließlich 1911/12 Victor Franz Hess während Ballonflügen bis in Höhen von knapp 5000 Metern Messungen vornahm und feststellte, dass die Intensität der radioaktiven Strahlung bis in eine Höhe von 1 km zunächst abnahm, danach aber wieder stieg. Dieses Ergebnis deutete Hess als Nachweis, dass es neben der terrestrischen Strahlung auch eine extraterrestrische Strahlung gibt, deren Quelle im Universum liegt [\[5\]](#page-146-5).

Hess selbst nannte die von ihm entdeckte Strahlung Höhenstrahlung [\[6\]](#page-146-6), später wurde der Begriff der kosmischen Strahlung geläufiger. Er erhielt 1936 für seine Entdeckung den Nobelpreis für Physik [\[4\]](#page-146-4). Es blieb jedoch die Frage, wie die kosmische Strahlung aufgebaut ist und um welche Strahlung es sich überhaupt handelt. Die zunächst vertretene These, kosmische Strahlung sei hochenergetische γ–Strahlung wurde 1929 von Walther Bothe und Werner Kolhörster experimentell untersucht. Sie wiesen nach, dass es sich nicht um Gammastrahlung handelt, sondern dass zumindest ein Teil der Strahlung aus elektrisch geladenen Teilchen besteht [\[7\]](#page-146-7). Immer wieder wurde die kosmische Strahlung untersucht und es folgten wichtige Erkenntnisse für die Teilchenphysik: Carl David Anderson entdeckte mit seinen Nebelkammer– Versuchen 1932 das Positron als Antiteilchen zum Elektron [\[8\]](#page-146-8). Durch weitere Untersuchung der kosmischen Strahlung wurden ebenso das Myon, das Pion sowie das Kaon nachgewiesen [\[9,](#page-146-9) [10\]](#page-146-10).

1938 lieferte dann Pierre Auger, der Namensgeber des Observatoriums nahe Malargüe in Argentinien (Näheres dazu in Kapitel 3), den Nachweis ausgedehnter Luftschauer auf der Erdoberfläche als sekundäre kosmische Strahlung [\[11\]](#page-146-11). Auf dem Schweizer Jungfraujoch auf einer Höhe von 3500 m baute er zwei Geiger–Müller–Zählrohre in einem Abstand von 300 m auf und maß damit zeitlich koinzidente Ereignisse in beiden Zählrohren [\[11\]](#page-146-11). Diese Erkenntnis führte dann zu der Annahme, dass das Primärteilchen mit Teilchen der Erdatmosphäre wechselwirkt und so weitere Teilchen entstehen, die als Schauer den Erdboden erreichen und dort nachgewiesen werden können.

Ab 1950 begann schließlich die Zeit der Teilchenbeschleuniger, an denen Teilchenenergien im GeV– Bereich erreicht werden konnten. So wurde 1954 bspw. das Bevatron an der Universität von Berkeley (Kalifornien, USA) gebaut. Dies war das erste große Synchrotron für Protonen, in dem diese auf etwa 6,2 GeV beschleunigt wurden. Der Bau solcher Teilchenbeschleuniger war der Beginn einer neuen Ära für die Teilchenphysik. Hier konnten Positronen, Myonen, Pionen und viele weitere Elementarteilchen bei höchsten Energien künstlich erzeugt und untersucht werden, was bislang nur mit der kosmischen Strahlung möglich war [\[1,](#page-146-1) [12\]](#page-146-12).

In den 60er– und 70er–Jahren entstanden dann neue Möglichkeiten der Detektion von Teilchen kosmischer Strahlung. In Nord–England gingen mit dem Haverah–Park–Experiment die ersten Wasser– Cherenkov–Detektoren in Betrieb [\[13\]](#page-146-13). Einige Jahre später wurde in Utah, USA, das Experiment Fly's Eye gestartet, welches mit Fluoreszenzteleskopen Teilchenspuren in der Atmosphäre nachweisen konnte [\[14\]](#page-146-14). 1991 wurde an diesem Experiment die bislang höchste Teilchenenergie von  $3.2 \cdot 10^{20}$  eV gemessen [\[15\]](#page-146-15).

Das 2004 offiziell in Betrieb genommene Pierre–Auger–Observatorium vereinigt beide Detektionsmöglichkeiten. Man spricht daher von einer Hybridtechnik. Mit den Detektoren kann die kosmische Strahlung bei höchsten Energien untersucht werden. Die Energien der Primärteilchen können mehr als Hundert Exa–Elektronenvolt (1 EeV =  $10^{18}$  eV) aufweisen [\[16\]](#page-146-16) und haben damit fast 100–Million Mal so viel Energie wie die Schwerpunktsenergie im Teilchenstrahl am leistungsstärksten Beschleuniger unserer Zeit, dem Large Hadron Collider (LHC) am CERN in Genf [\[17\]](#page-147-0).

Gegenstand der aktuellen Forschung der Astroteilchenphysik mit Luftschauern sind vor allem die Fragen nach den Quellen, den Beschleunigungsmechanismen und der Zusammensetzung der primären kosmischen Strahlung.

#### <span id="page-14-0"></span>**2.2. Primäre kosmische Strahlung**

Die im Universum entstehenden geladenen Teilchen werden als primordiale kosmische Strahlung bezeichnet. Ein Teil der Strahlung bzw. der geladenen Teilchen trifft dann nach der Propagation durch das Universum auf unsere Erdatmosphäre. Diesen Teil nennt man primäre kosmische Strahlung.

#### <span id="page-14-1"></span>**2.2.1. Ursprung der primordialen Strahlung**

Die Suche nach dem Ursprung der kosmischen Strahlung ist ein aktuelles Forschungsgebiet. Es ist noch nicht mit Sicherheit bekannt, wo und was die Quellen der Strahlung sind und wie die entstehenden Teilchen beschleunigt werden, sodass sie schließlich als hochenergetische Strahlung die Erde erreichen.

Die primäre kosmische Strahlung, die auf die Erdatmosphäre trifft, deckt eine breite Energiespanne ab (vgl. Kapitel 2.3). Man geht davon aus, dass es mehrere Quellen der kosmischen Strahlung gibt. Kandidaten sind Supernova–Explosionen, junge Pulsare (rotierende Neutronensterne) oder auch Quasare (Kerne aktiver Galaxien). Im Folgenden werden einige dieser Quellen und der damit zugrunde liegenden Beschleunigungsmechanismen vorgestellt.

#### Zyklotron–Mechanismus und Sonnenflecken

Sterne können Magnetfelder erzeugen, in denen geladene Teilchen beschleunigt werden. So bewirken Sonnenflecken, dunkle Stellen auf der Sonnenoberfläche, die eine kältere Temperatur als ihre Umgebung aufweisen, ausgedehnte, zeitlich veränderliche Magnetfelder. Diese Magnetfelder sind durch die Zeemann–Aufspaltung der Absorptionslinien im Spektrum des Sonnenlichts im Bereich der Sonnenflecken nachweisbar.

Gemäß dem Induktionsgesetz kann durch einen zeitlich veränderlichen magnetischen Fluss φ eine Spannung erzeugt werden:

<span id="page-14-2"></span>
$$
U = -\frac{d\phi}{dt} = \oint \vec{E} \cdot d\vec{s} \,. \tag{2.1}
$$

Die Sonnenflecken können Größen bis zu  $10^9$  cm erreichen und sind meist kreisförmig ausgedehnt. Unter Berücksichtigung der Kreisfläche gilt so für den magnetischen Fluss:

<span id="page-14-3"></span>
$$
\phi = \int \vec{B} \cdot d\vec{A} = \pi B r^2 \,. \tag{2.2}
$$

Die Energie ist dann mit [2.1](#page-14-2) und [2.2](#page-14-3) auszurechnen.

$$
E = e \cdot U = e\pi r^2 \frac{dB}{dt} \tag{2.3}
$$

Abhängig von der Größe der Sonnenflecken und der Stärke der Magnetfelder können hier Energien bis zu 100 GeV erreicht werden [\[1,](#page-146-1) [18\]](#page-147-1).

#### Schockwellenbeschleunigung oder Fermi–Mechanismus 1. Ordnung

Durch eine Supernova–Explosion wird die Hülle eines Sterns mit der Geschwindigkeit  $u_1$  abgestoßen. Diese Hülle kann wie eine Schockfront zum interstellaren Medium betrachtet werden. Hinter dieser Front strömt Gas mit der Geschwindigkeit *u*<sub>2</sub> von der Front weg, sodass sich das Gas mit einer Geschwindigkeit  $v = u_1 - u_2$  bewegt.

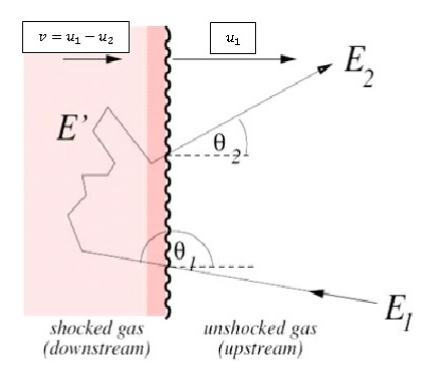

Abbildung 2.1.: Beschleunigung an einer Schockwellenfront. Hierbei ist *u*<sup>1</sup> die Geschwindigkeit der Schockfront und *v* die Geschwindigkeit des Gases. Es gilt  $v = u_1 - u_2$  [\[19,](#page-147-2) [20\]](#page-147-3).

Fällt nun ein sich mit nahe der Lichtgeschwindigkeit bewegendes Teilchen ein, so kann der relative Energiezuwachs über relativistische Rechnungen bestimmt werden zu:

$$
\frac{\Delta E}{E} = \frac{4}{3} \cdot \frac{v}{c} \,. \tag{2.4}
$$

Es sind so Maximalenergien von 100 TeV möglich [\[1\]](#page-146-1).

#### Fermi–Mechanismus 2. Ordnung

Wechselwirkt ein geladenes Teilchen mit Magnetwolken, so wird es beschleunigt, was man unter dem Begriff Fermi–Mechanismus 2. Ordnung zusammenfasst. Nimmt man eine Teilchengeschwindigkeit von *v<sup>T</sup>* an und die Geschwindigkeit der Magnetwolke mit *vM*, so kann der relative Energiezuwachs berechnet werden:

$$
\frac{\Delta E}{E} = 2 \cdot \frac{v_M^2}{v_T^2} \tag{2.5}
$$

An der Formel erkennt man, dass die Beschleunigung für Teilchengeschwindigkeiten von ungefähr Lichtgeschwindigkeit  $v_T \simeq c$  bei Geschwindigkeiten der Magnetwolke, die dagegen sehr klein sind  $v_M \ll v_T$ , nur geringfügig sein kann. Es dauert also eine vergleichsweise lange Zeit, bis die Teilchen hohe Energien erreicht haben, zumal berücksichtigt werden muss, dass sie während der Beschleunigungsphase auch wieder Energie durch Wechselwirkungsprozesse mit dem interstellaren und intergalaktischen Gas verlieren [\[1,](#page-146-1) [21\]](#page-147-4).

#### Pulsare

Pulsare sind rotierende Neutronensterne, die nach einer Supernova–Explosion entstehen. Diese Neutonensterne haben hohe Dichten von bis zu  $6 \cdot 10^{13}$   $\frac{g}{cm^3}$ . Diese Dichten können erreicht werden, indem Protonen und Elektronen über die schwache Wechselwirkung Neutronen erzeugen:

$$
p + e^- \to n + \nu_e \,. \tag{2.6}
$$

Während der Stern quasi in sich zusammenfällt, verdichten sich auch die Magnetfeldlinien, sodass sich Felder mit Stärken von 10<sup>8</sup> T ausbilden. Da sich die Magnetfelder vom Stern wegbewegen, bilden sich auch elektrische Felder, in denen geladene Teilchen beschleunigt werden. Diese elektrischen Felder haben eine Stärke in der Größenordnung von  $10^{15}$   $\frac{V}{m}$ . Dies bedeutet, dass geladene Teilchen etwa 1 PeV pro Meter aufnehmen können [\[1,](#page-146-1) [21\]](#page-147-4).

#### Aktive Galaktische Kerne (AGN)

Ein weiterer Kandidat für die Beschleunigung höchstenergetischer Teilchen von über 10<sup>20</sup> eV sind die Akkretionsscheiben aktiver galaktischer Kerne (AGN, active galactic nuclei).

Solche Akkretionsscheiben bilden sich auch in Doppelsternsystemen oder um massive schwarze Löcher, die sich im Zentrum von Galaxien befinden. In Doppelsternsystemen sind Energien von  $3 \cdot 10^{19}$  eV für die beschleunigten Teilchen plausibel, noch höhere Energien werden in den AGNs erreicht. Die von solchen Kernen ausgehenden Materiejets beschleunigen nach heutiger Annahme geladene Teilchen auf die höchsten beobachteten Energien [\[1,](#page-146-1) [22\]](#page-147-5).

#### <span id="page-17-0"></span>**2.2.2. Chemische Zusammensetzung**

Die primäre kosmische Strahlung besteht zu 98% aus ionisierten Atomkernen und zu 2% aus Elektronen. Die Atomkerne setzen sich wiederum zu 85% aus Protonen zusammen. Weitere 12% sind Helium–Kerne (α–Teilchen) und nur 3% sind schwerere Kerne mit einer Kernladungszahl von *Z* > 3. Vergleicht man diese Zusammensetzung der kosmischen Strahlung bei Energien unter 10<sup>18</sup> eV mit der Häufigkeit des Elementvorkommens in unserem Sonnensystem, so erkennt man starke Übereinstimmungen, vgl. Abb. [2.2.](#page-17-1)

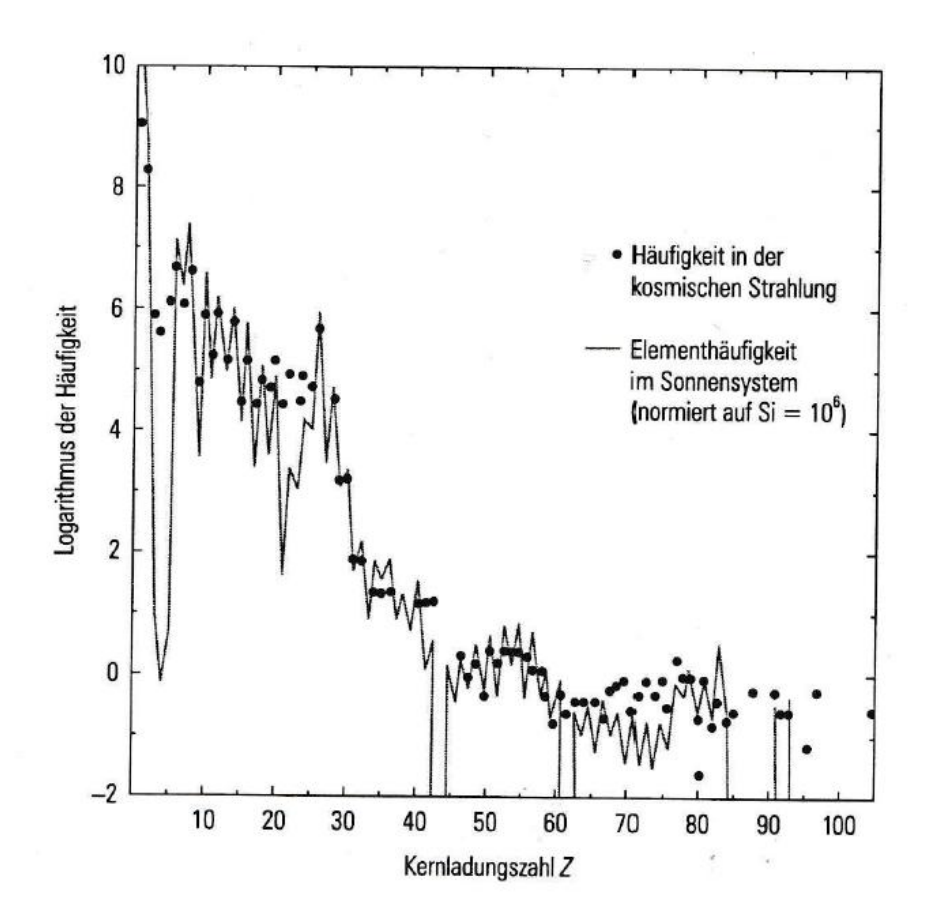

<span id="page-17-1"></span>Abbildung 2.2.: Die Häufigkeit der Elemente in der niederenergetischen kosmischen Strahlung unterhalb von 10<sup>18</sup> eV verglichen mit ihrem Vorkommen in unserem Sonnensystem [\[1\]](#page-146-1).

Man erkennt nur wenige Abweichungen. So kommen z.B. Wasserstoff und Helium in der kosmischen Strahlung bei niedrigen Energien lange nicht so häufig vor wie relativ dazu gesehen im Sonnensystem. Dies kann einerseits mit einer anderen Quellenzusammensetzung zusammenhängen, andererseits kann das Phänomen auch damit erklärt werden, dass Wasserstoff nur schwer ionisiert werden kann und damit auch die Beschleunigung schwieriger ist als bei anderen Elementen.

Die Kerne Lithium, Beryllium und Bor (Kernladungszahlen *Z* = 3 − 5) sowie die Kerne unterhalb von Eisen ( $Z = 26$ ) treten in der kosmischen Strahlung bei Energien unterhalb von 10<sup>18</sup> eV jedoch relativ gesehen deutlich häufiger auf als im Universum an sich. Diese Abweichung lässt sich durch die Fragmentation oder Spallation von Kernen wie Kohlenstoff (*Z* = 6), Stickstoff (*Z* = 7), Sauerstoff (*Z* = 8) oder auch Eisen (*Z* = 26) erklären, wodurch Kerne mit *Z* = 3 bis *Z* = 5 bzw. Kerne unterhalb von *Z* = 26 in ihrer relativen Häufigkeit steigen [\[23\]](#page-147-6).

Die heutige Forschung beschäftigt sich mit der Messung der chemischen Zusammensetzung der kosmischen Strahlung bei Energien oberhalb von  $10^{18}$  eV.

#### <span id="page-18-0"></span>**2.2.3. Energiespektrum**

Das Energiespektrum der kosmischen Strahlung reicht von  $10^7$  bis über  $10^{20}$  eV [\[21\]](#page-147-4) und erreicht so Größenordnungen, die selbst in den leistungsstärksten Teilchenbeschleunigern unserer Zeit nicht zur Verfügung gestellt werden können.

In Abbildung [2.3](#page-19-0) ist der Teilchenfluss gegenüber der Teilchenenergie aufgetragen. Die Energie deckt dabei einen Bereich von  $10^{13}$  bis über  $10^{20}$  eV ab.

Das Spektrum fällt mit steigender Energie stark ab. Für den Teilchenfluss gilt in weiten Bereichen folgender Zusammenhang [\[23\]](#page-147-6):

$$
\frac{\text{d}N}{\text{d}E} \propto E^{-\gamma} \,. \tag{2.7}
$$

Der Parameter γ wird als spektraler Index bezeichnet.

In Abbildung [2.3](#page-19-0) erkennt man deutlich in der Gegend von  $10^{15}$  eV eine Änderung des spektralen Index γ im Verlauf der Kurve. Diese Änderung wird als "Knie" bezeichnet. Der spektrale Index hat bis zu einer Energie von  $E = 10^{15}$  eV einen Wert von ca.  $\gamma \simeq 2.7$ . Nach diesem Knie wird die Kurve steiler. γ ändert hier seinen Wert auf etwa γ  $\simeq$  3.0. Das zweite Knie bei 3 · 10<sup>17</sup> eV bewirkt einen noch steileren Abfall (γ  $\simeq$  3,3), bevor bei Energien in der Gegend von 3 · 10<sup>18</sup> eV der "Knöchel" erreicht wird. Der spektrale Index fällt hier wieder auf seinen ursprünglichen Wert von ca.  $\gamma \approx 2.7$  ab [\[23\]](#page-147-6).

Interpretiert man das Energiespektrum, so lässt sich folgendes festhalten:

Im Energiebereich von  $10^{15}$  eV (erstes Knie) erreicht ein einziges Teilchen die Erde pro Jahr und Quadratmeter. Bei einer Teilchenenergie von 10<sup>18</sup> eV (Knöchel) sinkt die Häufigkeit auf ein Teilchen pro Jahr und Quadratkilometer.

Für die Messung höchster Energien sind aufgrund dieser geringen Teilchenraten große Detektorfelder erforderlich.

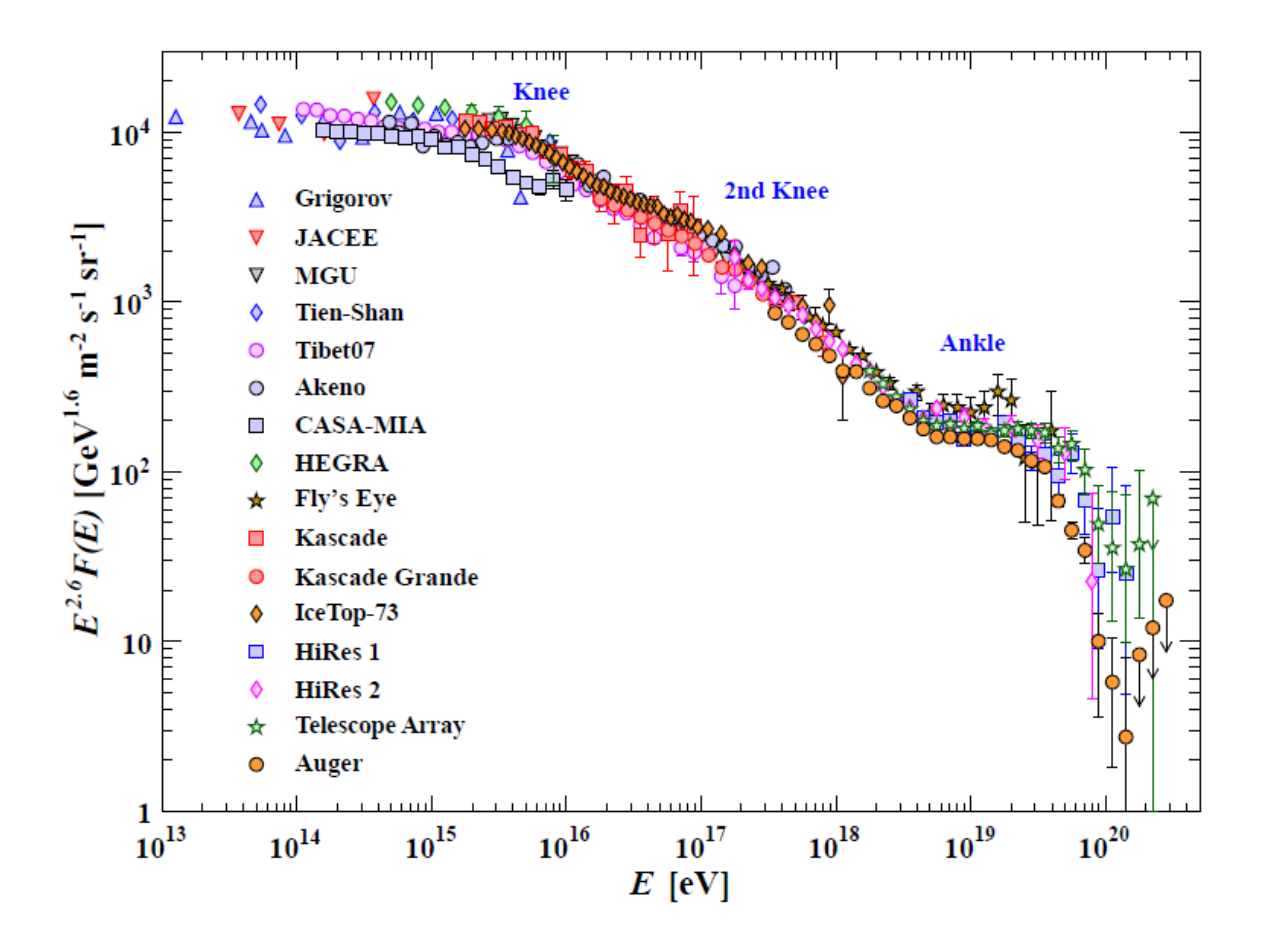

<span id="page-19-0"></span>Abbildung 2.3.: Energiespektrum der kosmischen Strahlung: Der Teilchenfluss ist gegenüber der Teilchenenergie aufgetragen. Dargestellt sind die Messungen verschiedener Experimente, u.a. auch Messungen des Pierre–Auger–Observatoriums, vgl. Legende. Zu erkennen sind das erste Knie bei etwa 10<sup>15</sup> eV, das zweite Knie bei ca. 10<sup>17</sup> eV und der Knöchel bei etwa  $10^{18}$  eV [\[24\]](#page-147-7).

#### 2.3. Sekundäre kosmische Strahlung

#### <span id="page-20-0"></span>**2.3. Sekundäre kosmische Strahlung**

Treffen Teilchen der primären kosmischen Strahlung auf die Erde, so wechselwirken diese mit den Nukleonen der Erdatmosphäre. Diese Wechselwirkungsprozesse ermöglichen ausgedehnte Luftschauer, die sich kaskadenförmig ausbreiten und mit verschiedenen Detektoren nachgewiesen werden können. Die Messungen lassen dabei Rückschlüsse auf das Primärteilchen zu, welches die Kaskade ausgelöst hat, aber nicht direkt gemessen werden kann.

#### <span id="page-20-1"></span>**2.3.1. Teilchenschauer**

Die kaskadenförmigen Teilchenschauer lassen sich in vier Komponenten unterteilen, auf die nachfolgend näher eingegangen wird:

- die hadronische Komponente,
- die elektromagnetische Komponente,
- die myonische Komponente und
- die Neutrino–Komponente.

Abbildung [2.4](#page-21-0) zeigt einen solchen Luftschauer mit den einzelnen Zerfalls–Kaskaden.

Im Folgenden soll die Wechselwirkung von einem Proton *p* der kosmischen Strahlung und einem Nukleon *N* aus der Erdatmosphäre diskutiert werden. Dabei entstehen gemäß Reaktionsgleichung [2.8](#page-20-2) Kaonen, Pionen und neue Nukleonen:

<span id="page-20-2"></span>
$$
p + N \to p' + N' + K + \pi + p + n \,. \tag{2.8}
$$

Die so entstehenden Teilchen können dabei wieder wechselwirken und erzeugen so eine ganze Lawine weiterer Teilchen. Es werden nun kurz die Hauptzerfallskanäle aufgeführt.

Die Kaonen zerfallen entweder in Pionen oder in Myonen und Myon–Neutrinos. Es ergeben sich vier mögliche Zerfälle:

$$
K^+ \to \pi^+ + \pi^0 , \qquad K^+ \to \mu^+ + \nu_\mu , \qquad (2.9)
$$

$$
K^- \to \pi^- + \pi^0 , \qquad K^- \to \mu^- + \overline{\nu}_\mu . \qquad (2.10)
$$

Bei den Pionen ist zu beachten, dass es sowohl das elektrisch neutrale  $\pi^0$  als auch die elektrisch geladenen  $\pi^{\pm}$  gibt. Es werden grundsätzlich genauso viele neutrale wie geladene Pionen erzeugt. Die Hälfte aller Pionzerfälle macht also das  $\pi^0$  aus, welches eine extrem kurze Lebensdauer von etwa  $\tau_{\pi^0} =$  $(8.52 \pm 0.18) \cdot 10^{-17}$  s [\[26\]](#page-147-8) hat. Es zerfällt in zwei Photonen, die wiederum durch Paarbildung ein Elektron und ein Positron erzeugen können:

$$
\pi^0\,\rightarrow\,\gamma\!+\!\gamma\,\rightarrow\,e^-+e^+\,.
$$

Die geladenen Pionen, welche die andere Hälfte aller Pion–Zerfälle ausmachen, erzeugen Myonen und Myon–Neutrinos:

$$
\pi^+ \to \mu^+ + \nu_\mu \,, \qquad \qquad \pi^- \to \mu^- + \overline{\nu}_\mu \,. \tag{2.11}
$$

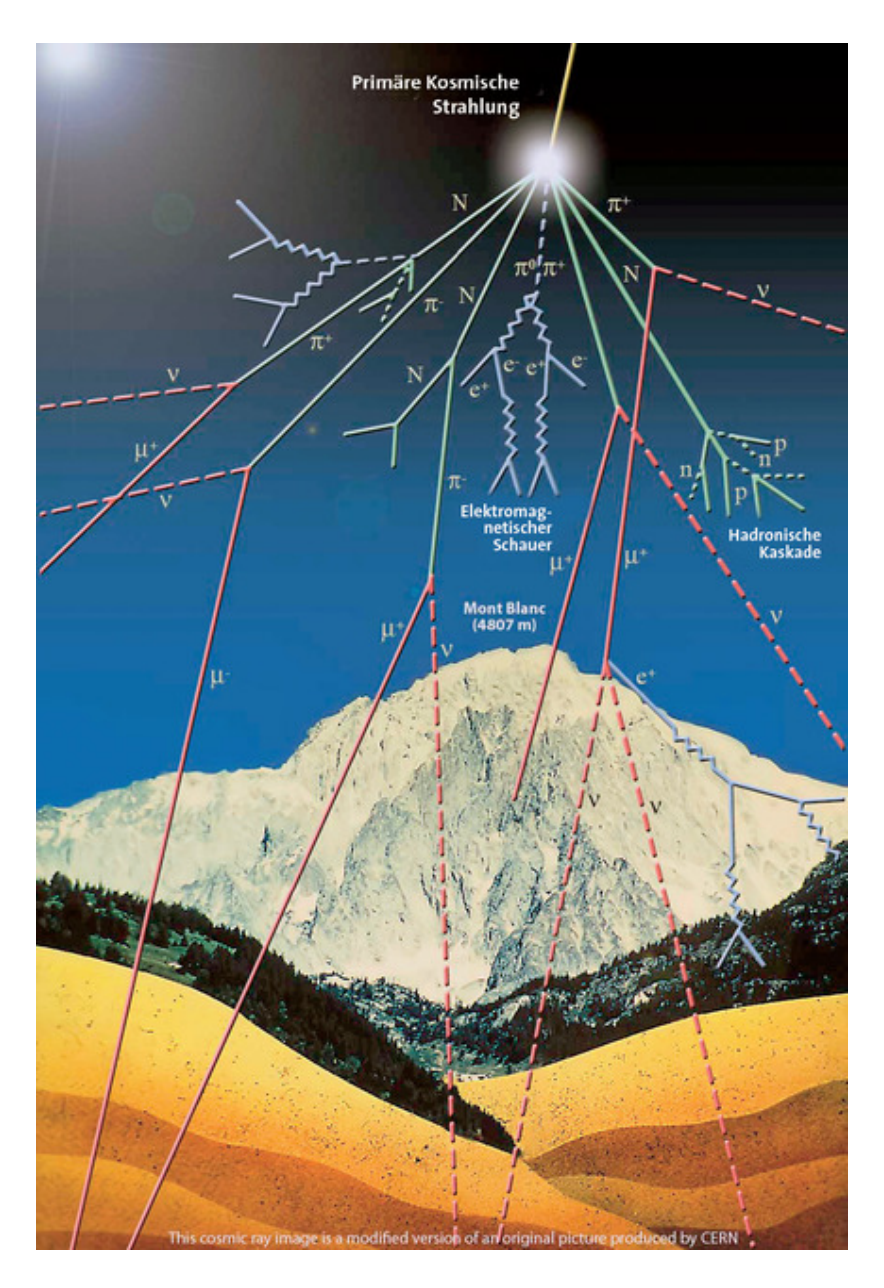

<span id="page-21-0"></span>Abbildung 2.4.: Schematische Darstellung eines Teilchenschauers. Die hadronische Komponente ist hierbei hell gekennzeichnet (grün), die elektromagnetische durch gezackte Linien (blau). Die myonische Komponente ist dunkel hinterlegt (rot), die Neutrino–Komponente ist gestrichelt dargestellt (rot) [\[25\]](#page-147-9).

Die entstandenen Myonen können ebenfalls zerfallen. Für sie gilt:

$$
\mu^+ \to e^+ + \nu_e + \overline{\nu}_\mu \,, \qquad \mu^- \to e^- + \overline{\nu}_e + \nu_\mu \,. \tag{2.12}
$$

Alle während dieser Prozesse entstehenden Hadronen, die den Erdboden erreichen, bilden die hadronische Komponente des Luftschauers. Hadronen an sich haben jedoch einen recht hohen Wirkungsquerschnitt, sodass es häufig zu Wechselwirkungen kommt. 30% der dabei entstehenden Teilchen gehören der elektromagnetischen Komponente an.

Insgesamt jedoch sind knapp 99% der im Luftschauer gebildeten Teilchen Elektronen, Positronen und Photonen. Diese werden in der Atmosphäre leicht absorbiert, wodurch die elektromagnetische Komponente am Erdboden stark unterdrückt ist.

Die Myonen machen dann gut 80% der am Erdboden detektierten Teilchen aus.

Die vierte Komponente aus Neutrinos ist nur sehr schwer nachweisbar. Aufgrund des geringen Wirkungsquerschnitts von Neutrinos ist davon auszugehen, dass fast alle während der obigen Prozesse gebildeten Neutrinos den Erdboden erreichen. Jedoch sind sie aufgrund des geringen Wirkungsquerschnitts nur mit sehr großvolumigen Detektoren nachzuweisen.

#### <span id="page-22-0"></span>**2.3.2. Eindringtiefe**

Geladene Teilchen, die in die Atmosphäre eindringen, haben nur eine bestimmte Eindringtiefe *Xmax*. Der Teilchenschauer an sich besteht aus vielen Sekundärteilchen, die alle weniger Energie als das Primärteilchen haben, Mit jedem Wechselwirkungsprozess steigt somit die Teilchenzahl, jedoch sinkt die Energie pro Teilchen. Irgendwann ist eine Energiegrenze erreicht, ab der der Energiebetrag nicht mehr ausreicht, um neue Teilchen zu erzeugen. Die entsprechende Eindringtiefe des Schauers bezeichnet man als *Xmax*. Der eigentlichen Abbremsung von geladenen Teilchen liegen dabei zwei Prozesse zugrunde. Einerseits verlieren sie ständig Energie durch Ionisation, andererseits kommt es zur Bremsstrahlung, insbesondere an Atomkernen. Der spezifische Energieverlust ist dabei die Summe beider Prozesse:

$$
\frac{dE}{ds} = \left(\frac{dE}{ds}\right)_{\text{Ionisation}} + \left(\frac{dE}{ds}\right)_{\text{Bremstrahlung}}.\tag{2.13}
$$

Zur Berechnung der abgegebenen Energie eines Teilchens während seiner Propagation kann die Bethe– Bloch–Formel verwendet werden. Der Energieverlust pro Massenbelegung beträgt:

$$
-\frac{\mathrm{d}E}{\rho \mathrm{d}s} = \frac{e^4}{4\pi\epsilon_0^2 \cdot m_e} \cdot \frac{Z^2 \cdot n}{v^2} \cdot \left\{ \ln \left( 2m_e \frac{v^2}{\langle E_B^{(e)} \rangle} \right) - \ln \left( 1 - \beta^2 \right) - \beta^2 \right\} \ . \tag{2.14}
$$

#### <span id="page-22-1"></span>**2.3.3. Rückschlüsse auf Primärteilchen**

Eine der größten Herausforderungen für Physiker am Pierre–Auger–Observatorium liegt darin, aus den mit Detektoren gewonnenen Messdaten auf das Primärteilchen rückzuschließen. Hierbei können fünf physikalische Größen betrachtet werden:

- die maximale Eindringtiefe *Xmax*,
- die Schwankung der maximalen Eindringtiefe ∆*Xmax*,
- die Anzahl der detektierten Myonen,

- die Krümmung der Schauerfront sowie
- die Zeit, welche ein Signal im Detektor benötigt, um eine bestimmt Schwellenspannung zu erreichen.

Alle diese Parameter sollen in eine multivariate Analyse der Daten eingehen. Dazu ist ein sehr gutes Verständnis jedes einzelnen Parameters unabdingbar. Insbesondere würde eine unabhängige Messung der Myonzahl die Präzision der Messergebnisse deutlich erhöhen. Dazu werden von der Pierre–Auger– Kollaboration zusätzliche Szintillationsdetektoren auf den Wasser–Cherenkov–Tanks im Detektorfeld installiert werden (siehe auch das folgende Kapitel).

Die hier vorgelegte Arbeit liefert einen Beitrag zum zukünftigen Testsystem für die Ausleseelektronik dieser Detektorkombination.

## <span id="page-24-0"></span>**3. Das Pierre–Auger–Observatorium**

Das Pierre–Auger–Observatorium in der Provinz Mendoza in Argentinien ist das zurzeit weltweit größte Teilchenschauerexperiment zum Nachweis hochenergetischer kosmischer Strahlung. In der argentinischen Pampa nahe der Kleinstadt Malargüe stehen auf einer Fläche von ca. 3000 km<sup>2</sup> Detektoren, mit denen Teilchen nachgewiesen werden können, deren Energien das bis zu 100 Millionen–fache der Strahlenergie am Large Hadron Collider (LHC) erreichen können [\[17,](#page-147-0) [27\]](#page-147-10).

Für die Datennahme am Observatorium wird eine Hybridtechnik angewendet: Neben den etwa 1660 Oberflächendetektoren wird die Fläche von 24 Fluoreszenzteleskopen überblickt. Nachfolgende Abbildung [3.1](#page-24-1) zeigt den Aufbau des Detektorfeldes.

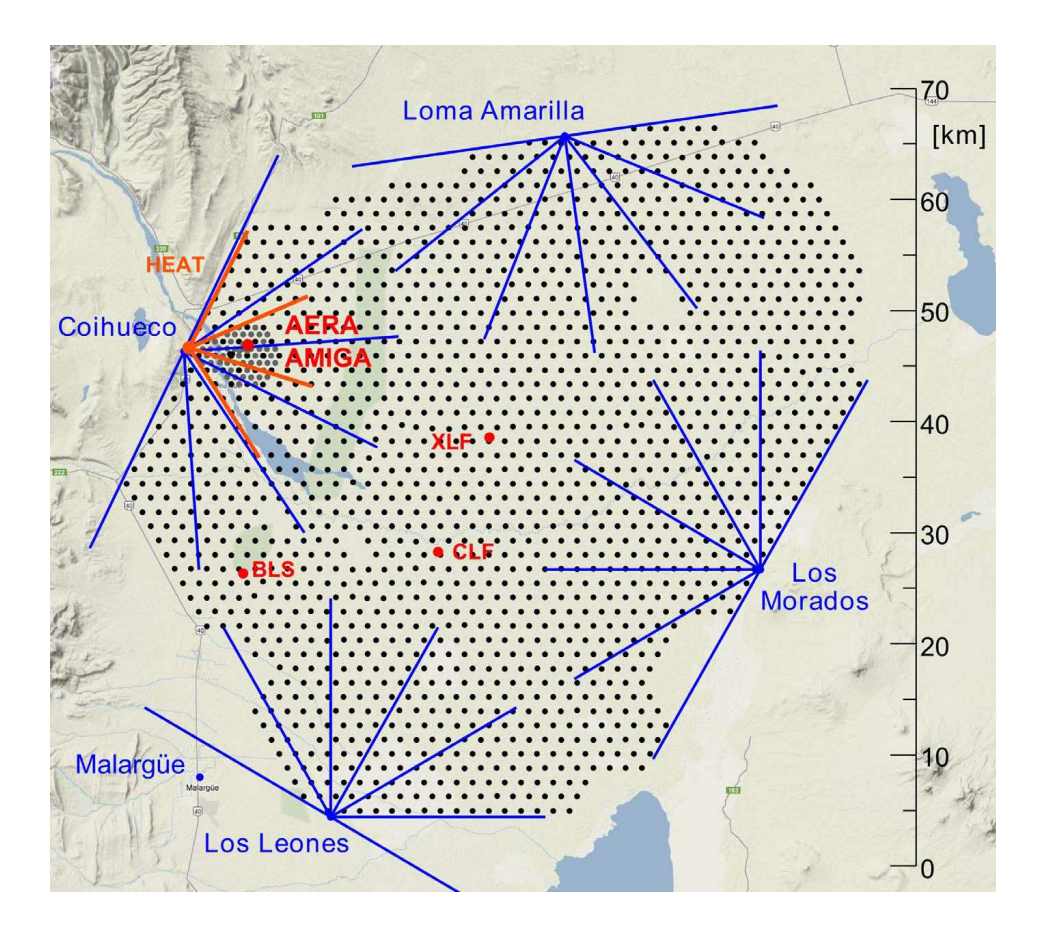

<span id="page-24-1"></span>Abbildung 3.1.: Schematische Darstellung des Detektorfeldes des Pierre–Auger–Observatoriums: Die Punkte stellen die Oberflächendetektoren dar, welche hexagonal im Abstand von ca. 1500 m auf der Fläche verteilt sind. Am Rand des Detektorfeldes stehen vier Stationen mit je sechs Fluoreszenzteleskopen. Die Linien markieren die Sichtfelder der Teleskope [\[28\]](#page-147-11).

#### 3. Das Pierre–Auger–Observatorium

Die Detektoren wurden ab dem Jahr 2000 vor Ort aufgebaut, die offizielle Einweihung folgte dann im November 2005. Aktuell sind etwa 250 Wissenschaftlerinnen und Wissenschaftler aus 15 Ländern am Betrieb und an der Analyse der Daten des Observatoriums beteiligt, welches seit 2004 Daten zur kosmischen Strahlung im ultrahohen Energiebereich liefert.

### <span id="page-25-0"></span>**3.1. Oberflächendetektoren**

Die Oberflächendetektoren sind Wasser–Cherenkov–Detektoren. Die zugehörigen Tanks haben eine Grundfläche von 10 Quadratmetern, eine Höhe von 1,2 m und sind mit insgesamt 12 000 Litern hochreinem Wasser befüllt. Die Innenwände der Tanks sind mit einem reflektierenden Material beschichtet. Der Aufbau eines solchen Tanks wird in Abbildung [3.2](#page-25-1) skizziert.

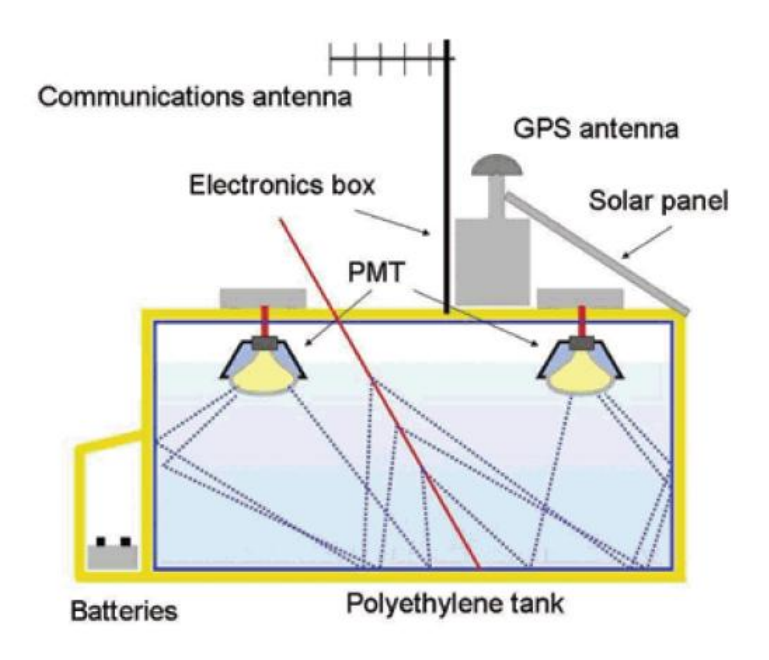

<span id="page-25-1"></span>Abbildung 3.2.: Innerer Aufbau eines Wasser–Cherenkov–Detektors. Jeder dieser Tanks ist mit 12000 Litern hochreinem Wasser gefüllt. Völlig autonom wird die Elektronik eines jeden Tanks für sich über Solarzellen und Batterien mit Strom versorgt. Die Kommunikation mit der Datenerfassungszentrale erfolgt kabellos mit Radiowellen. Dargestellt sind hier die Reflexionen des Cherenkov–Lichts, das beim Durchqueren von Teilchen durch das Medium emittiert und von den PMTs registriert wird [\[29\]](#page-147-12).

Das Messprinzip der Oberflächendetektoren beruht auf dem Cherenkov–Effekt. Bewegen sich geladene Teilchen in einem Medium schneller als das Licht in diesem, so wird Cherenkov–Licht emittiert. Dieses Licht trifft auf die UV–reflektierende Innenbeschichtung der Tanks und kann schließlich durch drei an der Oberseite des Tanks befestigte Photomultiplier (PMT) registriert werden.

Durch das Wasser (Brechungsindex  $n \approx 1,33$ ) wird die Geschwindigkeit des Lichts auf ungefähr 75% der Vakuumlichtgeschwindigkeit gesenkt. Höchstenergetische Teilchen können somit deutlich schneller sein als Licht im Wasser und Cherenkov–Licht emittieren. Dass die über 1600 Tanks mit hochreinem Wasser befüllt sind, hat einen technischen Grund. Man verhindert somit Bakterien– oder Algenbildung. Durch Algen kann eine Trübung des Wassers entstehen, was zu einer Abschwächung des Cherenkovsignals führen würde.

Registrieren die PMTs Photonen, so werden die analogen Signale mit Hilfe von schnellen Analog– Digital–Wandlern (FADC, flash analog–to–digital converter) digitalisiert und über Radiowellen an die Datenerfassungszentrale (CDAS, central data aquisition system) gesendet.

Alle Oberflächendetektoren arbeiten völlig autonom mit solarer Energieversorgung. Jede Tankelektronik hat zusätzlich eine GPS–gesteuerte Uhr eingebaut, die es ermöglicht, Signale verschiedener Detektoren, die zum gleichen Ereignis gehören, zu erkennen. Erst durch diese zeitlich und räumlich koinzidente Messung von Teilchen kann ein Luftschauer auch als solcher, ausgehend von ein und demselben Primärteilchen, identifiziert werden.

#### <span id="page-26-0"></span>**3.2. Fluoreszenzteleskope**

In klaren mondlosen Nächten kommen neben den Oberflächendetektoren die 24 Fluoreszenzteleskope zum Einsatz, die auf vier Stationen verteilt sind und die Atmosphäre über dem Detektorfeld beobachten. Jedes Teleskop besteht aus einem 14 m<sup>2</sup> großen sphärischen Spiegel, einer Korrekturlinse, einem UV– Filter und einer Kamera. Durch diesen speziellen Aufbau kann pro Teleskop ein Sichtwinkelbereich von 30◦ ×30◦ abgedeckt werden. Pro Station, die aus sechs solcher Teleskope aufgebaut ist, ergibt sich also ein Sichtfenster von  $30^{\circ} \times 180^{\circ}$ .

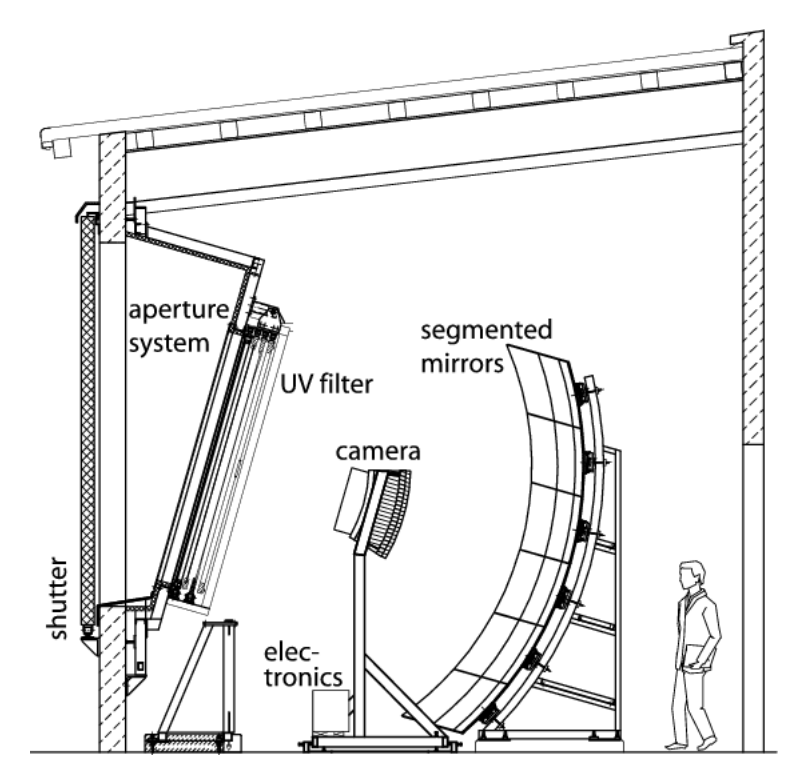

Abbildung 3.3.: Schematischer Aufbau eines Fluoreszenzteleskops [\[30\]](#page-147-13).

Die eingebauten Kameras bestehen aus 440 PMTs. Diese Technik ermöglicht es, die Fluoreszenz– Leuchtspur von bis zu 15 km entfernten Luftschauern zu registrieren [\[31\]](#page-147-14). Die analogen Signale werden dabei alle 100 ns digitalisiert.

#### 3. Das Pierre–Auger–Observatorium

Der physikalische Effekt, der sich hierbei zunutze gemacht wird, ist die Anregung von Stickstoffmolekülen in der Atmosphäre durch die Teilchen des Teilchenschauers. Kehren die Stickstoffmoleküle dann in den Grundzustand zurück, wird Fluoreszenzlicht emittiert, welches dann von den PMTs registriert werden kann.

### <span id="page-27-0"></span>**3.3. Physikalische Zielsetzung des Auger–Experiments**

Das Pierre–Auger–Observatorium als größtes Teilchenschauer–Experiment der Welt hat verschiedene physikalische Zielsetzungen, die nachfolgend noch einmal kurz aufgelistet werden:

- Messung des Energiespektrums der kosmischen Strahlung bis zu höchsten Energien von über  $10^{20}$  eV.
- Klärung der genauen chemischen Zusammensetzung der primären kosmischen Strahlung,
- Identifikation der Quellen ultrahochenergetischer kosmischer Strahlung,
- Identifikation der Beschleunigungsmechanismen der primordialen kosmischen Strahlung im Universum.

Bislang können die Quellen, die Beschleunigung und die Ausbreitung von ultrahochenergetischen Teilchen noch nicht verstanden werden. Durch verschiedene Erweiterungen des Pierre–Auger– Observatoriums versucht man, genauere Messungen der kosmischen Strahlung vornehmen zu können.

### <span id="page-27-1"></span>**3.4. Erweiterung des Pierre–Auger–Observatoriums**

Das Pierre–Auger–Observatorium ist immer wieder durch Installation zusätzlicher Oberflächendetektoren oder Fluoreszenzteleskope erweitert worden, um kosmische Teilchen besser detektieren und analysieren zu können. Gerade bei schweren und energiereichen Teilchen, werden besonders viele Myonen in den Luftschauern erzeugt, die dann am Boden erkannt werden müssen. Dies stellt jedoch eine besondere Herausforderung dar, weil Myonen und Elektronen die gleiche elektrische Ladung haben. Man benötigt also Detektoren, in welchen Teilchen unterschiedlicher Masse unterschiedliche Signale erzeugen. Im Rahmen einer Erweiterung wird daher auf jedem Wasser–Cherenkov–Detektor ein vier Quadratmeter großer Szintillationsdetektor installiert. Durch diese Detektorkombination kann eine bessere Trennung zwischen der elektromagnetischen und der myonischen Schauerkomponente erfolgen.

Ferner wird auch die Elektronik in jedem Oberflächendetektor ersetzt. Die momentane Elektronik ist auf einem Board, dem Unified Board (UB), untergebracht, welches vom Detektor analoge Pulse erhält, diese über einen ADC digitalisiert und anschließend die von einem Trigger herausgefilterten Informationen über eine Funkverbindung an die zentrale Datenerfassungszentrale sendet.

Das für die Erweiterung gefertigte Board (UUB, Upgraded Unified Board) verfügt über neue Bauteile, wie ein neues FPGA (field programmable gate array) und neue ADCs in der Frontendelektronik. Damit wird erreicht, dass Spannungssignale mit 120 MHz abgetastet werden können (zum Vergleich: Beim UB sind es 40 MHz). Ebenso wird die auflösbare Flankensteilheit der Pulse von etwa 20 MHz auf 60 MHz erhöht [\[32,](#page-147-15) [33\]](#page-147-16).

Die Abtastrate von Spannungssignalen ist wichtig bei der Bestimmung der chemischen Zusammensetzung der kosmischen Strahlung oder bei der Suche nach Neutrinos und Photonen [\[33\]](#page-147-16), da mit einer

#### 3.4. Erweiterung des Pierre–Auger–Observatoriums

höheren Abtastrate die gemessenen Pulse feiner und somit exakter vermessen werden können. Mit Erkenntnissen über die chemische Zusammensetzung kann auf die Quellen und die Beschleunigungsmechanismen der kosmischen Strahlung zurückgeschlossen werden.

## <span id="page-30-0"></span>**4. Das UUB–Testsystem**

Das Testsystem für das Upgraded Unified Board (UUB) besteht aus zwei Komponenten, dem Control Computer (CC) und dem Tanksimulator (TS). Schematisch ist dies in Abbildung [4.1](#page-30-2) gezeigt. Mit dem CC wird das Testsystem gesteuert, der TS konfiguriert und es werden Pulsformdaten zu diesem geschickt. Im TS werden die digitalen Pulsformdaten in analoge Pulse umgewandelt und diese an das UUB weitergegeben. Im UUB erfolgt die Digitalisierung der Daten, die zur Auswertung an den CC geschickt werden. Dort werden die Daten gelesen und können online analysiert werden.

In der vorliegenden Arbeit wird der TS–Prototyp des Testsystems für das UUB auf seine Temperaturabhängigkeit untersucht. Dieses Kapitel soll einen kurzen Überblick über die Hardware und Software des TS geben.

### <span id="page-30-1"></span>**4.1. TS–Hardware**

Die Hardware des TS–Prototypen besteht aus einem FPGA–Evaluation Board und einer DAC–Karte (digital to analog converter, DAC), vgl. Abbildung [4.2.](#page-31-0) Wesentliches Bauteil auf dem Evaluation Board ist der FPGA–Chip. Zusammen mit der DAC–Karte bilden diese beiden Bauteile den TS im Testsystem. Sie erhalten vom CC Pulsdaten, wandeln diese in analoge Pulse um und leiten sie an das UUB weiter.

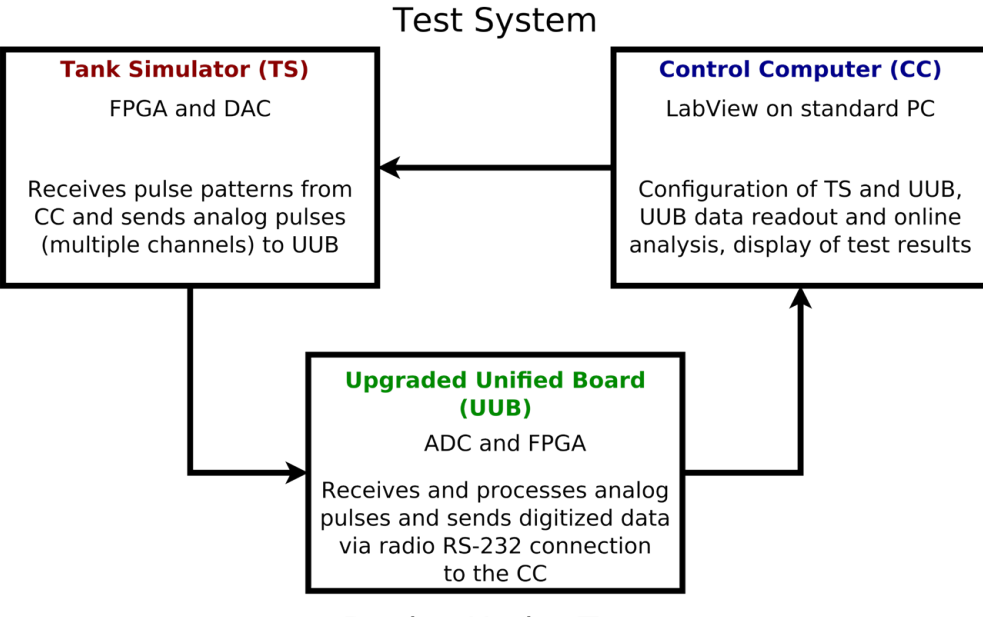

<span id="page-30-2"></span>**Device Under Test** 

Abbildung 4.1.: Schematische Darstellung des UUB–Testsystems [\[34\]](#page-147-17).

#### 4. Das UUB–Testsystem

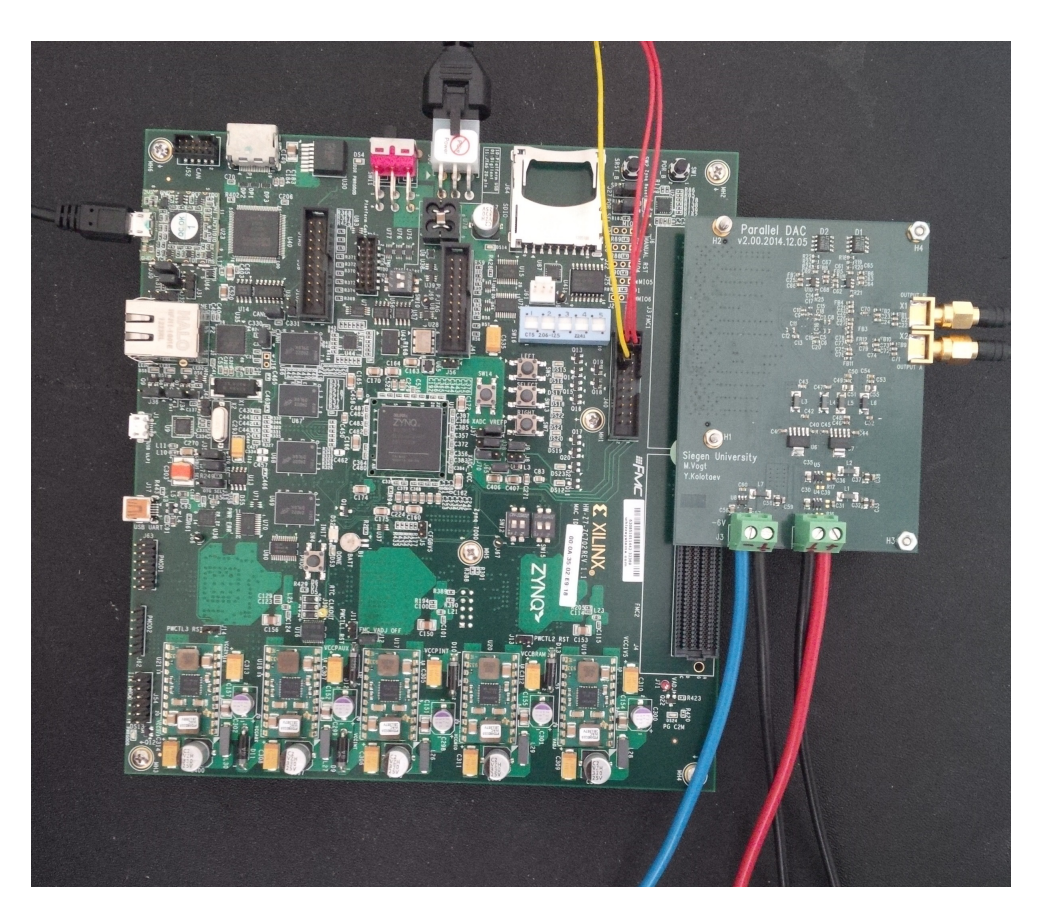

<span id="page-31-0"></span>Abbildung 4.2.: Das Evaluation Board mit dem FPGA und aufgesteckter DAC–Karte (rechts). Der DAC selber ist nicht zu sehen. Er befindet sich auf der Rückseite der Karte. Der verwendete USB–Anschluss links oben dient zum Übertragen der Firmware auf das FPGA. Der schwarze Stecker in der Mitte oben bildet die Stromversorgung für das Evaluation Board. Die drei dünnen Kabel rechts daneben an der seriellen Schnittstelle bilden eine zweite Verbindung zum Computer, über die neue Pulsformdaten an das FPGA geschickt werden können. An der DAC–Karte ist ein Oszilloskop angeschlossen (Anschluss rechts). Die vier Kabel an der unteren Kante der DAC–Karte bilden die Stromversorgung.

4.1. TS–Hardware

#### <span id="page-32-0"></span>**4.1.1. FPGA–Evaluation–Board**

Einzige verwendete Komponente des Evaluation Boards<sup>[1](#page-32-2)</sup> für das Testsystem ist der Zynq-Chip, in den sowohl ein FPGA als auch ein Mikroprozessor integriert sind. Der Prozessor wird für die vorliegende Arbeit nicht benötigt. Das FPGA wird über den PC mit einem VHDL–Code konfiguriert [\[36\]](#page-148-0) und erhält dann digitale Pulsformdaten. Dazu werden am PC ganzzahlige Werte eingegeben, die dann im FPGA über den VHDL–Code interpretiert werden. Die Verbindung von FPGA und PC ist über einen USB– Anschluss (Universal Serial Bus, USB) und über eine serielle RS–232 Schnittstelle gegeben. Über den USB–Anschluss wird der VHDL–Code auf das FPGA überspielt. Die serielle Schnittstelle dient dazu, die Pulsformdaten zu übertragen.

#### <span id="page-32-1"></span>**4.1.2. DAC–Karte**

Die DAC–Karte wird auf die dem FMC(Field Programmable Mezzanine Card)–Standard entsprechenden Buchse des Evaluation–Boards gesteckt. Es besteht eine direkte Verbindung zum FPGA, sodass die Pulsformdaten vom FPGA zum DAC weitergeleitet werden und dort analogisiert werden können. Die Pulsform wird von einem Oszilloskop<sup>[2](#page-32-3)</sup> aufgezeichnet.

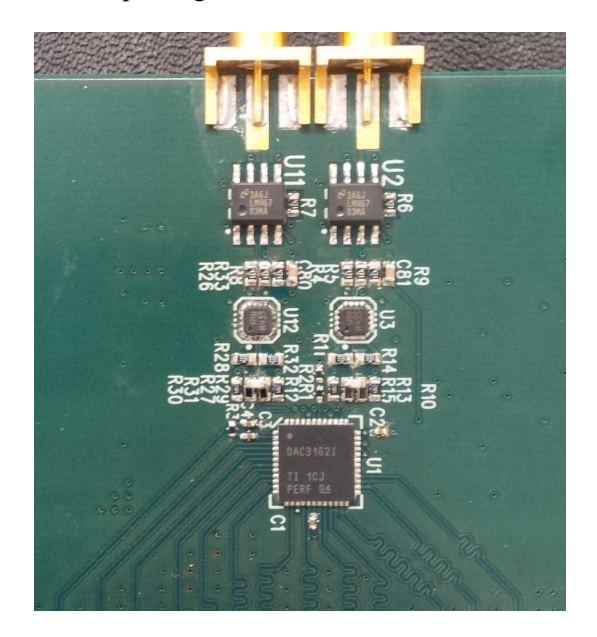

Abbildung 4.3.: Foto von der Rückseite der DAC–Karte. Der DAC–Chip befindet sich im Bild unten. An der oberen Kante erkennt man zwei Anschlüsse für das Oszilloskop.

<span id="page-32-2"></span><sup>1</sup>Verwendet wird hier ein Evaluation Kit der Firma Xilinx, Produktbeschreibung: Xilinx Zynq-7000 All Programmable SoC ZC702 Evaluation Kit.

<span id="page-32-3"></span><sup>2</sup>Verwendet wird hier ein Oszilloskop der Firma Agilent mit 8 GHz Auflösung, Produktbezeichnung: Agilent Infiniium Oscilloscope DSA90804A.

4. Das UUB–Testsystem

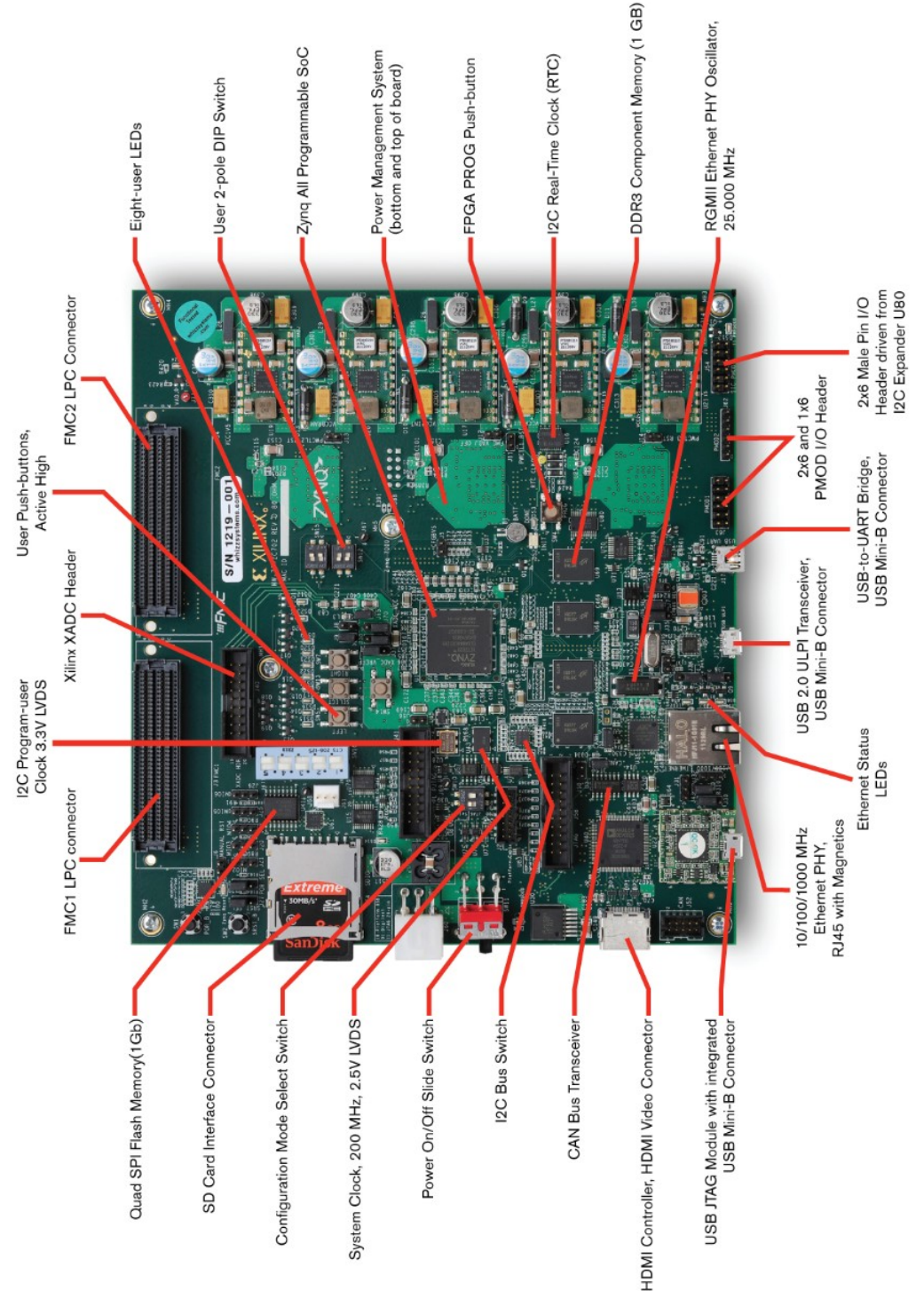

Abbildung 4.4.: Foto des Evaluation Boards mit den wichtigsten Bauteilen. Der FPGA–Chip befindet sich in der Mitte des Boards und ist mit "Zynq All Programmable SoC" beschrieben [\[35\]](#page-147-18).

### <span id="page-34-0"></span>**4.2. TS–Software**

Für die Inbetriebnahme des Testsystems benötigt man eine Firmware für das FPGA. Die Firmware in Form eines VHDL–Codes wurde für diese Arbeit zur Verfügung gestellt [\[36\]](#page-148-0). Für die Auslese des Oszilloskops, welches die Pulsform aufzeichnet, wurde ein C++ – Programm geschrieben. Für die graphische Darstellung der Pulsform und die Analyse wurde das Softwarepaket ROOT [\[37\]](#page-148-1) benutzt.

## <span id="page-34-1"></span>**4.3. Anschluss des TS–Prototypen an externe Geräte zur Untersuchung der Temperaturabhängigkeit**

Der TS–Prototyp besteht aus FPGA und DAC. In der vorliegenden Arbeit soll der TS–Prototyp auf seine Temperaturabhängigkeit untersucht werden. Für diesen Test müssen externe Geräte angeschlossen werden. Es bestehen folgende Anschlüsse:

- Stromversorgung des Evaluation Boards,
- USB–Verbindung von Evaluation Board und PC zum Übertragen der Firmware auf das FPGA,
- serielle Verbindung zwischen Evaluation Board und PC zum Konfigurieren der Pulsformdaten,
- Stromversorgung des DACs,
- Anschluss eines Oszilloskops an den DAC,
- Stromversorgung des Oszilloskops,
- Netzwerkverbindung für die Auslese des Oszilloskops am PC.

Ein Schaltplan für den Anschluss aller Geräte des TS–Prototypen ist in Abbildung [4.5](#page-35-0) gezeigt.

#### 4. Das UUB–Testsystem

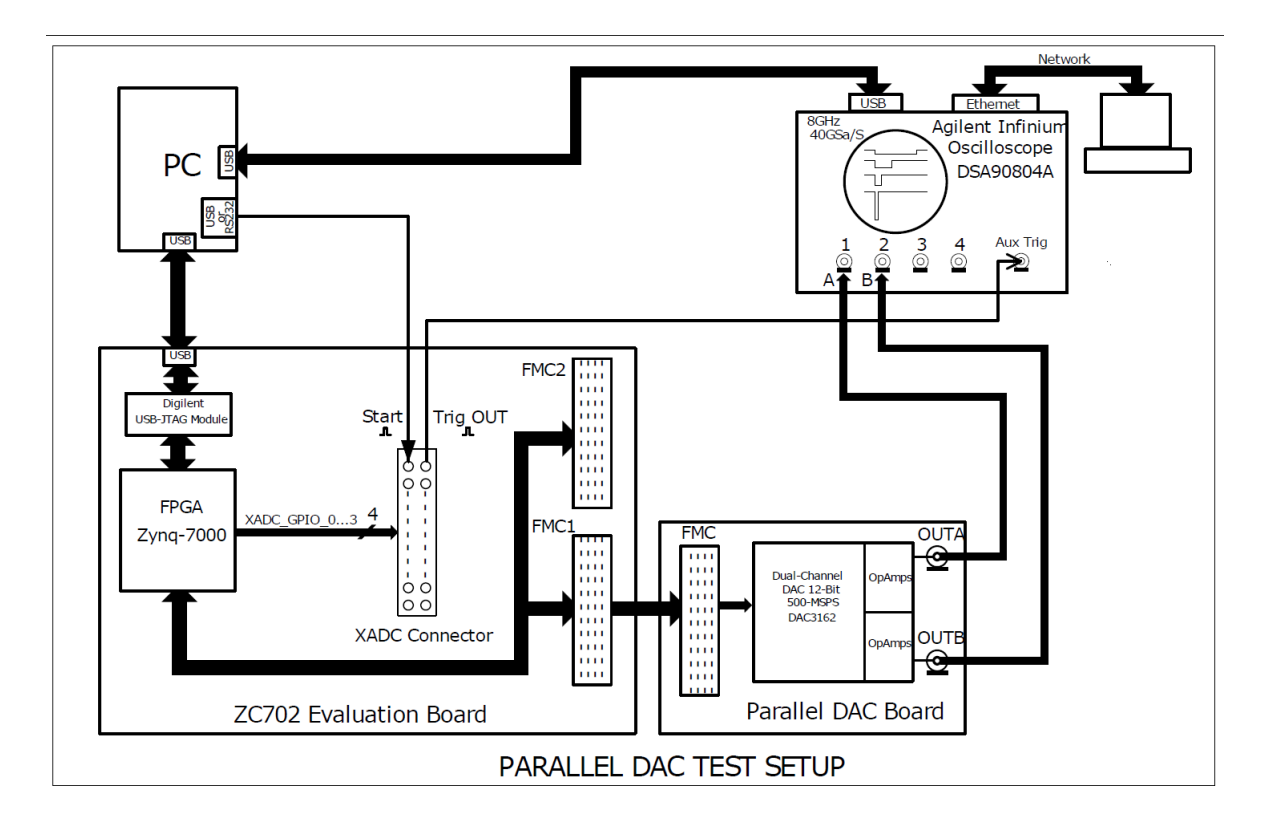

<span id="page-35-0"></span>Abbildung 4.5.: Schaltskizze für das UUB–Testsystem [\[38\]](#page-148-2).
Der Klimaprüfschrank<sup>[1](#page-36-0)</sup> der Arbeitsgruppe der Experimentellen Teilchenphysik an der Universität Siegen wird für die Untersuchung des Temperaturverhaltens von selbstentwickelter Elektronik sowie für Stresstests verwendet. In diesem Schrank können sowohl Temperatur als auch Feuchte geregelt werden. Der regelbare Temperaturbereich liegt zwischen −40◦C und +180◦C (ohne Feuchte–Einstellung) bzw. zwischen +10◦C und +95◦C (mit Feuchte). Die Feuchte kann Werte im Intervall von 10% und 98% relativer Feuchtigkeit annehmen.

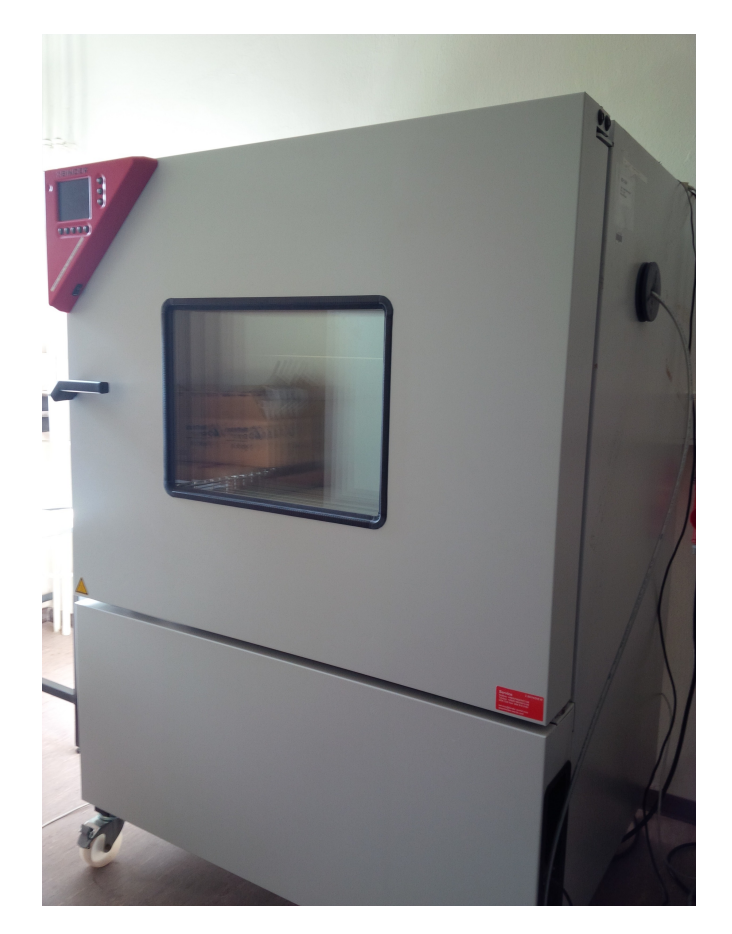

Abbildung 5.1.: Klimaprüfschrank in einem Labor der experimentellen Teilchenphysik der Universität Siegen.

Für die Eingabe der Soll–Werte von Temperatur und Feuchte gibt es zwei Möglichkeiten: Zum Einen können sie am Prüfschrank selbst per Hand eingestellt werden (Handbetrieb), zum Anderen existiert die Möglichkeit, die Temperatur– und Feuchtigkeitsprofile über einen PC zu programmieren und so den

<span id="page-36-0"></span><sup>&</sup>lt;sup>1</sup>Es steht ein Klimaprüfschrank des Typs MKF 240 der Firma BINDER GmbH zur Verfügung, s. [\[39\]](#page-148-0).

Klimaprüfschrank im Programmbetrieb laufen zu lassen. Die Kommunikation zwischen PC und Prüfschrank erfolgt über eine serielle Schnittstelle RS 422 am Schrank und eine Schnittstelle RS 232 am PC. An den PC wurde zunächst ein Optokoppler angeschlossen (vgl. Bild [5.2\)](#page-37-0), der es ermöglicht, sowohl digitale als auch analoge Signale nicht elektrisch, sondern optisch auszutauschen. Dies ist notwendig, da die Stromkreise am Prüfschrank und am PC aufgrund verschiedener Massepotentiale der Geräte elektrisch voneinander getrennt werden sollten.

Zwischen Optokoppler und Klimaprüfschrank wird dann ein Adapter geschaltet (vgl. Bild [5.3\)](#page-37-1), sodass die RS 232– und RS 422–Schnittstellen von PC bzw. Klimaprüfschrank miteinander verschaltet werden können.

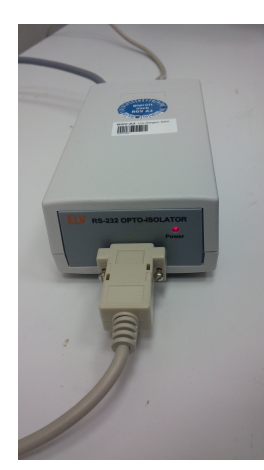

<span id="page-37-0"></span>Abbildung 5.2.: Optokoppler: Die hellen Kabel vorne und hinten sind über serielle Schnittstellen des Typs RS 232 mit dem PC und dem Adapter verbunden. Das graue Kabel hinten links bildet die Stromversorgung des Optokopplers.

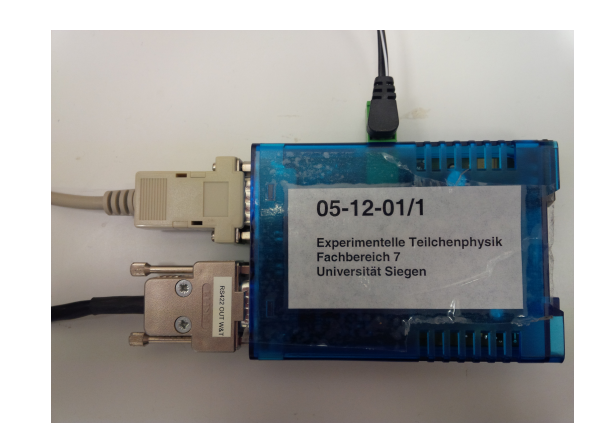

<span id="page-37-1"></span>Abbildung 5.3.: Der Adapter von RS 232 auf RS 422 ermöglicht es, Klimaprüfschrank und PC miteinander zu verbinden. Auf der linken Seite befinden sich oben die Schnittstelle RS 232 für den PC und unten die Schnittstelle RS 422 für den Klimaprüfschrank. Der schwarze Stecker oben bildet die Stromversorgung für den Adapter.

# **5.1. Steuerung des Klimaprüfschrankes**

# **5.1.1. Ansteuerung von Temperaturprofilen**

Für die Ansteuerung von Temperaturprofilen besitzt der Klimaprüfschrank sowohl die Möglichkeit der manuellen Einstellung als auch die der Programmierung. Bei beiden werden nacheinander verschiedene Temperaturen eingestellt, für eine gewisse, vom Nutzer einstellbare, Zeit gehalten und anschließend auf eine andere Temperatur gewechselt. Der Wechsel zwischen zwei Temperaturen geschieht dabei über Sprünge oder Rampen.

Bei Sprüngen wird versucht, möglichst schnell die neu gewählte Temperatur zu erreichen, bei Rampen hingegen, möglichst kontinuierlich und linear auf die neue Temperatur zuzusteuern. Für die Zwecke der Untersuchung von Elektronik auf ihr Temperaturverhalten in dieser Arbeit wird der Wechsel auf eine neue Temperatur über eine Rampe bevorzugt.

Für den Klimaschrank wurde im Rahmen dieser Arbeit ein Python–Programm geschrieben. In eine csv– Datei werden vom Nutzer die Kenndaten des Temperaturprofils eingetragen. Die Datei wird zeilenweise eingelesen. Jede Zeile besteht aus drei Einträgen. Der erste steht für die Zeit in Minuten, während der eine Temperatur konstant gehalten werden soll, der zweite für die Temperatur in Grad Celsius, die erreicht und konstant gehalten werden soll, und der dritte für die Rampensteigung, mittels welcher die Temperatur erreicht werden soll. Die Rampensteigung wird in ◦C pro Minute angegeben.

Ein Beispiel für Einträge in einer solchen csv–Datei ist in Tabelle [5.1](#page-38-0) einzusehen.

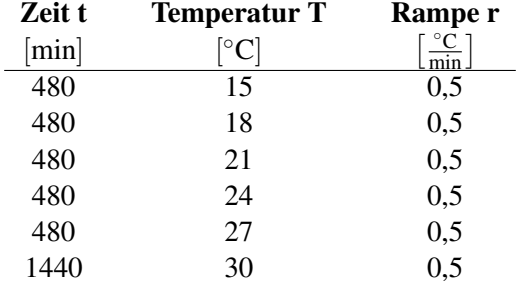

<span id="page-38-0"></span>Tabelle 5.1.: Mit einer Rampensteigung von 0,5°C/min werden nacheinander die Temperaturen von 15◦C bis 30◦C in 3◦C–Schritten eingestellt und jeweils 8 Stunden (480 Minuten) gehalten. Die letzte Temperatur von 30◦C wird für 24 Stunden (1440 Minuten) gehalten.

Werte für die Luftfeuchtigkeit werden hier nicht angegeben. Am Klimaprüfschrank wurde die Regulierung der Feuchte ausgestellt (Einstellung "Humid Off"), da zunächst nur die Ansteuerung von Temperaturprofilen betrachtet werden soll. Die Auswirkung der Feuchte auf die Werte der Temperaturmessung wird in Kapitel [5.2.3](#page-44-0) genauer untersucht.

Über das Python–Programm wird die csv–Datei eingelesen und der Klimaschrank entsprechend eingestellt. Die zurückgesendeten Momentanwerte der Temperatur werden anschließend wieder in eine Textdatei hineingeschrieben, in der Datum und Uhrzeit des Messstarts ebenso gespeichert werden wie Temperatur– und Feuchtewerte sowie die vergangene Zeit in Sekunden nach Messstart.

#### **5.1.2. Datennahme**

Wird das Python–Programm zur Inbetriebnahme des Klimaprüfschrankes gestartet, so werden die Messwerte in eine csv–Datei hineingeschrieben, die Datum und Uhrzeit des Messstarts als Namen hat. In dieser Datei gibt es drei Einträge pro Zeile, die mit einem Leerzeichen voneinander getrennt sind. Der erste Eintrag in jeder Zeile steht für die Zeit in Sekunden, die seit dem Start der Messung vergangen ist. Der zweite Eintrag gibt die Temperatur in ◦C zu diesem Zeitpunkt an, der dritte Eintrag die Luftfeuchte in % der relativen Feuchte. Ein Beispiel für eine so entstehende csv–Datei ist in Tabelle [5.2](#page-39-0) gezeigt. Mit Hilfe von C++ – Programmen und dem Analysesoftwarepaket "ROOT" werden die Daten analysiert und graphisch dargestellt.

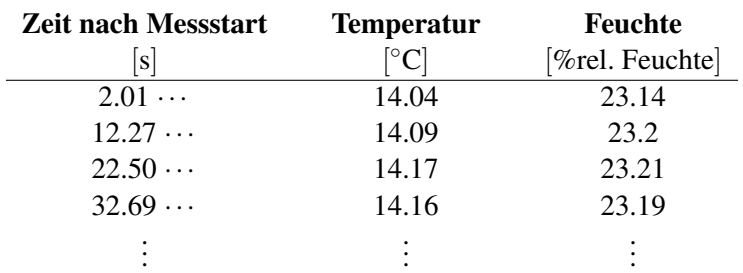

<span id="page-39-0"></span>Tabelle 5.2.: Messdaten des Klimaprüfschrankes im csv–Format: In der ersten Spalte findet sich die Zeit in Sekunden, die seit dem Messstart vergangen ist, in der zweiten Spalte die Temperatur in ◦C, in der dritten die Feuchte in % der rel. Feuchte. Die Zeit in Sekunden wird auf sechs Stellen nach dem Komma angegeben. In der Analyse werden die Zeiten auf Sekunden gerundet.

# **5.2. Temperaturprofile**

# <span id="page-39-2"></span>**5.2.1. Messsystem und Vorgehensweise**

Bevor Messungen mit dem TS–Prototyp des Testsystems für die Detektorelektronik am Pierre–Auger– Observatorium vorgenommen werden, werden zunächst die Eigenschaften des Klimaprüfschranks bzgl. der Konstanz eingestellter Temperaturen und der Linearität von Rampen überprüft. Die Elektronik des Testsystems ist spezifiziert für Temperaturen zwischen 0◦C und 45◦C [\[40\]](#page-148-1), voraussichtlich wird sie in Malargüe in Argentinien bei Umgebungstemperaturen von 22◦C bis 26◦C zum Einsatz kommen [\[41\]](#page-148-2). Um sicherzugehen, dass in einem ausreichenden Temperaturbereich das Testsystem reproduzierbare, stabile Ergebnisse liefert, werden spätere Messungen in dieser Arbeit in einem Temperaturbereich von 15◦C bis 35◦C durchgeführt. Dabei ist die Anforderung an die Genauigkeit der Temperaturmessungen relativ gering:  $\pm 1^{\circ}$ C.

Für die erste Langzeitmessung des Klimaprüfschranks wird das Profil aus Tabelle [5.1](#page-38-0) benutzt. Um zu überprüfen, ob die vom Klimaschrank ermittelten Momentanwerte im Rahmen ihrer Fehlertoleranz stim-men, wird zusätzlich ein Temperatursensor<sup>[2](#page-39-1)</sup>, der einen Vergleichswert liefern soll, räumlich mittig im Prüfschrank positioniert. Für den Klimaschrank gelten dabei für zeitlich aufeinander folgende Messungen folgende Unsicherheiten [\[39\]](#page-148-0):

Temperature: 
$$
\sigma = \pm (0.1 \text{ bis } 0.4)^{\circ} \text{C}
$$
,  
Feuchte:  $\sigma = \pm (0.5 \text{ bis } 2.5) \% \text{ r.F.}$ .

Der Temperatursensor [\[42\]](#page-148-3) hat eine Unsicherheit von

$$
\sigma=\pm 0, 1^\circ C\;.
$$

Der Sensor verfügt über einen USB–Anschluss und kann somit am PC ausgelesen werden. Es werden automatisch Textdateien erstellt, in denen Datum, Uhrzeit und Temperatur gespeichert sind. Zur Bestimmung der Messgenauigkeit des Sensors wurden mehrere Vorversuche durchgeführt, in denen der Sensor zunächst auf die Genauigkeit der gemessenen Temperaturwerte und anschließend auf eine

<span id="page-39-1"></span><sup>2</sup>Es steht ein Temperatursensor der Firma LASCAR Electronics vom Typ EL–USB–TP–LCD zur Verfügung, s. [\[42\]](#page-148-3).

# 5.2. Temperaturprofile

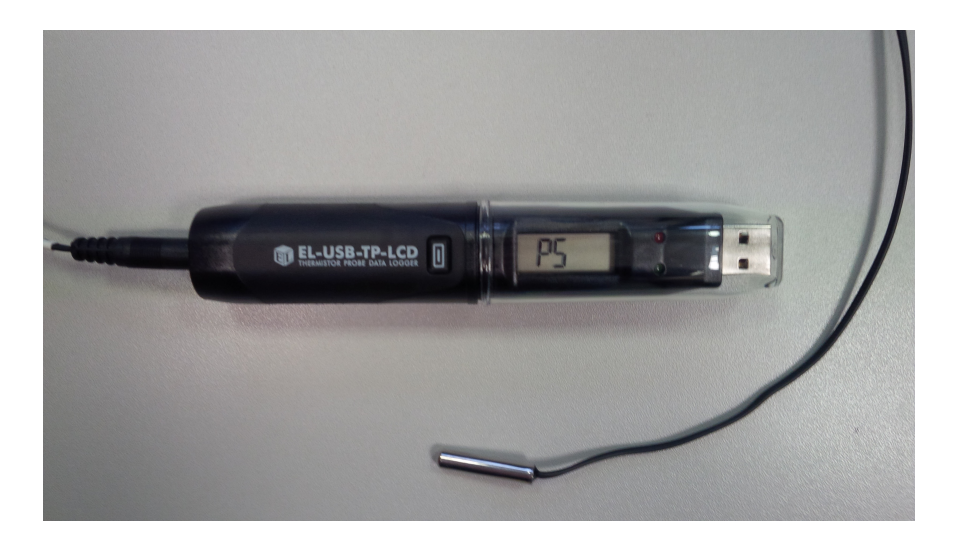

Abbildung 5.4.: Temperatursensor: Über einen USB–Anschluss können die Messwerte des Sensors (Mitte unten) am PC ausgelesen werden.

mögliche Einschwingzeit, bis dieser stabile Temperaturwerte anzeigt, untersucht wurde.

#### Genauigkeit der angezeigten Temperaturwerte des Sensors

Der Sensor wurde zusammen mit zwei anderen Temperaturfühlern, handelsübliche Digitalvoltmeter mit Temperatursensoren, in Wasser gehalten und anschließend die Temperaturdaten von allen drei Sensoren für einen Zeitraum von knapp über einer Stunde protokolliert. Die Genauigkeit der beiden zusätzlichen Temperaturfühler war hierbei ±0,5°C. Der von beiden gezeigte Vergleichswert von 21°C änderte sich im Verlauf des Versuchs nicht. Eine genauere Analyse der gespeicherten Werte des USB–Datenloggers führte zu dem folgendem Diagramm in Abbildung [5.5.](#page-40-0)

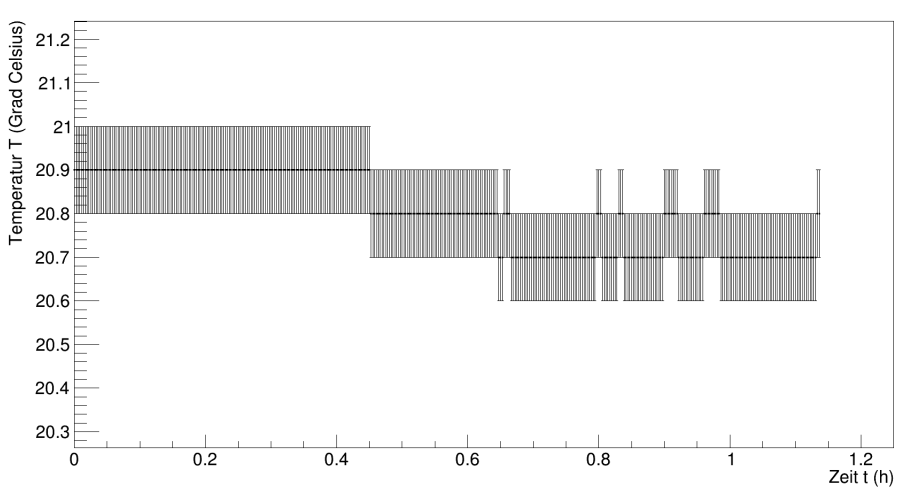

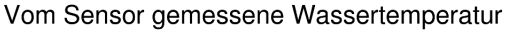

<span id="page-40-0"></span>Abbildung 5.5.: Vom Temperatursensor gemessene Wassertemperatur und zugehöriger Messfehler.

Unter Berücksichtigung der von einem Raumthermometer gemessenen Umgebungstemperatur von  $(18,5\pm0,5)$ °C ist der Temperaturabfall für das sich abkühlende Wasser nachvollziehbar. Auf jeden Fall stimmt das Messergebnis des für die Kammer verwendeten Temperatursensors innerhalb der Fehler mit den anderen Messungen überein.

Um das Zeitverhalten des Sensors bei konstanten Bedingungen zu analysieren, wurde der der Sensor auch in Eiswasser und kochendem Wasser untersucht. Für eine Zeitspanne von einer halben Stunde wurden die Daten des Sensors protokolliert. Die Messwerte waren innerhalb von 0,1 ◦C im zeitlichen Verlauf stabil.

# Einschwingzeit des Sensors

Es wurde in diesem Zusammenhang ein Test durchgeführt, ob der Sensor selbst eine Einschwingzeit hat, bis er die Temperatur stabil anzeigt. Der Sensor wurde hierfür in den ausgeschalteten und geschlossenen Klimaprüfschrank gelegt, um eine konstante Umgebungstemperatur für die Messdauer zu haben. Die von ihm gemessenen Temperaturwerte wurden alle 2 Sekunden gespeichert. Die Messung lief über eine Stunde und wurde dreimal wiederholt. Außerdem wurde eine Langzeitmessung unter denselben Bedingungen über zwei Tage durchgeführt. Es zeigten sich keine Veränderungen der angezeigten Temperaturen. Die Temperatur lag für alle Messungen konstant bei  $(21,8 \pm 0,1)^\circ$ C. Dies änderte sich auch bei der Langzeitmessung nicht. Für eine Zeitspanne länger als 2 Sekunden unmittelbar nach dem Einschalten des Sensors lässt sich demnach festhalten, dass der Temperaturfühler die korrekte Temperatur anzeigt.

Fasst man also die Ergebnisse aus der Untersuchung des verwendeten Temperaturfühlers zusammen, so lässt sich Folgendes festhalten:

Der Sensor zeigt im Rahmen von  $\pm 0.5^{\circ}$ C korrekte Temperaturwerte an. Seine Einschwingzeit ist kleiner als 2 Sekunden. Für alle weiteren Messungen ist der Sensor daher einsetzbar.

# **5.2.2. Auswertung von Rampen– und Konstanzperioden**

Mit dem Klimaprüfschrank wurde das Temperaturprofil aus Tabelle [5.1](#page-38-0) durchlaufen und die Temperatur mit dem Temperatursensor gemessen. In nachfolgender Abbildung ist ein Teil des Temperaturverlaufs für 15◦C und 18◦C dargestellt. Eine weitere Abbildung für das komplette Temperaturprofil findet sich in Anhang [A.1.](#page-86-0)

Bereits hier erkennt man ein oszillierendes Verhalten des Klimaprüfschranks um die eingestellte Temperatur. Mit den Vergleichswerten des Temperatursensors kann dieses Oszillationsverhalten bestätigt werden.

Stellt man die Differenz von Ist– und Soll–Wert graphisch dar, so erhält man eine sinusförmige Schwingung um den Wert 0◦C. Exemplarisch sind nachfolgend die Messergebnisse für eine eingestellte Temperatur von 15◦C dargestellt, die sich ergeben, wenn der zeitliche Verlauf der Differenzen von Messwert und eingestelltem Wert aufgetragen wird.

Projiziert man diese Kurve auf die Temperaturachse, so erhält man ein Histogramm, welches die Häufigkeit der gemessenen Temperaturen angibt. Die Abweichung vom eingestellten Wert ist vom Betrag nie größer als 0,75◦C. Der Maximalfehler für eine Temperaturmessung kann daher mit ±0,75◦C angegeben werden.

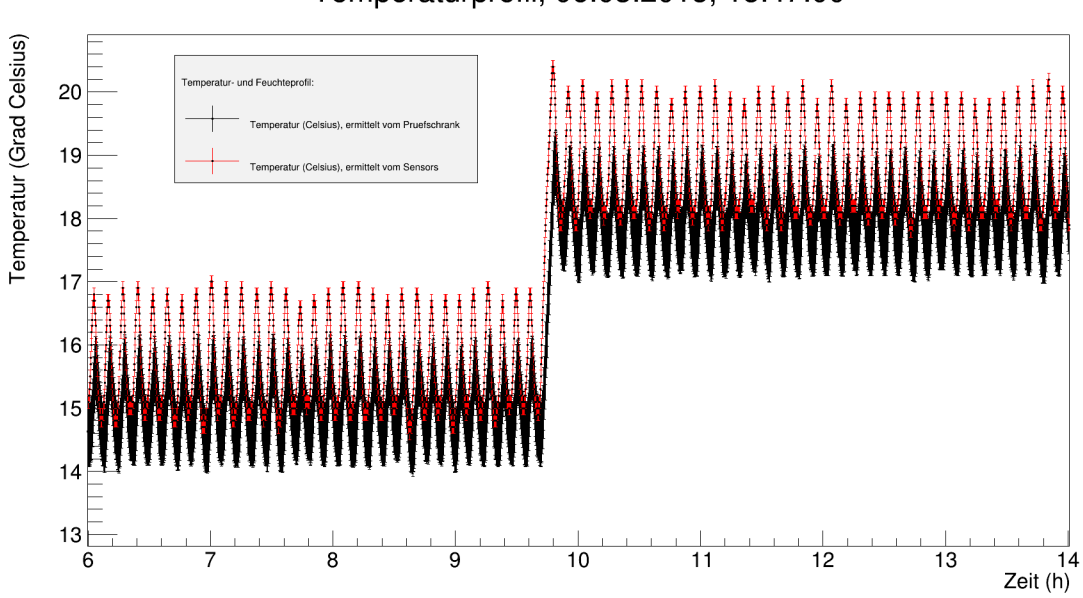

Temperaturprofil, 06.03.2015, 15:47:00

<span id="page-42-0"></span>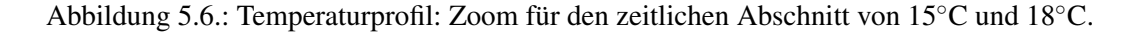

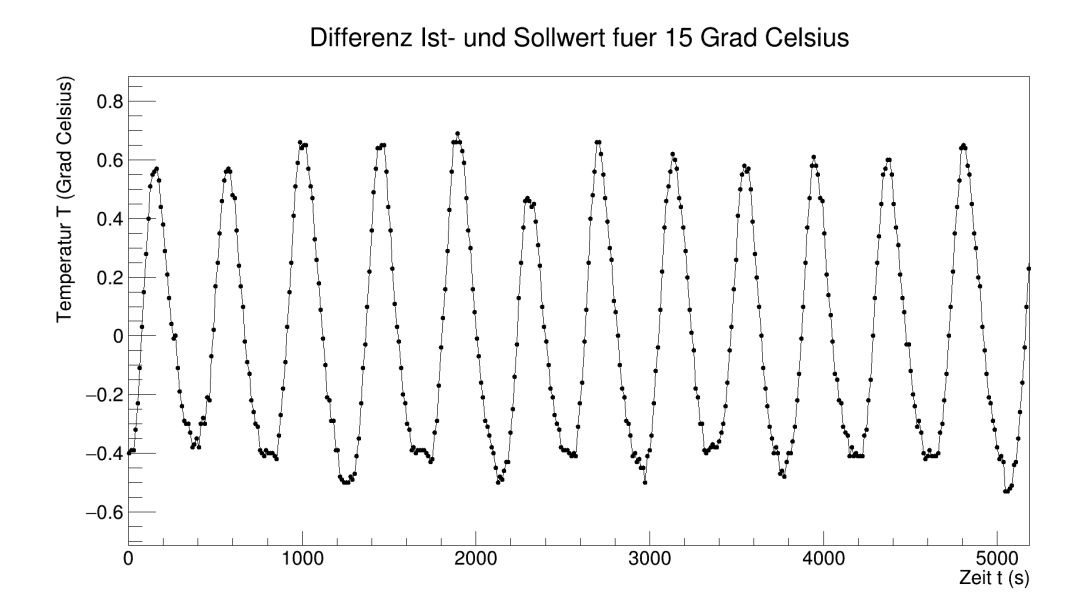

Abbildung 5.7.: Abweichung der gemessenen Temperaturen von der eingestellten Temperatur für die Werte des Klimaprüfschranks. Abgebildet ist ein Ausschnitt aus dem zeitlichen Bereich von 15◦C. Der Maximalfehler auf jeden Messpunkt beträgt ±0,4 ◦C [\[39\]](#page-148-0).

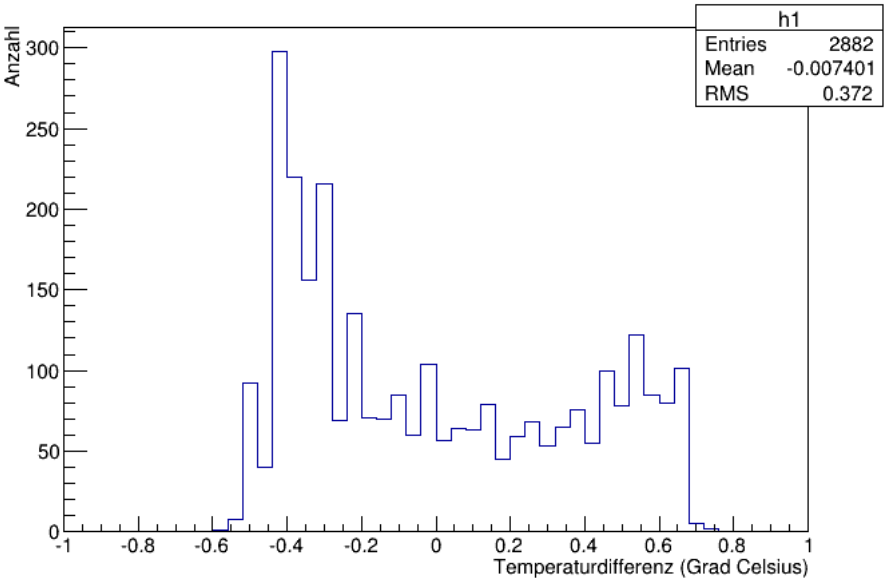

Histogramm fuer die Differenz von Ist- und Sollwert bei 15 Grad

Abbildung 5.8.: Histogramm der Temperaturdifferenzen.

Auffällig ist an dieser Stelle die Form des Histogramms. Durch die Schwingung der Temperatur um den eingestellten Wert kommen zwei Peaks links und rechts vom Erwartungswert zustande. Der eingestellte Wert wird deutlich seltener gemessen, als die Stellen geringster Temperaturänderung an den Umkehrpunkten der Schwingung. Auffallend ist hier, dass die stabilen Phasen an den unteren Umkehrpunkten (linker Peak) deutlich ausgeprägter sind als die an den oberen. Der Klimaprüfschrank hält den Temperaturbereich unterhalb des eingestellten Wertes länger. Dieses Phänomen hängt mit dem Heizen und Kühlen des Klimaprüfschrankes zusammen. Das Abkühlen erfolgt etwas schneller als das Aufheizen auf die gewünschte Temperatur. Somit ist die Verteilung im unteren Temperaturbereich höher als die im oberen.

Was am Temperaturverlauf weiterhin auffällt, ist, dass die Messwerte des Sensors von denen, die durch den Klimaprüfschrank ermittelt werden, um etwa 0,5 ◦C abweichen (vgl. Abb. [5.6](#page-42-0) und Anhang [A.1\)](#page-86-0). Die Messkurve des Sensors verschiebt sich so um ca. 0,5°C nach oben. Diese Abweichung deutet bereits auf eine nicht homogene Temperaturverteilung im Inneren des Klimaschrankes hin. Genauer wird dies in Kapitel [5.3](#page-47-0) untersucht.

#### 5.2. Temperaturprofile

#### <span id="page-44-0"></span>**5.2.3. Zusammenhang zwischen Temperatur und Luftfeuchte**

Während der Temperaturmessungen mit dem Klimaprüfschrank wurde immer die Einstellung "Humid Off" gewählt. Die Feuchteregulierung innerhalb des Klimaschranks wird dadurch ausgestellt. Anfängliche Messungen zeigten, dass bei einer eingestellten Feuchte die Temperaturschwankungen auch periodisch, aber stärker auftraten als in Abb. [5.6](#page-42-0) dargestellt. Es wurde daher die Regelung der Feuchte im Klimaschrank ausgeschaltet. In Abbildung [5.9](#page-44-1) ist ein Temperatur– und Feuchteverlauf des Schranks bei eingestellten 15◦C und ausgeschalteter Feuchte gezeigt.

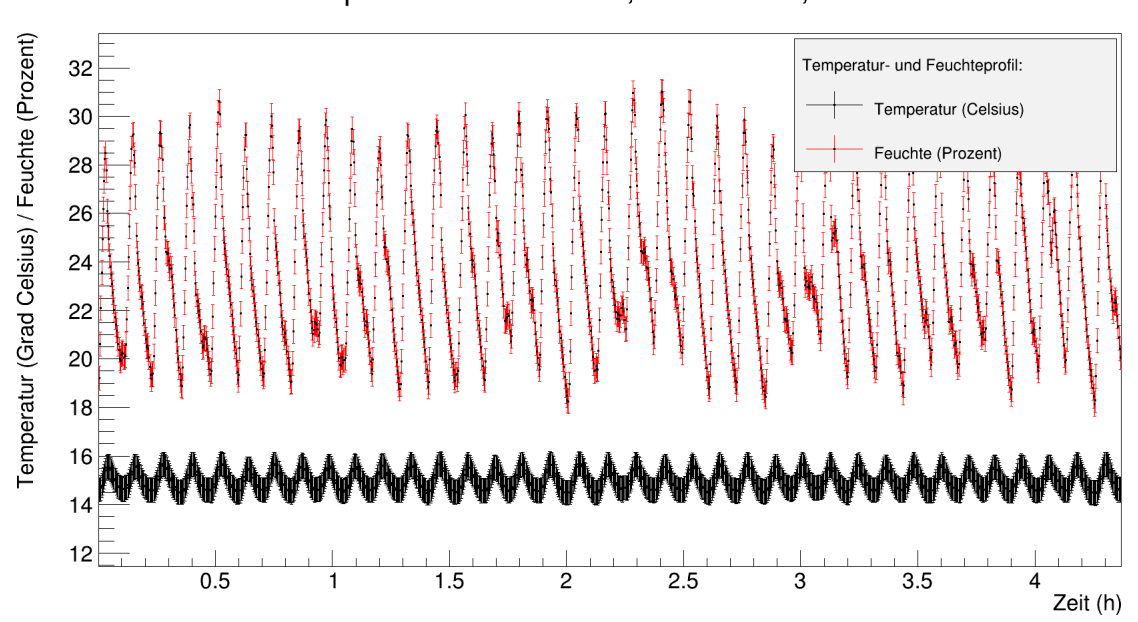

# Temperatur und Feuchte, 06.03.2015, 15:47:00

<span id="page-44-1"></span>Abbildung 5.9.: Temperatur– und Feuchteverlauf des Klimaprüfschrankes im Vergleich. Die Temperatur wurde auf 15◦C eingestellt.

Zwischen den Größen Temperatur und relativer Feuchte ist folgende Abhängigkeit gegeben: Je höher die Temperatur vom Klimaschrank reguliert wird, desto mehr Wasserdampf kann durch die im Schrank eingeschlossene Luft gebunden werden. Die relative Feuchtigkeit wird ansteigen. Umgekehrt gilt: Sinkt die Temperatur, so sinkt auch die relative Feuchte im Schrank.

Der Zusammenhang zwischen Temperatur und Feuchte ist in Carrier–Diagrammen dargestellt. Hierbei werden absolute und relative Feuchte der Luft gegen die Lufttemperatur aufgetragen.

Die relative Feuchte φ ist das Verhältnis von absoluter φ<sub>abs</sub> zur maximal möglichen Luftfeuchte, der Sättigungsfeuchte ϕmax:

$$
\varphi = \frac{\varphi_{\text{abs}}}{\varphi_{\text{max}}} \quad . \tag{5.1}
$$

Die absolute Luftfeuchtigkeit kann dabei über den Quotienten aus Wasserdampfmasse und dem Luftvo-

lumen, in welchem diese enthalten ist, berechnet werden:

$$
\varphi_{\rm abs} = \frac{m_{\rm WD}}{V} \quad . \tag{5.2}
$$

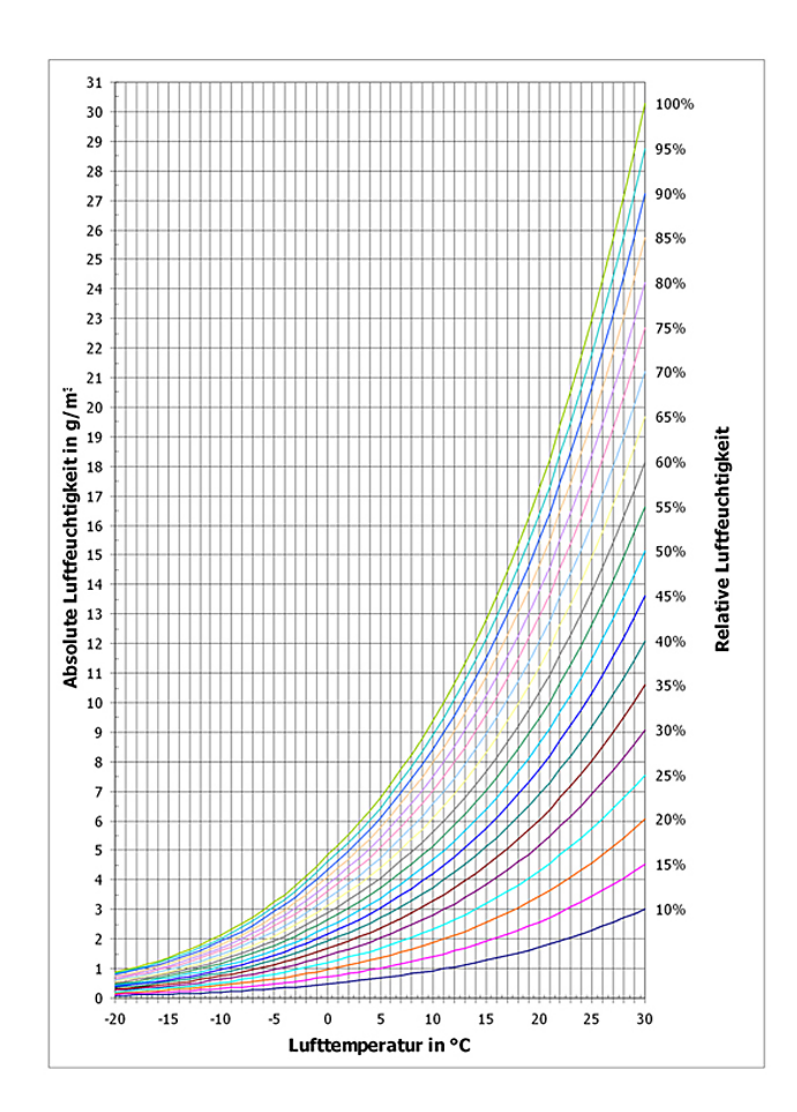

Abbildung 5.10.: Carrier–Diagramm: Aufgetragen sind die absolute und relative Feuchtigkeit gegen die Temperatur [\[43\]](#page-148-4). Für die Temperaturmessungen im Klimaprüfschrank wird folgendes erwartet: Mit steigender (sinkender) Lufttemperatur steigt (sinkt) auch die relative Feuchtigkeit der Luft.

In diesem Kapitel sollen nun die einzelnen Konstanzperioden des Temperaturprofils aus Tabelle [5.1](#page-38-0) rein qualitativ ausgewertet werden, indem Feuchte und Temperatur für die einzelnen Perioden gegeneinander aufgetragen werden.

Beispielhaft ist nachfolgend der Feuchte–Temperatur–Plot für 15◦C dargestellt. Alle weiteren Diagramme finden sich im Anhang [A.2.](#page-87-0)

Die Fehler sowohl der Temperatur als auch der Feuchte sind nicht mit eingezeichnet.

Es gelten für zeitlich aufeinanderfolgende Messungen die nachstehenden Unsicherheiten [\[39\]](#page-148-0):

Temperature: 
$$
\sigma = \pm (0.1 \text{ bis } 0.4)^{\circ} \text{C}
$$
,  
Feuchte:  $\sigma = \pm (0.5 \text{ bis } 2.5) \% \text{ r.F.}$ .

Die Diagramme stimmen mit der Erwartung überein. Für steigende Temperaturen nimmt die relative Feuchte zu, für sinkende Temperaturen, nimmt sie ab. Weiterhin fällt auf, dass eine Hysterese vorliegt. Die Feuchte geht beim Abkühlen zunächst langsam zurück, bevor sie stark abfällt und erhöht sich beim Aufheizen auch erst langsam, bevor sie dann stark zunimmt. Der Grund hierfür ist darin zu sehen, dass die Feuchte immer nachgeregelt wird. Bei einer Erhöhung der Temperatur wird die Feuchte zunächst geringfügig erhöht (vgl. Intervall von 14,6°C bis 15,4°C: Bei Δ*T* = +0,8°C beträgt Δ*H* etwa +3%). Bei Erreichen des oberen Umkehrpunktes, also dem Zeitpunkt, wo der Heizvorgang abgebrochen und der Abkühlvorgang eingeleitet wird, steigt die Feuchte stärker an (vgl. Intervall von 15,5 ◦C bis 15,65◦C: Bei ∆*T* = +0,15◦C beträgt ∆*H* etwa +5,5%).

Beim Abkühlvorgang ist dies analog. Zunächst sinkt die Feuchte im Mittel nur geringfügig, beim Erreichen des ersten Umkehrpunktes der Temperaturoszillation deutlich stärker.

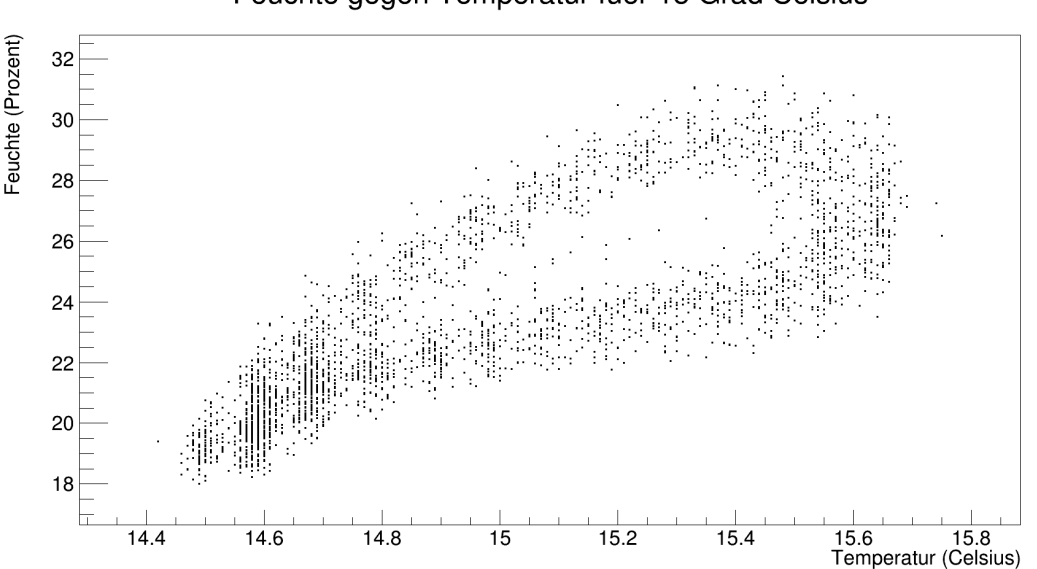

#### Feuchte gegen Temperatur fuer 15 Grad Celsius

Abbildung 5.11.: Feuchte gegen Temperatur für 15◦C.

Bei Temperaturänderungen muss darauf geachtet werden, dass die Werte für die Feuchte im Rahmen ihrer Oszillation bleiben und nicht zu stark von diesen abweichen. Für Messungen an Elektronik muss vermieden werden, dass es durch eine zu hohe Feuchte zur Kondensation kommt. Die Temperatur darf nicht unterhalb der Taupunkttemperatur liegen, bei der absolute Feuchte und Sättigungsfeuchte gerade gleich groß wären. Für weitere Messungen, bei denen Temperaturprofile angesteuert werden und es dort auch zu Temperaturänderungen kommt, sollte die Feuchte immer konstant in einem Bereich zwischen den hier gemessenen 15% und 55% relativer Feuchte bleiben.

# <span id="page-47-0"></span>**5.3. Messung des räumlichen Temperaturgradienten**

Die Bestimmung des räumlichen Temperaturgradienten ist von Bedeutung, sobald mehrere Boards im Klimaprüfschrank getestet werden. Es muss gewährleistet sein, dass die mittlere Temperatur im Raum nahezu homogen ist. Schwankungen und Differenzen müssen vermessen und in der späteren Auswertung bedacht werden.

# **5.3.1. Messsystem**

Für die Messung des räumlichen Temperaturgradienten wurde ein Temperatursensor an insgesamt 15 Positionen im Prüfschrank angebracht und die Temperatur für jeweils 30 Minuten alle 10 Sekunden gemessen. Die genauen Messpunkte sind nachfolgender Auflistung (Tabelle [5.3\)](#page-47-1) zu entnehmen.

- 1 Flächenmitte der oberen Wand
- 2 Flächenmitte der unteren Wand
- 3 Flächenmitte der linken Wand
- 4 Flächenmitte der rechten Wand
- 5 Flächenmitte der vorderen Wand
- 6 Flächenmitte der hinteren Wand
- 7 Eckpunkt an der oberen Wand links hinten
- 8 Eckpunkt an der oberen Wand rechts hinten
- 9 Eckpunkt an der oberen Wand links vorne
- 10 Eckpunkt an der oberen Wand rechts vorne
- 11 Eckpunkt an der unteren Wand links hinten
- 12 Eckpunkt an der unteren Wand rechts hinten
- 13 Eckpunkt an der unteren Wand links vorne
- 14 Eckpunkt an der unteren Wand rechts vorne
- <span id="page-47-1"></span>15 Räumliche Mitte des Prüfschranks

Tabelle 5.3.: Messpunkte für die Bestimmung des räumlichen Temperaturgradienten.

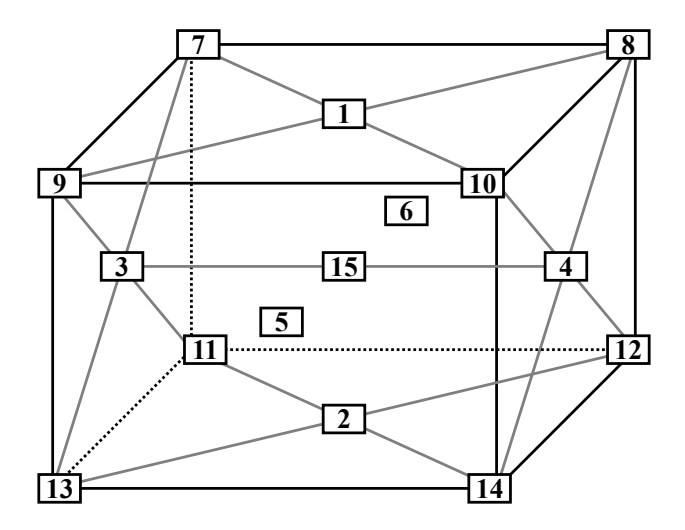

Abbildung 5.12.: Räumliche Darstellung aller 15 Messpositionen.

Zwischen dem Anbringen des Sensors an der gewünschten Position und dem Start der Messung wurde jeweils eine halbe Stunde bei laufendem Klimaschrank gewartet, sodass die Temperatur im Inneren des Schranks nach dem Schließen wieder auf den gewünschten Wert gebracht werden konnte. Die halbe Stunde Einschwingzeit wurde in einem Vorversuch experimentell bestimmt. Alle folgenden Messungen zur Bestimmung des räumlichen Temperaturgradienten liefen bei 25◦C im Klimaprüfschrank, was etwas oberhalb der durchschnittlichen Raumtemperatur von 22◦C liegt.

In einem Vorversuch wurde eine Temperaturkurve gemessen, um zu bestimmen, wie sich der Temperaturverlauf nach einem 15–minütigen Öffnen des Klimaschrankes verhält. Dabei wurde das Diagramm in Abb. [5.13](#page-48-0) aufgezeichnet. Der Temperatursensor war räumlich mittig im Klimaprüfschrank positioniert.

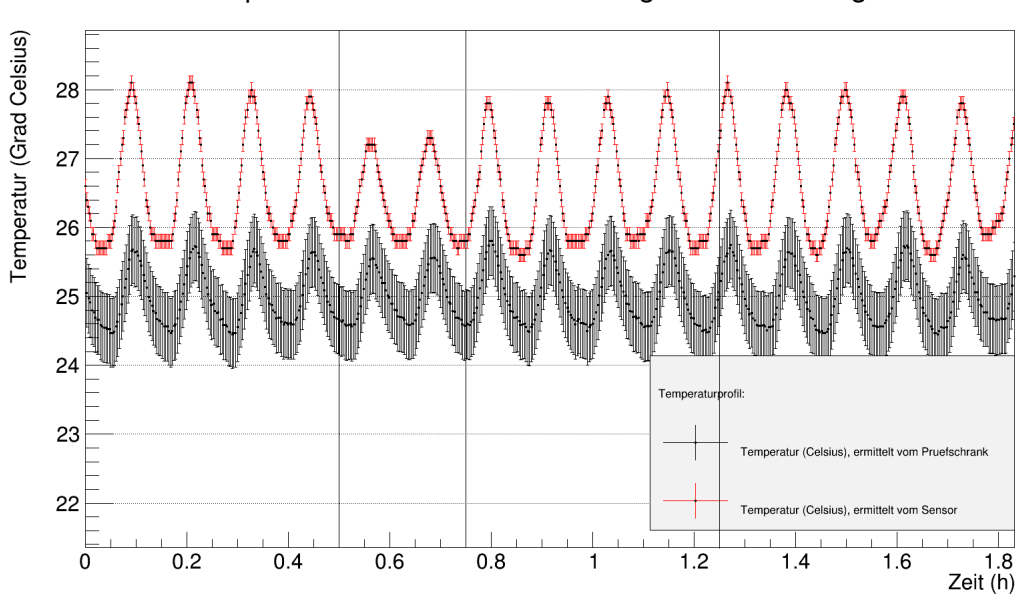

#### Temperaturverlauf zur Bestimmung der Einschwingzeit

<span id="page-48-0"></span>Abbildung 5.13.: Messkurven zur Bestimmung der Einschwingzeit des Klimaprüfschrankes: Dieser wurde nach 30 Minuten für eine Viertel Stunde geöffnet und danach wieder geschlossen. Eingestellt sind 25◦C im Handbetrieb.

Man erkennt bei der Messkurve des Sensors ein klares Abfallen der oberen Schwingung. Beim Schließen (Zeitpunkt: 0,75 h) scheint sich die Temperatur relativ schnell wieder zu stabilisieren. Nach 1,25 Stunden, also 30 Minuten nach Wiederschließen des Klimaschrankes, kann daher wieder von einer normalen Oszillation ausgegangen werden.

## **5.3.2. Auswertung der Daten und Bestimmung des räumlichen Temperaturgradienten**

Für jede der in Tabelle [5.3](#page-47-1) angegebenen Positionen wurde sowohl der Temperaturverlauf als Graph als auch ein Histogramm zur Darstellung der Häufigkeit erreichter Temperaturwerte erstellt. Beispielhaft ist dies für die Positionen 1 und 2 dargestellt. Weitere Diagramme finden sich im Anhang [A.3.](#page-90-0)

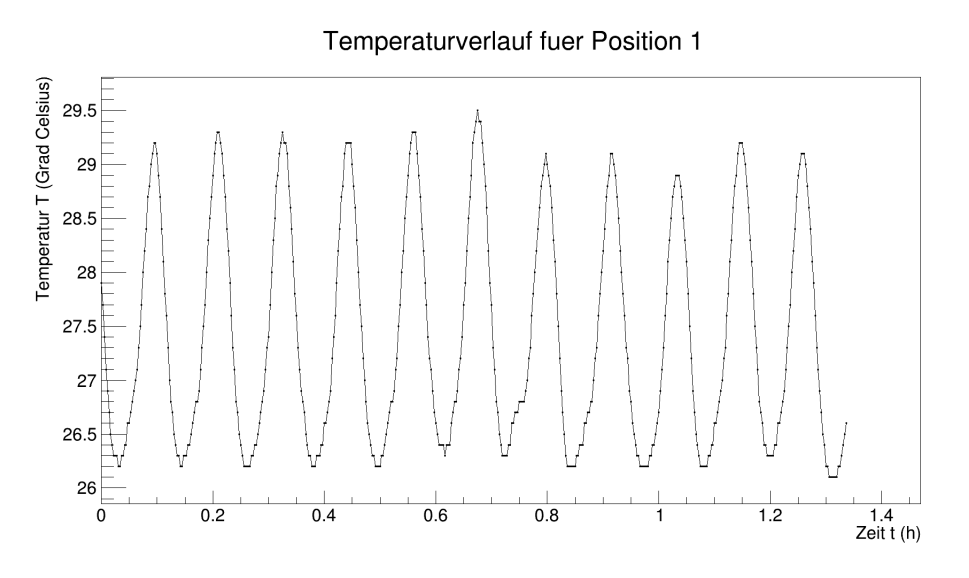

Abbildung 5.14.: Temperaturverlauf für die Position 1.

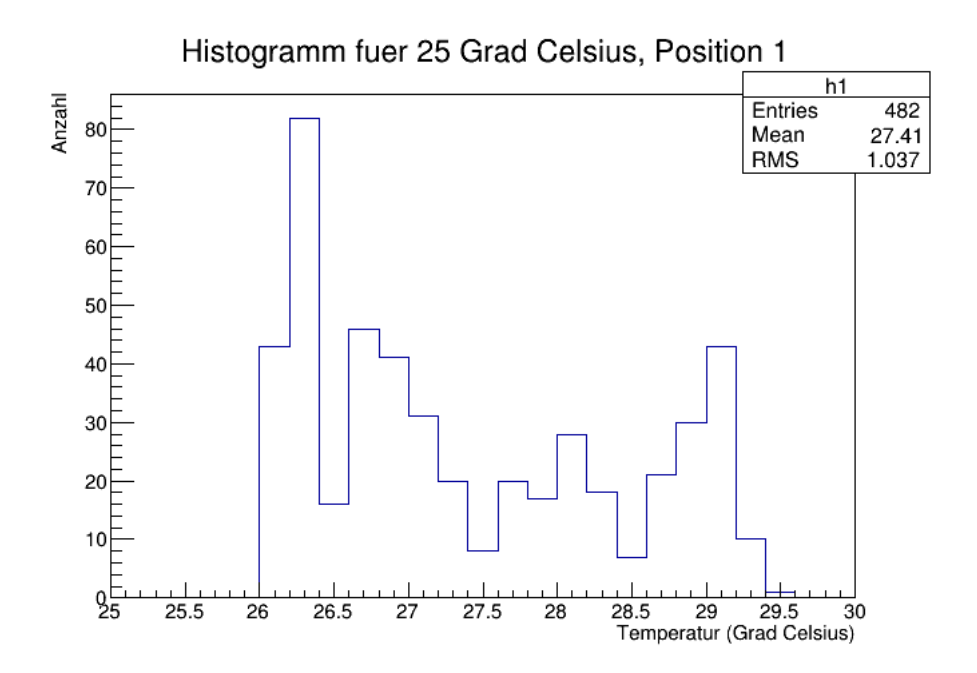

Abbildung 5.15.: Häufigkeit der gemessenen Temperaturen für die Position 1.

#### 5.3. Messung des räumlichen Temperaturgradienten

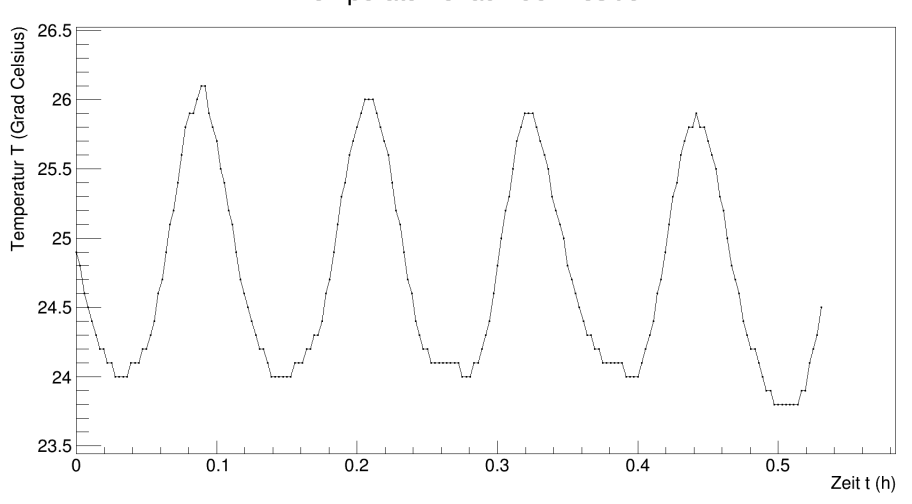

Temperaturverlauf fuer Position 2

Abbildung 5.16.: Temperaturverlauf für die Position 2.

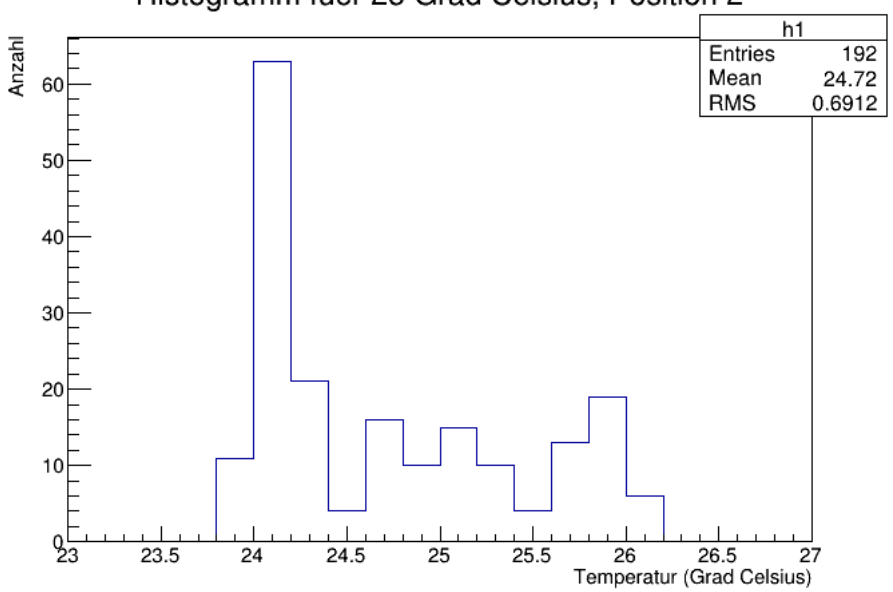

Histogramm fuer 25 Grad Celsius, Position 2

Abbildung 5.17.: Häufigkeit der gemessenen Temperaturen für die Position 2.

Bereits bei diesen beiden Positionen, die räumlich genau übereinander liegen, ist eine Abweichung der mittleren Temperaturen erkennbar.

Nachstehender Tabelle sind die mittleren Temperaturen mit ihren jeweiligen Fehlern für alle fünfzehn Positionen zu entnehmen. Die Fehler auf die angegebenen Mittelwerte sind aus der Breite des Histogramms bestimmt. Die Differenz +δ bezeichnet die Abweichung nach oben (Maximum - Mittelwert), die Differenz −δ bezeichnet die Abweichung nach unten (Minimum - Mittelwert).

| <b>Position</b> |                  |                 | Anzahl der mittlere Temp. Maximalabweichung |
|-----------------|------------------|-----------------|---------------------------------------------|
|                 | <b>Messwerte</b> | in $\mathrm{C}$ | $\pm \delta$ in $^{\circ}$ C                |
| $\mathbf{1}$    | 482              | 27,8            | $\pm 1.8$                                   |
| $\overline{2}$  | 192              | 25,0            | $\pm 1,2$                                   |
| 3               | 210              | 25,9            | $\pm 1,1$                                   |
| 4               | 187              | 23,6            | $\pm 1,8$                                   |
| 5               | 186              | 26,4            | $\pm 1,4$                                   |
| 6               | 189              | 26,9            | $\pm 1,5$                                   |
| 7               | 180              | 25,6            | $\pm 1,3$                                   |
| 8               | 185              | 25,5            | $\pm 0.8$                                   |
| 9               | 189              | 27,0            | $\pm 1,2$                                   |
| 10              | 183              | 28,0            | $\pm 1,2$                                   |
| 11              | 180              | 24,4            | $\pm 1,3$                                   |
| 12              | 180              | 21,7            | $\pm 1,0$                                   |
| 13              | 185              | 25,6            | $\pm 1,0$                                   |
| 14              | 189              | 26,6            | $\pm 1,0$                                   |
| 15              | 177              | 27,0            | $\pm 1,4$                                   |

<span id="page-51-0"></span>Tabelle 5.4.: Auflistung der mittleren Temperaturen für alle 15 Messpositionen.

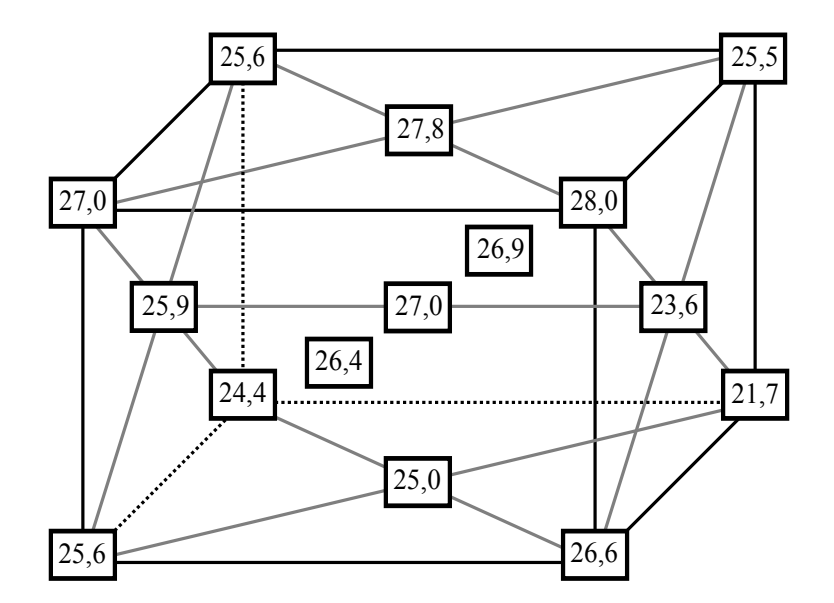

Abbildung 5.18.: Räumliche Darstellung aller 15 Messpositionen mit den entsprechenden Mittelwerten. Die Fehler sind Tabelle [5.4](#page-51-0) zu entnehmen.

Für alle weiteren Messungen wird ein Temperatursensor an der Elektronik angebracht, um die genaue Temperatur ermitteln zu können. Für die Messung an einem Board ist die vorliegende Abweichung von der Werksnorm des Klimaprüfschranks kein Problem. Mit dem Sensor kann genau nachgeprüft werden, welche Temperatur an der Position des Boards vorliegt.

# **5.4. Schlussfolgerungen für weitere Messungen**

Die in diesem Kapitel dargestellten Temperaturmessungen haben Auswirkungen auf die weiteren Messungen an der Elektronik. Es sollen hier noch einmal die wichtigsten Aspekte aufgelistet werden, die beachtet werden müssen.

• Der Klimaprüfschrank kann Temperatur und Feuchte regulieren. Die Fehler, welche vom Hersteller für zeitlich aufeinanderfolgende Messungen angegeben werden, betragen [\[39\]](#page-148-0):

> Temperatur:  $\sigma = \pm (0.1 \text{ bis } 0.4)$ °C, Feuchte:  $\sigma = \pm (0.5 \text{ bis } 2.5) \% \text{ r.F.}.$

- Die Temperatur im Klimaschrank schwankt dabei um den mittleren Messwert an der jeweiligen Position. Diese Schwankung beträgt über alle Positionen gemittelt  $\pm 1,3^{\circ}$ C.
- Sowohl für Messungen mit als auch ohne Feuchteregulierung muss beachtet werden, dass die Feuchte keine zu hohen oder zu niedrigen Werte annimmt, wenn Temperaturänderungen vorgenommen werden (Gefahr der Kondensation).
- Räumlich ist ein Temperaturgradient in der Größenordnung von ±3,2 ◦C zu verzeichnen. Dies muss bei allen weiteren Messungen im Klimaprüfschrank berücksichtigt werden. Gerade wenn mehrere Boards für einen Burn–In im Schrank positioniert werden, muss bedacht werden, dass einzelne Boards deutlich höheren oder niedrigeren Temperaturen als der eingestellten ausgesetzt sind. Hinzu kommt, dass durch die Boards im Klimaschrank der Temperatur– und Feuchtezyklus in diesem gestört wird. Es kann daher zu einem deutlich höheren Temperaturgradienten als dem hier gemessenen kommen. Jedes Board sollte daher mit einem eigenen Temperatursensor ausgestattet werden.

In diesem Kapitel werden die Messungen zum Temperaturverhalten des verwendeten analogen Pulsgenerators vorgestellt. Dabei wird zunächst auf Aufbau und Durchführung der einzelnen Experimentierschritte eingegangen. Anschließend erfolgt die Auswertung der einzelnen Messungen.

# **6.1. Einleitung**

#### **6.1.1. Messaufbau**

Der Siegener TS–Prototyp, bestehend aus FPGA und DAC–Karte, soll auf die Temperaturabhängigkeit der analogen Pulse getestet werden. Dafür wird der TS im Klimaprüfschrank positioniert und ein Temperatursensor an der DAC–Karte befestigt. Der Sensor wird hierbei mittig auf der Karte mit einem Klebestreifen fixiert. Auf der Rückseite der Karte auf selber Höhe des Sensors befindet sich der DAC. Die Pulse werden mit einem Oszilloskop aufgezeichnet, welches über einen PC (Betriebssystem Linux) ausgelesen wird. Der schematische Messaufbau ist in Abbildung [6.1](#page-55-0) gezeigt.

Die Übertragung der Pulsformdaten vom Oszilloskop zum PC erfolgt im ASCII–Format über eine Netzwerkverbindung. Zu den einzelnen wählbaren Übertragungsformaten und Einstellungen des Oszilloskops ist im Anhang [C.2](#page-125-0) ein Kapitel eingefügt.

#### **6.1.2. Vorgehensweise und Datennahme**

Um die digitalen Daten des Oszilloskops zu übertragen, wurde ein C++ – Programm geschrieben, mit dem das Oszilloskop *n*–mal hintereinander neu ausgelesen wird. Die Zahl *n* ist dabei vom Nutzer einstellbar. Hinter jeder eingelesenen Pulsform wird das Steuerzeichen # gesetzt, um so die *n* eingelesenen Pulse für eine spätere Auswertung separieren zu können.

In der vorliegenden Arbeit werden 4 Pulse für jeweils 3 Temperaturen ausgewertet, vgl. Tabelle [6.1.](#page-55-1) Die Wahl der einzelnen Amplituden und Breiten der Pulse wird im weiteren Verlauf begründet. Während diesen 12 Messungen wird jeder Puls 10 000–mal neu aufgezeichnet und an den PC geschickt. In der Auswertung werden dann für jede Pulsformmessreihe, bestehend aus 10 000 gemessenen Einzelpulsen, die Pulshöhen und die Breiten der 10 000 Pulse bestimmt und in eine Datei geschrieben. Die Wahl der Temperaturen von 15◦C, 25◦C und 35◦C wurde bereits in Kapitel [5.2.1](#page-39-2) begründet. Es handelt sich hierbei um die am Klimaprüfschrank eingestellte Temperatur. Das Testsystem wurde mittig im Klimaprüfschrank positioniert. An dieser Position ist die mittlere Temperatur im Schnitt 2◦C höher als die eingestellte. Dies wurde in Kapitel [5.3](#page-47-0) analysiert.

Die Wahl der Amplituden und Breiten ist dabei durch die Grenzen des Systems gegeben. Der DAC ist in der Lage, Spannungswerte zwischen 0 V und annähernd −2 V auszugeben.

Die Wahl des kleinsten zu vermessenen Pulses ist stark von seiner Breite und dem Rauschen abhängig, welches das Oszilloskop aufzeichnet, vgl. hierzu Kapitel [6.1.3.](#page-57-0) Je kleiner und schmaler der Puls ist, desto schwieriger wird es, einen sauberen Puls zu erzeugen, da durch das Rauschen die Pulsform nicht

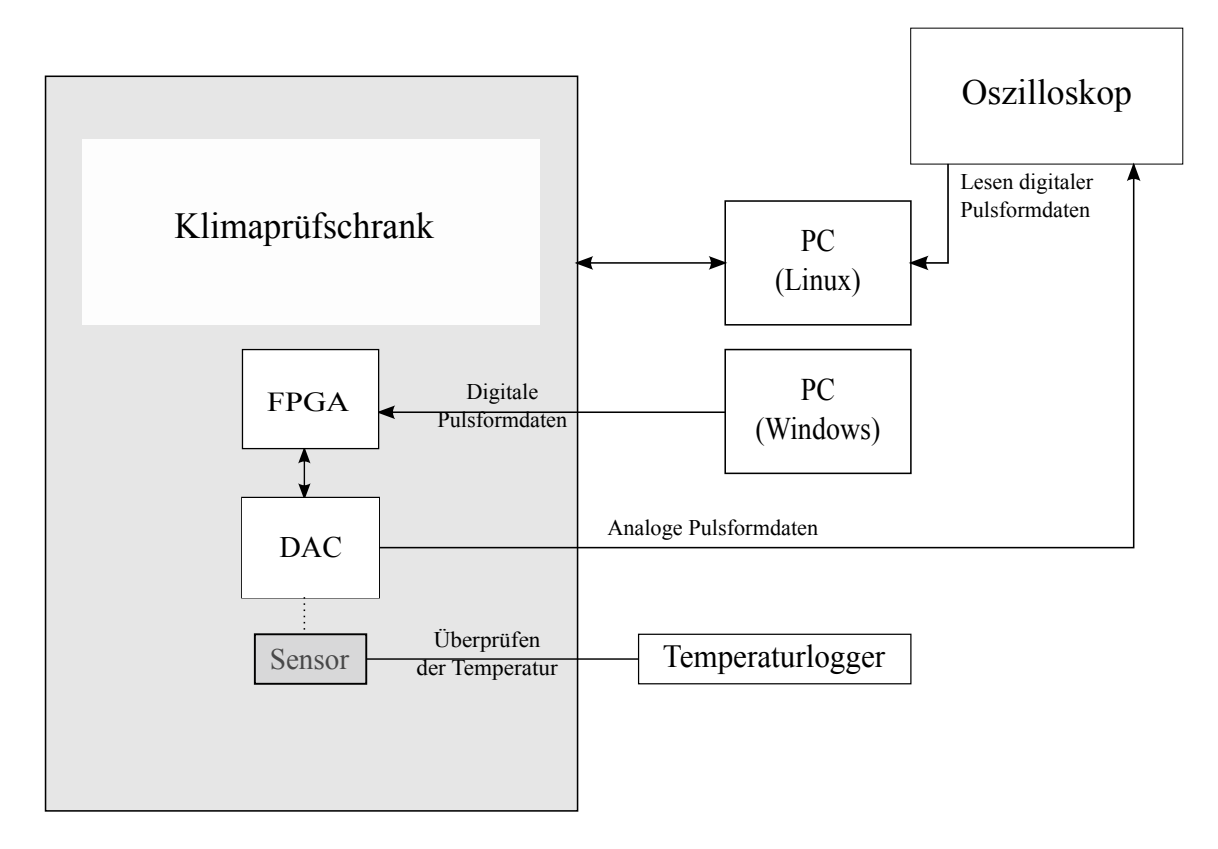

<span id="page-55-0"></span>Abbildung 6.1.: Schematischer Messaufbau.

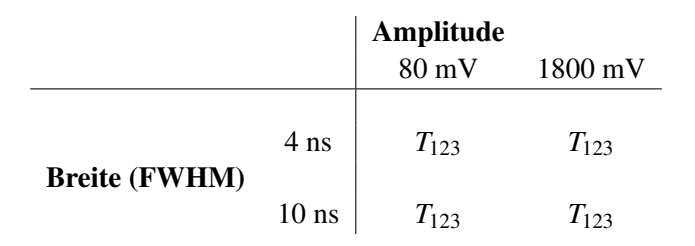

<span id="page-55-1"></span>Tabelle 6.1.: Tabelle für die durchzuführenden Pulsmessungen bei verschiedenen Temperaturen. Es werden 4 Pulse vermessen, die sich in Amplitude und Breite (Full Width at Half Maximum, FWHM) unterscheiden. Jeder der vier Pulse wird bei drei Temperaturen vermessen. Es sind *T*<sup>1</sup> = 15◦C, *T*<sup>2</sup> = 25◦C und *T*<sup>3</sup> = 35◦C als die am Klimaprüfschrank eingestellten Temperaturen zu verstehen.

konstant bleibt, sondern leicht variiert. Anfängliche Messungen zeigten, dass der kleinste und schmalste Puls, welcher sinnvoll zu vermessen ist, eine Amplitude von 80 mV und eine Breite von 4 ns aufweist. Der maximale Amplitudenwert des DAC liegt aus technischen Gründen nicht bei exakt −2 V, sondern bei ca. −1,8 V [\[44\]](#page-148-5). Es wurden daher Pulse mit 4 ns Breite und 80 mV bzw. 1,8 V Amplitude gewählt. Darüberhinaus soll auch die Breite variiert werden. Da der TS mit 2 ns getaktet ist, sind in der Breite nur Vielfache von 2 ns möglich. Für die Messungen von breiten Pulsen wurden 10 ns gewählt, auch wieder für Amplituden von 80 mV und 1,8 V. Eine Breite von 10 ns ist die typische erwartete Breite für einen Puls im Cherenkov–Zähler der Wasser–Cherenkov–Tanks. Somit sind insgesamt vier Pulse zu vermessen, für jeweils drei Temperaturen. Die vier Pulse sind in Anhang [B.1](#page-96-0) abgebildet.

Zur Auswertung werden bei jeder der zwölf Messungen Amplitude und Breite der 10 000 gemessenen Einzelpulse bestimmt. Zur Bestimmung der Amplitude wird bei jedem Puls der maximale und minimale Wert in der Datei gesucht und die Differenz gebildet. Die Amplitude wird dabei in Volt angegeben. Hierbei ist zu berücksichtigen, dass das Rauschen in die Analyse mit eingeht. Es werden keine Fits und auch keine Verschiebungen der Baseline durchgeführt. Diese einfache Analyse ist für die in der vorliegenden Arbeit angestrebten Präzision von unter einem Prozent ausreichend.

Als Breite wird die Halbwertsbreite (Full Width at Half Maximum, FWHM) jedes Pulses ermittelt. Dafür werden in der Datei die beiden Punkte links und rechts vom Minimum des Pulses bestimmt, die den halben Amplitudenwert als Spannung haben. Die Breite wird dann in der Analyse dieser Arbeit als Anzahl der zwischen diesen beiden Punkten liegenden Messpunkte gespeichert und anschließend über die Zahl der insgesamt übermittelten Punkte in eine Zeit umgerechnet.

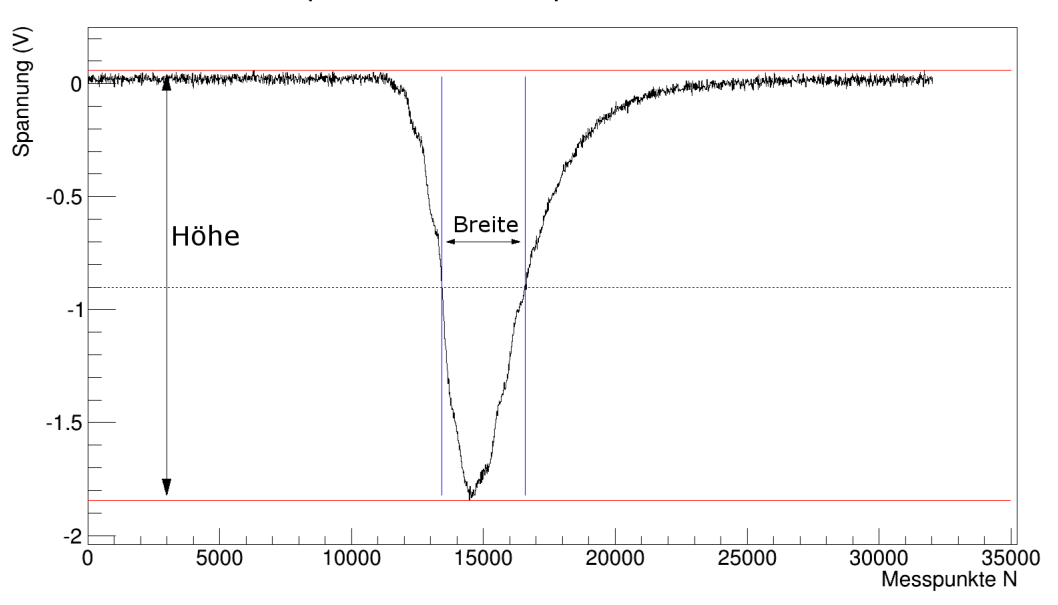

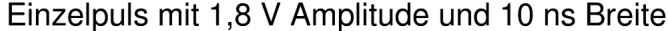

Abbildung 6.2.: Beispielhafte Darstellung eines Einzelpulses mit 1,8 V Amplitude und 10 ns Breite. Die horizontale Skala ist hier als Anzahl der Messpunkte angegeben.

Die Breite wird zunächst in der Einheit einer Anzahl von Messpunkten bestimmt. Mit der Gesamtanzahl der Datenpunkte *Nges* und der Breite in Nanosekunden des gesamten Bildes *Tges* kann die Halbwertsbreite

*T*FWHM in Nanosekunden berechnet werden:

$$
T_{\text{FWHM}} = \frac{T_{ges} \cdot N_{\text{FWHM}}}{N_{ges}} \quad . \tag{6.1}
$$

Dabei kann *T*<sub>ges</sub> am Oszilloskop abgelesen werden. *N*<sub>FWHM</sub> und *N*<sub>ges</sub> werden mit der Analyse–Software bestimmt.

Für die Pulse mit einer Amplitude von 80 mV stellte sch heraus, dass in die Bestimmung der Breite das Rauschen sehr stark einging. Es wurde daher in die Analyse–Software ein "Running Mean" eingeführt, der für 2500 aufeinanderfolgende Messwerte den Durchschnittswert ermittelt und diesen als neuen Datenpunkt speichert. Die Intervalle, in denen der Running Mean die Daten mittelt, gehen gleitend ineinander über. So wird der erste Mittelwert des Running Means für die ersten 2500 Messpunkte bestimmt, also im Intervall  $I_1 = [0; 2499]$  und der zweite für die Messpunkte im Intervall  $I_2 = [1; 2500]$ . Mit diesem Vorgehen gelingt eine Glättung des Pulses, sodass in der Bestimmung der Pulsbreite für Pulse mit kleinen Amplituden der Fehler durch das Rauschen minimiert wird.

Sind pro Pulsform 10 000 Messungen vorgenommen worden, so werden die bestimmten Pulshöhen und Pulsbreiten mit dem Analysesoftwarepaket ROOT [\[37\]](#page-148-6) eingelesen und graphisch dargestellt.

#### <span id="page-57-0"></span>**6.1.3. Bestimmung des Rauschens der Spannungssignale**

Das Rauschen der Baselinie eines Pulses mit 1,8 V Amplitude und 10 ns Breite ist nachfolgend im Bereich der ersten 2 ns dargestellt.

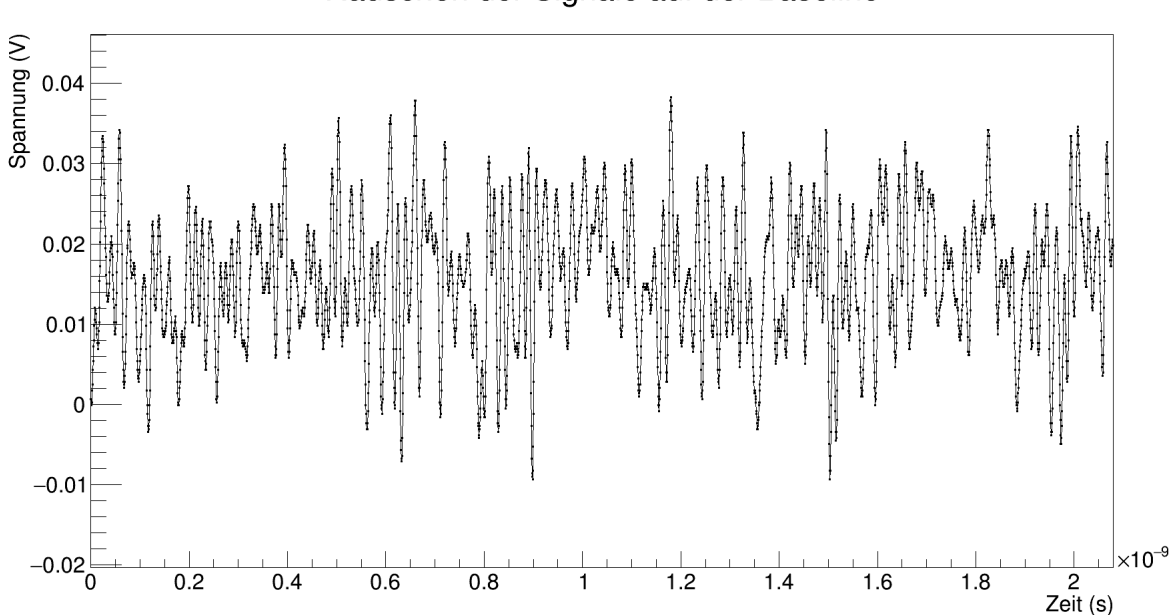

#### Rauschen der Signale auf der Baseline

Abbildung 6.3.: Bereich der Baseline im Bereich der ersten 2 ns zur Bestimmung des Rauschens.

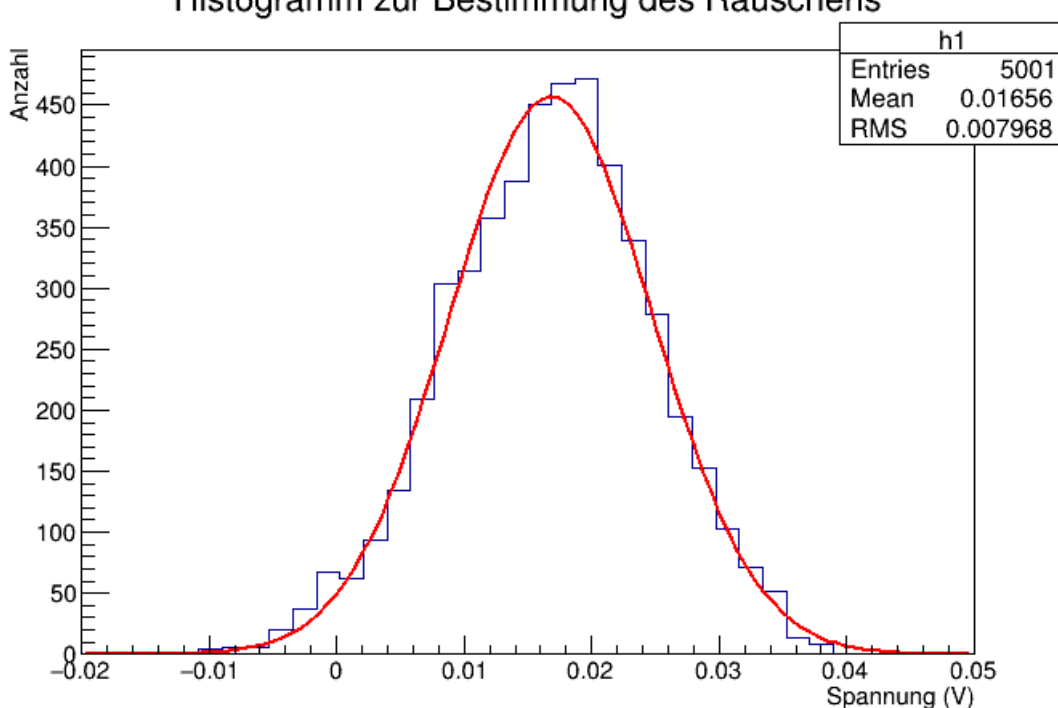

Histogramm zur Bestimmung des Rauschens

<span id="page-58-0"></span>Abbildung 6.4.: Histogramm zur Bestimmung des Rauschens.

Trägt man die Werte in einem Histogramm ein, so kann das Rauschen genauer bestimmt werden, vgl Abbildung [6.4.](#page-58-0)

Die Baseline liegt nicht genau bei 0 V, sondern verschiebt sich um etwa 16,6 mV nach oben. Durch das Rauschen kommt im Histogramm eine gaußförmige Verteilung zustande, deren Breite δ dem Effektivwert (RMS) der Rauschspannung entspricht. Die Wahrscheinlichkeit, dass die Spannung zu einer beliebigen Zeit Werte im Intervall *U*<sup>0</sup> ±δ annimmt, ist gemäß nachfolgender Rechnung 68,3%:

$$
\mathbb{P}(|U - \mu| \le \delta) = \mathbb{P}(\mu - \delta \le U \le \mu + \delta) = \mathbb{P}\left(-1 \le \frac{U - \mu}{\delta} \le 1\right)
$$
  
=  $\Phi(1) - \Phi(-1) = \Phi(1) - [1 - \Phi(1)]$   
=  $2 \cdot \Phi(1) - 1$   
 $\approx 2 \cdot 0,8413 - 1 = 0,6826 \approx 68,3\%$ .

Dabei gilt aufgrund der Gauß–Verteilung:

$$
\Phi(\alpha) = \frac{1}{\sqrt{2\pi}} \cdot \int_{-\infty}^{\alpha} e^{-\frac{1}{2}t^2} dt.
$$

Im Intervall *U*<sup>0</sup> ±2δ sind es 95,7% und im Intervall *U*<sup>0</sup> ±3δ bereits 99,7%. Die Rechnungen sind analog

zu oben. An dieser Stelle wird für das Rauschen die Breite des Gauß–Fits an obige Verteilung bestimmt.

$$
U_{\text{Rausch}} = (7.97 \pm 0.09) \text{ mV}.
$$

# **6.2. Pulsmessungen bei** 17◦**C Umgebungstemperatur**

In den folgenden Kapiteln werden die Messungen bei verschiedenen Temperaturen vorgestellt. Zu jeder Pulsmessung werden die analysierten Daten für Amplituden und Breiten in ein Histogramm eingetragen. Die Diagramme zu den Daten des Klimaprüfschranks und des USB–Temperaturloggers sind im Anhang abgebildet.

#### **6.2.1. Pulse mit einer Breite von 4 ns**

Nachfolgend sind die Messungen für die Amplituden von 80 mV und 1,8 V bei einer Breite von 4 ns und einer eingestellten Temperatur von 15◦C dargestellt. Die tatsächliche Umgebungstemperatur an der Position des TS im Klimaschrank betrug 17◦C.

Die Bildüberschriften aller nun folgenden Diagramme bezeichnen die eingestellten Werte. Die einzelnen Pulsmessungen charakterisieren sich dabei durch eingestellte Breite, Amplitude und Temperatur (Beispiel: 4 ns, 80 mV, 15 Grad Celsius).

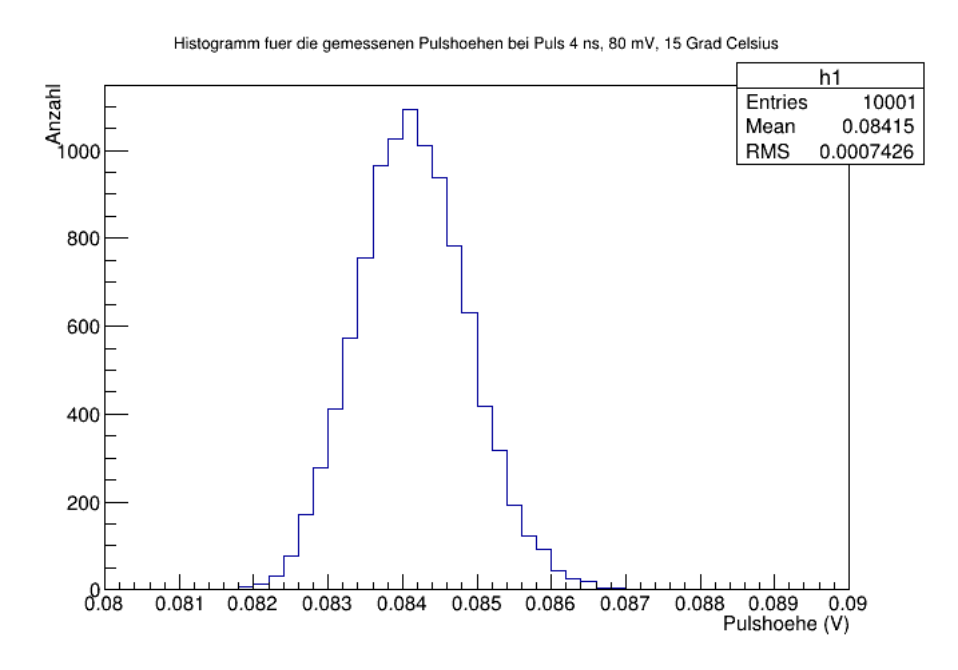

Abbildung 6.5.: Darstellung der gemessenen Amplituden für den Puls mit 4 ns Breite und 80 mV Amplitude.

## 6.2. Pulsmessungen bei 17◦C Umgebungstemperatur

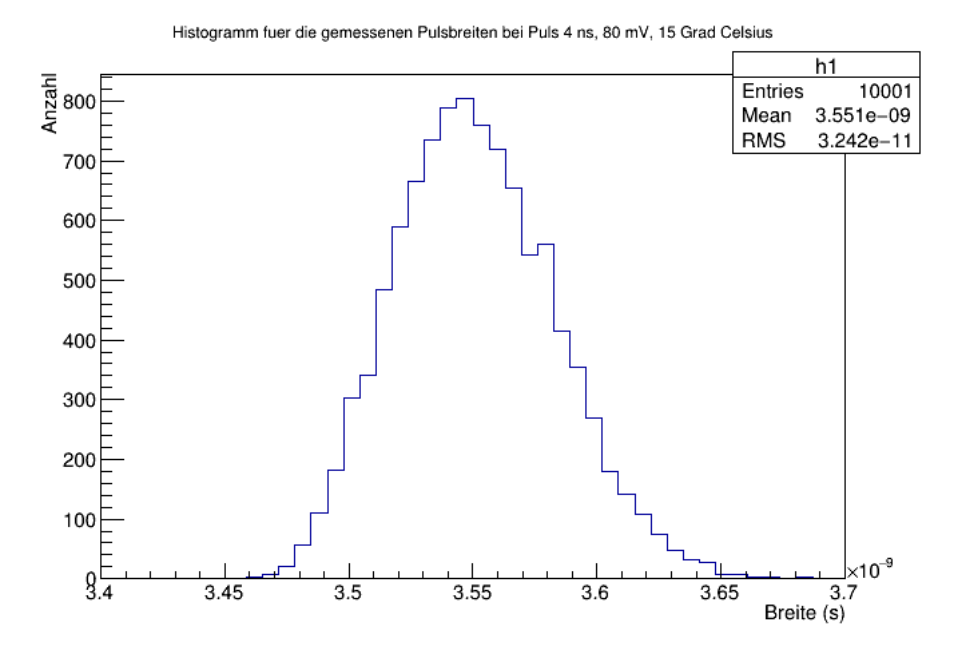

Abbildung 6.6.: Darstellung der gemessenen Breiten für den Puls mit 4 ns Breite und 80 mV Amplitude.

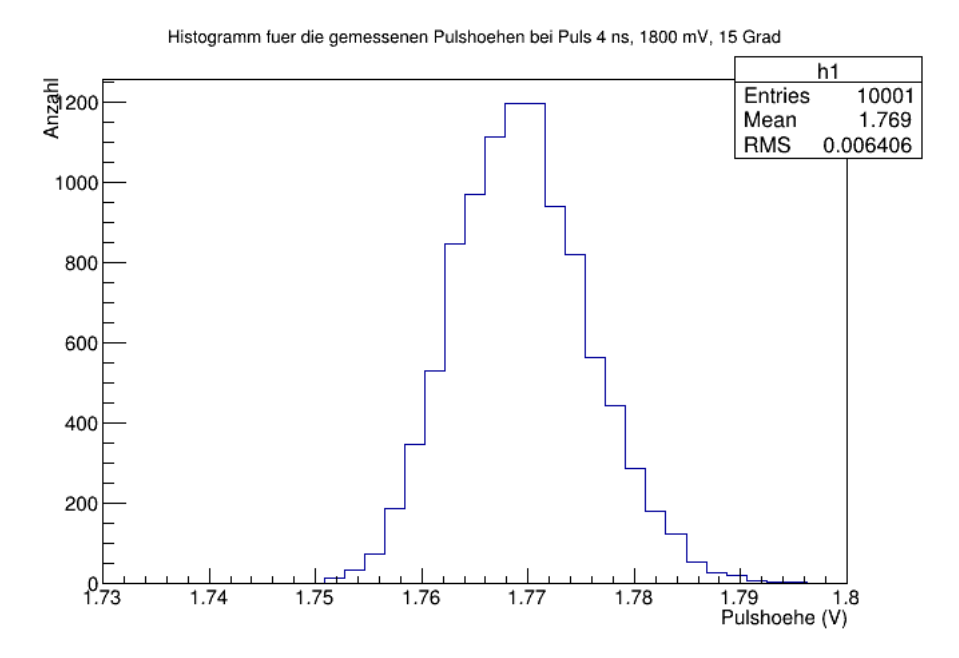

Abbildung 6.7.: Darstellung der gemessenen Amplituden für den Puls mit 4 ns Breite und 1800 mV Amplitude.

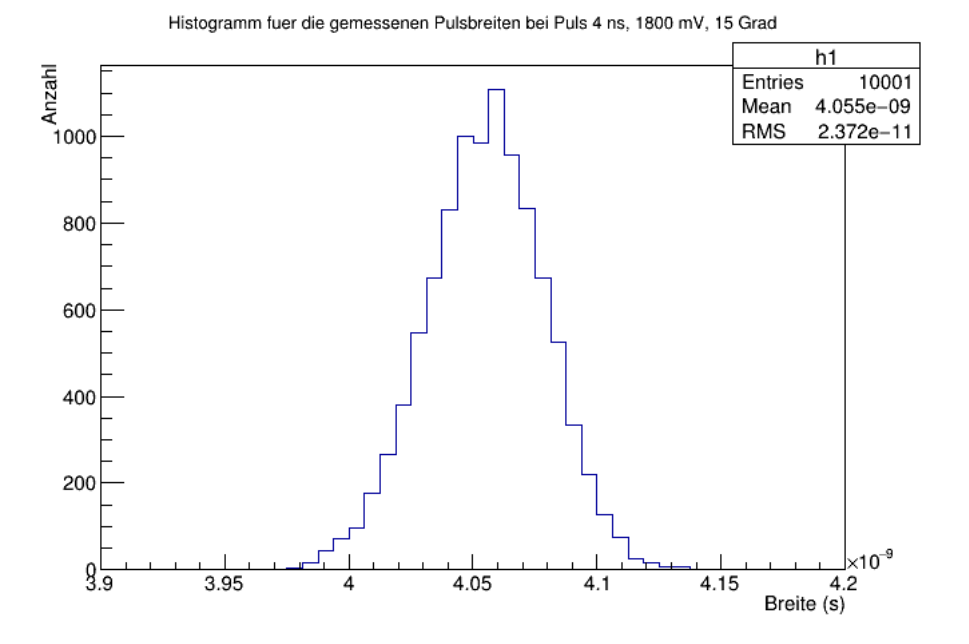

Abbildung 6.8.: Darstellung der gemessenen Breiten für den Puls mit 4 ns Breite und 1800 mV Amplitude.

Die Streuung der Verteilung ist sehr klein. Die Breite liegt unter einem 1% der gemessenen Mittelwerte. Nachfolgend ist in einer Tabelle das Verhältnis von Breite zu den gemessenen Mittelwerten eingetragen. Eine genauere Analyse zur Temperaturabhängigkeit der Werte erfolgt in Kapitel 7.

| <b>Puls</b>     | $\langle$ Amplitude $\rangle$ | Standardabweichung | Standardabweichung / $\langle$ Amplit. $\rangle$ |
|-----------------|-------------------------------|--------------------|--------------------------------------------------|
| $4$ ns, $80$ mV | 84,2 mV                       | $\pm 0.7$ mV       | 0,83%                                            |
| 4 ns, 1800 mV   | $1,769$ V                     | $\pm 0,006$ V      | $0.34\%$                                         |
|                 |                               |                    |                                                  |
| <b>Puls</b>     | $\langle$ Breite $\rangle$    | Standardabweichung | Standardabweichung / (Breite)                    |
| $4$ ns, $80$ mV | $3,55$ ns                     | $\pm 0.03$ ns      | 0.84%                                            |
| 4 ns, 1800 mV   | $4,06$ ns                     | $\pm 0.02$ ns      | 0,49%                                            |

Tabelle 6.2.: Auswertung der gemessenen Amplituden und Breiten für Pulse mit 4 ns Breite bei eingestellten 15◦C, Umgebungstemperatur an der Messposition: 17◦C.

# 6.2. Pulsmessungen bei 17◦C Umgebungstemperatur

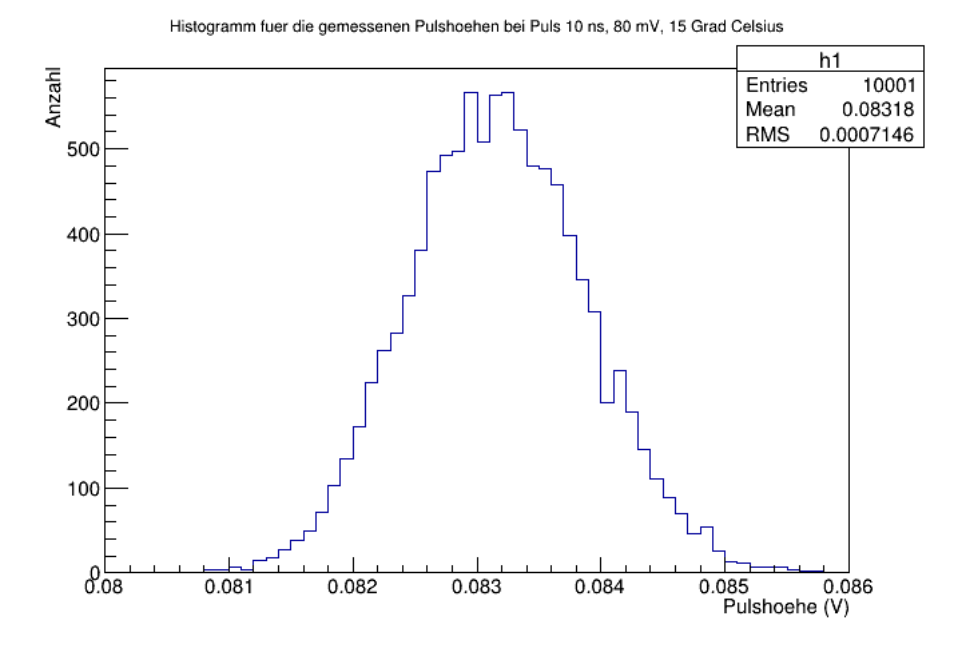

#### **6.2.2. Pulse mit einer Breite von 10 ns**

Abbildung 6.9.: Darstellung der gemessenen Amplituden für den Puls mit 10 ns Breite und 80 mV Amplitude.

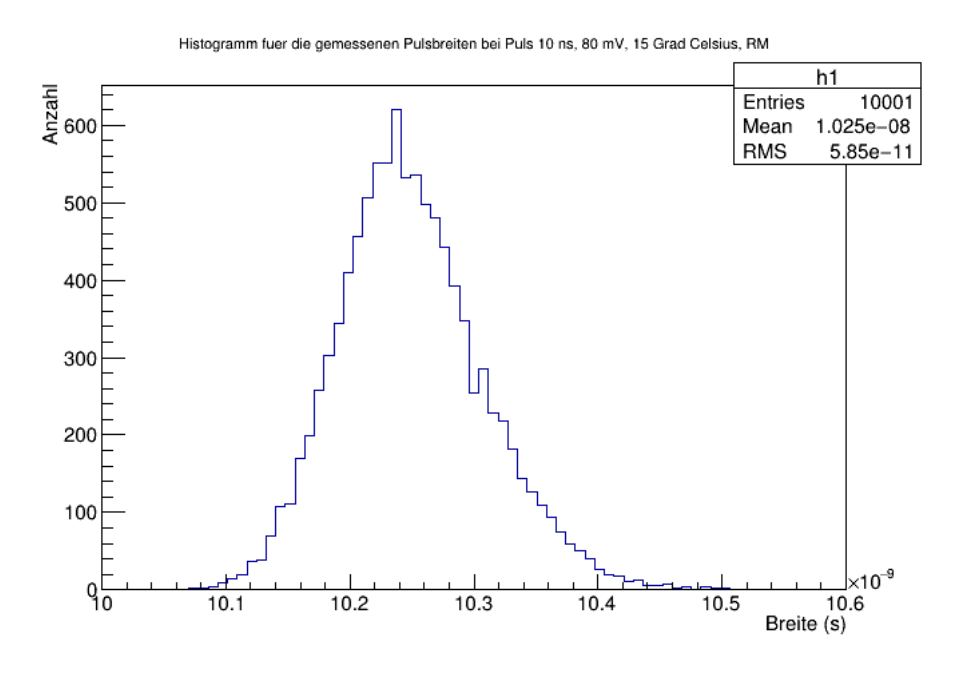

Abbildung 6.10.: Darstellung der gemessenen Breiten für den Puls mit 10 ns Breite und 80 mV Amplitude.

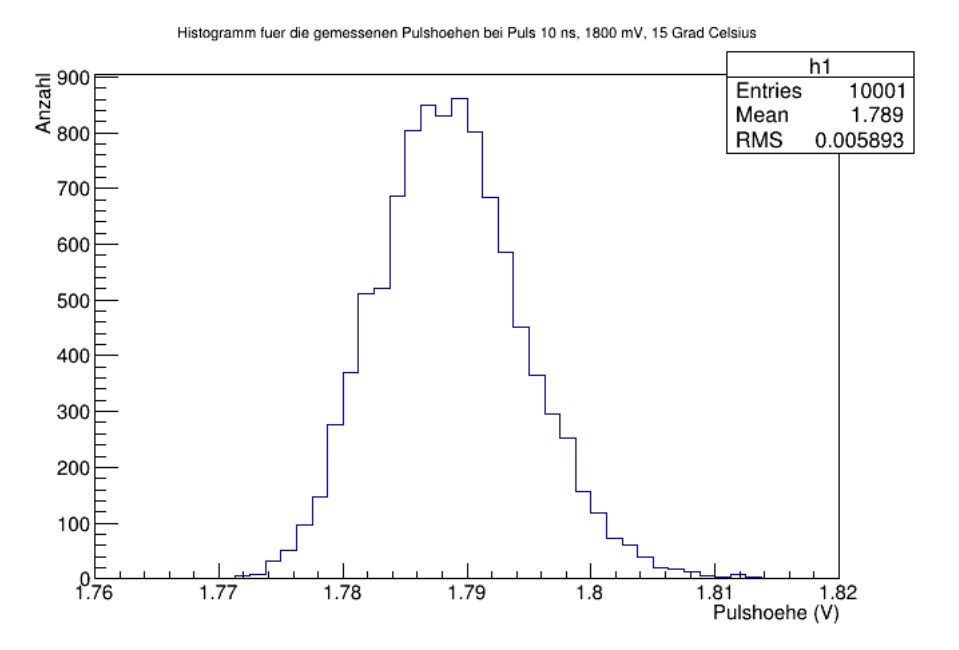

Abbildung 6.11.: Darstellung der gemessenen Amplituden für den Puls mit 10 ns Breite und 1800 mV Amplitude.

![](_page_63_Figure_3.jpeg)

Abbildung 6.12.: Darstellung der gemessenen Breiten für den Puls mit 10 ns Breite und 1800 mV Amplitude.

#### 6.3. Pulsmessungen bei 27◦C Umgebungstemperatur

Man erkennt auch hier die Gauß–förmige Verteilung der Messungen zu Pulshöhen und Pulsbreiten. Analog zu den Pulsen mit 4 ns Breite folgt hier die tabellarische Auflistung der gemessenen Mittelwerte, der quadratischen Fehler und einer Güte–Abschätzung durch Berechnung der Relation von Standardabweichung und gemessenem Mittelwert von Amplitude bzw. Breite.

| <b>Puls</b>                      | $\langle$ Amplitude $\rangle$ | Standardabweichung | Standardabweichung / $\langle$ Amplit. $\rangle$ |
|----------------------------------|-------------------------------|--------------------|--------------------------------------------------|
| $10$ ns, $80$ mV                 | 83,2 mV                       | $\pm 0.7$ mV       | 0.84%                                            |
| $10 \text{ ns}, 1800 \text{ mV}$ | 1,789 V                       | $\pm 0,006$ V      | $0.34\%$                                         |
|                                  |                               |                    |                                                  |
| <b>Puls</b>                      | $\langle$ Breite $\rangle$    | Standardabweichung | Standardabweichung / (Breite)                    |
| $10$ ns, $80$ mV                 | $10,25$ ns                    | $\pm 0.06$ ns      | 0.59%                                            |
| 10 ns, 1800 mV                   | $9,74$ ns                     | $\pm 0.04$ ns      | 0,41%                                            |

Tabelle 6.3.: Auswertung der gemessenen Amplituden und Breiten für Pulse mit 10 ns Breite bei eingestellten 15◦C, Umgebungstemperatur an der Messposition: 17◦C.

# **6.3. Pulsmessungen bei** 27◦**C Umgebungstemperatur**

Die Temperaturdiagramme von Klimaprüfschrank und USB–Temperaturlogger dem Anhang [B](#page-96-1) zu entnehmen.

#### **6.3.1. Pulse mit einer Breite von 4 ns**

Es ergibt sich analog zu den vorherigen Kapiteln folgende Aufstellungen für die 4 ns – Pulse bei einer Umgebungstemperatur von 27◦C.

![](_page_64_Picture_269.jpeg)

Tabelle 6.4.: Auswertung der gemessenen Amplituden und Breiten für Pulse mit 4 ns Breite bei eingestellten 25◦C, Umgebungstemperatur an der Messposition: 27◦C.

![](_page_65_Figure_1.jpeg)

Abbildung 6.13.: Darstellung der gemessenen Amplituden für den Puls mit 4 ns Breite und 80 mV Amplitude.

![](_page_65_Figure_3.jpeg)

Abbildung 6.14.: Darstellung der gemessenen Breiten für den Puls mit 4 ns Breite und 80 mV Amplitude.

## 6.3. Pulsmessungen bei 27◦C Umgebungstemperatur

![](_page_66_Figure_1.jpeg)

Abbildung 6.15.: Darstellung der gemessenen Amplituden für den Puls mit 4 ns Breite und 1800 mV Amplitude.

![](_page_66_Figure_3.jpeg)

Abbildung 6.16.: Darstellung der gemessenen Breiten für den Puls mit 4 ns Breite und 1800 mV Amplitude.

# **6.3.2. Pulse mit einer Breite von 10 ns**

![](_page_67_Figure_2.jpeg)

Abbildung 6.17.: Darstellung der gemessenen Amplituden für den Puls mit 10 ns Breite und 80 mV Amplitude.

![](_page_67_Figure_4.jpeg)

Abbildung 6.18.: Darstellung der gemessenen Breiten für den Puls mit 10 ns Breite und 80 mV Amplitude.

## 6.3. Pulsmessungen bei 27◦C Umgebungstemperatur

![](_page_68_Figure_1.jpeg)

Abbildung 6.19.: Darstellung der gemessenen Amplituden für den Puls mit 10 ns Breite und 1800 mV Amplitude.

![](_page_68_Figure_3.jpeg)

Abbildung 6.20.: Darstellung der gemessenen Breiten für den Puls mit 10 ns Breite und 1800 mV Amplitude.

Nachstehender Tabelle sind die Amplituden und Breiten sowie die Relation von Standardabweichung zu mittlerer Amplitude bzw. Breite für die 10 ns – Pulse bei einer Umgebungstemperatur von 27◦C zu entnehmen.

| <b>Puls</b>                      | $\langle$ Amplitude $\rangle$ | Standardabweichung | Standardabweichung / $\langle$ Amplit. $\rangle$ |
|----------------------------------|-------------------------------|--------------------|--------------------------------------------------|
| $10$ ns, $80$ mV                 | 83,1 mV                       | $\pm 0.7$ mV       | $0.84\%$                                         |
| $10 \text{ ns}, 1800 \text{ mV}$ | 1,789 V                       | $\pm 0,006$ V      | $0.34\%$                                         |
|                                  |                               |                    |                                                  |
| <b>Puls</b>                      | $\langle$ Breite $\rangle$    | Standardabweichung | Standardabweichung / (Breite)                    |
| $10$ ns, $80$ mV                 | $10,26$ ns                    | $\pm 0.06$ ns      | 0.58%                                            |
| 10 ns, $1800 \text{ mV}$         | $9,78$ ns                     | $\pm 0.04$ ns      | 0.41%                                            |

Tabelle 6.5.: Auswertung der gemessenen Amplituden und Breiten für Pulse mit 10 ns Breite bei eingestellten 25◦C, Umgebungstemperatur an der Messposition: 27◦C.

# **6.4. Pulsmessungen bei** 37◦**C Umgebungstemperatur**

# **6.4.1. Pulse mit einer Breite von 4 ns**

![](_page_69_Figure_6.jpeg)

Abbildung 6.21.: Darstellung der gemessenen Amplituden für den Puls mit 4 ns Breite und 80 mV Amplitude.

## 6.4. Pulsmessungen bei 37◦C Umgebungstemperatur

![](_page_70_Figure_1.jpeg)

Abbildung 6.22.: Darstellung der gemessenen Breiten für den Puls mit 4 ns Breite und 80 mV Amplitude.

![](_page_70_Figure_3.jpeg)

Abbildung 6.23.: Darstellung der gemessenen Amplituden für den Puls mit 4 ns Breite und 1800 mV Amplitude.

![](_page_71_Figure_1.jpeg)

Abbildung 6.24.: Darstellung der gemessenen Breiten für den Puls mit 4 ns Breite und 1800 mV Amplitude.

![](_page_71_Picture_147.jpeg)

Tabelle 6.6.: Auswertung der gemessenen Amplituden und Breiten für Pulse mit 4 ns Breite bei eingestellten 35◦C, Umgebungstemperatur an der Messposition: 37◦C.
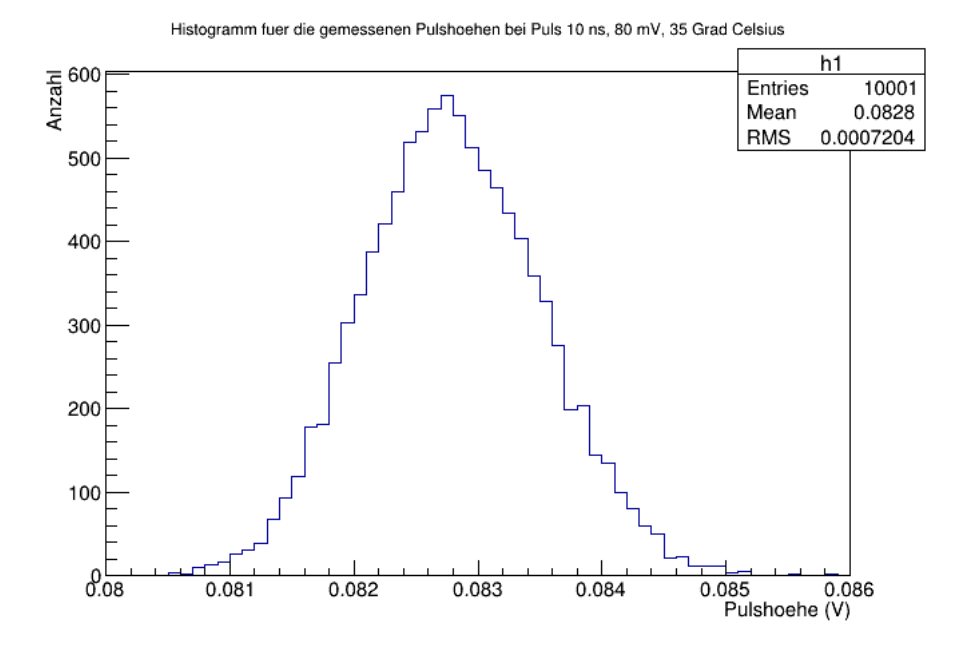

#### **6.4.2. Pulse mit einer Breite von 10 ns**

Abbildung 6.25.: Darstellung der gemessenen Amplituden für den Puls mit 10 ns Breite und 80 mV Amplitude.

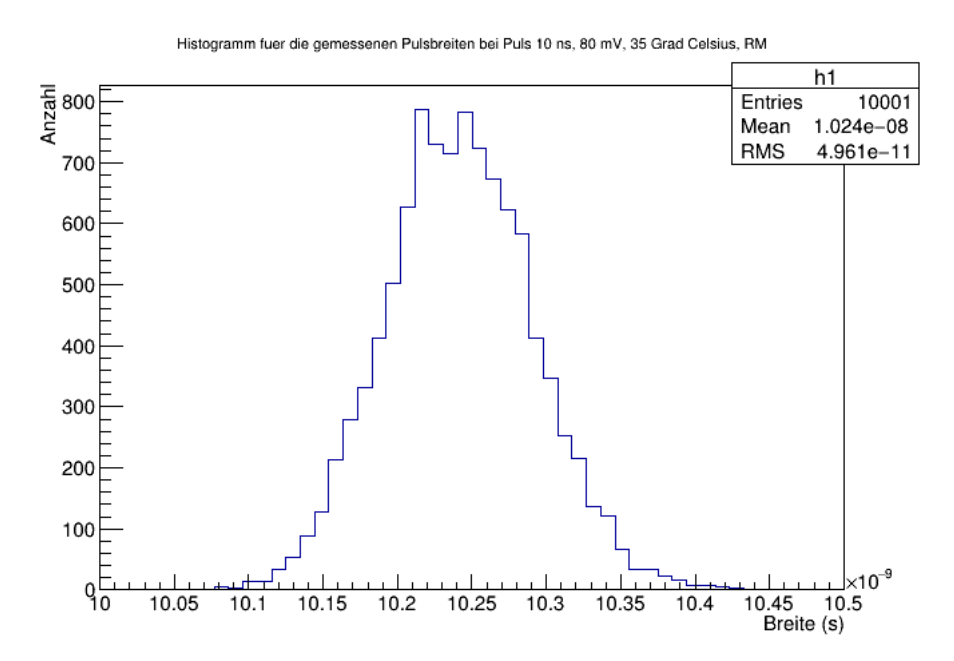

Abbildung 6.26.: Darstellung der gemessenen Breiten für den Puls mit 10 ns Breite und 80 mV Amplitude.

#### 6. Temperaturverhalten eines analogen Pulsgenerators

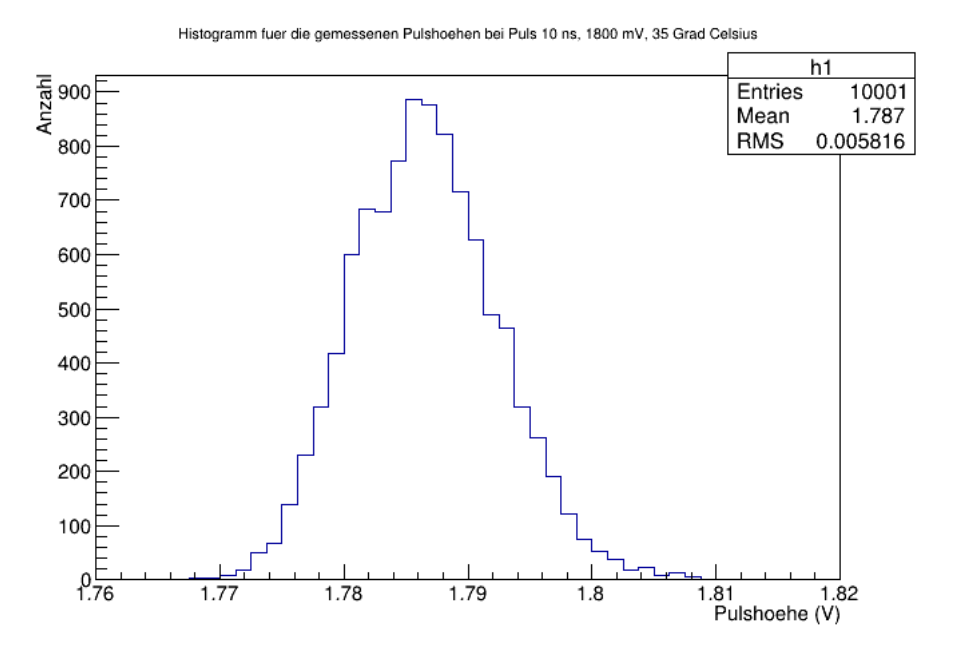

Abbildung 6.27.: Darstellung der gemessenen Amplituden für den Puls mit 10 ns Breite und 1800 mV Amplitude.

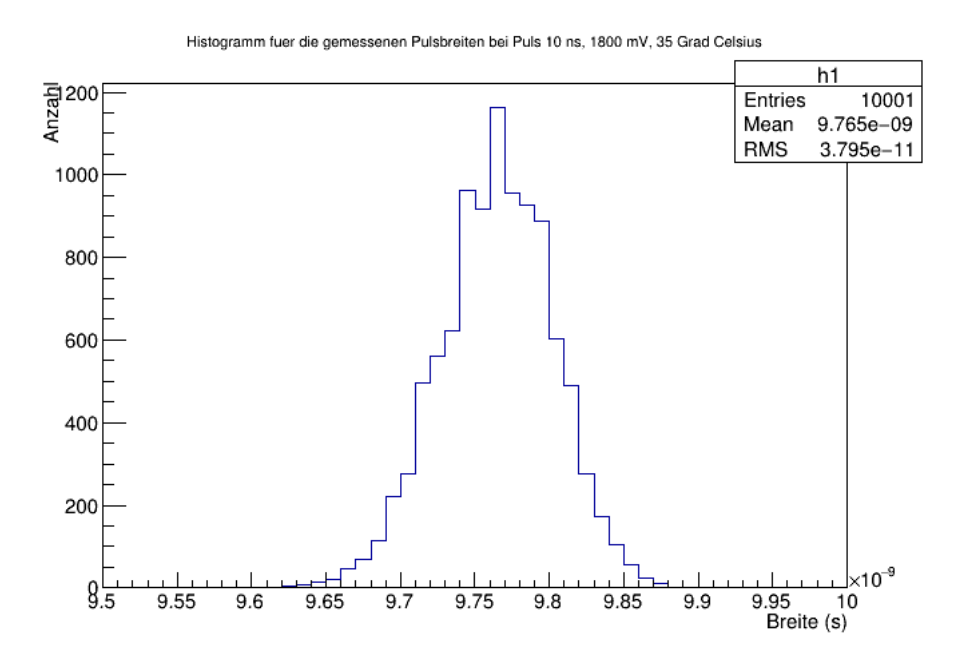

Abbildung 6.28.: Darstellung der gemessenen Breiten für den Puls mit 10 ns Breite und 1800 mV Amplitude.

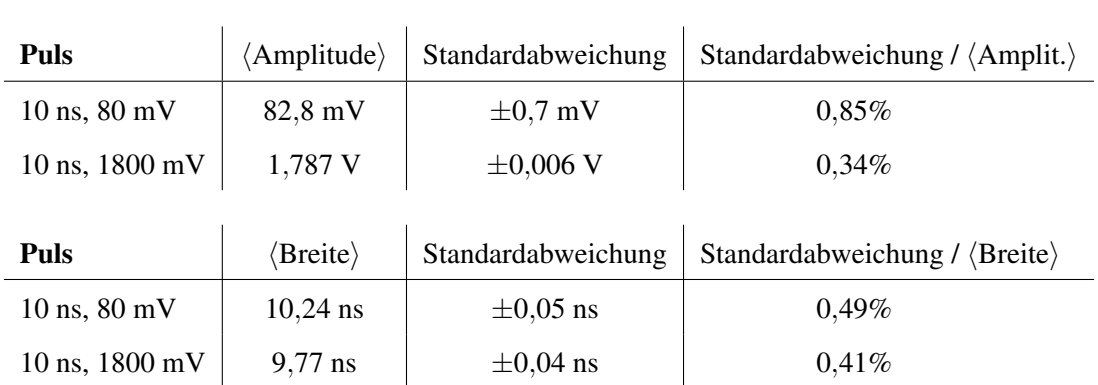

## 6.4. Pulsmessungen bei 37◦C Umgebungstemperatur

Tabelle 6.7.: Auswertung der gemessenen Amplituden und Breiten für Pulse mit 10 ns Breite bei eingestellten 35◦C, Umgebungstemperatur an der Messposition: 37◦C.

# **7. Ergebnisse**

Um die Temperaturabhängigkeit der gemessenen Pulshöhen und Pulsbreiten zu bestimmen, sind nachfolgend für jeden der vier Pulse die gemessenen Amplituden und Breiten gegen die Temperatur aufgetragen. Die Breite der Temperaturoszillation beträgt  $\pm 1,4$ °C (vgl. Kapitel [5.3\)](#page-47-0). Die Temperatur am DAC selbst ist aufgrund der sich aufheizenden Elektronik noch mal um im Mittel 3◦C höher. Die Temperaturdiagramme zu den Pulsmessungen sind im Anhang [B.3](#page-110-0) abgebildet.

Der Fehler auf die Pulshöhen und –breiten ergibt sich aus den in Kapitel 6 und im Anhang gezeigten Histogrammen. Es ist immer die Standardabweichung auf Höhe und Breite eingezeichnet.

## **7.1. Temperaturabhängigkeit der gemessenen Pulshöhen**

Jeder Puls wurde 10.000–mal gemessen. Es ergaben sich für die mittleren Pulshöhen die in Tabelle [7.1](#page-76-0) aufgelisteten Werte.

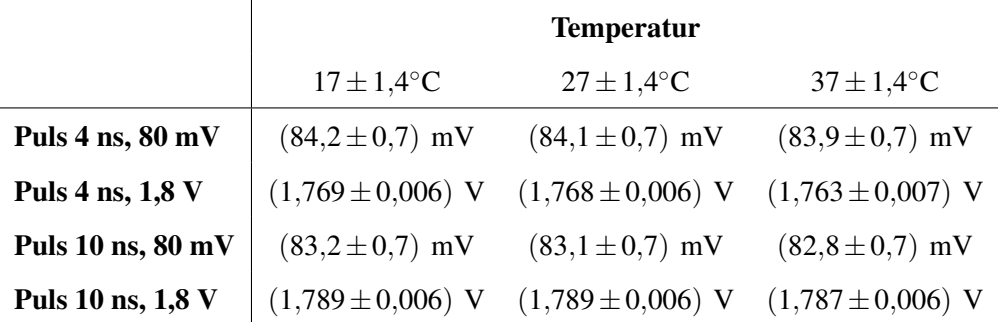

<span id="page-76-0"></span>Tabelle 7.1.: Tabellarische Darstellung der Messergebnisse für die mittleren Pulshöhen. Mit der Temperatur ist die Umbegungstemperatur an der Position des TS im Klimaprüfschrank gemeint. Die Maximalabweichung von der mittleren Temperatur ist durch die Breite der Temperaturoszillation  $(\pm 1,4^{\circ}C)$  gegeben. Der Fehler auf die Pulshöhen ist die Standardabweichung.

Trägt man die gemessenen Pulshöhen gegen die Temperatur auf, so erhält man die nachfolgend aufgeführten graphischen Darstellungen.

#### 7. Ergebnisse

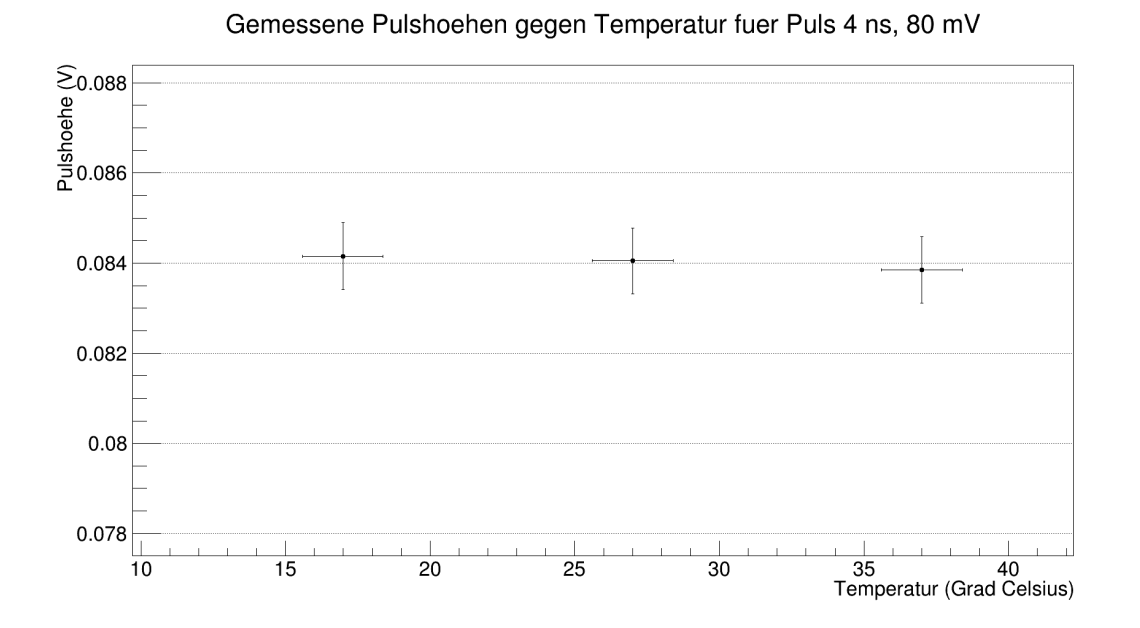

Abbildung 7.1.: Auftragung der gemessenen Pulshöhen gegen die Temperatur für den Puls mit 4 ns Breite und 80 mV Amplitude. Die Breite der Temperaturoszillation beträgt ±1,4℃. Der eingezeichnete Fehler auf die Pulshöhe ist die Standardabweichung.

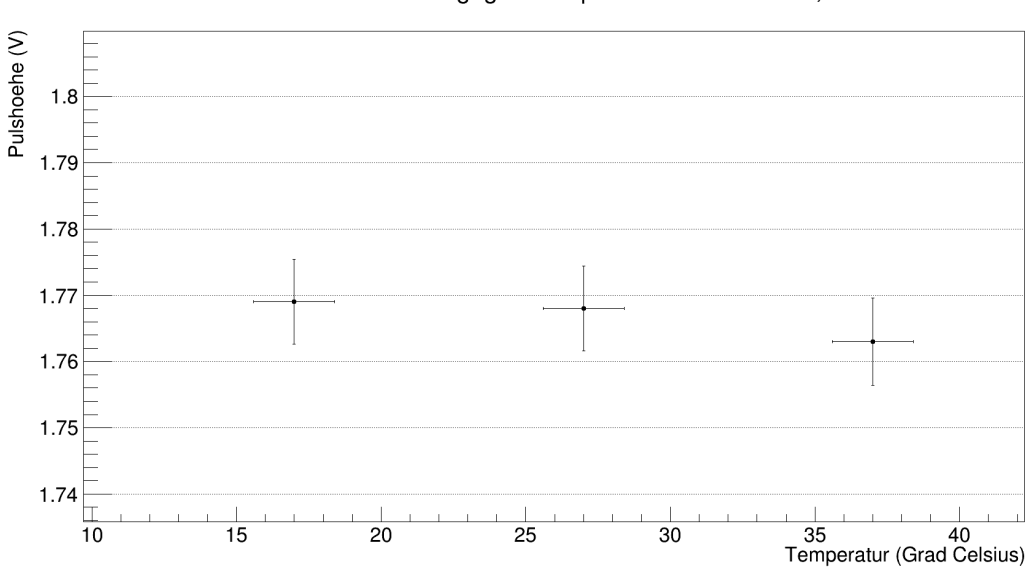

Gemessene Pulshoehen gegen Temperatur fuer Puls 4 ns, 1800 mV

Abbildung 7.2.: Auftragung der gemessenen Pulshöhen gegen die Temperatur für den Puls mit 4 ns Breite und 1800 mV Amplitude. Die Breite der Temperaturoszillation beträgt ±1,4 °C. Der eingezeichnete Fehler auf die Pulshöhe ist die Standardabweichung.

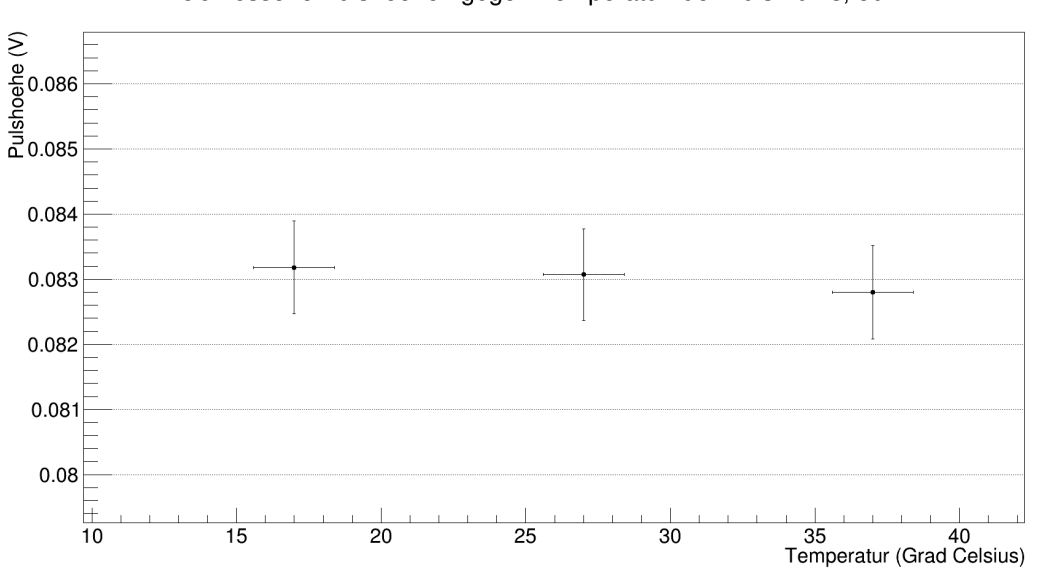

Gemessene Pulshoehen gegen Temperatur fuer Puls 10 ns, 80 mV

Abbildung 7.3.: Auftragung der gemessenen Pulshöhen gegen die Temperatur für den Puls mit 10 ns Breite und 80 mV Amplitude. Die Breite der Temperaturoszillation beträgt ±1,4°C. Der eingezeichnete Fehler auf die Pulshöhe ist die Standardabweichung.

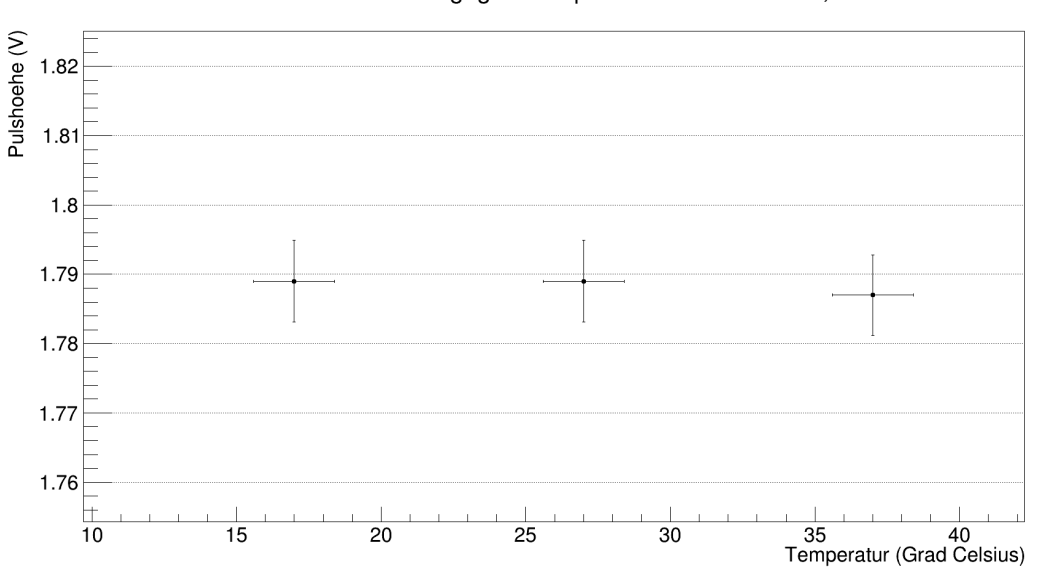

Gemessene Pulshoehen gegen Temperatur fuer Puls 10 ns, 1800 mV

Abbildung 7.4.: Auftragung der gemessenen Pulshöhen gegen die Temperatur für den Puls mit 10 ns Breite und 1800 mV Amplitude. Die Breite der Temperaturoszillation beträgt  $\pm 1,4$ °C. Der eingezeichnete Fehler auf die Pulshöhe ist die Standardabweichung.

#### 7. Ergebnisse

Man erkennt deutlich die Konstanz der gemessenen Pulshöhen bei allen vier Pulsen. Es lässt sich jedoch ein leichtes Sinken der Pulshöhen zu höheren Temperaturen hin beobachten. Es folgt anschließend eine Tabelle, in der das Absinken der gemessenen mittleren Pulshöhe bei steigender Temperatur mit absoluten und relativen Werten verdeutlicht wird.

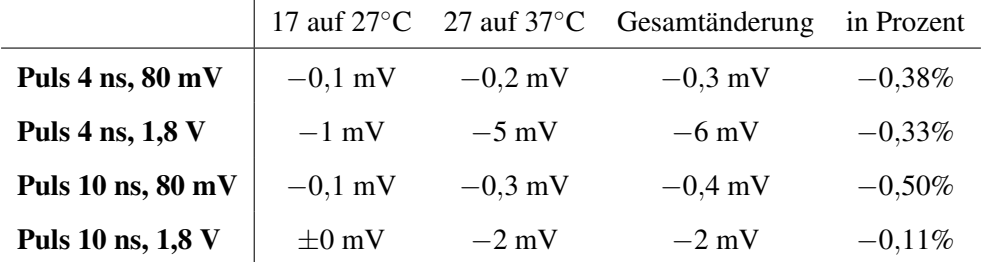

Tabelle 7.2.: Tabellarische Darstellung der Differenz der Messergebnisse für die mittleren Pulshöhen. Mit steigender Temperatur sinken die gemessenen Pulshöhen. Die relative Änderung der Mittelwerte ist in allen Fällen kleiner gleich −0,5%.

Eine Pulshöhenänderung von unter 1% bei einer Temperaturdifferenz von ∆*T* = 20◦C liegt im Rahmen der Messgenauigkeit.

Der analoge Pulsgenerator ist also im Rahmen der Fehlerganauigkeit für die Pulshöhen temperaturstabil!

## **7.2. Temperaturabhängigkeit der gemessenen Pulsbreiten**

Für die gemessenen Pulsbreiten ergeben sich die Tabelle [7.3](#page-80-0) aufgelisteten Werte.

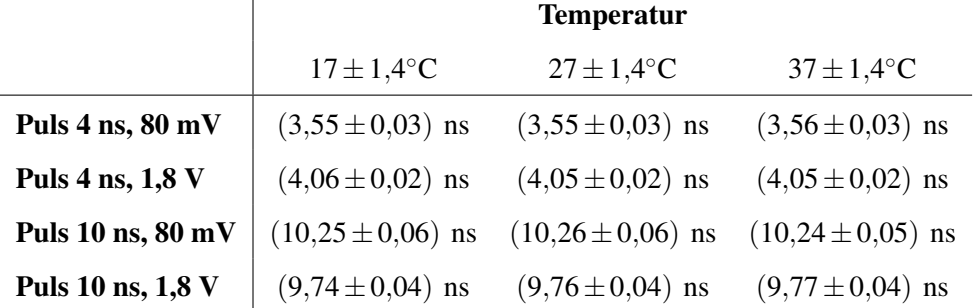

<span id="page-80-0"></span>Tabelle 7.3.: Tabellarische Darstellung der Messergebnisse für die Pulsbreiten. Mit der Temperatur ist die Umgebungstemperatur an der Position des TS im Klimaprüfschrank gemeint. Die Maximalabweichung von der mittleren Temperatur ist durch die Breite der Temperaturoszillation (±1,4 ◦C) gegeben. Der Fehler auf die Pulsbreiten ist die Standardabweichung.

Auch hier folgen nun die Diagramme mit aufgetragener gemessenener Pulsbreite gegen die Umgebungstemperatur an der Messposition des TS im Klimaprüfschrank.

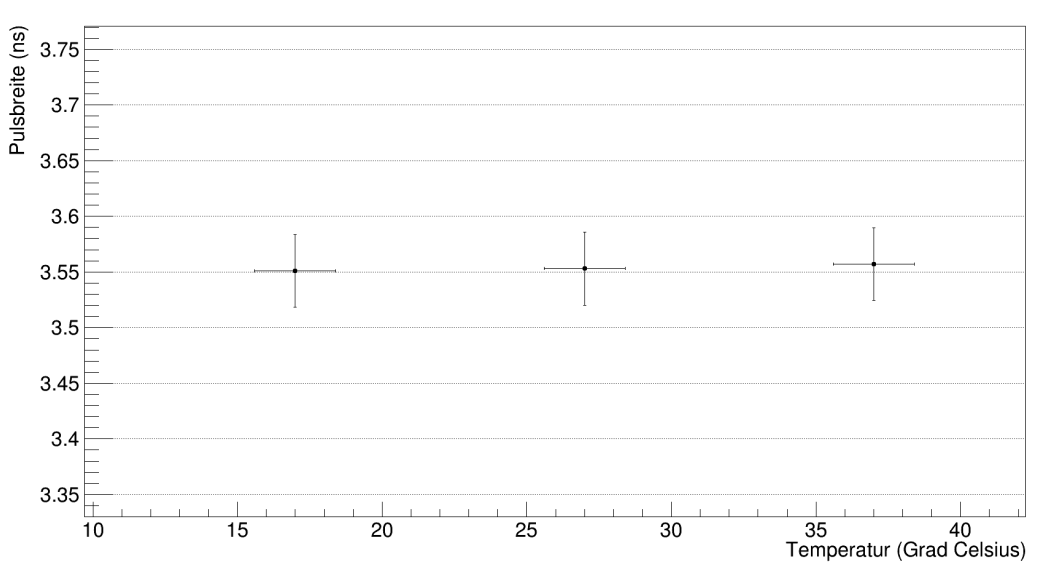

Gemessene Pulsbreiten gegen Temperatur fuer Puls 4 ns, 80 mV

Abbildung 7.5.: Auftragung der gemessenen Pulsbreiten gegen die Temperatur für den Puls mit 4 ns Breite und 80 mV Amplitude. Die Breite der Temperaturoszillation beträgt ±1,4°C. Der eingezeichnete Fehler auf die Pulsbreite ist die Standardabweichung.

#### 7. Ergebnisse

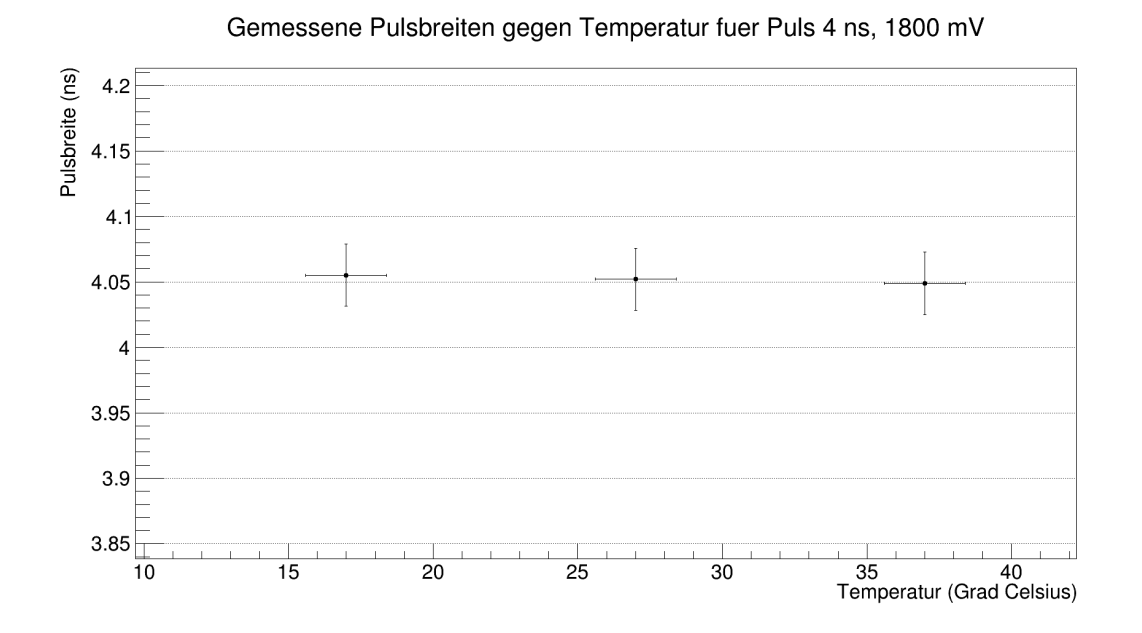

Abbildung 7.6.: Auftragung der gemessenen Pulsbreiten gegen die Temperatur für den Puls mit 4 ns Breite und 1800 mV Amplitude. Die Breite der Temperaturoszillation beträgt  $\pm 1,4^{\circ}$ C. Der eingezeichnete Fehler auf die Pulsbreite ist die Standardabweichung.

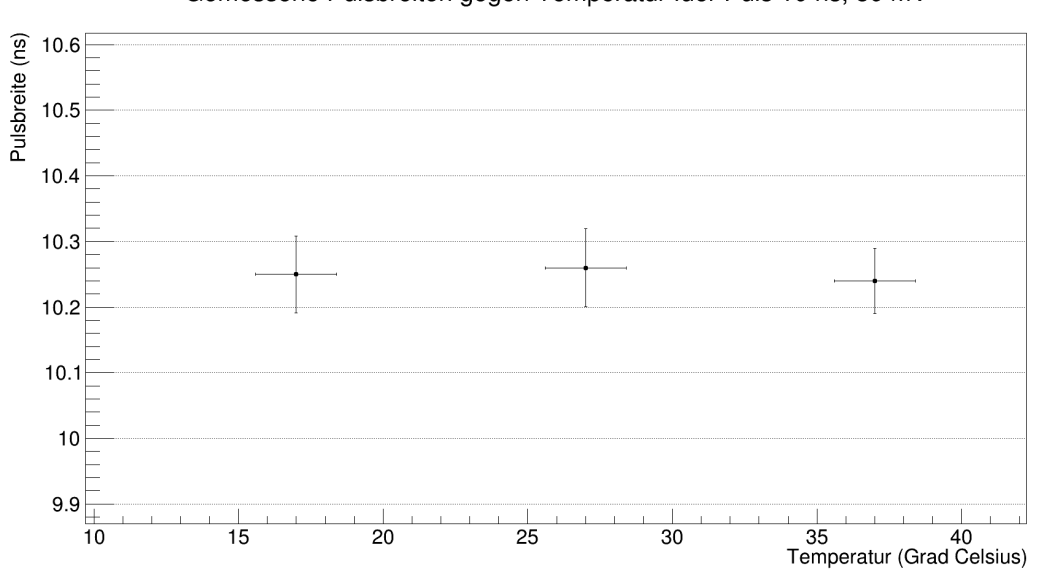

Gemessene Pulsbreiten gegen Temperatur fuer Puls 10 ns, 80 mV

Abbildung 7.7.: Auftragung der gemessenen Pulsbreiten gegen die Temperatur für den Puls mit 10 ns Breite und 80 mV Amplitude. Die Breite der Temperaturoszillation beträgt ±1,4°C. Der eingezeichnete Fehler auf die Pulsbreite ist die Standardabweichung.

#### 7.2. Temperaturabhängigkeit der gemessenen Pulsbreiten

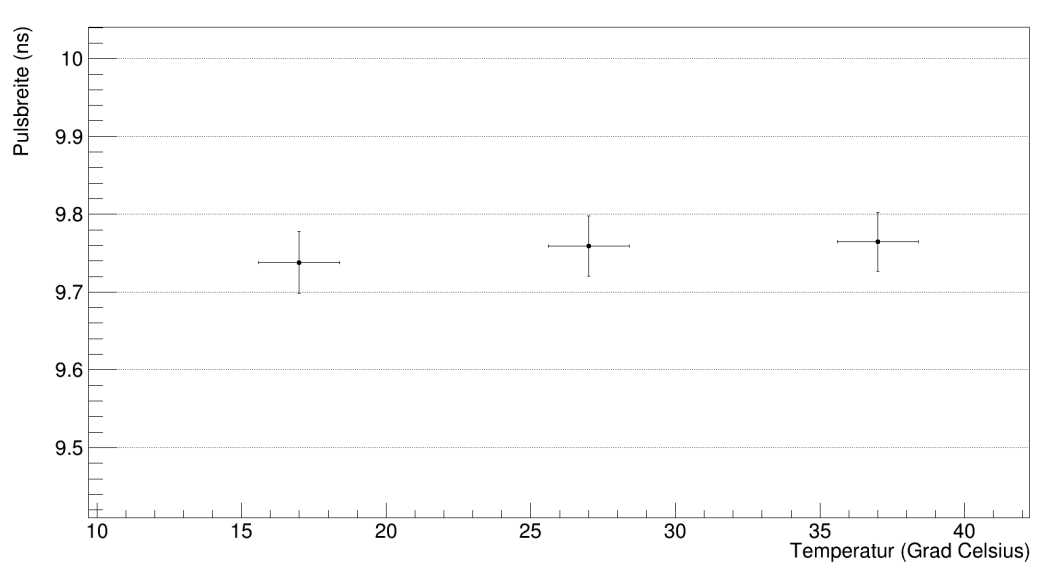

Gemessene Pulsbreiten gegen Temperatur fuer Puls 10 ns, 1800 mV

Abbildung 7.8.: Auftragung der gemessenen Pulsbreiten gegen die Temperatur für den Puls mit 10 ns Breite und 1800 mV Amplitude. Die Breite der Temperaturoszillation beträgt  $\pm 1,4^{\circ}$ C. Der eingezeichnete Fehler auf die Pulsbreite ist die Standardabweichung.

Tabelle [7.4](#page-82-0) sind die Gesamtänderungen und die relativen Änderungen in % für die Pulsbreiten aller vier Pulse zu entnehmen.

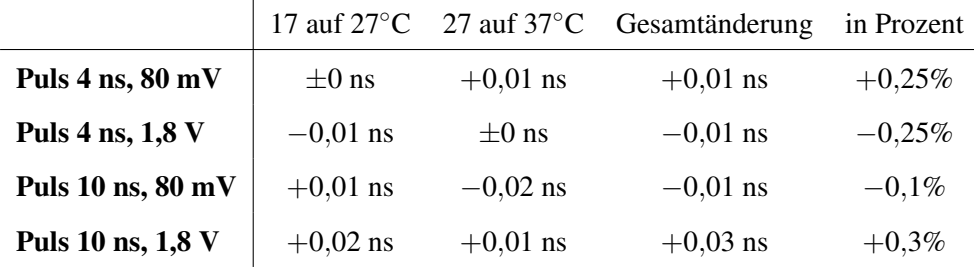

<span id="page-82-0"></span>Tabelle 7.4.: Tabellarische Darstellung der Differenz der Messergebnisse für die mittleren Pulsbreiten. Der Betrag der relativen Änderung der Mittelwerte ist in allen Fällen kleiner gleich 0,3%.

Im Gegensatz zu den gemessenen Pulshöhen lässt sich hier kein allgemeines Verhalten der Pulsbreiten bei steigenden Temperaturen erkennen. Die relative Gesamtänderung von maximal 0,3% ist geringer als bei den gemessenen mittleren Amplituden. Auch für die Pulsbreiten lässt sich somit festhalten, dass diese für variierende Temperaturen im Bereich von 17◦C bis 37◦C stabil sind.

## **8. Zusammenfassung und Ausblick**

In dieser Arbeit wurde der Prototyp eines analogen Pulsgenerators für den Tanksimulator (TS) für den Test der Oberflächendetektorelektronik des Pierre–Auger–Observatoriums auf seine Temperaturstabilität untersucht. Bei drei Temperaturen wurden vier Pulse mit unterschiedlichen Amplituden und Breiten jeweils 10.000–mal gemessen und die mittleren Pulshöhen und Pulsbreiten bestimmt. Die Analyse der Daten zeigt, dass der Prototyp temperaturstabil ist.

## **8.1. Verwendung des Klimaprüfschranks**

Der Klimaprüfschrank wird in nächster Zeit für das Burn–In und ein ESS (environmental stress screening) der UUBs benötigt. 400 der neuen Boards werden in Siegen auf ihr Temperaturverhalten getestet werden. Dafür steht der auch für diese Arbeit benutzte Klimaprüfschrank zur Verfügung. Anders als bei der vorliegenden Arbeit werden die UUBs nicht nur bei einzelnen konstanten Temperaturen auf ihre Funktionsfähigkeit überprüft, sondern auch bei Temperaturrampen von −20◦C auf +70◦C und umgekehrt. Ein vorläufiger Plan des ESS und Burn–Ins ist in Abbildung [8.1](#page-84-0) gezeigt.

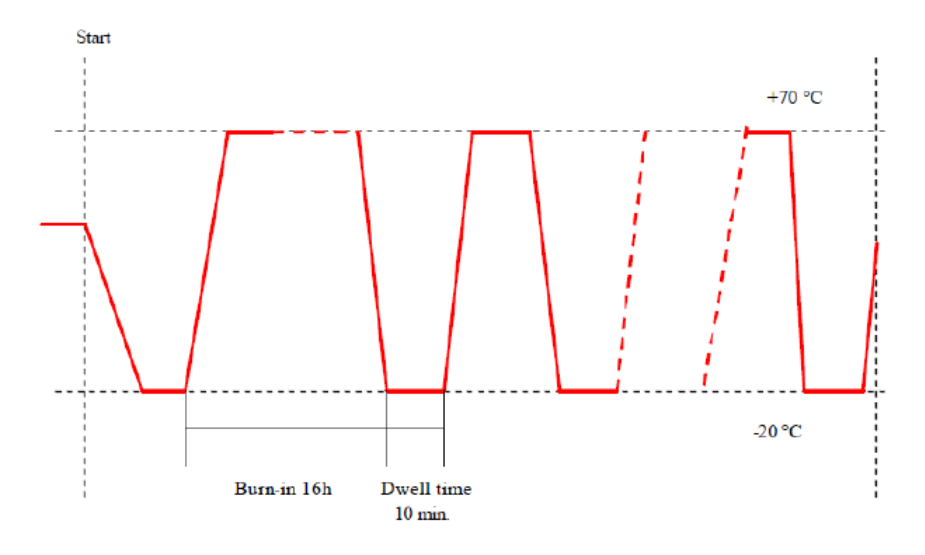

<span id="page-84-0"></span>Abbildung 8.1.: ESS und Burn–In Temperaturprofil [\[46\]](#page-148-0).

Dabei wird die Umgebungstemperatur zunächst auf +70°C eingestellt und diese Temperatur für 16 Stunden gehalten. Anschließend erfolgen zehn Zyklen, bei denen die Temperatur zunächst mit 6◦C pro Minute auf −20◦C abgekühlt wird und anschließend wieder auf +70◦C eingestellt wird. Die Temperatur wird jeweils bei Erreichen −20◦C bzw. +70◦C für zehn Minuten gehalten.

Der Klimaprüfschrank der Universität Siegen kann eine Steigung von ±5,3°C pro Minute erreichen. Dies wurde mehrmals getestet und bereits der Auger–Kollaboration mitgeteilt [\[46\]](#page-148-0).

Das ESS und Burn–In wird also in naher Zukunft für 400 UUBs in Siegen durchgeführt werden.

Für die Programmierung und Einstellung der Temperaturprofile können die für diese Arbeit entwickelten

#### 8. Zusammenfassung und Ausblick

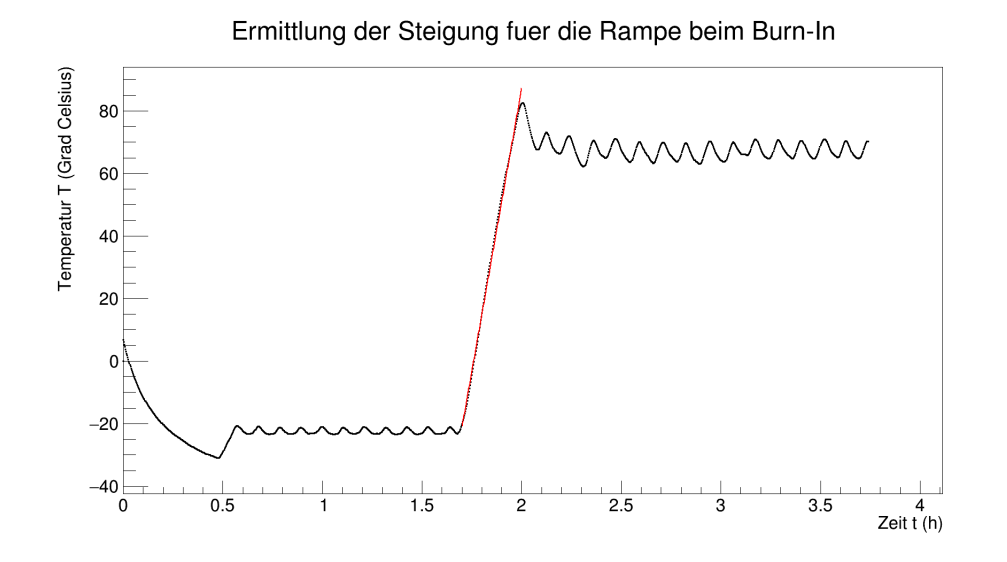

Abbildung 8.2.: Darstellung einer Rampe von −20◦C auf +70◦C mit angefitteter Geraden im Bereich der Rampe. Die Steigung beträgt 5,3 ◦C/min.

Programme benutzt werden. Es müssen lediglich die einzustellenden Temperaturwerte, die Wartezeit und die Steigung der Temperaturrampen angepasst werden. Näheres zu dieser Software findet sich im Anhang [D.1.](#page-132-0)

## **8.2. Inbetriebnahme des Testsystems**

Der Prototyp eines analogen Pulsgenerators für das Testsystem der Oberflächendetektorelektronik des Pierre–Auger–Observatoriums wurde im Rahmen dieser Arbeit auf seine Temperaturabhängigkeit untersucht und es wurde festgestellt, dass Temperaturänderungen im gemessenen Bereich von 17◦C bis 37◦C zu keinen signifikanten Änderungen bei Pulshöhen und Pulsbreiten führten. Das System ist somit einsetzbar und kann in Argentinien bei Umgebungstemperaturen zwischen 22◦C und 26◦C in Betrieb genommen werden.

Hinweise zur Inbetriebnahme des Testsystems können in Anhang [C](#page-124-0) nachgelesen werden.

# **A. Diagramme und Bilder zu Temperaturmessungen**

## **A.1. Temperaturprofil**

Abgebildet ist der Globalverlauf des Temperaturprofils, welches in Kapitel [5.2.2](#page-41-0) diskutiert wurde. Die Einstellparameter am Klimaprüfschrank sind in Tabelle [5.1](#page-38-0) eingetragen.

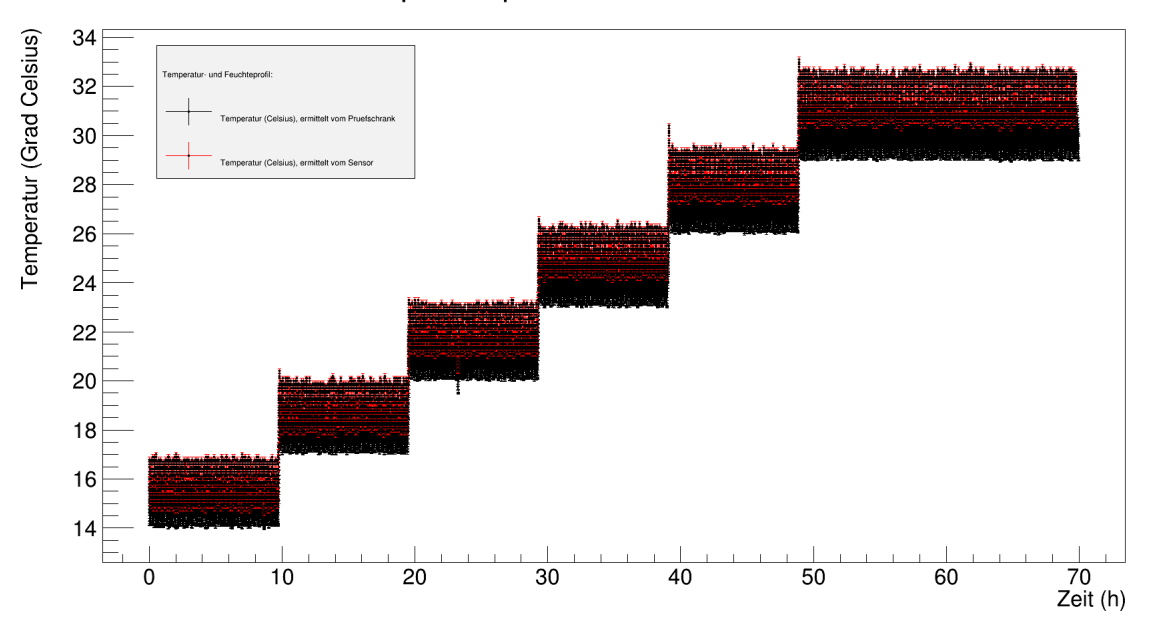

Temperaturprofil, 06.03.2015, 15:47:00

Abbildung A.1.: Globalverlauf des Temperaturprofils aus Tabelle [5.1.](#page-38-0)

A. Diagramme und Bilder zu Temperaturmessungen

## **A.2. Zusammenhang zwischen Temperatur und Feuchte**

In diesem Abschnitt sind die in Kapitel [5.2.3](#page-44-0) fehlenden Diagramme zur Abhängigkeit von Feuchte und Temperatur aufgeführt.

Hinweis zu allen Diagrammen in diesem Abschnitt: Die Fehler sowohl auf die Temperatur als auch auf die Feuchte sind nicht mit eingezeichnet.

Nach Bedienungsanleitung des Klimaprüfschranks gelten folgende zeitliche Abweichungen:

Temperatur:  $\sigma = \pm (0.1 \text{ bis } 0.4)$ °C, Feuchte:  $\sigma = \pm (0.5 \text{ bis } 2.5) \%$  r.F..

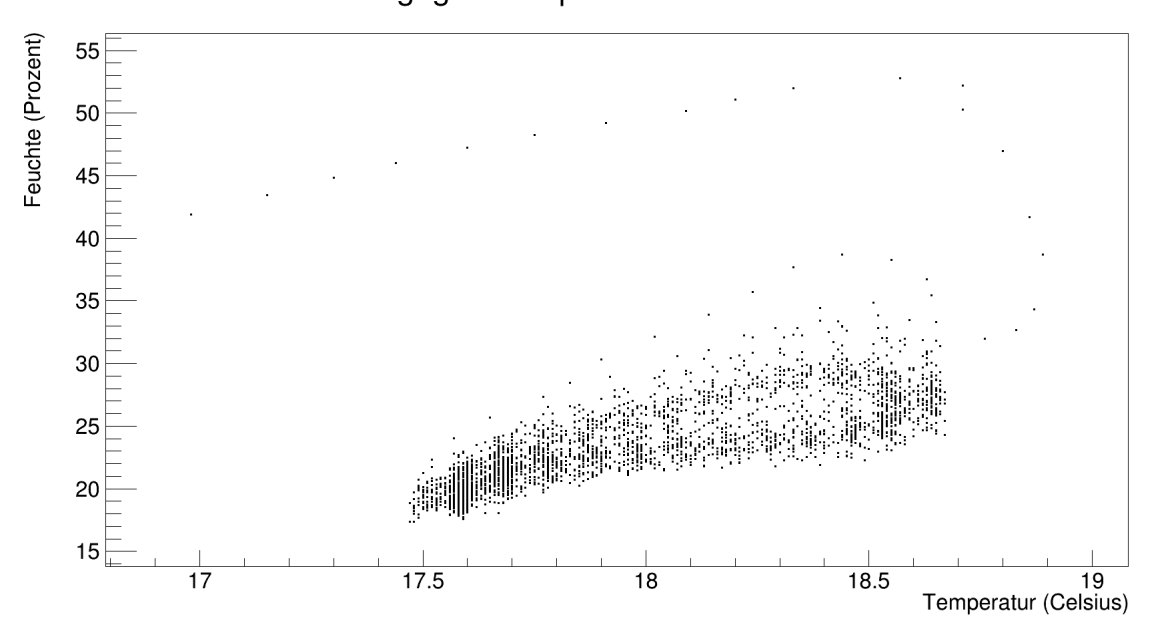

Feuchte gegen Temperatur fuer 18 Grad Celsius

Abbildung A.2.: Feuchte gegen Temperatur für 18◦C

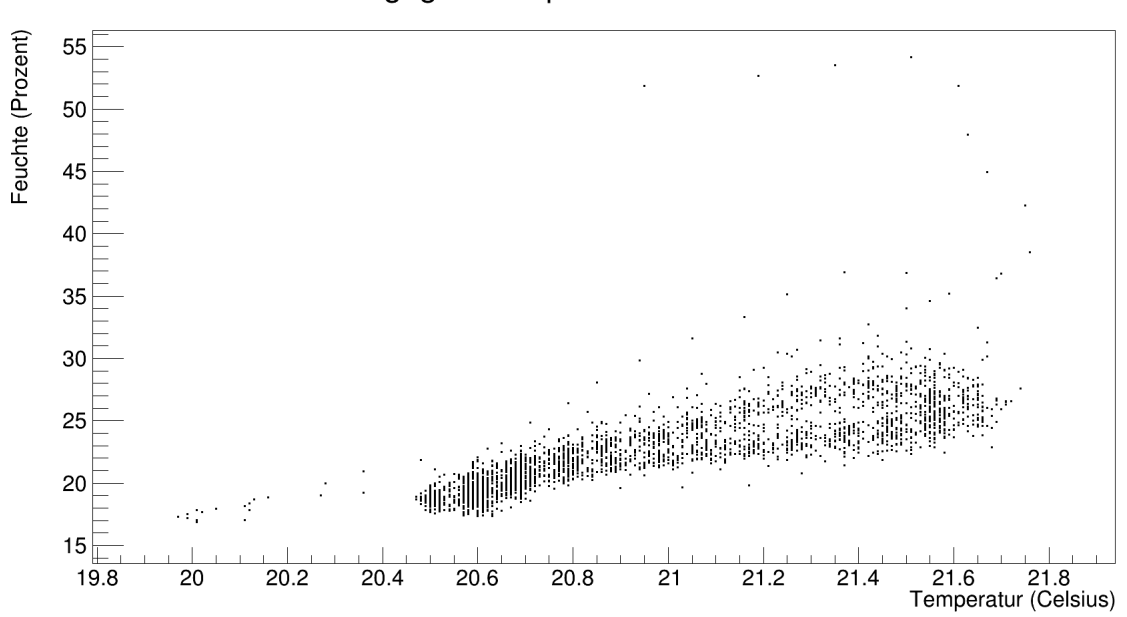

Feuchte gegen Temperatur fuer 21 Grad Celsius

Abbildung A.3.: Feuchte gegen Temperatur für 21◦C

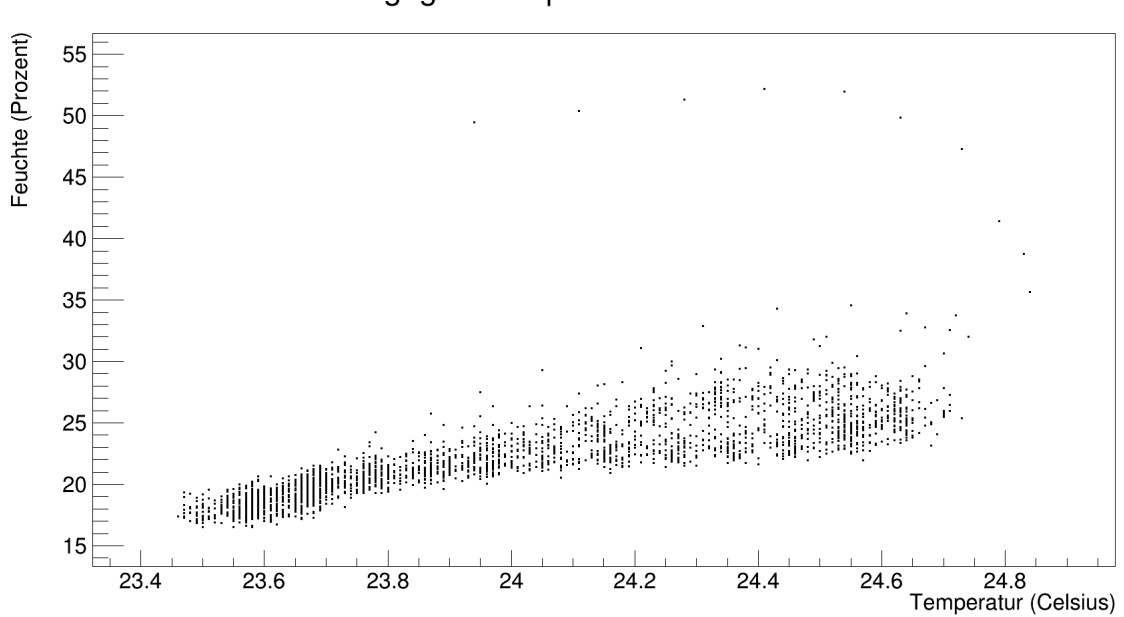

Feuchte gegen Temperatur fuer 24 Grad Celsius

Abbildung A.4.: Feuchte gegen Temperatur für 24◦C

#### A. Diagramme und Bilder zu Temperaturmessungen

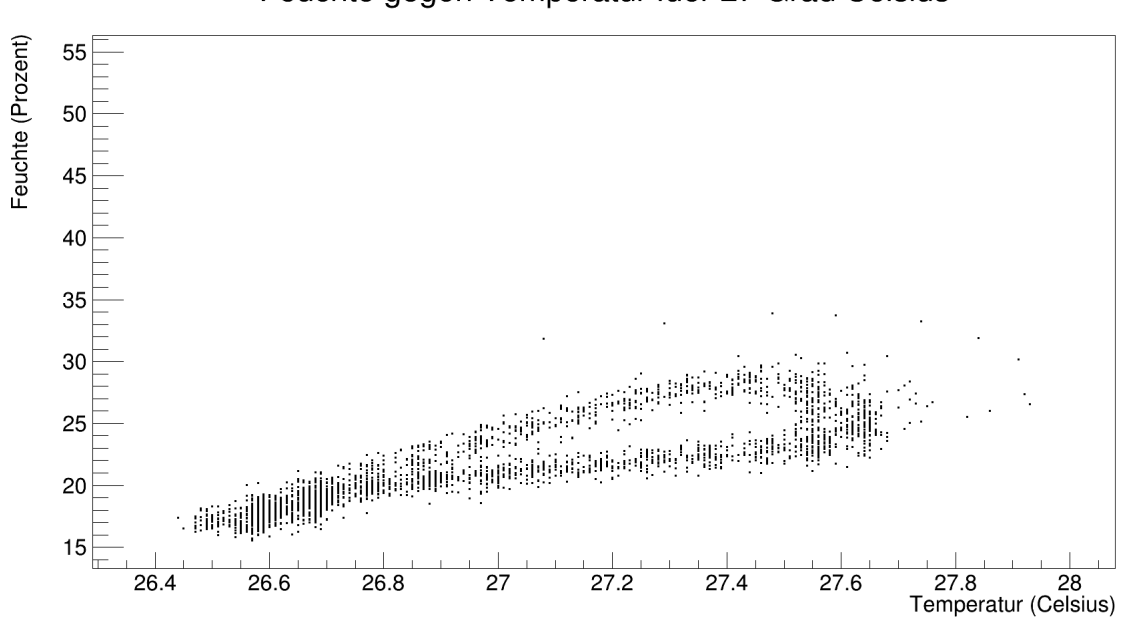

Feuchte gegen Temperatur fuer 27 Grad Celsius

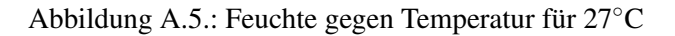

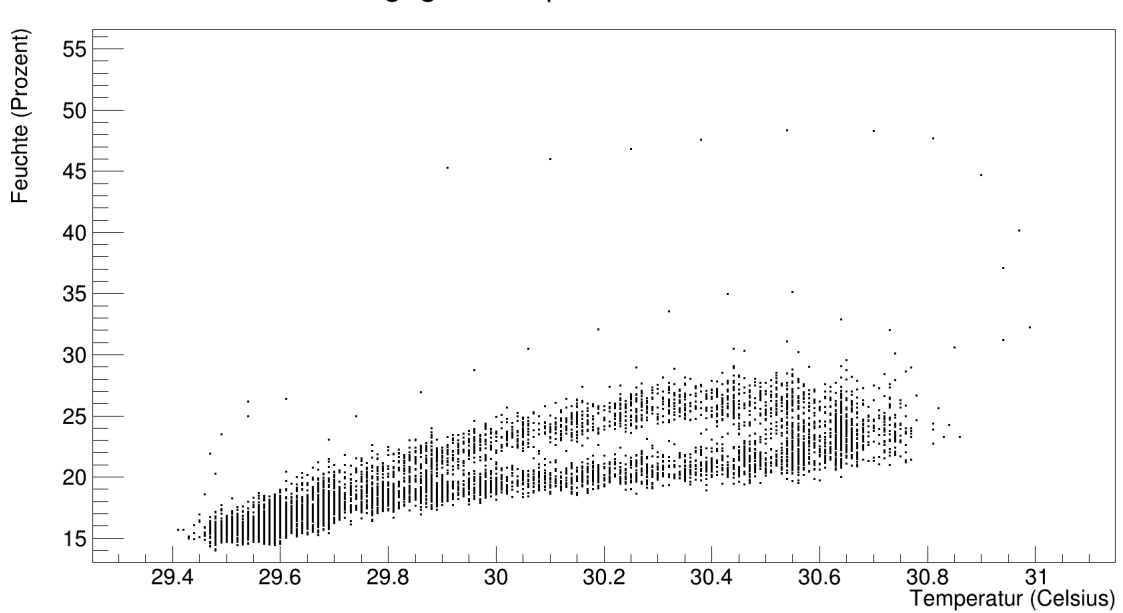

Feuchte gegen Temperatur fuer 30 Grad Celsius

Abbildung A.6.: Feuchte gegen Temperatur für 30◦C

## **A.3. Temperaturgradient**

Die in Kapitel [5.3](#page-47-0) nicht mehr aufgeführten Diagramme für die verschiedenen Messpositionen im Klimaprüfschrank sind hier abgebildet.

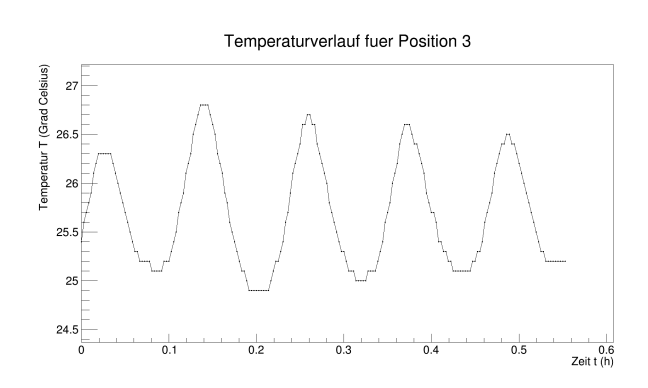

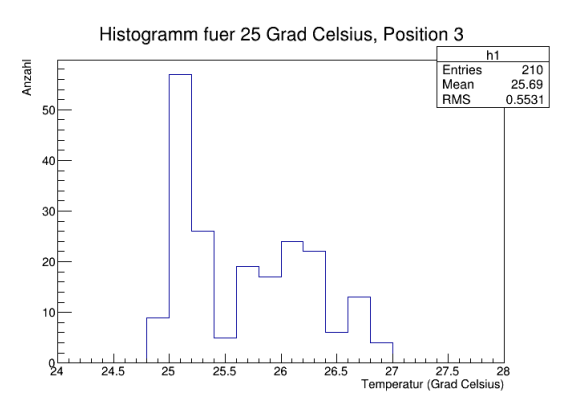

Abbildung A.7.: Temperaturverlauf für Position 3 Abbildung A.8.: Häufigkeit der gemessenen Temperaturen für Position 3

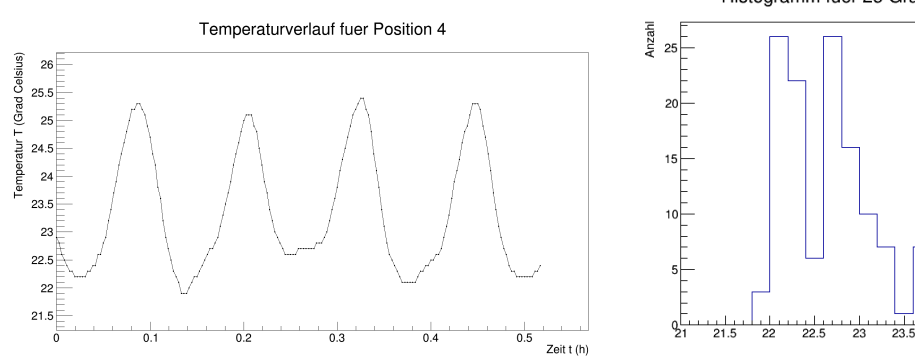

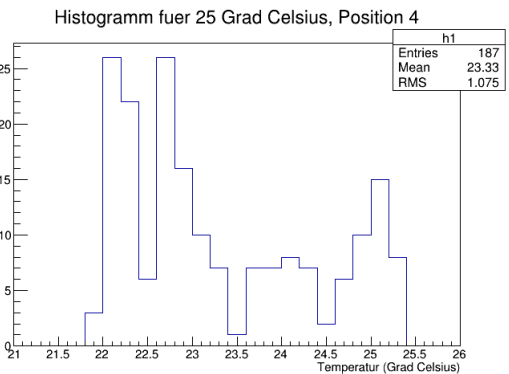

Abbildung A.9.: Temperaturverlauf für Position 4 Abbildung A.10.: Häufigkeit der gemessenen Temperaturen für Position 4

#### A. Diagramme und Bilder zu Temperaturmessungen

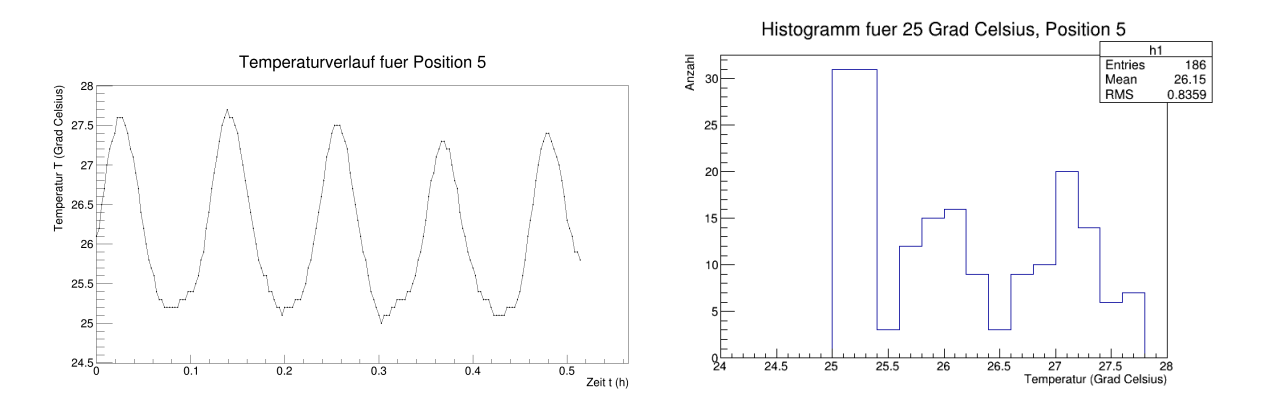

Abbildung A.11.: Temperaturverlauf für Position 5 Abbildung A.12.: Häufigkeit der gemessenen Temperaturen für Position 5

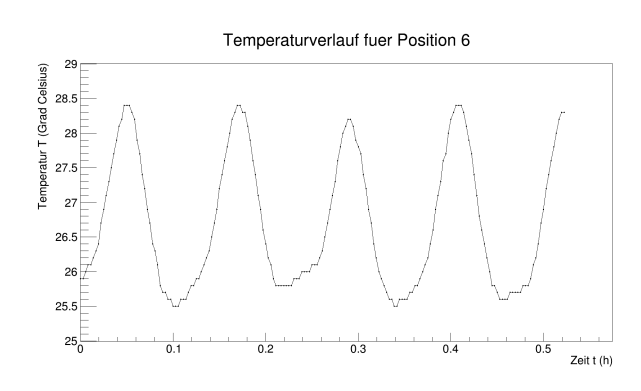

Abbildung A.13.: Temperaturverlauf für Position 6 Abbildung A.14.: Häufigkeit der gemessenen Tem-

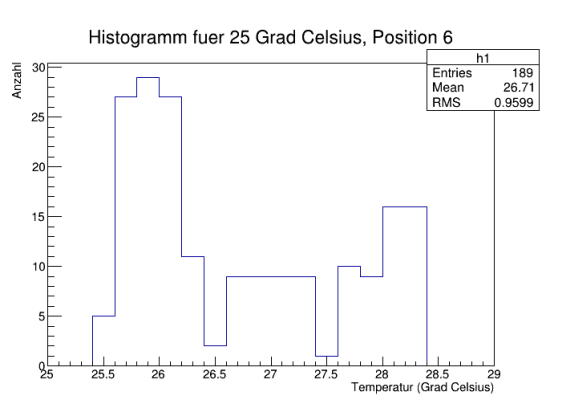

peraturen für Position 6

Histogramm fuer 25 Grad Celsius, Position 7

 $h1$ Entries<br>Mean<br>RMS

 $\frac{180}{25.34}$ <br>0.7949

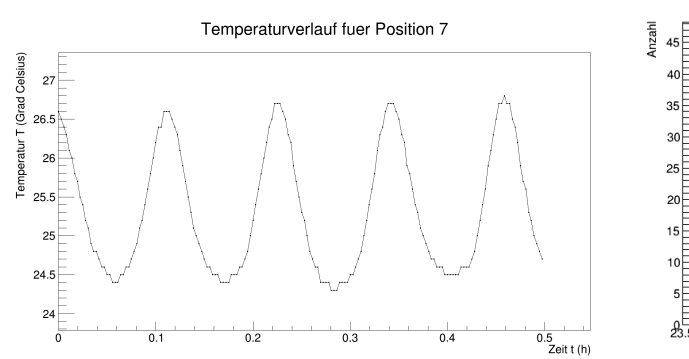

 $\begin{array}{ccc}\n & \circ & \circ & \circ & \circ \\
& \circ & \circ & \circ & \circ \\
& \circ & \circ & \circ & \circ \\
& \circ & \circ & \circ & \circ\n\end{array}$ 26.5 27 27.5<br>Temperatur (Grad Celsius)  $\frac{1}{24}$  $rac{1}{24.5}$  $\frac{1}{25}$  $\frac{1}{25.5}$  $\frac{1}{26}$ 

Abbildung A.15.: Temperaturverlauf für Position 7 Abbildung A.16.: Häufigkeit der gemessenen Temperaturen für Position 7

#### A.3. Temperaturgradient

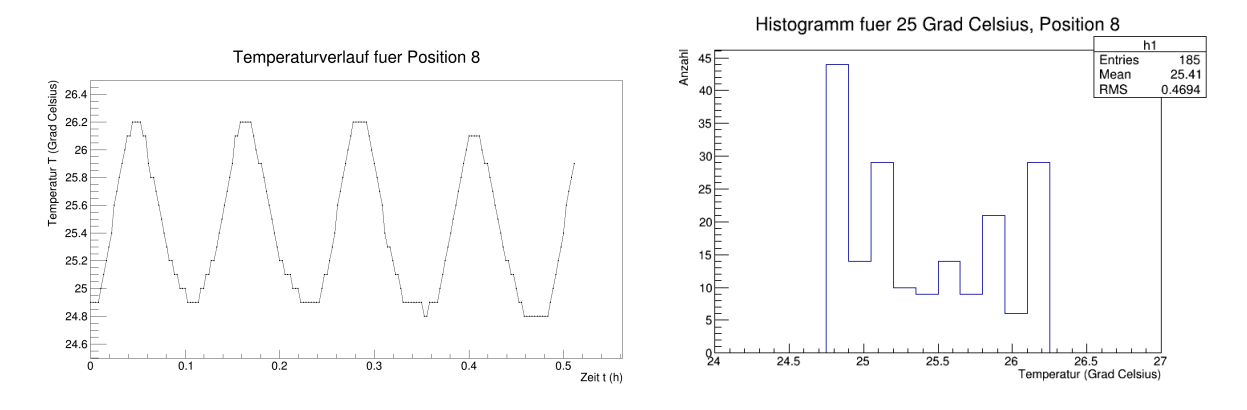

Abbildung A.17.: Temperaturverlauf für Position 8 Abbildung A.18.: Häufigkeit der gemessenen Temperaturen für Position 8

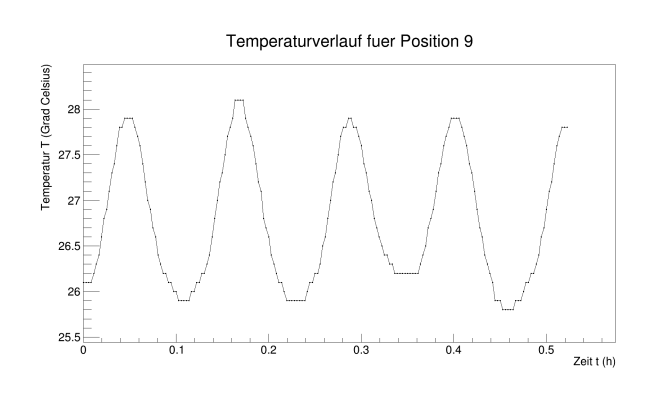

Abbildung A.19.: Temperaturverlauf für Position 9 Abbildung A.20.: Häufigkeit der gemessenen Tem-

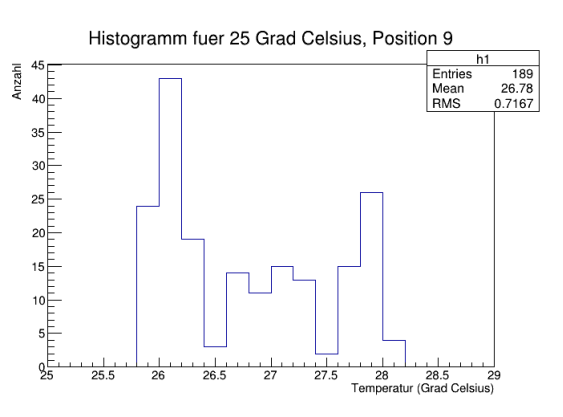

peraturen für Position 9

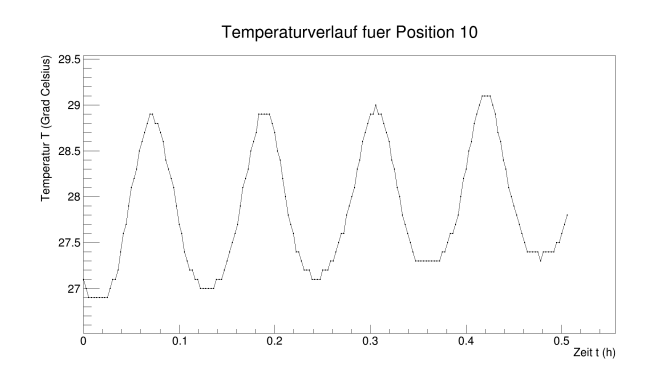

Abbildung A.21.: Temperaturverlauf für Position 10

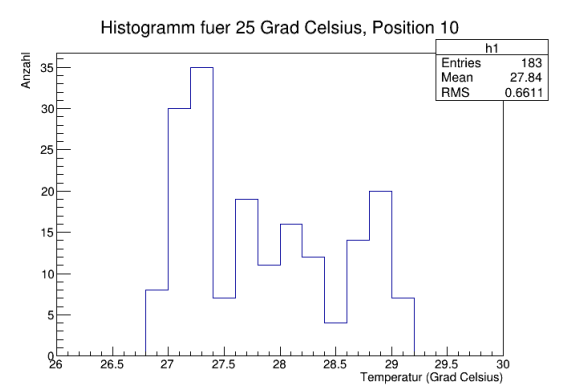

Abbildung A.22.: Häufigkeit der gemessenen Temperaturen für Position 10

#### A. Diagramme und Bilder zu Temperaturmessungen

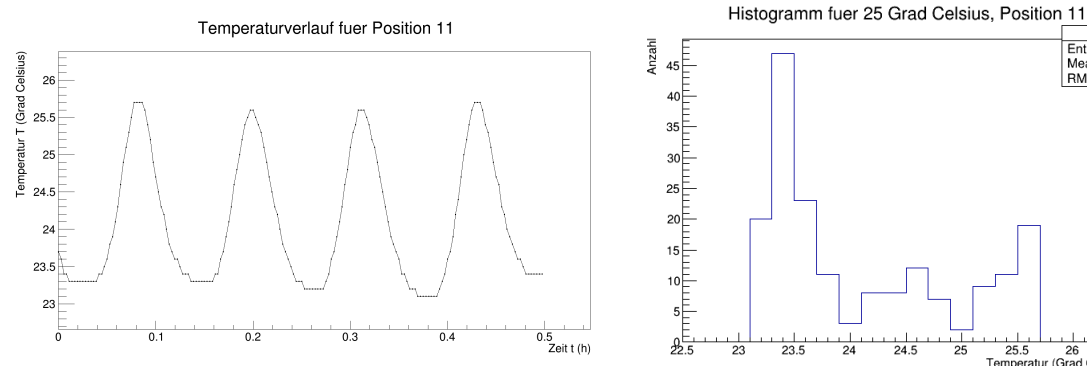

Abbildung A.23.: Temperaturverlauf für Position 11

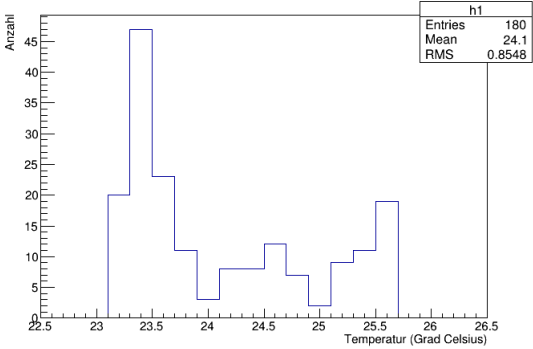

Abbildung A.24.: Häufigkeit der gemessenen Temperaturen für Position 11

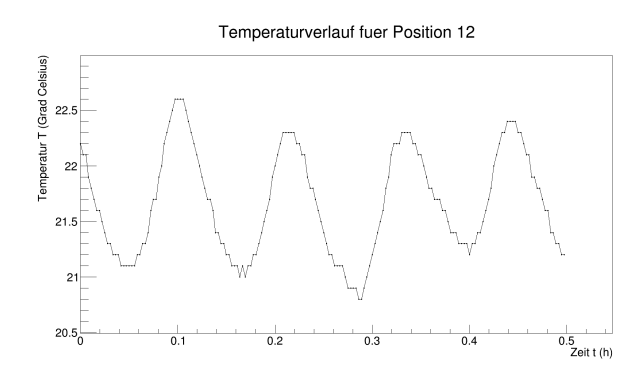

Abbildung A.25.: Temperaturverlauf für Position 12

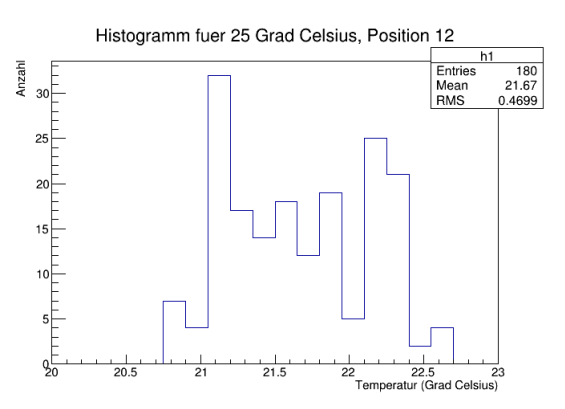

Abbildung A.26.: Häufigkeit der gemessenen Temperaturen für Position 12

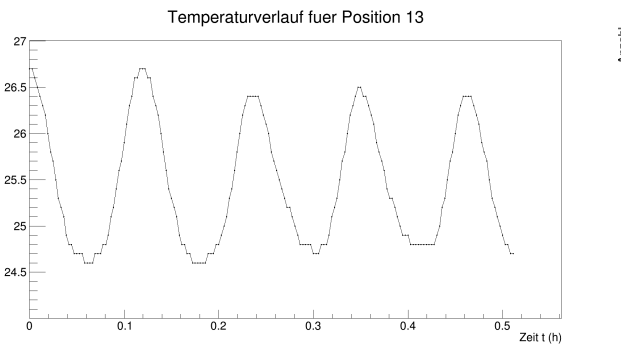

Abbildung A.27.: Temperaturverlauf für Position 13

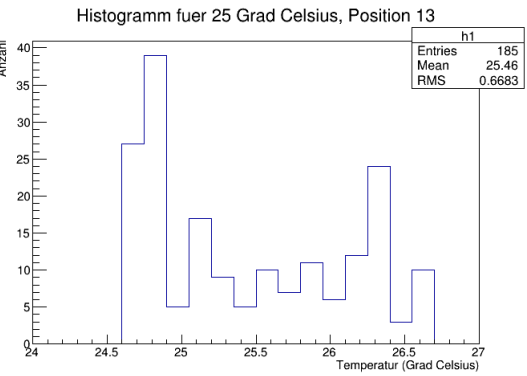

Abbildung A.28.: Häufigkeit der gemessenen Temperaturen für Position 13

ratur T (Grad Celsius)

em<br>I

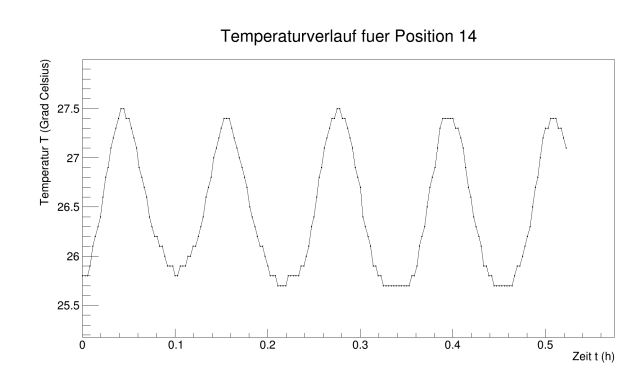

Histogramm fuer 25 Grad Celsius, Position 14 Entries<br>Mean<br>RMS  $\begin{array}{r} 189 \\ 26.48 \\ 0.62 \end{array}$ Anzahl  $\begin{array}{c}\n 35 \\
36 \\
\hline\n 25\n \end{array}$  $20$ <br>  $15$ <br>  $15$ <br>  $15$ <br>  $15$ <br>  $111111111$ <br>  $15$ <br>  $15$  $\frac{1}{26}$  $\frac{1}{25.5}$  $\frac{1}{26.5}$  $T$   $27.5$   $28$ <br>Temperatur (Grad Celsius)

Abbildung A.29.: Temperaturverlauf für Position 14

Abbildung A.30.: Häufigkeit der gemessenen Temperaturen für Position 14

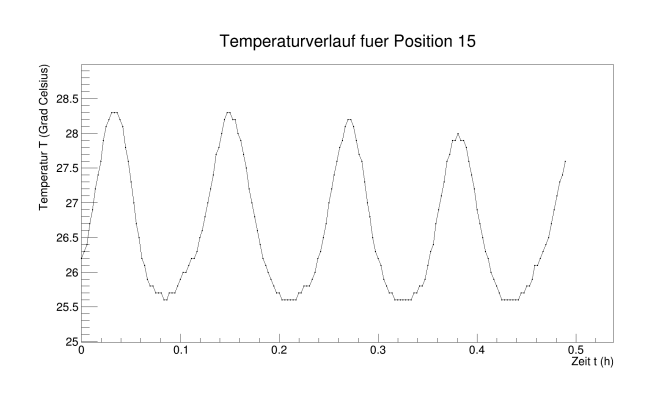

Abbildung A.31.: Temperaturverlauf für Position 15

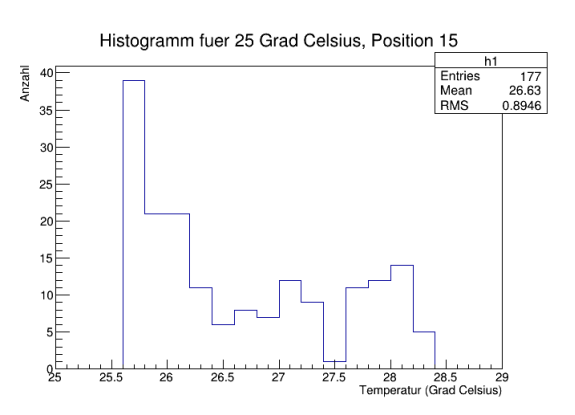

Abbildung A.32.: Häufigkeit der gemessenen Temperaturen für Position 15

## **B.1. Pulsformen**

In diesem Kapitel sollen die vier zu vermessenen Pulse kurz abgebildet werden. Von jedem der vier Pulse werden bei drei Temperaturen 10 000 Messungen vorgenommen und die mittleren Amplituden und Breiten bestimmt.

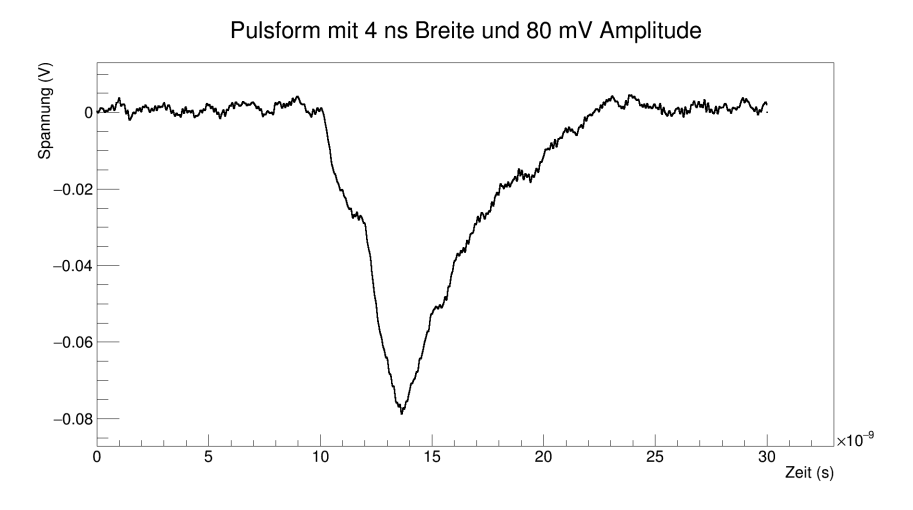

Abbildung B.1.: Puls mit 4 ns Breite und 80 mV Amplitude.

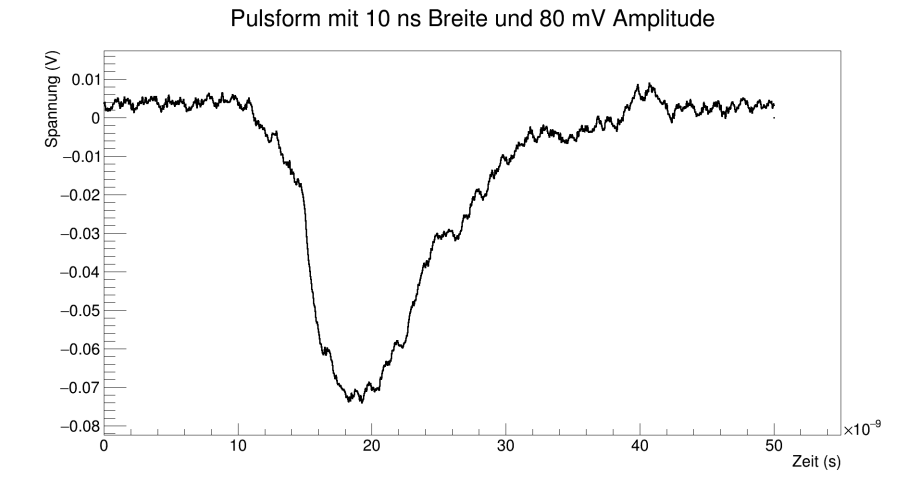

Abbildung B.2.: Puls mit 10 ns Breite und 80 mV Amplitude.

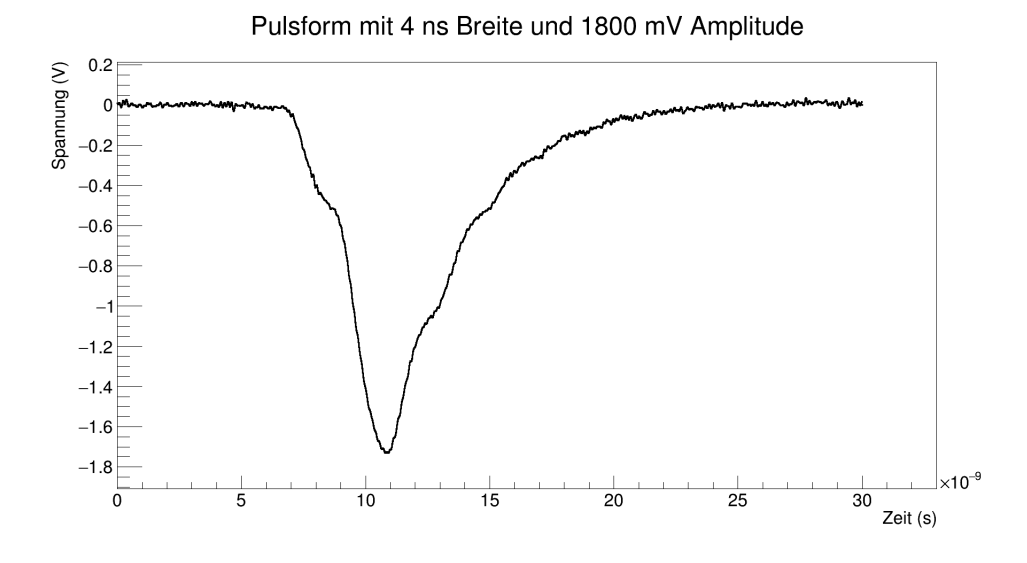

Abbildung B.3.: Puls mit 4 ns Breite und 1800 mV Amplitude.

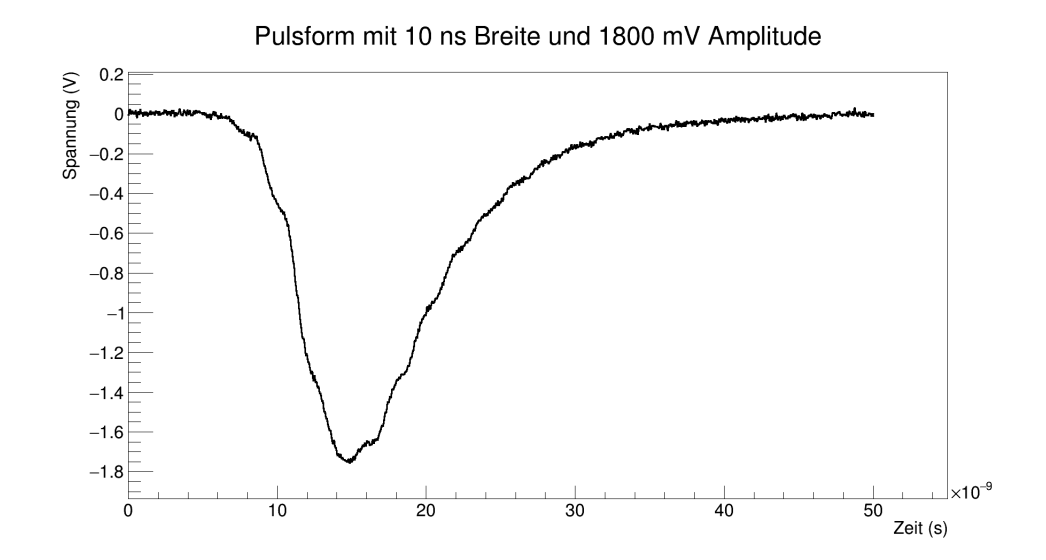

Abbildung B.4.: Puls mit 10 ns Breite und 1800 mV Amplitude.

## **B.2. Temperaturdiagramme für den Klimaprüfschrank**

In diesem Abschnitt werden die Diagramme zu den Daten des Klimaprüfschranks gezeigt. Der Klimaprüfschrank war während den gesamten Pulsmessungen in Betrieb, jedoch wurden pro Pulsmessung nur die ersten 2,5 Stunden Messungen vorgenommen, um die Datennahme etwas zu reduzieren. Der Fehler auf jeden Messpunkt liegt bei  $\pm 1^{\circ}$ C.

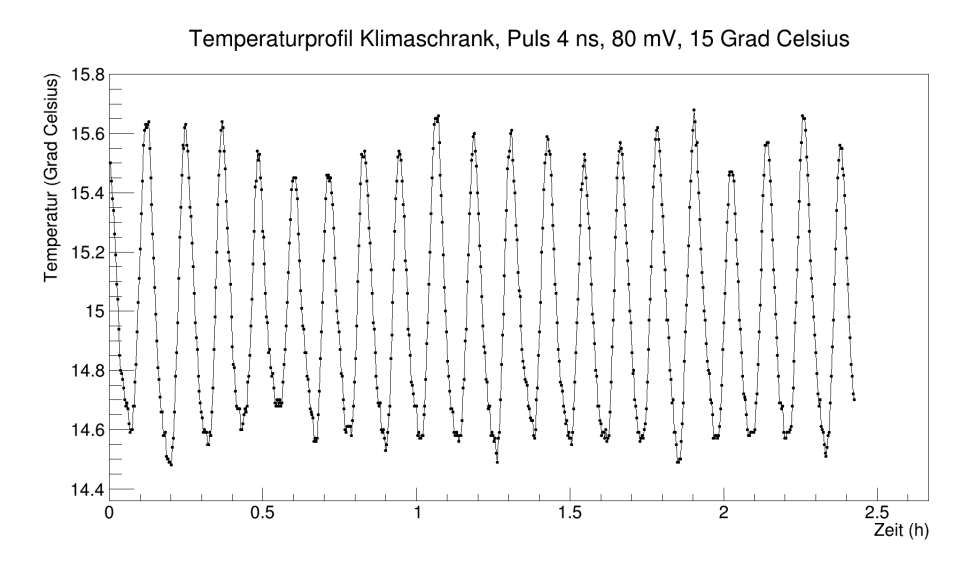

Abbildung B.5.: Temperaturverlauf des Klimaprüfschranks für den Puls 4 ns, 80 mV bei 15◦C.

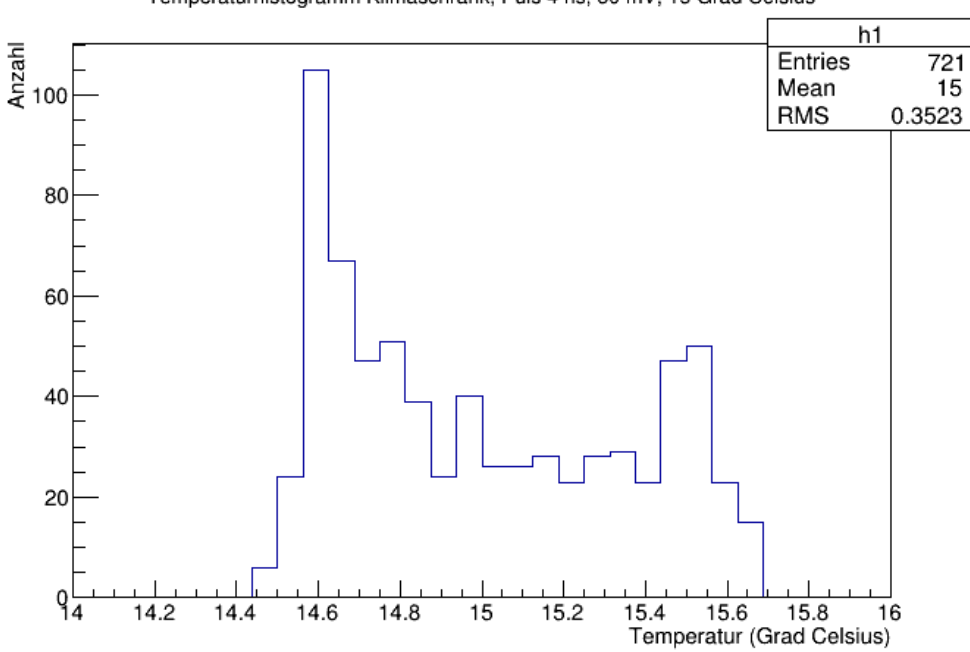

Temperaturhistogramm Klimaschrank, Puls 4 ns, 80 mV, 15 Grad Celsius

Abbildung B.6.: Temperaturhistogramm des Klimaprüfschranks für den Puls 4 ns, 80 mV bei 15◦C.

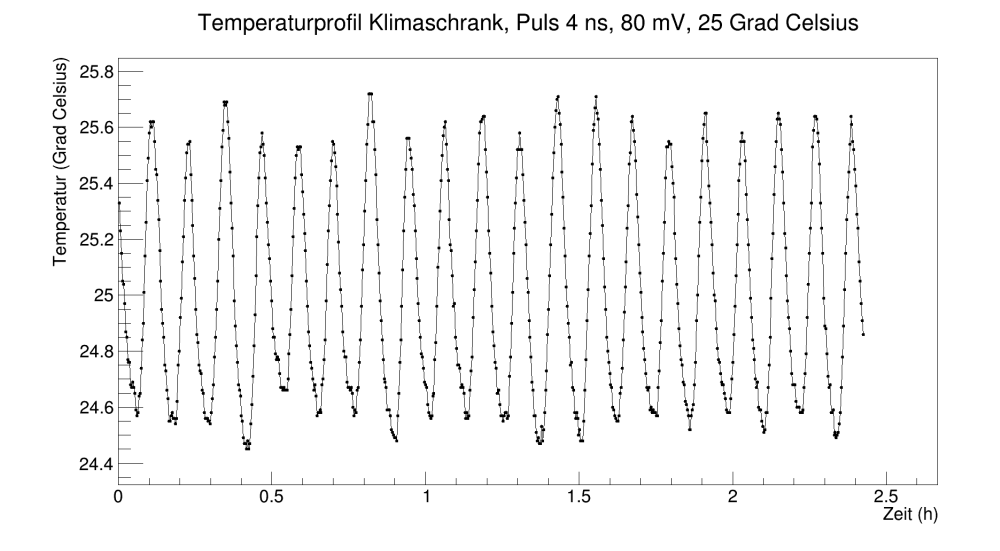

Abbildung B.7.: Temperaturverlauf des Klimaprüfschranks für den Puls 4 ns, 80 mV bei 25◦C.

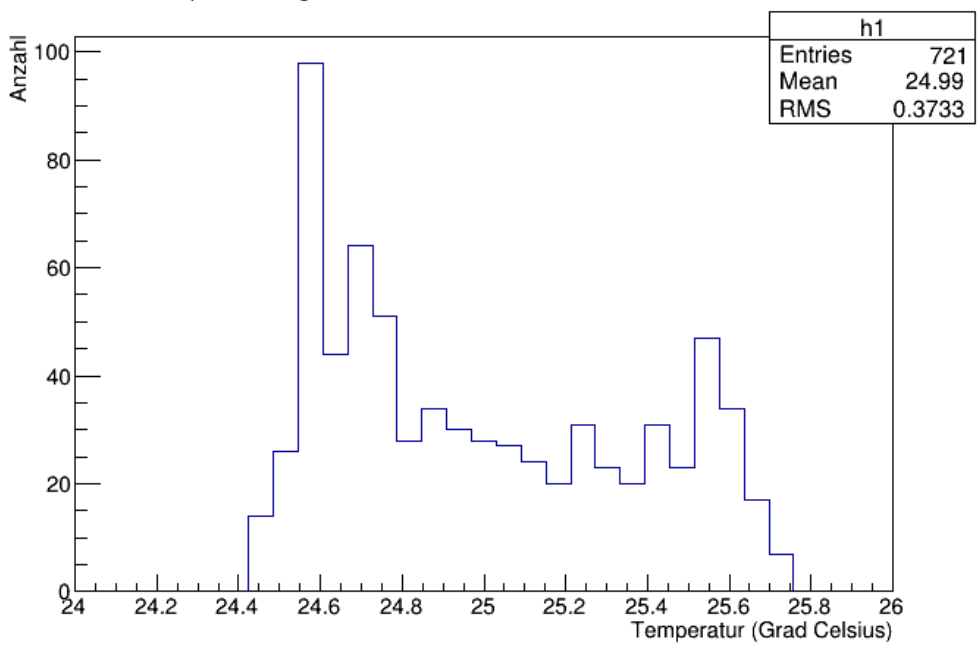

Temperaturhistogramm Klimaschrank, Puls 4 ns, 80 mV, 25 Grad Celsius

Abbildung B.8.: Temperaturhistogramm des Klimaprüfschranks für den Puls 4 ns, 80 mV bei 25◦C.

#### B.2. Temperaturdiagramme für den Klimaprüfschrank

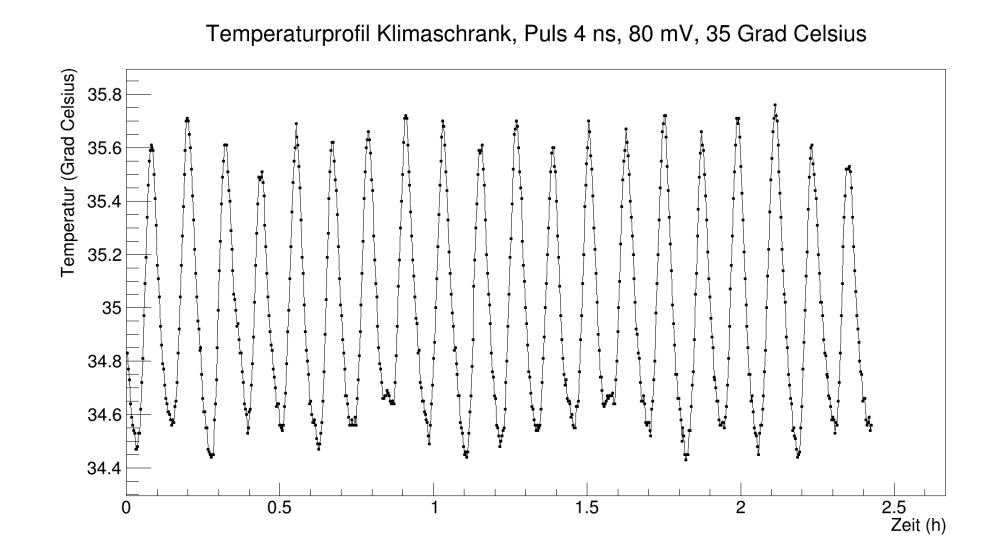

Abbildung B.9.: Temperaturverlauf des Klimaprüfschranks für den Puls 4 ns, 80 mV bei 35◦C.

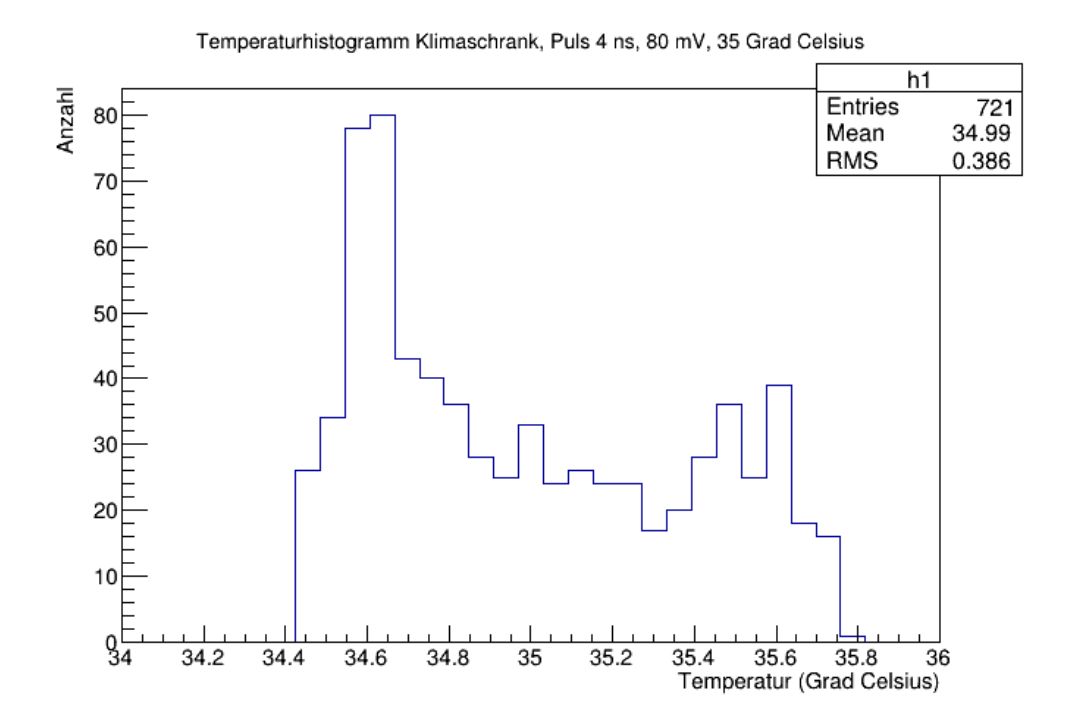

Abbildung B.10.: Temperaturhistogramm des Klimaprüfschranks für den Puls 4 ns, 80 mV bei 35◦C.

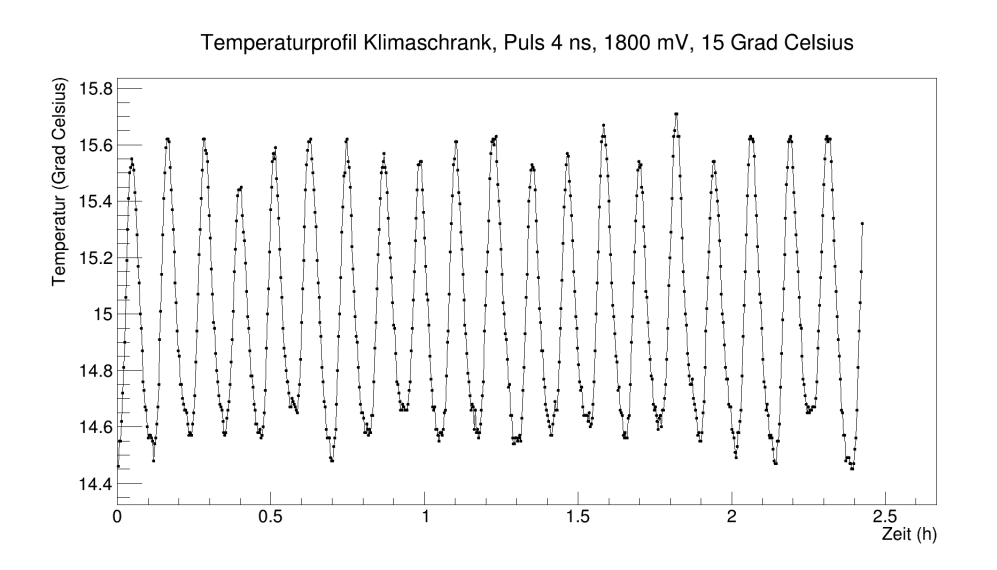

Abbildung B.11.: Temperaturverlauf des Klimaprüfschranks für den Puls 4 ns, 1800 mV bei 15◦C.

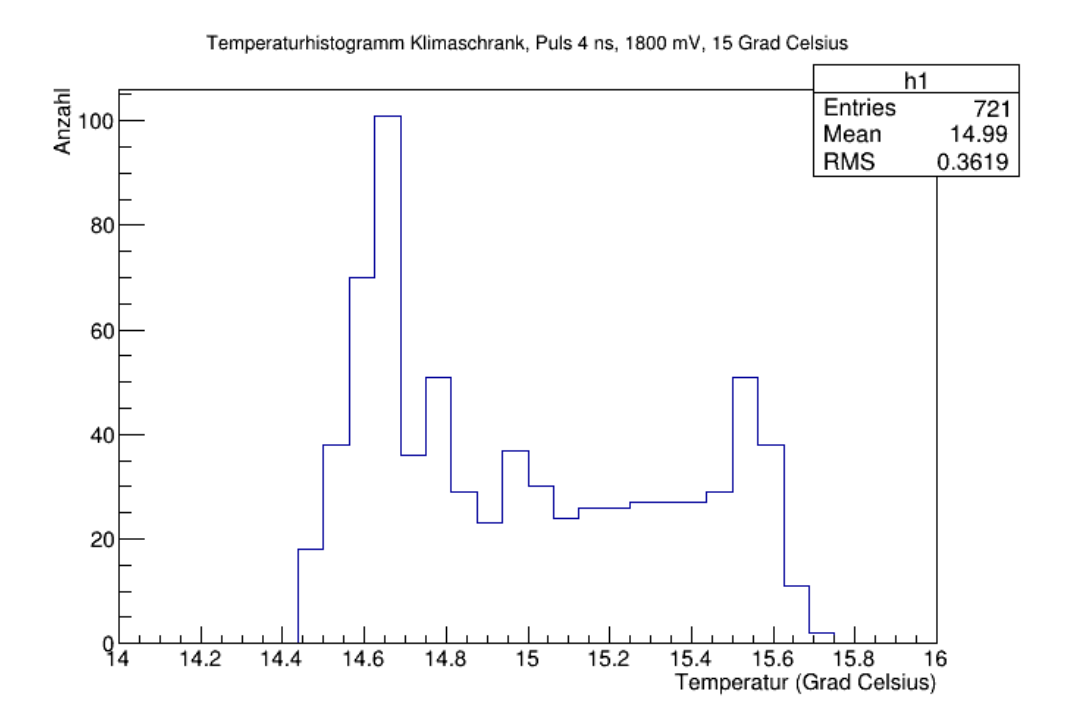

Abbildung B.12.: Temperaturhistogramm des Klimaprüfschranks für den Puls 4 ns, 1800 mV bei 15◦C.

#### B.2. Temperaturdiagramme für den Klimaprüfschrank

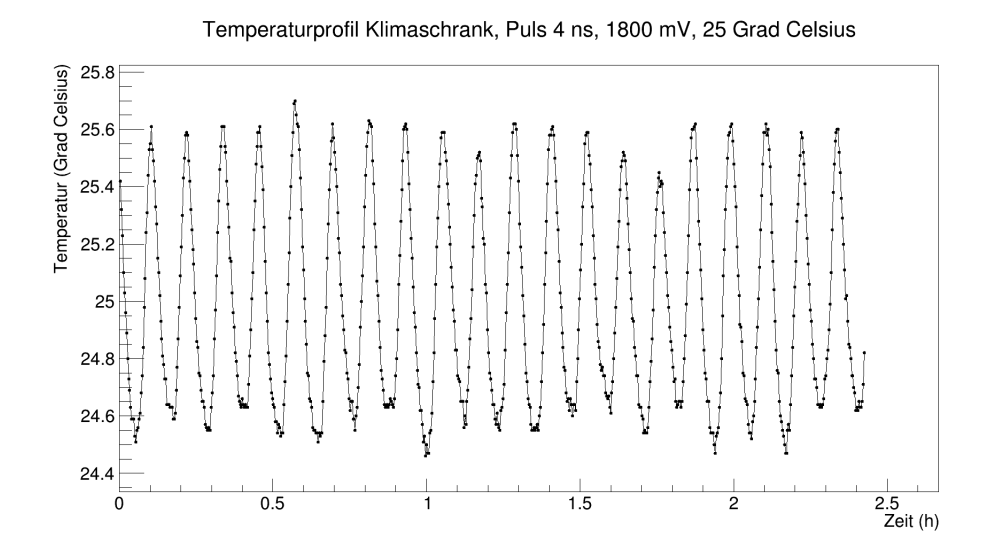

Abbildung B.13.: Temperaturverlauf des Klimaprüfschranks für den Puls 4 ns, 1800 mV bei 25◦C.

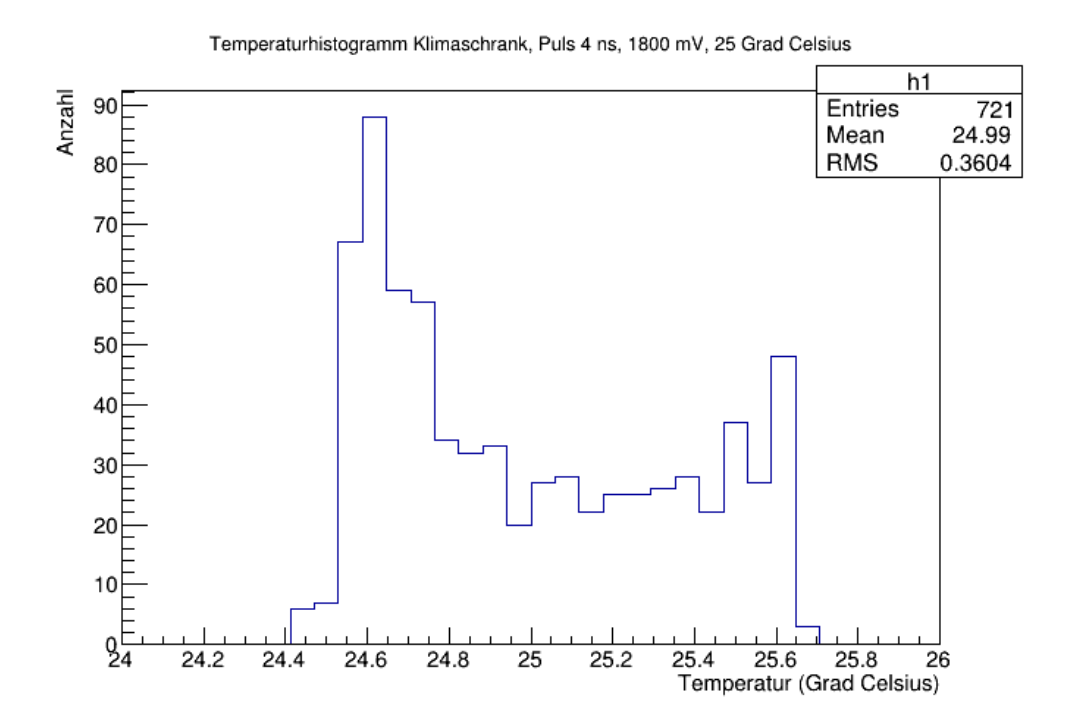

Abbildung B.14.: Temperaturhistogramm des Klimaprüfschranks für den Puls 4 ns, 1800 mV bei 25◦C.

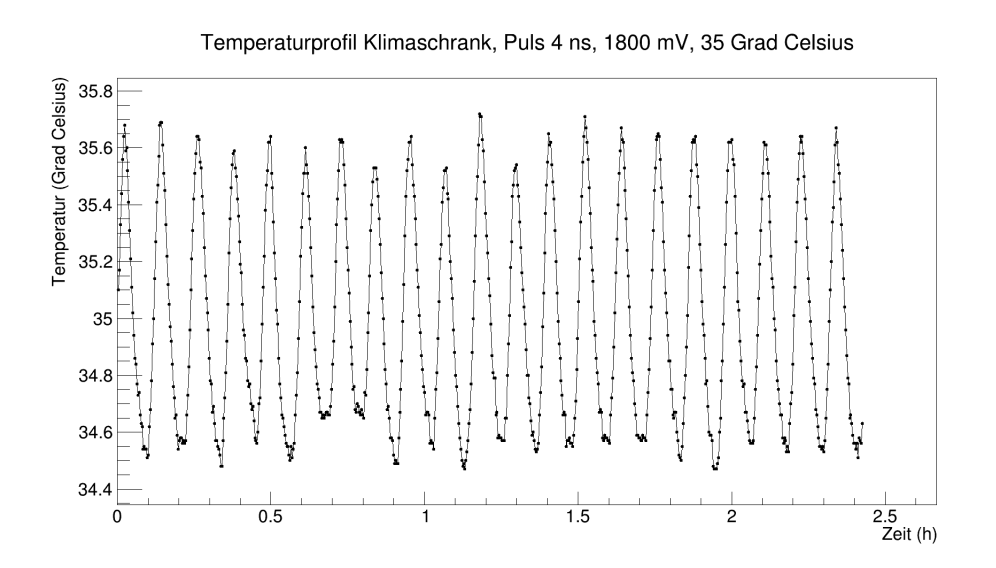

Abbildung B.15.: Temperaturverlauf des Klimaprüfschranks für den Puls 4 ns, 1800 mV bei 35◦C.

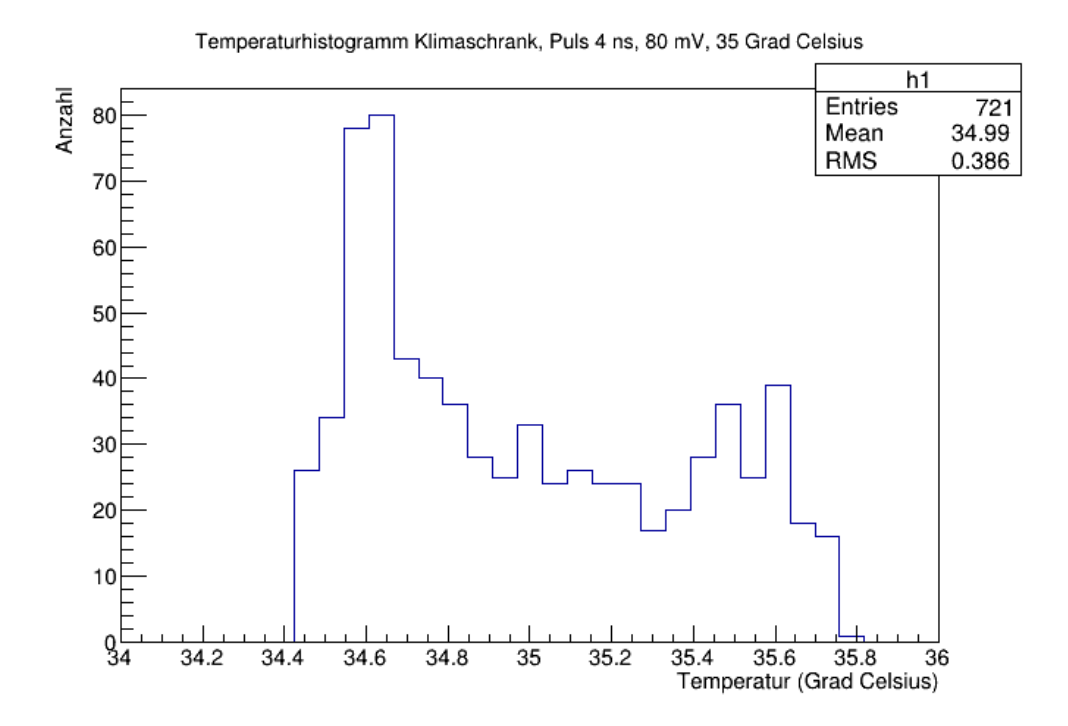

Abbildung B.16.: Temperaturhistogramm des Klimaprüfschranks für den Puls 4 ns, 1800 mV bei 35◦C.

#### B.2. Temperaturdiagramme für den Klimaprüfschrank

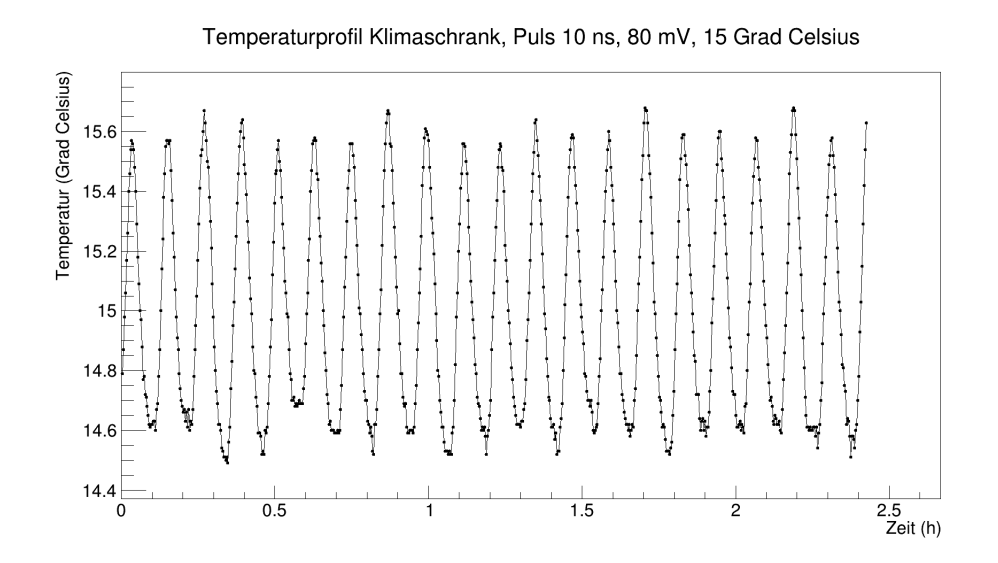

Abbildung B.17.: Temperaturverlauf des Klimaprüfschranks für den Puls 10 ns, 80 mV bei 15◦C.

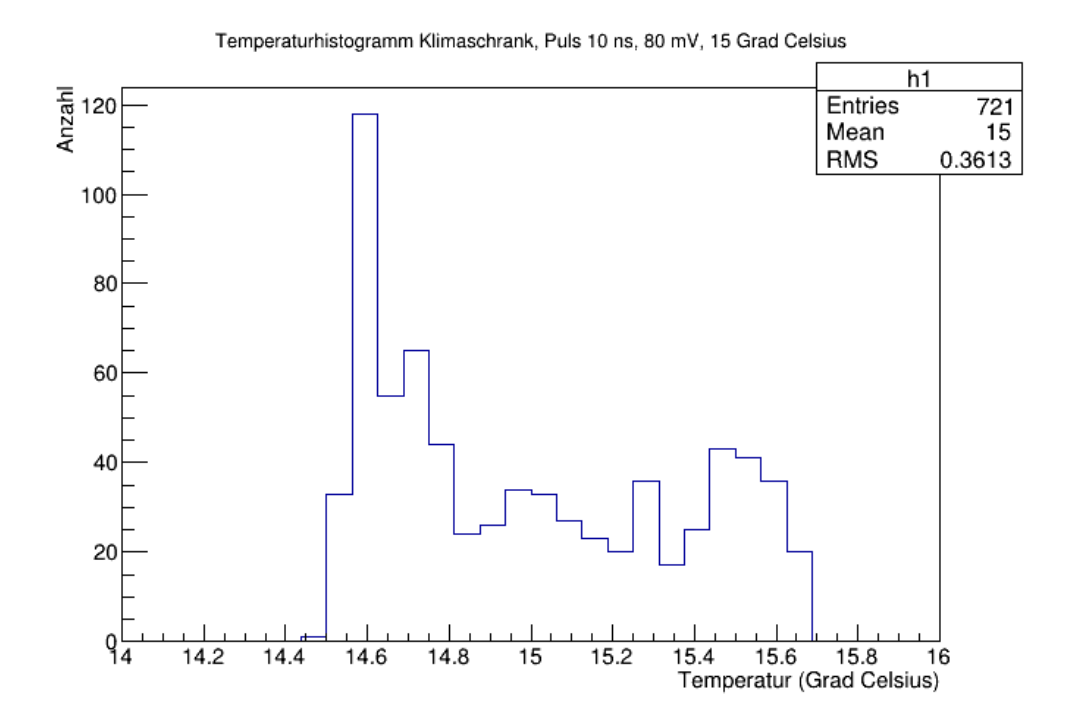

Abbildung B.18.: Temperaturhistogramm des Klimaprüfschranks für den Puls 10 ns, 80 mV bei 15◦C.

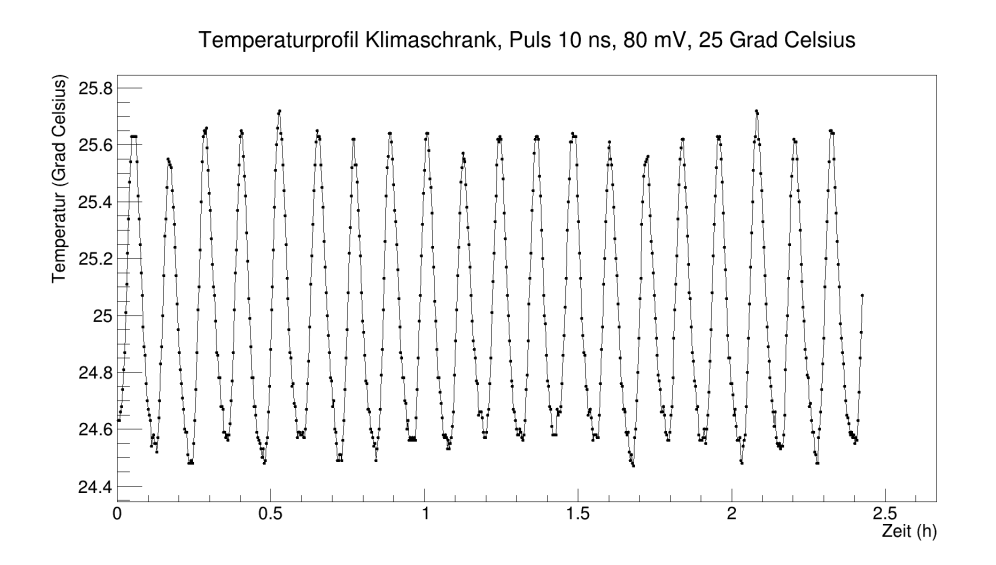

Abbildung B.19.: Temperaturverlauf des Klimaprüfschranks für den Puls 10 ns, 80 mV bei 25◦C.

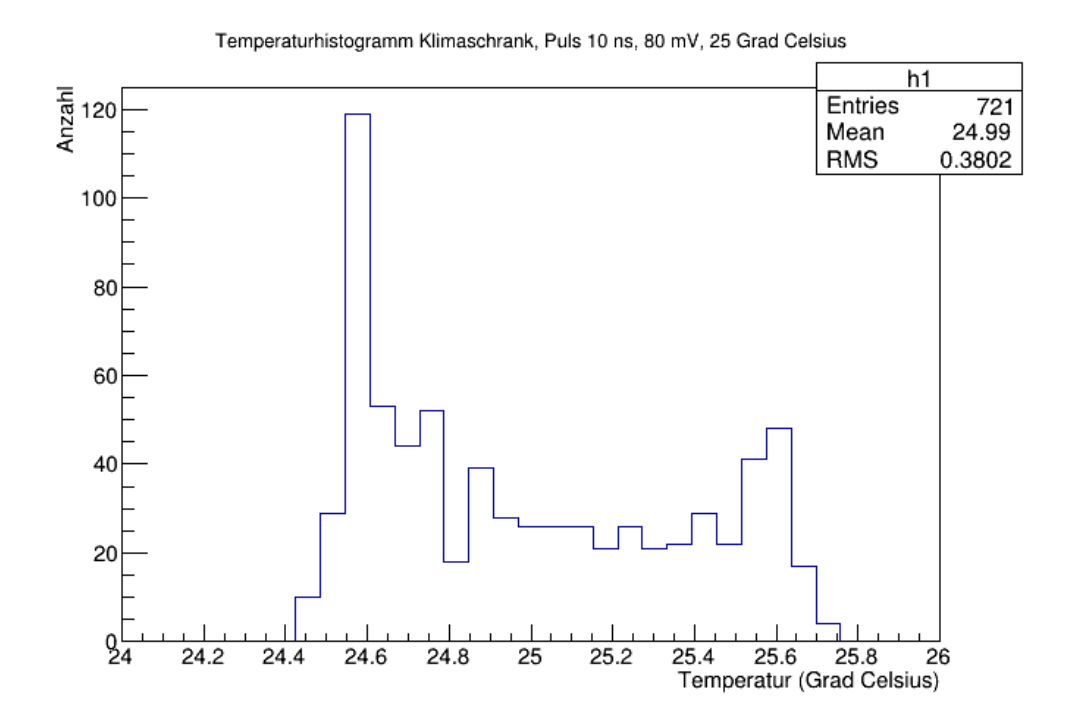

Abbildung B.20.: Temperaturhistogramm des Klimaprüfschranks für den Puls 10 ns, 80 mV bei 25◦C.

#### B.2. Temperaturdiagramme für den Klimaprüfschrank

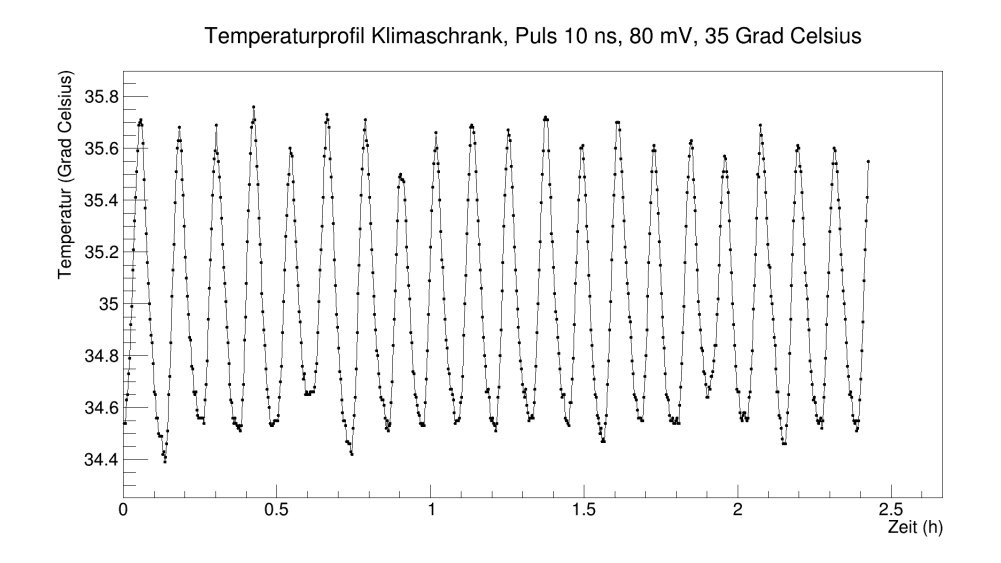

Abbildung B.21.: Temperaturverlauf des Klimaprüfschranks für den Puls 10 ns, 80 mV bei 35◦C.

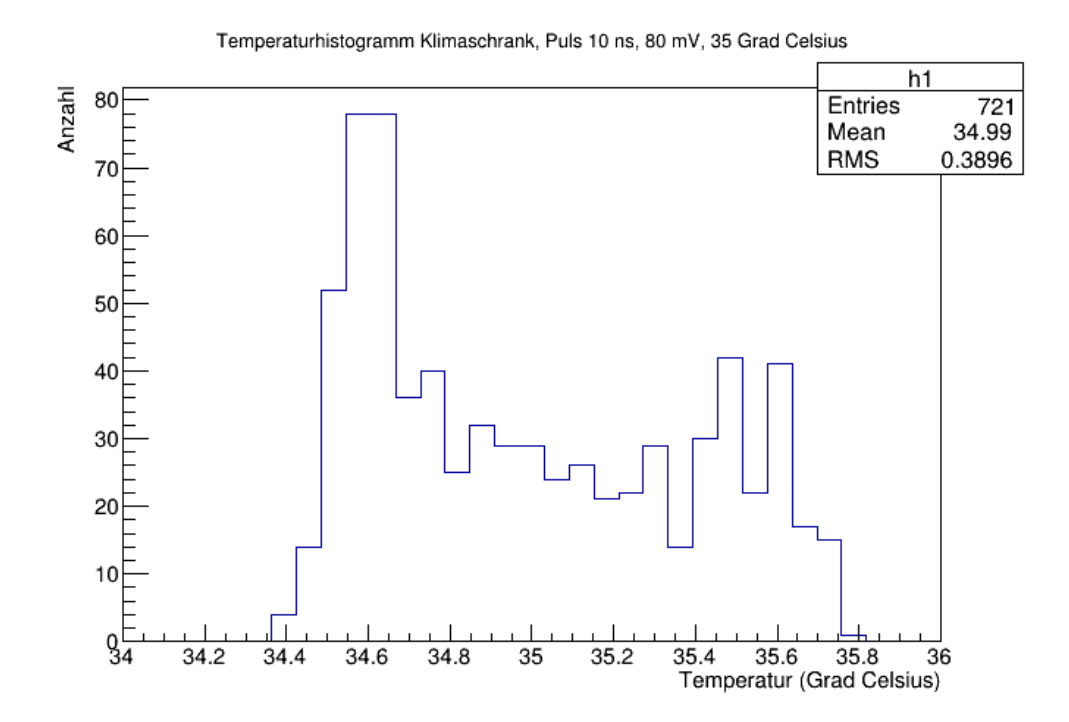

Abbildung B.22.: Temperaturhistogramm des Klimaprüfschranks für den Puls 10 ns, 80 mV bei 35◦C.

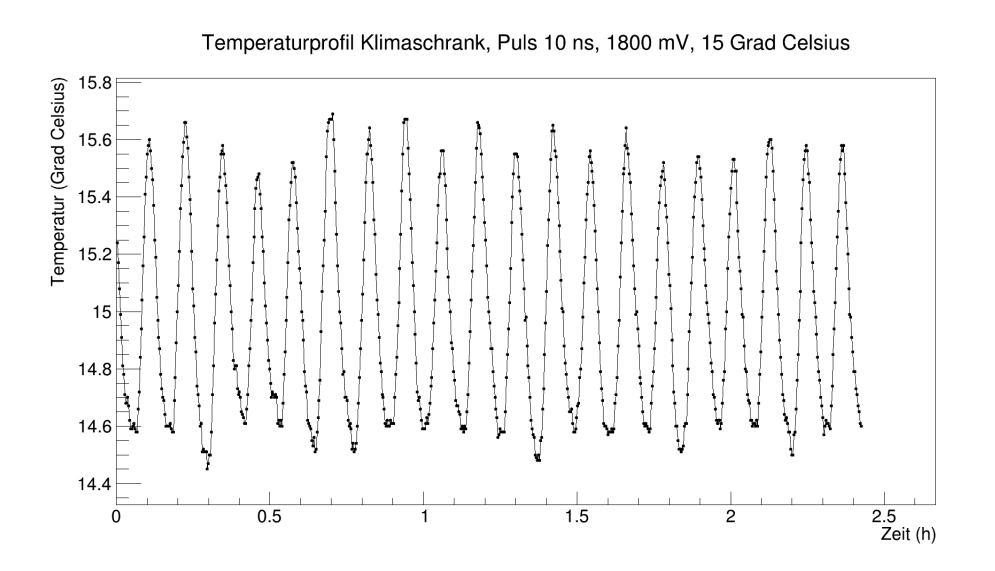

Abbildung B.23.: Temperaturverlauf des Klimaprüfschranks für den Puls 10 ns, 1800 mV bei 15◦C.

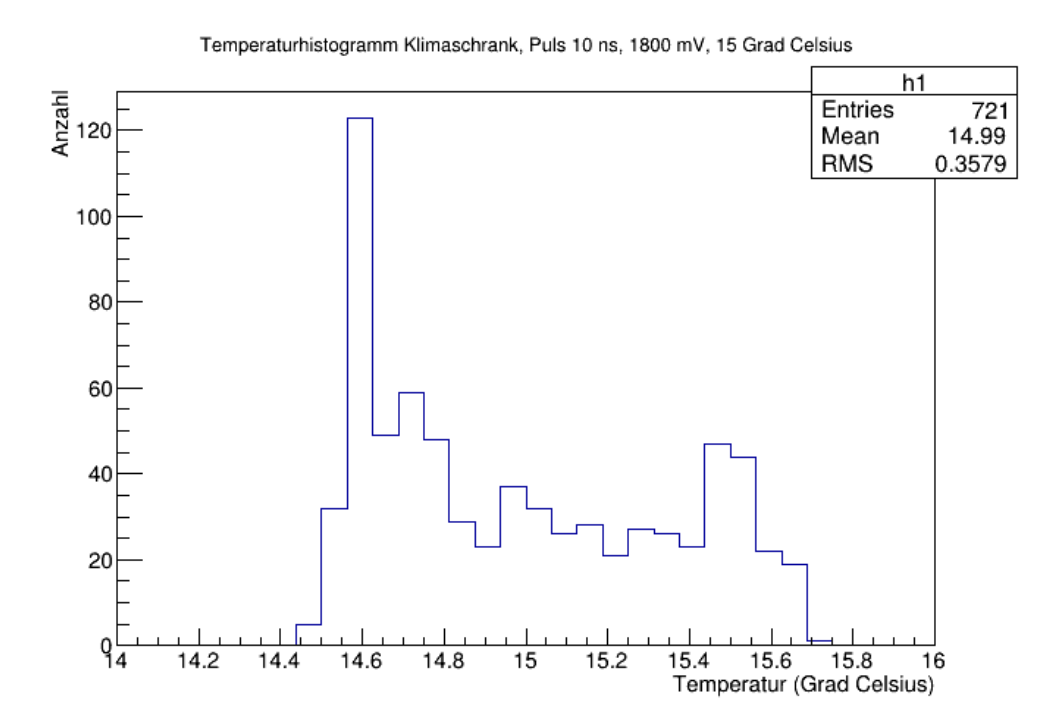

Abbildung B.24.: Temperaturhistogramm des Klimaprüfschranks für den Puls 10 ns, 1800 mV bei 15◦C.
#### B.2. Temperaturdiagramme für den Klimaprüfschrank

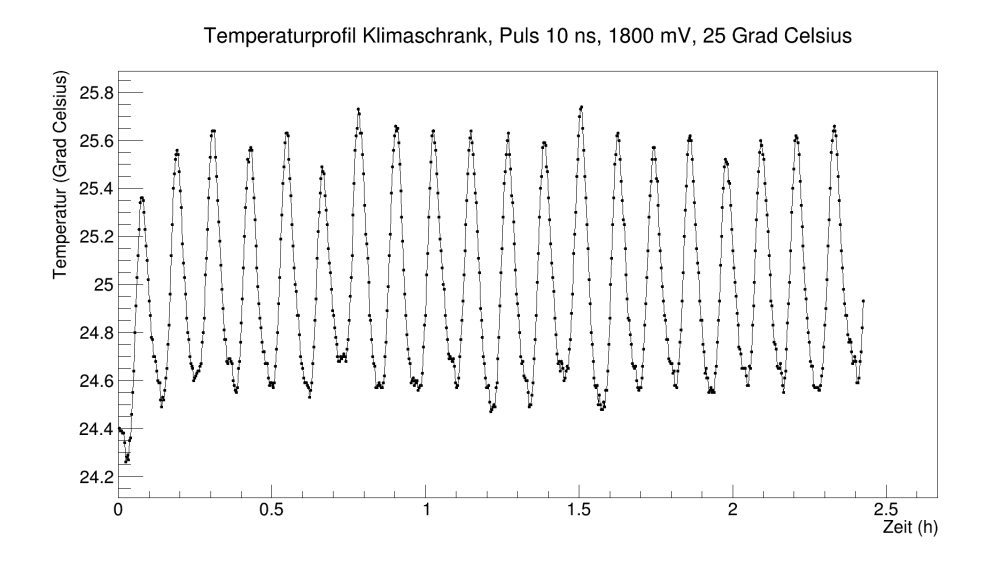

Abbildung B.25.: Temperaturverlauf des Klimaprüfschranks für den Puls 10 ns, 1800 mV bei 25◦C.

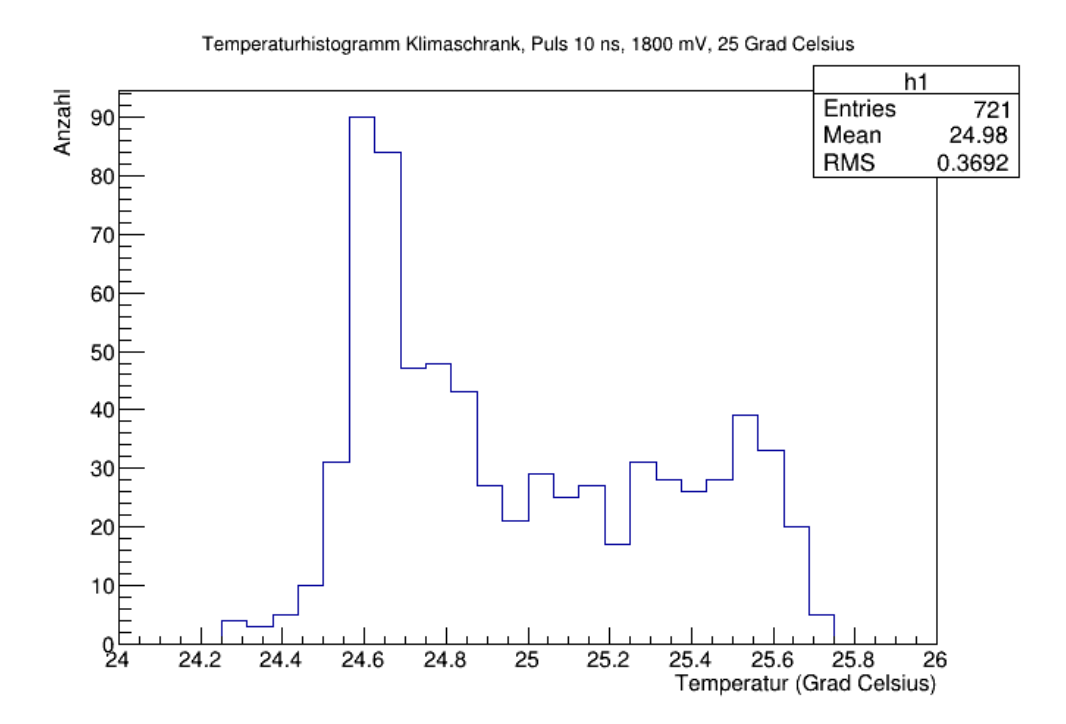

Abbildung B.26.: Temperaturhistogramm des Klimaprüfschranks für den Puls 10 ns, 1800 mV bei 25◦C.

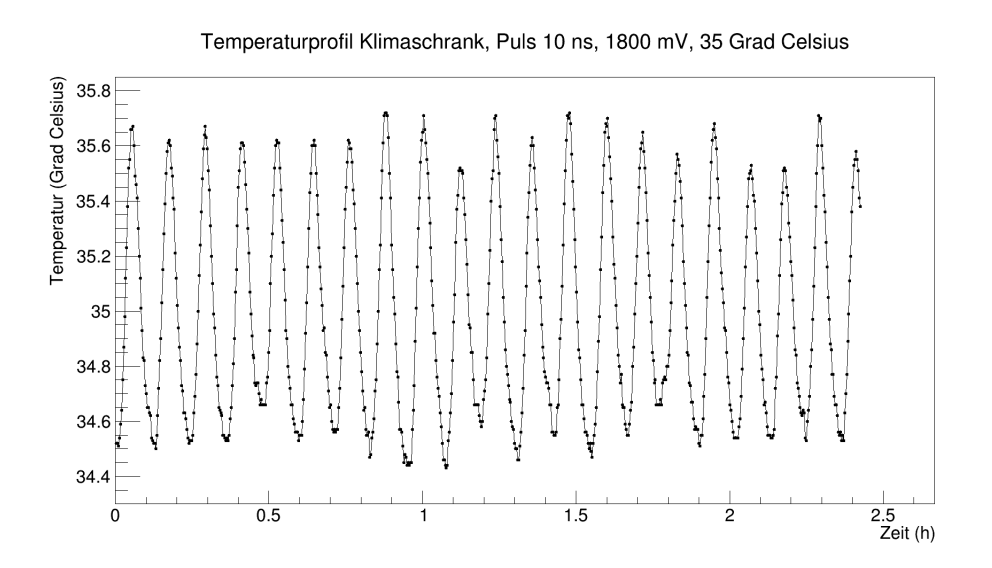

Abbildung B.27.: Temperaturverlauf des Klimaprüfschranks für den Puls 10 ns, 1800 mV bei 35◦C.

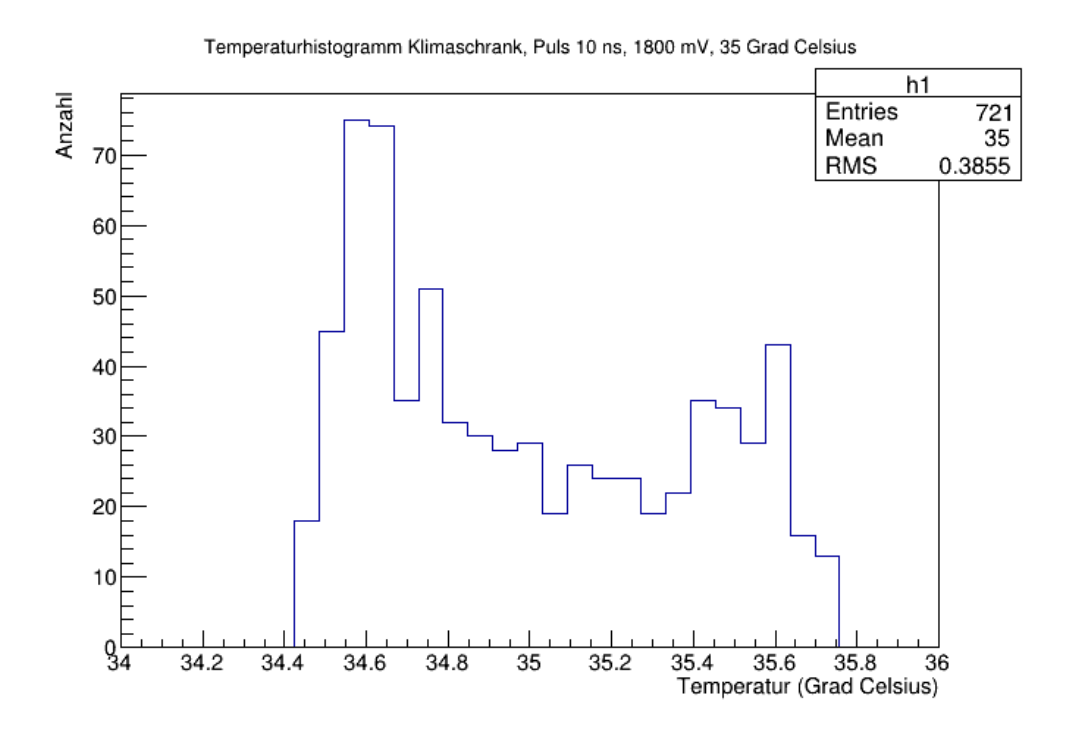

Abbildung B.28.: Temperaturhistogramm des Klimaprüfschranks für den Puls 10 ns, 1800 mV bei 35◦C.

## **B.3. Temperatudiagramme für den Temperatursensor**

Der Fehler auf die Messungen mit dem Temperatursensor liegt bei  $\pm 0.5^{\circ}$ C.

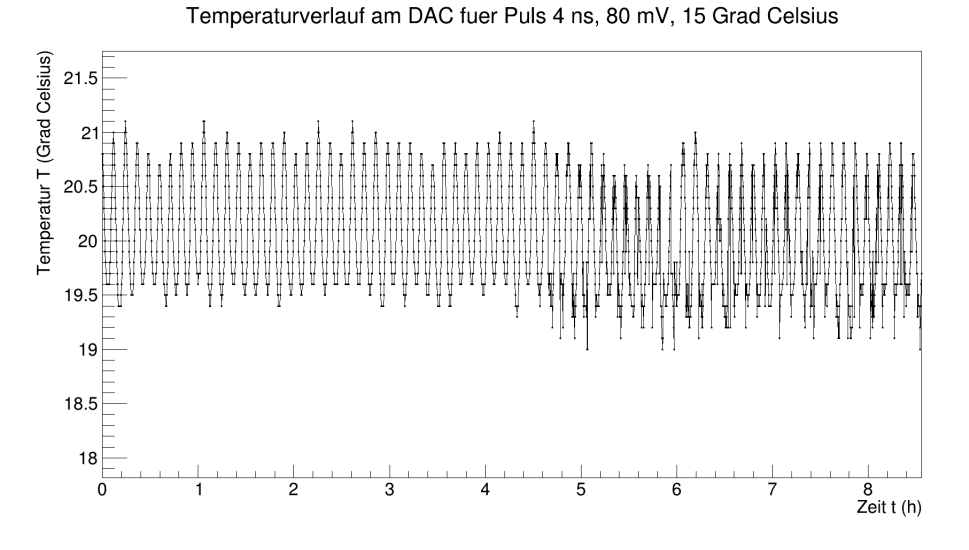

Abbildung B.29.: Temperaturverlauf am DAC für den Puls 4 ns, 80 mV bei 15◦C.

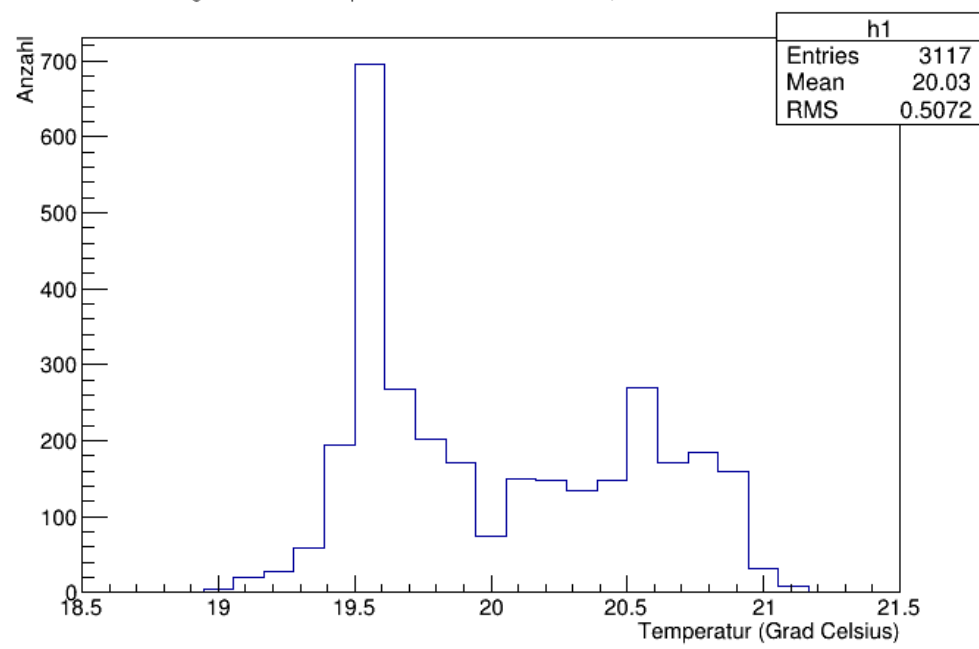

Histogramm fuer die Temperaturen am DAC fuer Puls 4 ns, 80 mV bei 15 Grad Celsius

Abbildung B.30.: Histogramm für die Temperaturen am DAC für den Puls 4 ns, 80 mV bei 15◦C.

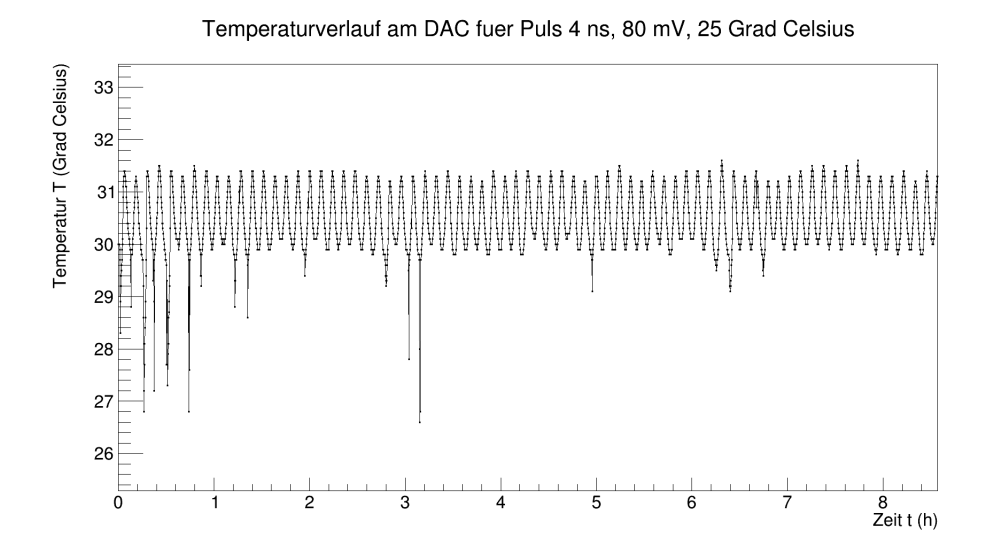

Abbildung B.31.: Temperaturverlauf am DAC für den Puls 4 ns, 80 mV bei 25◦C.

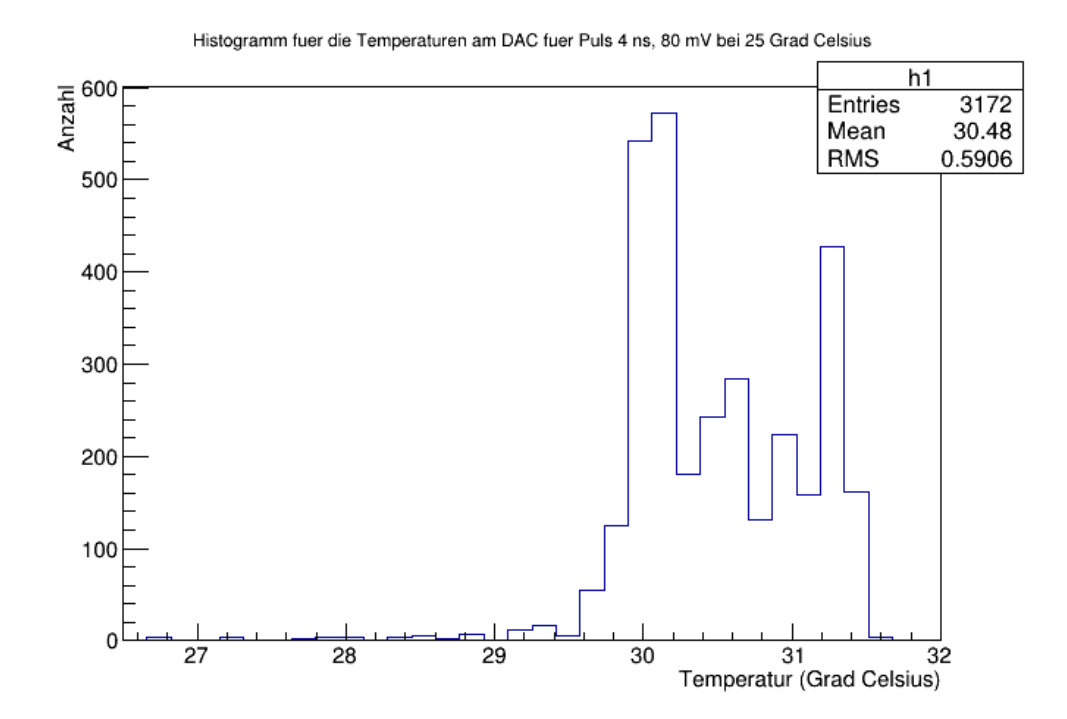

Abbildung B.32.: Histogramm für die Temperaturen am DAC für den Puls 4 ns, 80 mV bei 25◦C.

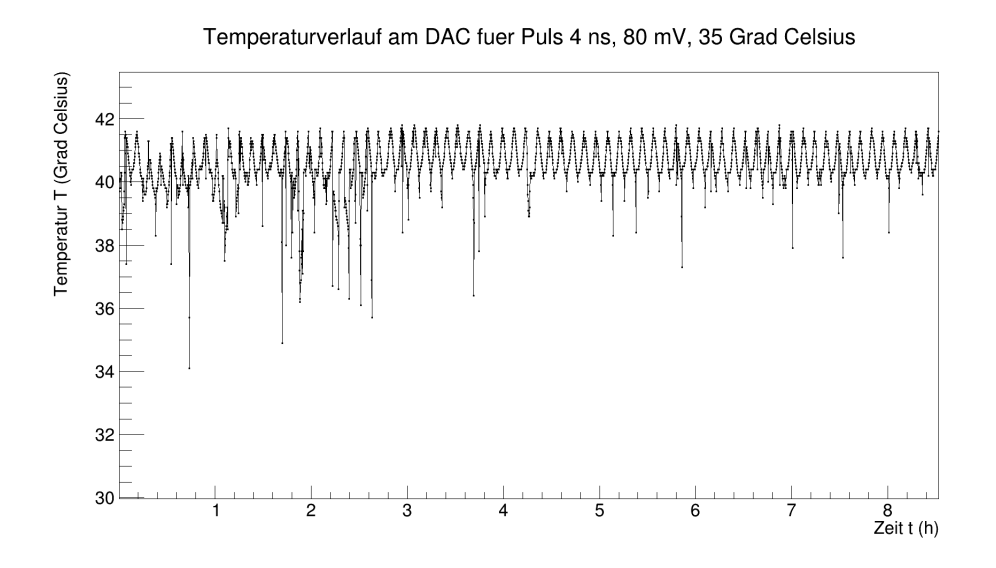

Abbildung B.33.: Temperaturverlauf am DAC für den Puls 4 ns, 80 mV bei 35◦C.

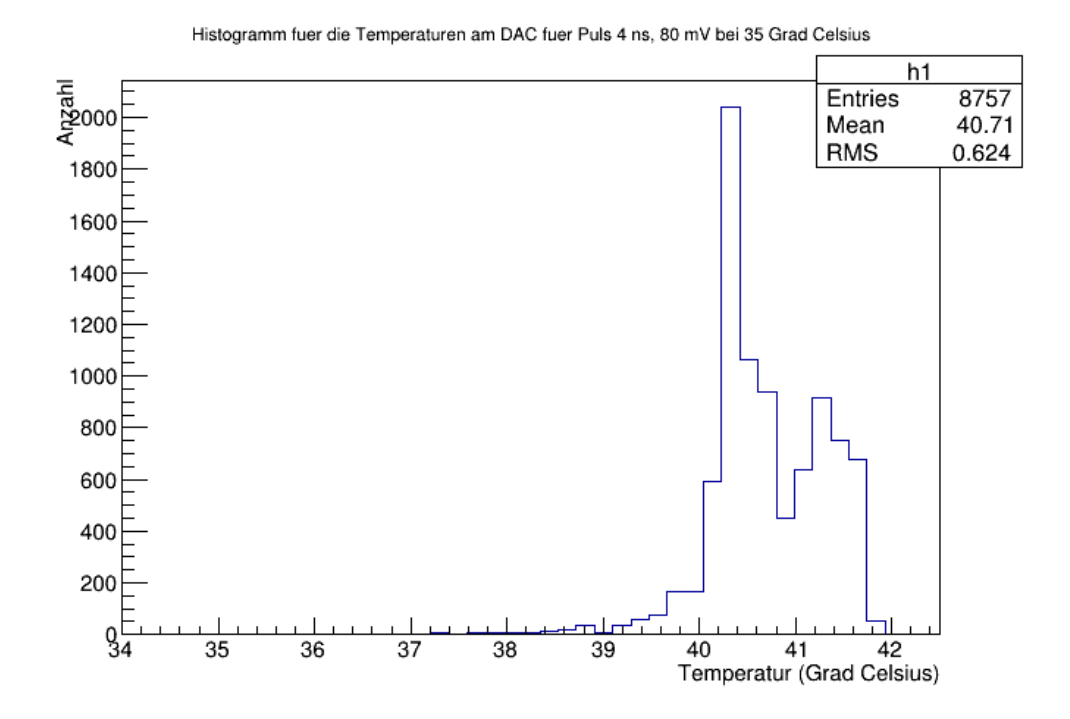

Abbildung B.34.: Histogramm für die Temperaturen am DAC für den Puls 4 ns, 80 mV bei 35◦C.

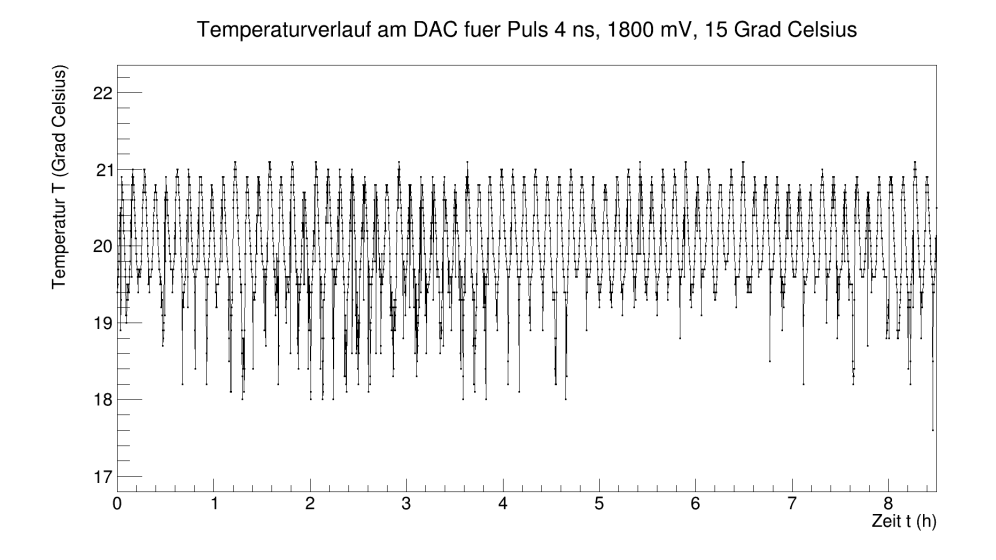

Abbildung B.35.: Temperaturverlauf am DAC für den Puls 4 ns, 1800 mV bei 15◦C.

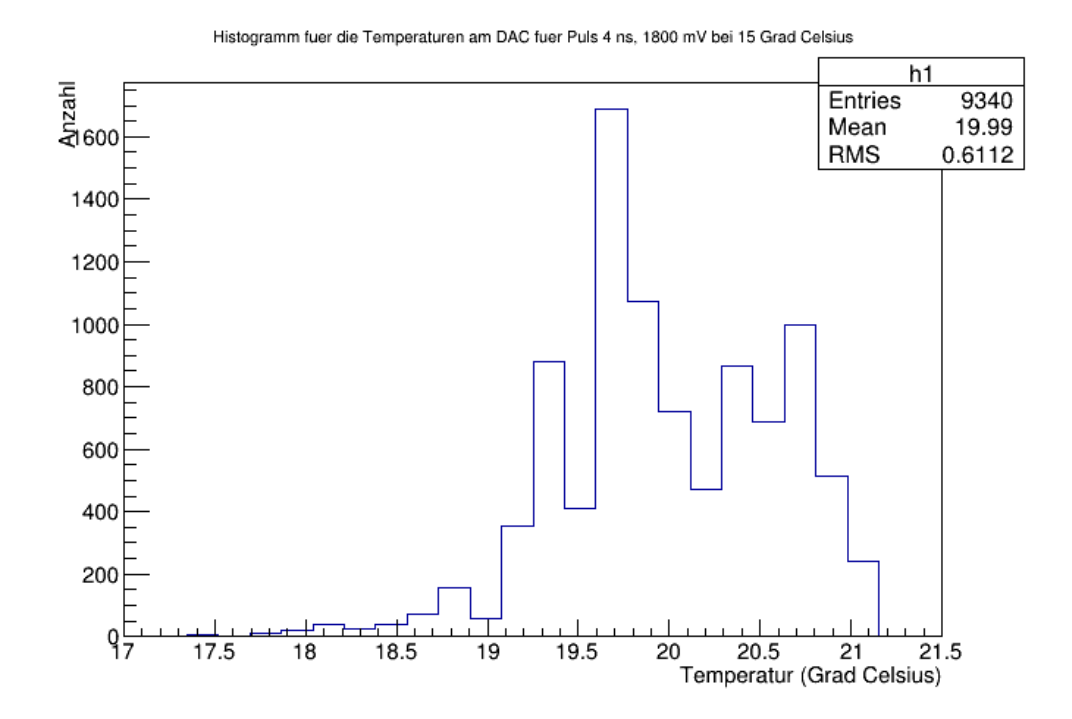

Abbildung B.36.: Histogramm für die Temperaturen am DAC für den Puls 4 ns, 1800 mV bei 15◦C.

## B.3. Temperatudiagramme für den Temperatursensor

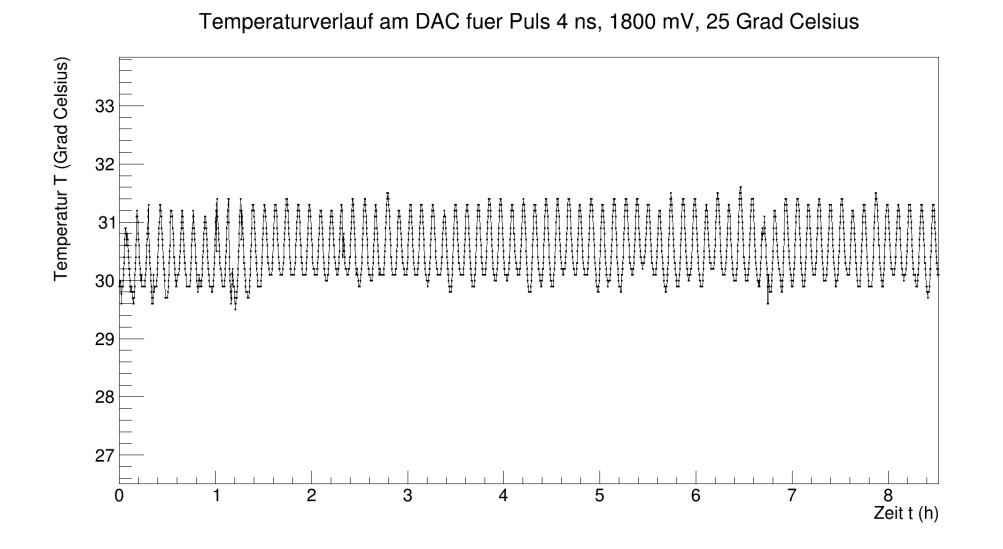

Abbildung B.37.: Temperaturverlauf am DAC für den Puls 4 ns, 1800 mV bei 25◦C.

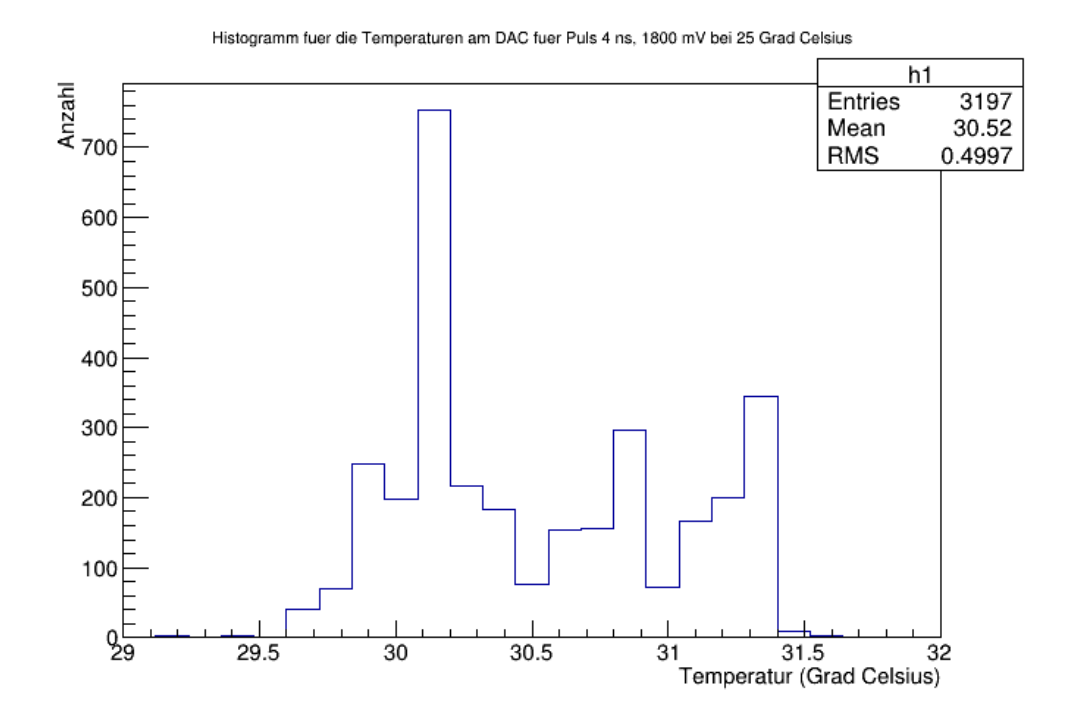

Abbildung B.38.: Histogramm für die Temperaturen am DAC für den Puls 4 ns, 1800 mV bei 25◦C.

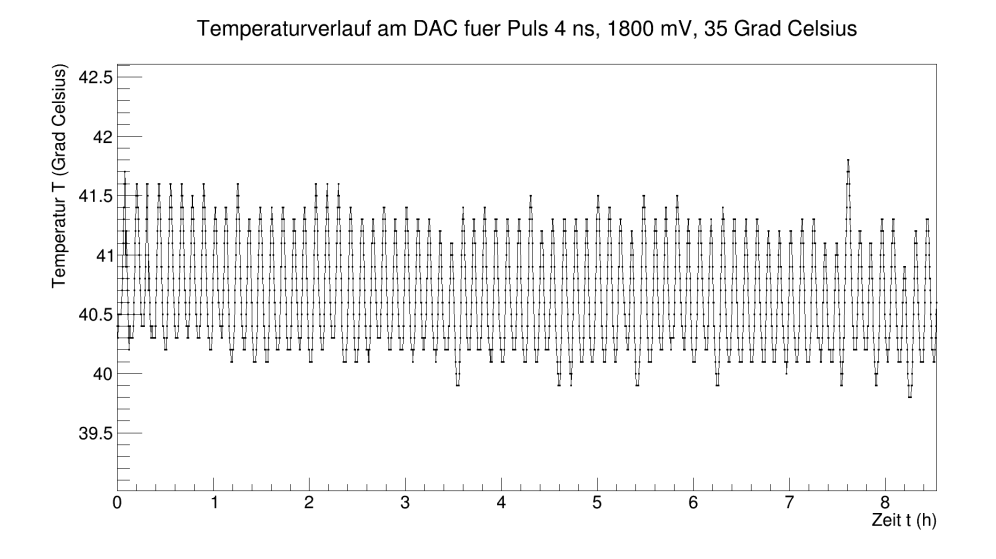

Abbildung B.39.: Temperaturverlauf am DAC für den Puls 4 ns, 1800 mV bei 35◦C.

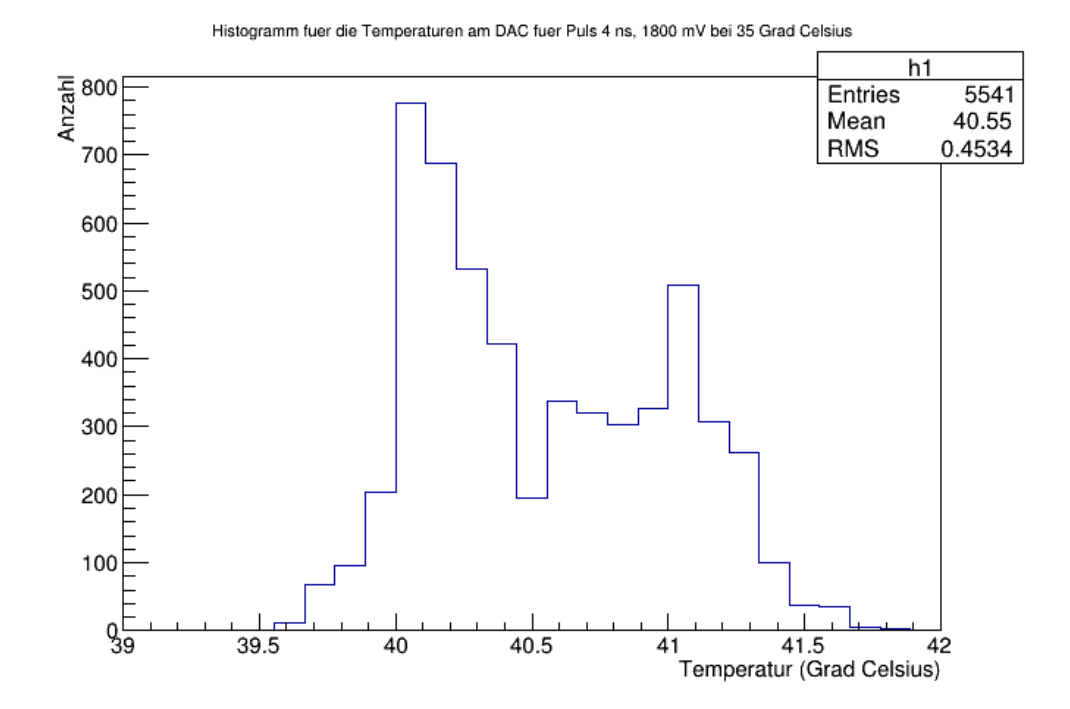

Abbildung B.40.: Histogramm für die Temperaturen am DAC für den Puls 4 ns, 1800 mV bei 35◦C.

#### B.3. Temperatudiagramme für den Temperatursensor

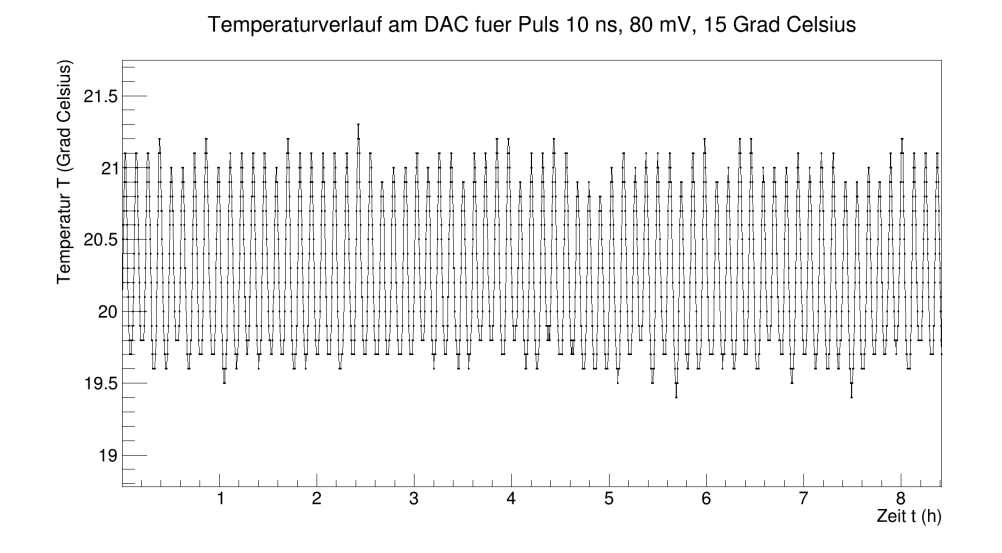

Abbildung B.41.: Temperaturverlauf am DAC für den Puls 10 ns, 80 mV bei 15◦C.

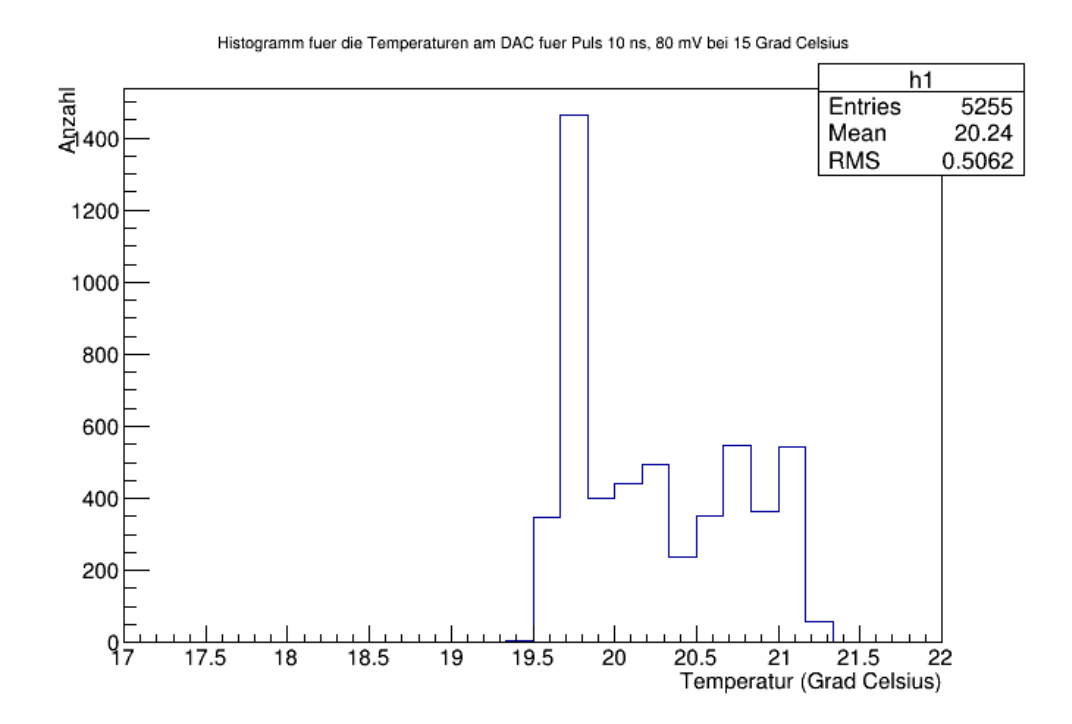

Abbildung B.42.: Histogramm für die Temperaturen am DAC für den Puls 10 ns, 80 mV bei 15◦C.

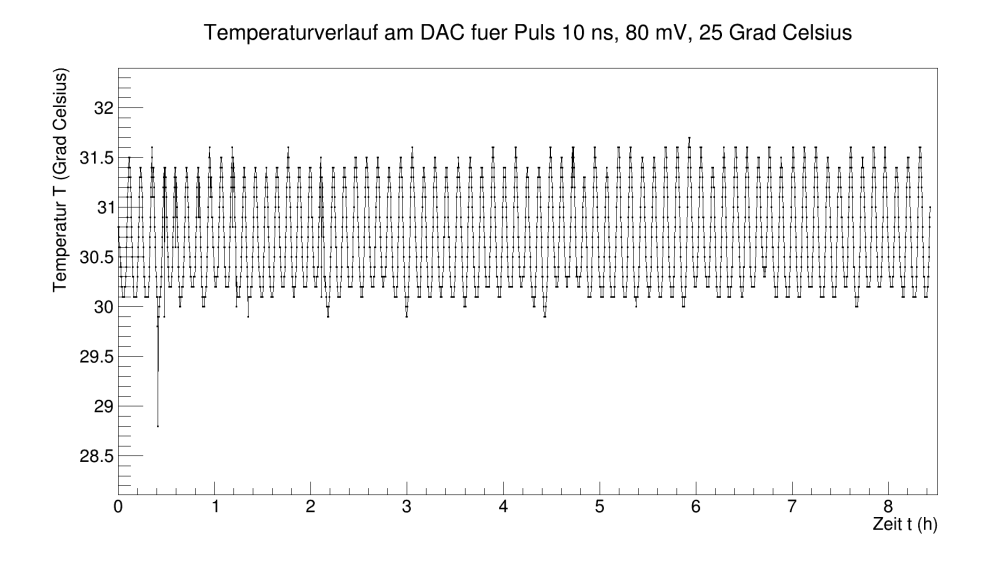

Abbildung B.43.: Temperaturverlauf am DAC für den Puls 10 ns, 80 mV bei 25◦C.

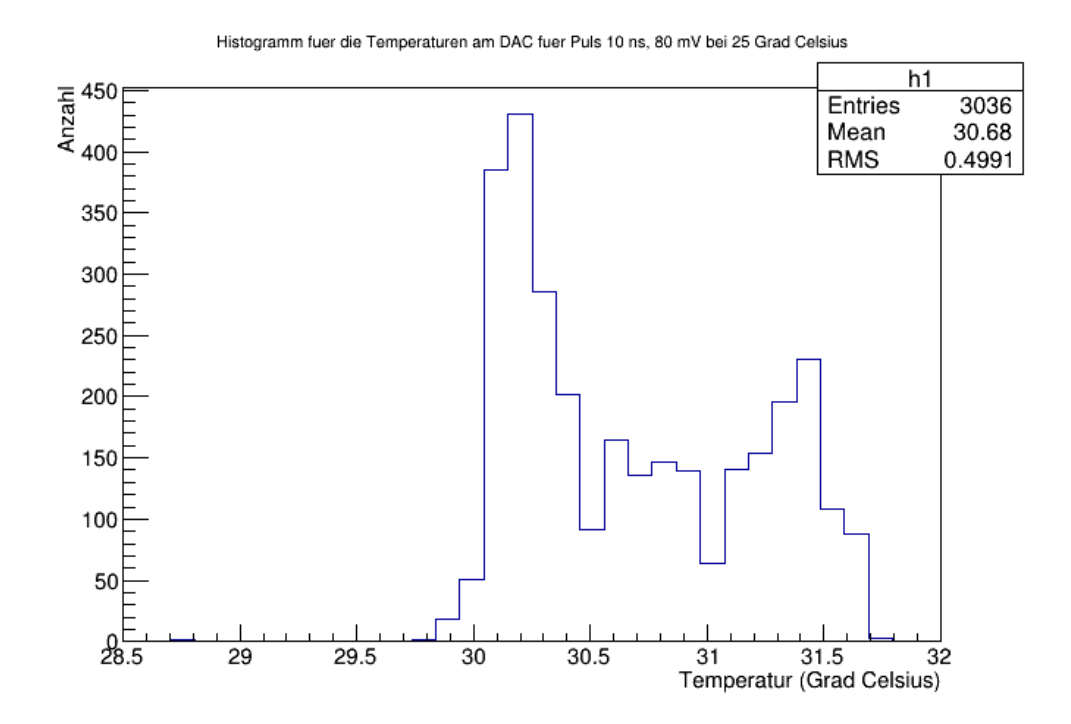

Abbildung B.44.: Histogramm für die Temperaturen am DAC für den Puls 1 ns, 80 mV bei 25◦C.

#### B.3. Temperatudiagramme für den Temperatursensor

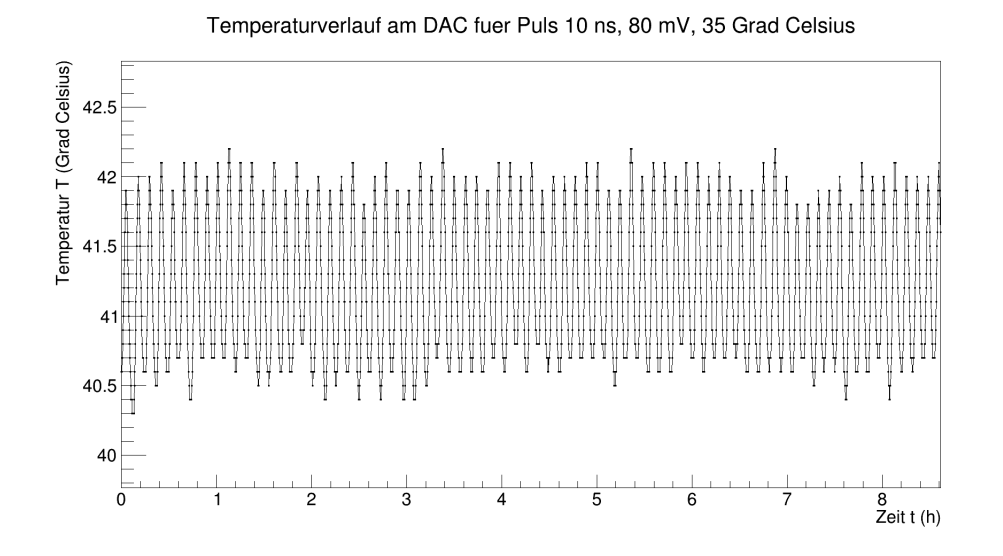

Abbildung B.45.: Temperaturverlauf am DAC für den Puls 10 ns, 80 mV bei 35◦C.

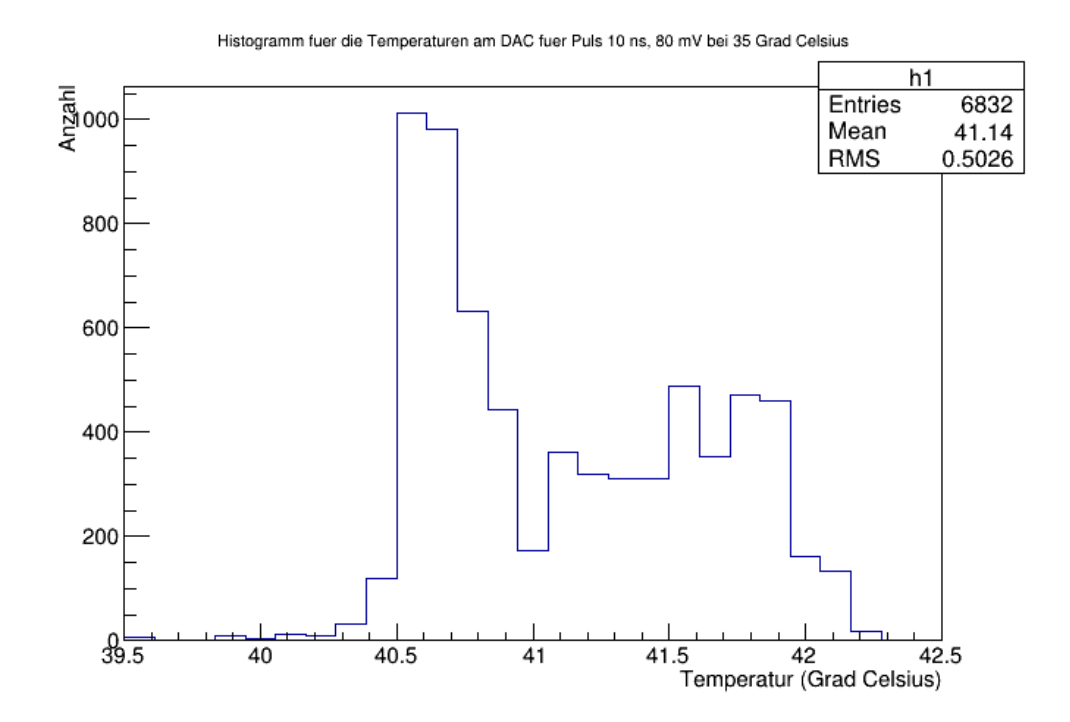

Abbildung B.46.: Histogramm für die Temperaturen am DAC für den Puls 10 ns, 80 mV bei 35◦C.

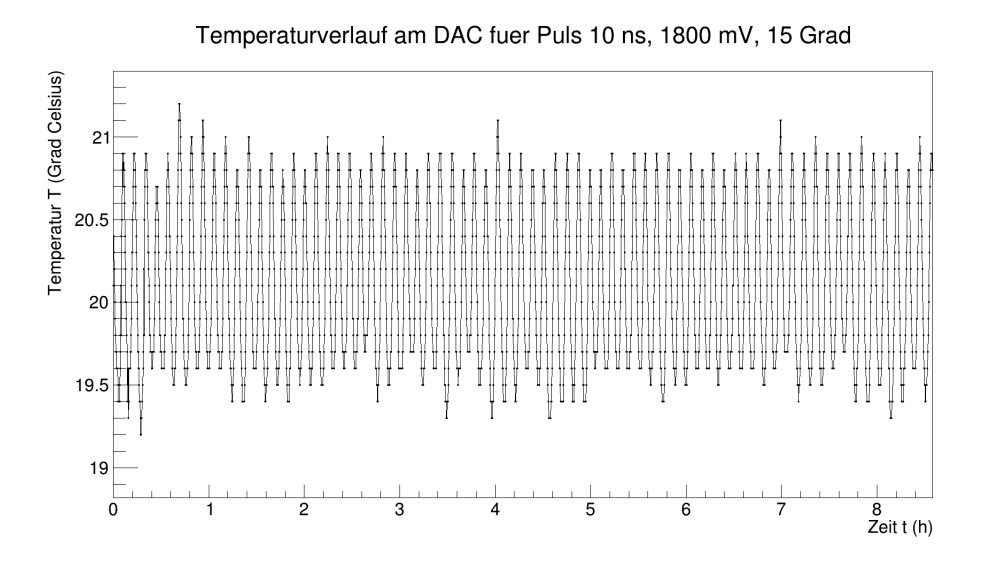

Abbildung B.47.: Temperaturverlauf am DAC für den Puls 10 ns, 1800 mV bei 15◦C.

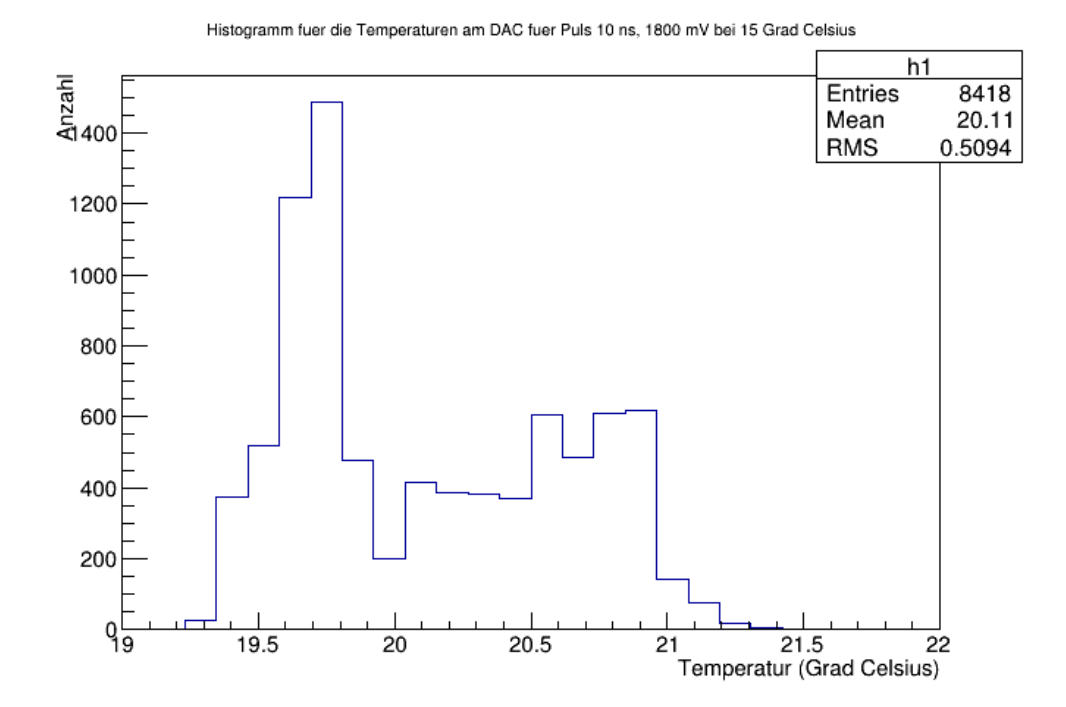

Abbildung B.48.: Histogramm für die Temperaturen am DAC für den Puls 10 ns, 1800 mV bei 15◦C.

#### B.3. Temperatudiagramme für den Temperatursensor

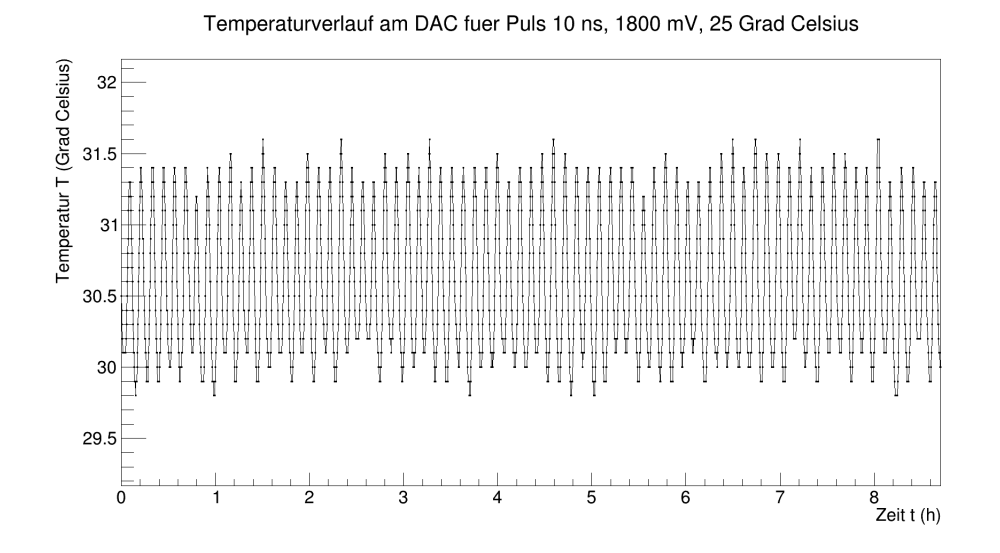

Abbildung B.49.: Temperaturverlauf am DAC für den Puls 10 ns, 1800 mV bei 25◦C.

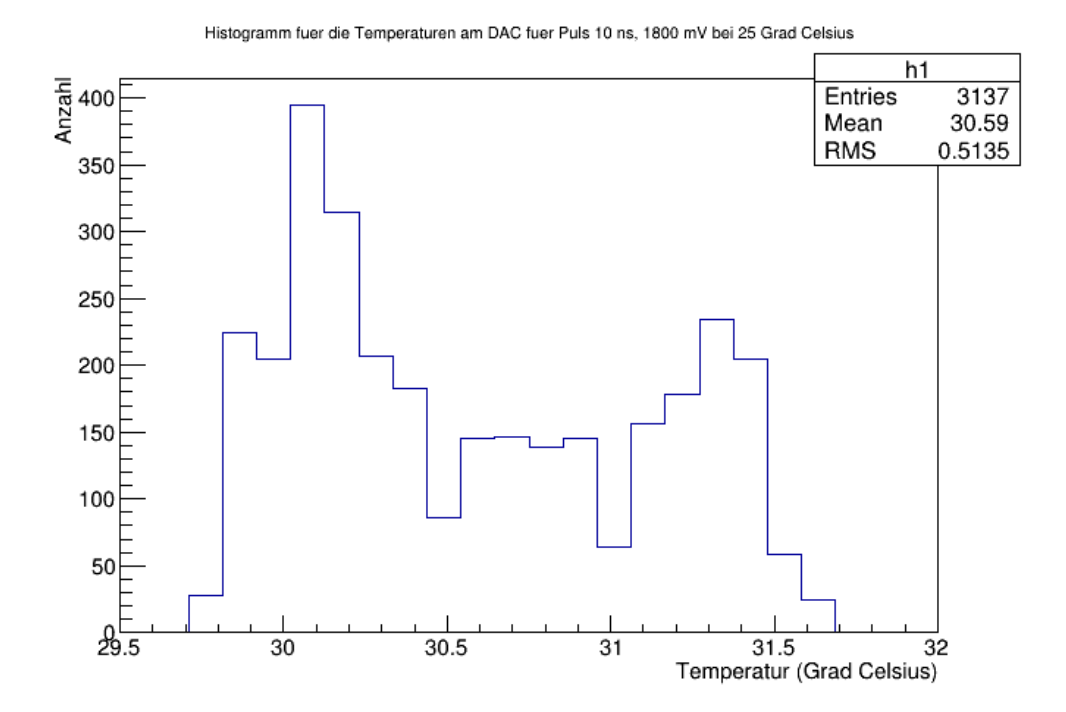

Abbildung B.50.: Histogramm für die Temperaturen am DAC für den Puls 10 ns, 1800 mV bei 25◦C.

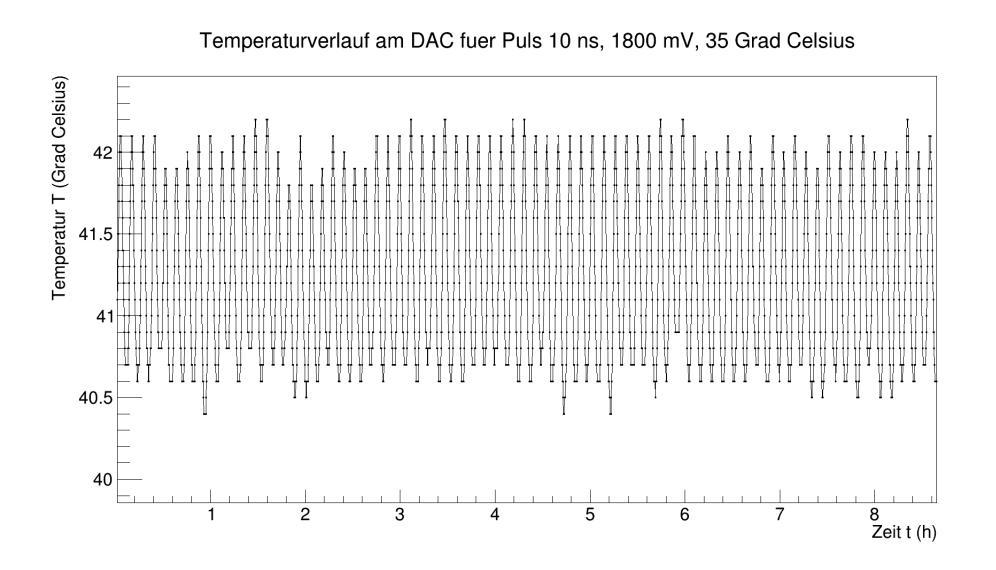

Abbildung B.51.: Temperaturverlauf am DAC für den Puls 10 ns, 1800 mV bei 35◦C.

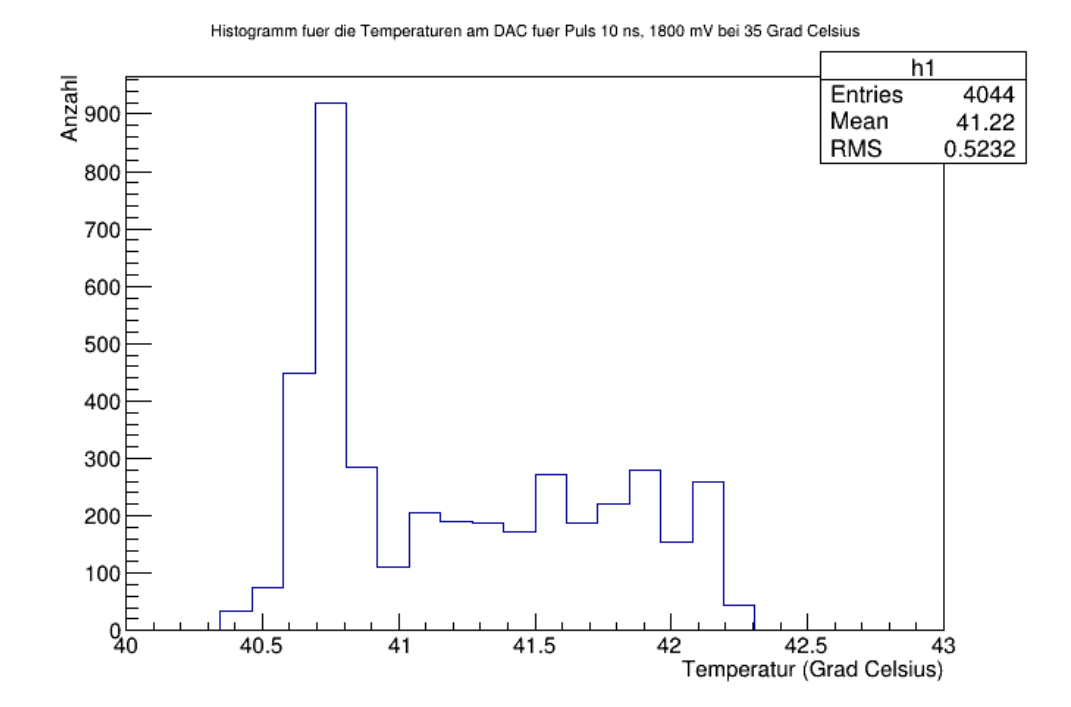

Abbildung B.52.: Histogramm für die Temperaturen am DAC für den Puls 10 ns, 1800 mV bei 35◦C.

Man erkennt bei einigen Plots Abweichungen von der Oszillation in Form ausgeprägter Peaks nach unten. Um dies zu verdeutlichen, ist ein herangezoomter Bereich des Pulses mit 4 ns Breite und 1800 mV Amplitude für die erste Stunde gezeigt:

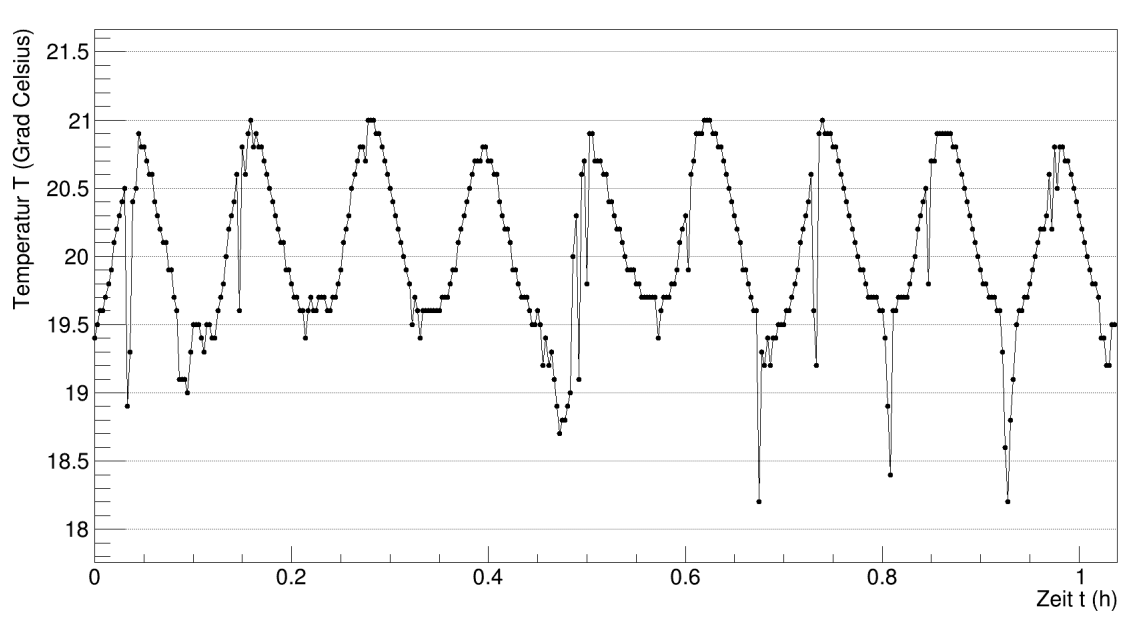

Temperaturverlauf am DAC fuer Puls 4 ns, 1800 mV, 15 Grad Celsius

Abbildung B.53.: Temperaturmessung des Sensors für den Puls 4 ns, 1800 mV bei 15◦C im Bereich der ersten Stunde Messzeit. Zu erkennen sind stark ausgeprägte Peaks nach unten, die von der allgemeinen oszillierenden Form abweichen.

Der Sensor war direkt am DAC–Board angebracht. Es ist aufgrund des Aufheizens des Boards erklärbar, dass die mittlere gemessenen Temperatur um etwa 5◦C über der eingestellten Temperatur liegt. Die einzelnen Peaks nach unten, die aus der Oszillationsform ausbrechen, haben keinen signifikanten Einfluss auf die mittlere gemessene Temperatur des Sensors. Die vom Sensor gemessene Temperatur direkt an der DAC–Karte geht in die Analyse in dieser Arbeit nicht ein. Für die Analyse wurde die an der Messposition herrschende Umgebungstemperatur verwendet.

# **C. Hinweise zur Inbetriebnahme des TS–Testsystems**

Das folgende Kapitel soll einige Hinweise zur Inbetriebnahme des TS–Testsystems geben. Das System besteht, wie in Abb. [6.1](#page-55-0) gezeigt, aus FPGA, DAC–Karte, Oszilloskop und PC.

Es sollten bei der Inbetriebnahme zunächst beide PCs (Windows und Linux) sowie das Oszilloskop eingeschaltet werden. Anschließend ist erst das Evaluation–Board mit dem FPGA und danach die Spannungsversorgung des DACs einzuschalten.

Beim Ausschalten des Systems sollten die Schritte in umgekehrter Reihenfolge eingehalten werden, also zunächst die Spannungsversorgung des DACs ausschalten, danach das Evaluation–Board und zum Schluss die beiden PCs und das Oszilloskop herunterfahren.

# **C.1. Übermittlung der Pulsformdaten an das FPGA**

Um die Pulsformdaten an das FPGA zu übermitteln wird zunächst ein Bit–File<sup>[1](#page-124-0)</sup> geladen. Anschließend kann über ein Programm der USB–Port zum Senden der Pulsformdaten geöffnet werden<sup>[2](#page-124-1)</sup>. Bei dem Aufbau des TS–Testsystems in Siegen ist COM 3 zu wählen. Ist der Port geöffnet, können die csv–Dateien geladen werden, in denen die Daten für die Pulsformen eingetragen sind. In 124 Zeilen stehen Integer– Werte, welche die einzelnen Sample–Punkte des Pulses wiedergeben. Zwischen zwei Sample–Punkten sind 2 ns Abstand.

Das System ist auf 16 Bit ausgelegt. Die Umrechnung ist folgendermaßen: Die Zahl 0 entspricht 0 V, die Zahl  $2^{16} - 1 = 65535$  entspricht −2 V.

Mit den Integer–Werten aus den csv–Dateien werden die einzelnen Sample–Punkte gesetzt. Zwischen den Punkten werden linear Punkte eingefügt, sodass die Form eines Pulses erreicht wird.

Die Werte in den csv–Dateien sind ausgehend von einer Landau–Verteilung erstellt worden. Die automatisierte Erstellung der Integer–Werte, um einen Puls zu erzeugen, dessen Form einer Landau–Verteilung entspricht, ist ein Projekt, an welchem zum Zeitpunkt der Abgabe dieser Arbeit gearbeitet wird.

#### Hinweise zur Bedienung

Ist das Evaluation–Board eingeschaltet, so muss zunächst das Bit–File geladen werden. Dieser Vorgang dauert etwa drei Sekunden. Erst danach wird der Port geöffnet und eine csv–Datei mit den Sample– Punkten geladen. Soll die Pulsform verändert werden, muss eine neue csv–Datei geladen werden. Hierbei ist darauf zu achten, dass der Speicher im FPGA nicht gelöscht wird. Werden mehrere csv–Dateien hintereinander geladen, wird der Speicher überschrieben und es kann zu einer Überlagerung der einzelnen Pulse kommen. Um dies zu verhindern, muss vor jedem Senden einer neuen csv–Datei das Bit–File

<span id="page-124-0"></span><sup>1</sup>Das Bit–File wurde von Marco Vogt, Universität Siegen, erstellt und für die vorliegende Arbeit zur Verfügung gestellt.

<span id="page-124-1"></span><sup>2</sup>Das Programm zum Öffnen des USB–Ports und Senden der Pulsformdaten wurde von Marco Vogt, Universität Siegen, erstellt und für die vorliegende Arbeit zur Verfügung gestellt.

#### C. Hinweise zur Inbetriebnahme des TS–Testsystems

erneut geladen werden.

Es kann je nach Programm, mit welchem das Bit–File geladen wird, zu Störungen kommen. So kann es passieren, dass der USB–Port nicht mehr geöffnet werden kann oder dass durch das Senden der csv– Datei keine Pulsform erzeugt wird.

Sollte dieser Fall eintreten, muss das Testsystem für kurze Zeit ausgeschaltet werden (Evaluation–Board ausschalten, Stromversorgung für den DAC ausschalten) und sämtliche Verbindungen zum PC getrennt werden. Nach ca. 5 Sekunden Wartezeit ist der Speicher im FPGA gelöscht und das System kann erneut in Betrieb genommen werden.

# **C.2. Einstellungen am Oszilloskop zur Auslese der Daten**

Das Oszilloskop verfügt über vielfältige Einstellungsmöglichkeiten, von denen die für diese Arbeit wichtigsten Punkte nachfolgend Erwähnung finden sollen.

## **C.2.1. Anschluss des Oszilloskops**

Das Oszilloskop wird neben der Netzwerkverbindung zum Auslesen der Daten vom PC an den DAC angeschlossen. Der DAC verfügt über zwei Ausgänge. Anfängliche Messungen zeigten, dass beide Ausgänge terminiert sein müssen, auch wenn nur ein Kanal am Oszilloskop gemessen wird. Ist einer der Ausgänge nicht mit 50  $\Omega$  abgeschlossen, so erhöht sich das Rauschen am anderen Ausgang durch Reflexion im Kabel des nicht terminierten Ausgangs erheblich.

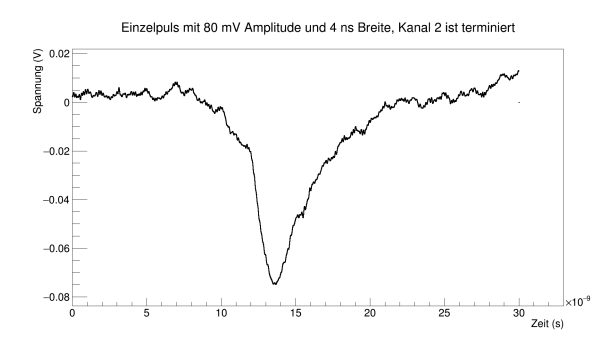

Abbildung C.1.: Darstellung eines von Kanal 1 gemessenen Pulses mit 4 ns Breite und 80 mV Amplitude bei terminiertem zweiten Kanal.

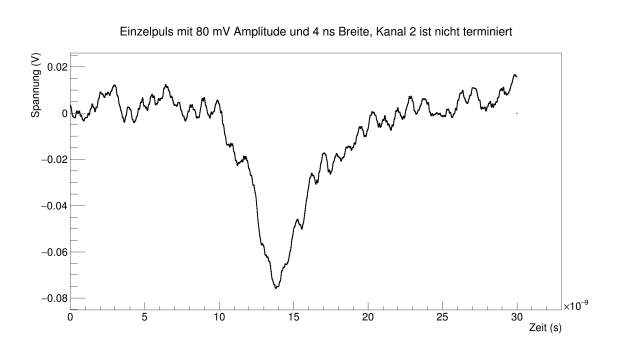

Abbildung C.2.: Darstellung des gleichen Pulses (4 ns Breite, 80 mV Amplitude, gemessen von Kanal 1) bei nicht terminiertem zweiten Kanal.

## **C.2.2. Übereinstimmung beider Kanäle**

In der vorliegenden Arbeit wurde nur Kanal 1 gemessen. Dass Kanal 2 die gleichen Pulsformen liefert, kann durch Übereinanderlegen der beiden Pulse überprüft werden.

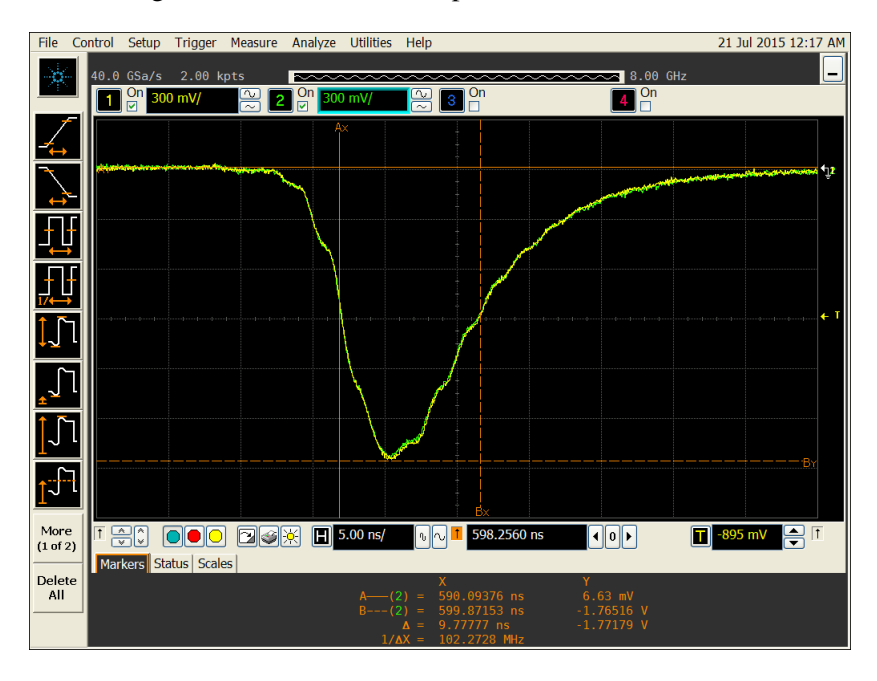

Abbildung C.3.: Screenshot des Oszilloskops. Gezeigt ist die Überlagerung der Kanäle 1 und 2.

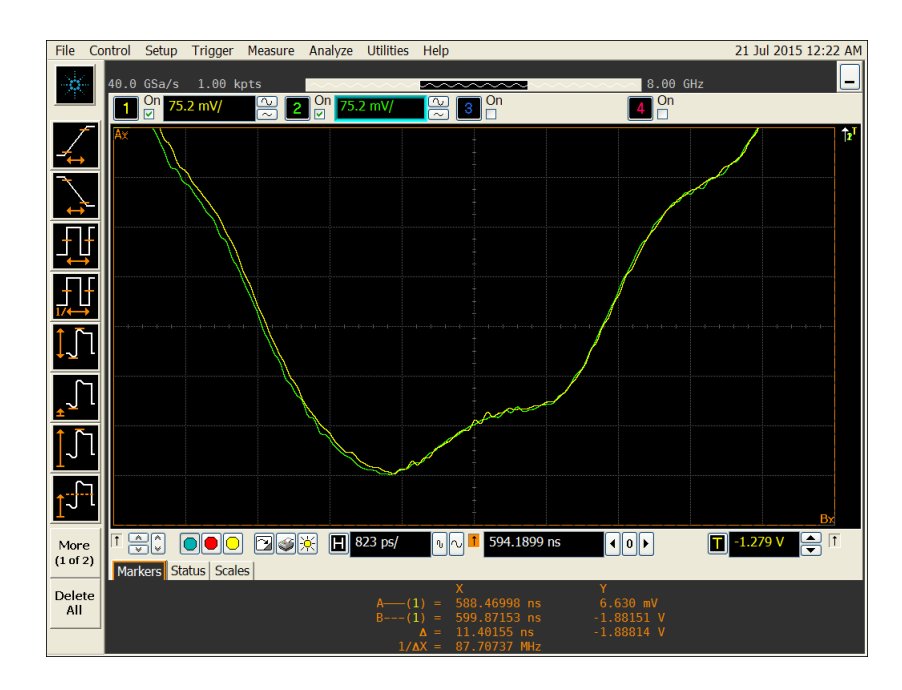

Abbildung C.4.: Screenshot des Oszilloskops. Gezeigt ist ein Zoom des obigen Bildes im Bereich der Pulsminima.

## C. Hinweise zur Inbetriebnahme des TS–Testsystems

## **C.2.3. Einstellungen am Oszilloskop**

Am Oszilloskop wird über die Dreh– und Drückknöpfe der Puls in angemessener Form auf dem Bildschirm positioniert. Nach dem Laden der csv–Datei wird neben dem eigentlichen Puls ein langes Rechtecksignal aufgzeichnet, welches zum Triggern dient, vgl. Bild [C.5.](#page-127-0) Der Trigger sollte auf das Rechtecksignal oder auf die Flanken der Pulse eingestellt sein.

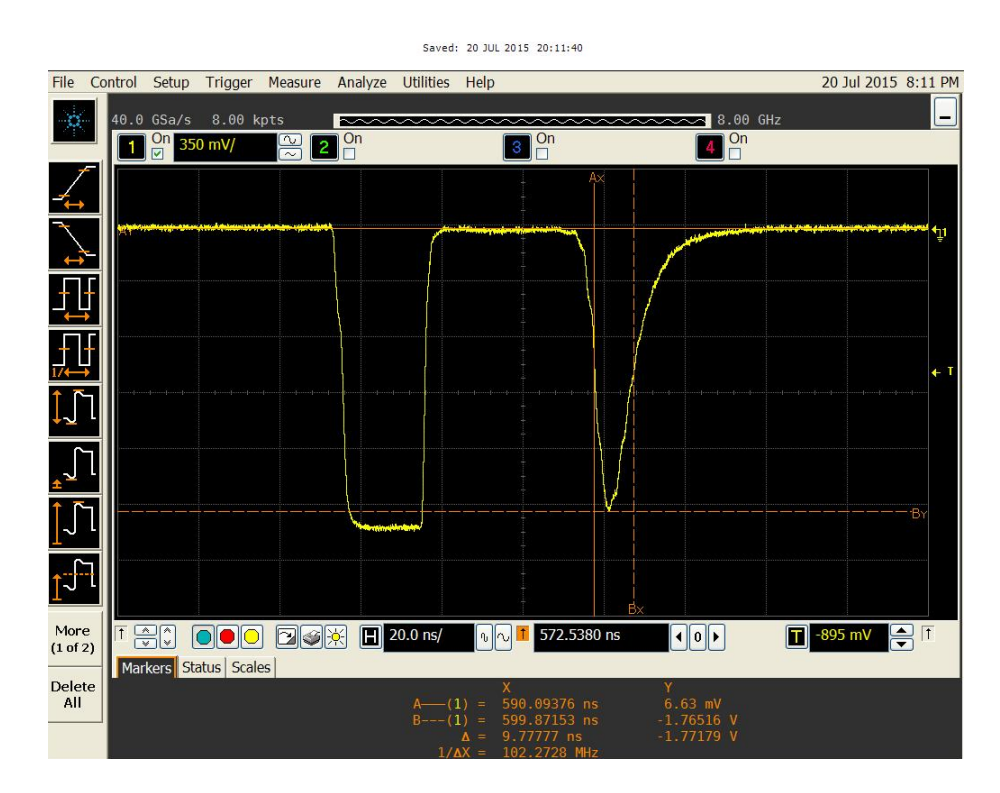

<span id="page-127-0"></span>Abbildung C.5.: Screenshot des Oszilloskops. Zu sehen ist links ein Rechtecksignal, welches zum Triggern dient. Rechts ist der eigentliche Puls, in diesem Fall mit 1,8 V Amplitude und 10 ns Breite.

## <span id="page-128-1"></span>**C.2.4. Auslese des Oszilloskops**

Für die Übertragung der Pulsformdaten vom Oszilloskop zum PC kann zwischen vier verschiedenen Formaten gewählt werden: ASCII, WORD, BYTE und BINARY. Der Tabelle in Abbildung [C.6](#page-128-0) sind die technischen Daten zur Übertragung zu entnehmen.

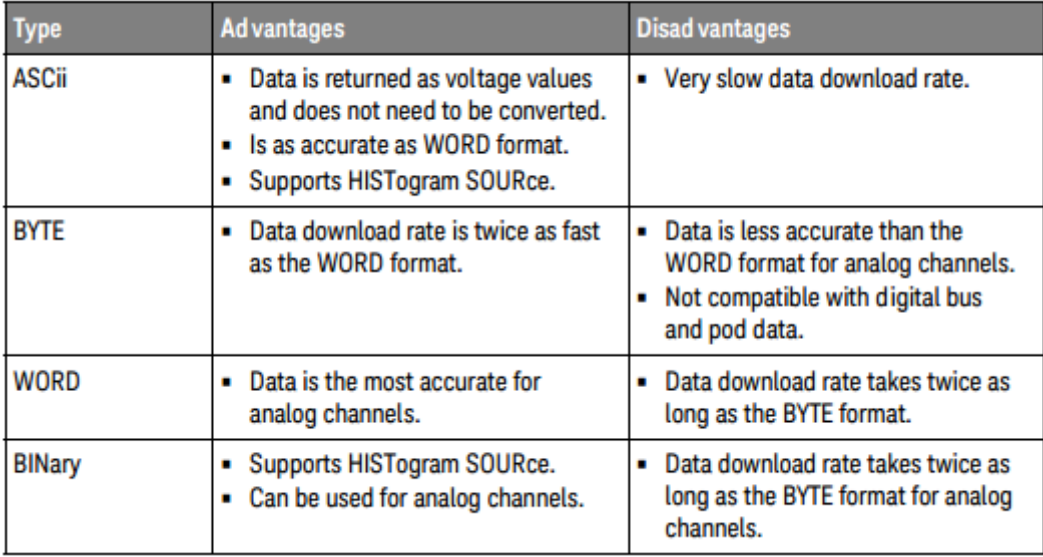

<span id="page-128-0"></span>Abbildung C.6.: Vor- und Nachteile der einzelnen Übertragungsformate des Oszilloskops [\[47\]](#page-148-0).

In der vorliegenden Arbeit wurde das ASCII–Format zur Übertragung der Daten gewählt, da es bei den anderen Formaten zu Darstellungsfehlern kam, sobald das Oszilloskop einen Nulldurchgang registrierte, vgl. Abbildungen [C.7](#page-129-0) und [C.8.](#page-129-1) Dieses Problem wurde während dieser Arbeit lediglich festgestellt, konnte aber nicht erklärt oder behoben werden.

Die Übertragung im ASCII–Format dauert pro Auslese des Oszilloskops drei Sekunden. Für die 10 000 Auslesevorgänge pro Puls und Temperatur sind acht Stunden und zwanzig Minuten Messzeit nötig.

#### C. Hinweise zur Inbetriebnahme des TS–Testsystems

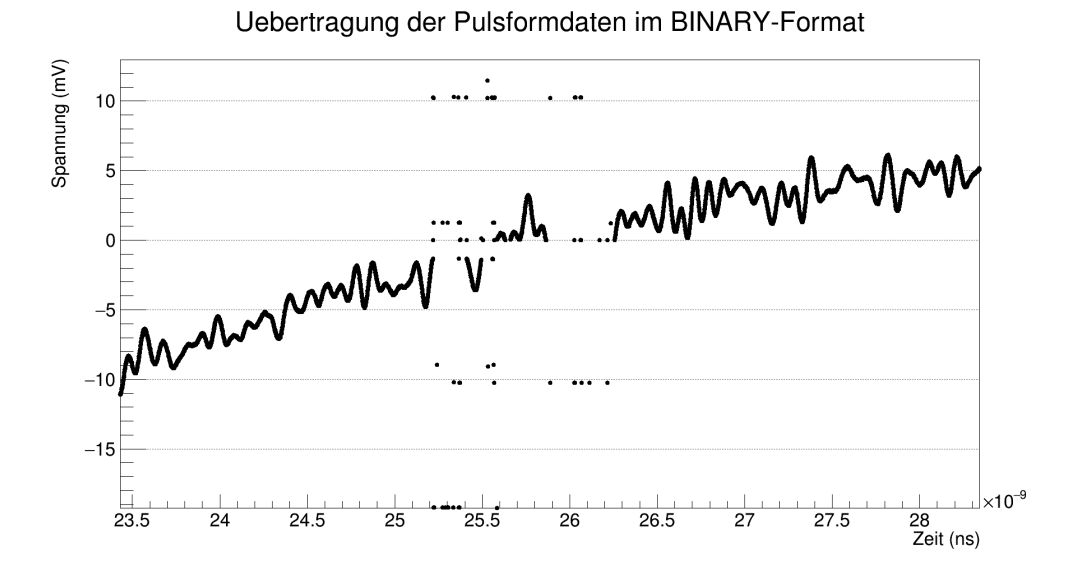

<span id="page-129-0"></span>Abbildung C.7.: Beispielhafte Darstellung einer Pulsübertragung vom Oszilloskop mit dem Format BI-NARY. Bei einem Nulldurchgang erkennt man, dass die Pulsform nicht korrekt wiedergegeben wird.

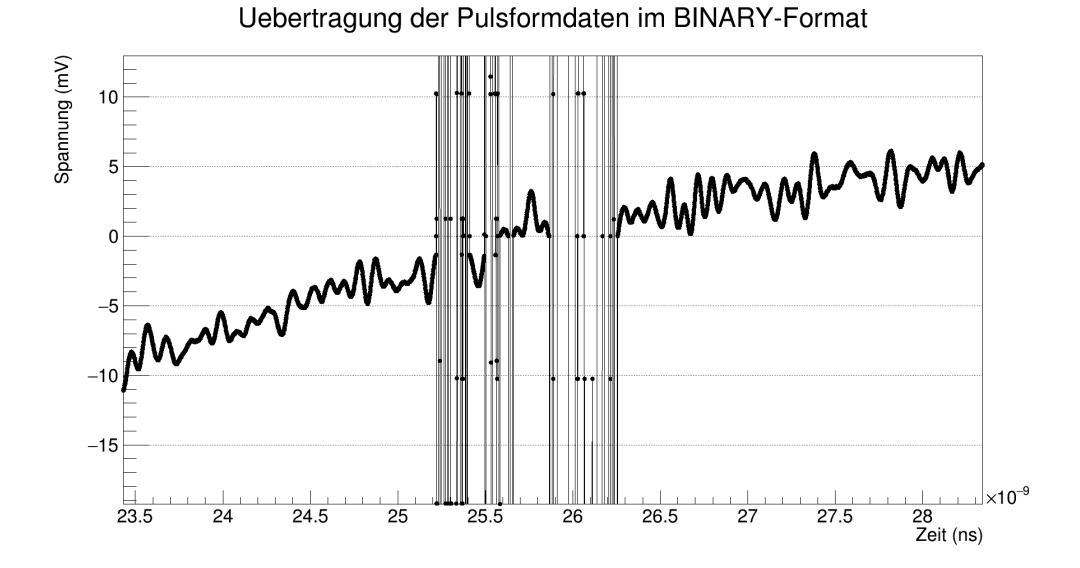

<span id="page-129-1"></span>Abbildung C.8.: Beispielhafte Darstellung einer Pulsübertragung vom Oszilloskop mit dem Format BI-NARY. Es handelt sich um die gleiche Darstellung wie Abb. [C.7,](#page-129-0) jedoch sind hier die Punkte miteinander linear verbunden. Es wird deutlich, dass die Sprünge unregelmäßig im zeitlichen Verlauf sind, jedoch bestimmte Häufungspunkte bei verschiedenen Spannungen haben (hier: z.B. +10,2 mV und −10,2 mV). Die Probleme mit der Übertragung wurden lediglich festgestellt, konnten jedoch im Rahmen dieser Arbeit nicht behoben werden.

## **C.3. Inbetriebnahme des Temperatur–Datenloggers**

Der USB–Temperaturlogger wird über eine Software konfiguriert, welche von der Internetseite des Herstellers [\[48\]](#page-148-1) heruntergeladen werden kann. Es ist einstellbar, in welchem Zeitintervall gemessen werden soll und ob die Daten bei Überschreiten der Speicherkapazität überschrieben werden oder die Temperaturmessung gestoppt wird.

In der vorliegenden Arbeit wurde das Messintervall auf 10 Sekunden gesetzt. Damit sind 3,5 Tage Messzeit möglich bis der Speicher voll geschrieben ist.

Es kann zwischen folgenden Einstellungen ausgewählt werden:

| <b>Messintervall</b> | max. Messdauer |  |  |
|----------------------|----------------|--|--|
| 2 Sekunden           | 18 Stunden     |  |  |
| 5 Sekunden           | 45 Stunden     |  |  |
| 10 Sekunden          | 3,5 Tage       |  |  |
| 15 Sekunden          | 5,5 Tage       |  |  |
| 20 Sekunden          | 7,5 Tage       |  |  |
| 30 Sekunden          | 11 Tage        |  |  |
| 1 Minute             | 22 Tage        |  |  |
| 2 Minuten            | 45 Tage        |  |  |
| 5 Minuten            | 3,5 Monate     |  |  |
|                      |                |  |  |

Tabelle C.1.: Tabellarischer Überblick über einen Teil der auswählbaren Messintervalle des verwendeten USB–Temperaturloggers.

Der USB–Datenlogger speichert die Daten, die dann über die Software in eine Textdatei geschrieben werden. Es werden für jede Messung Datum und Uhrzeit mitgespeichert und in die Datei geschrieben. Diese hat folgendes Format:

| Zähler    | <b>Datum</b> | <b>Uhrzeit</b> | <b>Temperatur</b> | <b>Seriennummer</b> |
|-----------|--------------|----------------|-------------------|---------------------|
|           | 2015-07-15   | 11:22:19       | 31.2              | 010010672           |
| 2         | 2015-07-15   | 11:22:29       | 31.1              |                     |
| 3         | 2015-07-15   | 11:22:39       | 31.0              |                     |
| 4         | 2015-07-15   | 11:22:49       | 30.9              |                     |
| $\bullet$ |              |                |                   |                     |

<span id="page-130-0"></span>Tabelle C.2.: Format der erzeugten Textdateien des USB–Temperaturloggers. Die Seriennummer steht lediglich in der ersten Zeile. Das Messintervall liegt hier bei 10 Sekunden.

# **D. Hinweise zu den Hauptprogrammen zur Inbetriebnahme des TS–Testsystems**

In diesem Kapitel sollen Hinweise zu einigen im Rahmen dieser Arbeit geschriebenen Programme folgen. Es sind dabei immer nur Teile der Programmcodes abgedruckt, in denen die wesentlichen Codeblocks zur Steuerung der Geräte oder Analyse der Daten stehen.

## **D.1. Steuerung des Klimaprüfschranks**

Der Klimaprüfschrank wird über ein Python–Programm gesteuert.

Mit dem importierten binder\_control.py-Programm [\[49\]](#page-148-2) können Temperatur und Feuchte im Klimaschrank eingestellt und ausgelesen werden.

```
1 # Reading current temperature.
2 cur_temp = bc.read_current_temperature(serport, devaddr)
3 # Reading current humidity.
4 cur_humid = bc.read_current_humidity (ser, da)
5 # Setting new temperature: 40.0 Deg.C.
6 bc. set temperature (\text{ser.da.40.0})7 # Setting new humidity: 5.0 Percent
```

```
bc.set h umidity (ser, da, 5.0 )
```
Listing D.1: Steuerung des Klimaprüfschranks: Setzen und Lesen von Temperatur und Feuchte.

Im Rahmen dieser Arbeit wurde auf Listing D.1 aufbauend ein Programmcode entwickelt, mit welchem ein beliebiges Temperaturprofil angesteuert werden kann und die momentanen Werte des Klimaschranks in einer Datei gespeichert werden können. Der relevante Code ist Listing D.2 zu entnehmen.

```
1 def execute_row ( serport, devaddr, hold_time, temperature, ramp, dt_mess=10,
2 exceptable error = 1.0:
3
4 ramp = abs (ramp)
5 while True:
6 #bc.set_humidity (ser, da, 20.0)
7 cur_temp = bc.read_current_temperature (serport, devaddr)
8 cur_humid = bc. read_current_humidity (ser, da)
9 dt = temperature − cur_temp
10 g. write (str (time . time () - begin_time ) + " " + str (cur_temp ) + " " + str (cur_humid )
11 + " \n\cdot n"12 if abs(dt) > ramp and abs(dt) > exceptable_error:
13 if dt \ge 0:
14 next_temperature = cur_temp + ramp
15 else:
16 next_temperature = cur_temp – ramp
```
#### D. Hinweise zu den Hauptprogrammen zur Inbetriebnahme des TS–Testsystems

```
17 else \cdot18 next temperature = temperature
19 bc set temperature ( s er port , devaddr , next temperature )
20 #cur temp = bc read current temperature (serport, devaddr)
21 if abs(dt) < exceptable error:
22 break
23 time . sleep (10)
24 i = 125 while (( i * dt \text{ mess}) \leq ( hold \text{ time} * 60 ) ):
26 time sleep (dt mess )
27 cur_temp = bc.read_current_temperature (serport, devaddr)
28 cur_humid = bc.read_current_humidity (ser, da)
29 g. write (str (time.time ()–begin_time) + " " + str (cur_temp) + " " + str (cur_humid)
30 + " \n\ln" )31 dt = temperature – cur_temp
32 if abs(dt) >= exceptable error:
33 print "Error wirh temperature: Current temperature too low or too high."
34 i = i + 1
35
36 # ∗∗∗∗∗ MAIN ∗∗∗∗∗#
37
38 #bc . check_mode ( ser , da )
39 #bc. read_nominal_temperature (ser. da)
40 #bc. read current temperature (ser, da)
41 #bc. read_nominal_humidity (ser.da)
42 #bc. read current humidity (ser.da)
43
44 f = open ( file_mean45 \text{ g} = \text{open} (\text{Message} \cdot \text{csv}_\text{files}, \text{'w'})46 sys.stdout = Tee (sys.stdout, f)
47
48 #print "\n\n====================="
49 # print "Start of measurement!"
50
51 bc.set manual mode (ser, da)
52 bc. check mode ( ser , da )
53
54 begin_time = time.time () # Start time is saved.
55
56 # Opening and Reading File with temperature profile.
57 with open ('Test.csv', 'rb') as csvfile:
58 reader = \text{csv} reader (\text{csvfile}, delimiter = ',', quotechar = '|')
59 for value in reader:
60 hold time, temperature, ramp = [float(i) for i in value]61 execute_row (ser, da, hold_time, temperature, ramp)
62
63 # p r int "\nEnd of measurement!"
64 # p r i n t "=======================\n \ n "
65 f . c lo se ( )
```
Listing D.2: Steuerung des Klimaprüfschranks: Temperaturprofile ansteuern und speichern.

Über die Funktion execute\_row wird das Temperaturprofil eingestellt. Die Parameter serport und devaddr stehen für serial port und device address, die im Programmcode noch definiert werden müssen, vgl. Listing D.3. Die Parameter hold\_time, temperature und ramp werden aus einer Datei 'Test.csv'(vgl. Zeile 57) gelesen, zum Aufbau der Datei vgl. Tabelle [5.1.](#page-38-0) Dabei stehen hold\_time für die Zeit, in der eine Temperatur gehalten werden soll, temperature für die einzustellende Temperatur und ramp für die Rampensteigung, mit der die nächste Temperatur erreicht werden soll. Die beiden letzten Parameter dt\_mess und exceptable\_error werden im vorliegenden Beispiel in der Funktion gesetzt; sie können jedoch auch in die Datei geschrieben werden, wenn sie im Verlauf der Messung unterschiedliche Werte annehmen sollen. Es stehen dt\_mess für das Messintervall (im vorliegenden Code auf 10 Sekunden gesetzt) und exceptable\_error für die Abweichung von momentaner zu gesetzter Temperatur (im vorliegenden Code: 1 Grad Celsius), welche toleriert wird, ohne dass der Klimaschrank die Temperatur neu setzen muss.

```
1 # define serial port and device address
2 ser = serial. Serial (
3 \text{ port} = \frac{7}{\text{dev}} / \text{ttv}S0<sup>'</sup>.
4 baudrate=9600,
5 parity=serial .PARITY_NONE,
6 stopbits=serial.STOPBITS_ONE,
7 bytesize=serial.EIGHTBITS,
8 timeout=1
 9 )
10
11 da = "01"
```
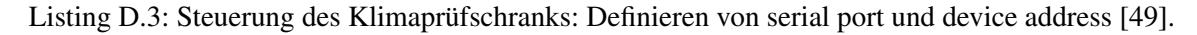

## **D.2. Auslese des Oszilloskops**

Für die Auslese des Oszilloskops wurde das Programm AgilentReadout.cpp geschrieben [\[50\]](#page-148-3), von welchem aufgrund der Länge lediglich ein kurzer Ausschnitt in Listing D.4 abgedruckt ist.

```
1 Socket−>SendData ( " :WAV:SOUR CHAN1 " ) ;
 2 Socket−>ReadData ( ) ;
 3 ReadoutCommand = ":WAV:FORM ";
 4 ReadoutCommand += READOUT; \frac{1}{2} Setting at the top of the file!
 5 Socket−>SendData ( ReadoutCommand ) ;
 6 Socket−>ReadData ( ) ;
 7 Socket−>GetData ( ) ;
8 Socket−>SendData ( " :WAV:STR 0 " ) ;
9 Socket−>ReadData ( ) ;
10 Socket−>GetData ( ) ;
11 Socket−>SendData ( " : SYST:HEAD OFF " ) ;
12 Socket−>ReadData ( ) ;
13 Socket−>GetData ( ) ;
14 Socket−>SendData ( " :WAV:PREAMBLE? " ) ;
15 sleep (1);
16 Socket−>ReadData ( ) ;
17 std::count \ll "Preamble: " \ll std::end;18 std :: cout << Socket->GetData() << std :: endl;
19 for (int i = 0; i < 10000; ++i)
20 {
21 std:: cout << "Starting scope readout " << i << "..." << std:: endl;
22 Socket−>SendData ( " : SINGLE " ) ;
23 Socket−>ReadData ( ) ;
24 Socket−>GetData ( ) ;
25 Socket−>SendData ( " :WAV:DATA ? " ) ;
```
#### D. Hinweise zu den Hauptprogrammen zur Inbetriebnahme des TS–Testsystems

```
26 sleep (1);
27 Socket−>ReadData ( ) ;
28 std :: cout << "Error: " << Socket->GetError() << std :: endl;
29 std :: cout << "Transmitted data size: " << Socket->GetDataSize() << std :: endl;
30 FOut << Socket−>GetData ( ) ;
31 FOut << " # " ;
32 }
```
Listing D.4: Auslese des Oszilloskops: Auszug aus dem Programm AgilentReadout.cpp [\[50\]](#page-148-3).

In Zeile 1 wird zunächst angegeben, welcher Kanal des Oszilloskops ausgelesen wird. In Zeile 4 wird wird mit dem Befehl READOUT das Übertragungsformat angegeben. Die Festlegung des Formats erfolgt am Anfang des Programms AgilentReadout.cpp, welcher hier nicht abgedruckt wird. Über den die Befehle

> # define READOUT "ASCII", # define READOUT "BYTE", # define READOUT "WORD" # define READOUT "BINARY"

kann das Übertragungsformat gewählt werden. Die technischen Details zu den einzelnen Formaten können in Anhang [C.2.4](#page-128-1) nachgelesen werden. Es sei hier noch einmal darauf hingewiesen, dass mit den in dieser Arbeit entwickelten Programmen die Verarbeitung der Daten im BYTE–, WORD– und BINARY– Format nicht gelungen ist.

In den Zeilen 19 bis 32 erfolgt dann die mehrmalige Auslese der Daten des Oszilloskops. In der for– Schleife (Zeile 19), kann der Laufbereich von i gesetzt werden. Im vorliegenden Code wird das Oszilloskop 10 000 – mal ausgelesen.

Um die einzelnen Pulsformen in einer späteren Analyse voneinander separieren zu können, wird nach jeder Auslese das Steuerzeichen # gesetzt (vgl. Zeile 31).

## **D.3. Analyse der Daten**

#### **D.3.1. Analyse der Pulsformdaten**

Um die Pulsformen analysieren zu können, müssen diese – sofern mehrere Pulse hintereinander aufgenommen wurden – zunächst separiert werden. In der vorliegenden Arbeit wurden die Amplituden als Differenz von maximalem und minimalem Wert und die Breiten als FWHM der Pulse bestimmt. Die entsprechenden Code–Blocks sind nachfolgend eingefügt.

```
1 while (lin.eof())2 {
3 \quad \text{in.read} (8 \text{ Buffer } 1);4 if (Buffer == 0xa) break;
5 }
6
7 of stream q:
8
9 while (lin.eof())
```

```
10 {
11 g.open ("Werte.dat", ios::out);
12
13 First = true;
14 while (\text{lin.eof ()})15 {
16 Temp. str (""); Temp. clear ();
17 while (!in . eof ())
18 {
19 \ldots in . read (& Buffer , 1);
20 if (!in.eof())
21 {
22 if (Buffer == ',' || Buffer == '#') break;
23 Temp << Buffer;
24 }
25 }
26 Temp >> Wert ;
27
28 \qquad q \ll point \ll " \ll Wert \ll endl;
29 point ++;
30
31 if (First)
32 {
33 Minimum = Wert ;
34 Maximum = Wert ;
35 First = false:
36 }
37 else
38 {
39 if (Minimum > Wert) Minimum = Wert;
40 if (Maximum < Wert) Maximum = Wert;
41 }
42
43 if (Buffer == '#') break;
44 }
45 g . close () :
46
47 Amplitude = Maximum − Minimum ;
```
Listing D.5: Analyse der Pulsformdaten: Einlesen der Pulsform und Bestimmung der Amplitude.

```
1 HalbePulshoehe = ( ( Maximum−Minimum ) / 2 ) ;
2
3 fstream k;
4 k.open ("Werte.dat", ios::in);
5 while (!k.eof ())
6 {
7 k >> Zaehler2;
8 k >> Messung2;
9 if (Messung2 <= (HalbePulshoehe + Minimum) && Zaehler2 < NummerMinimum)
10 {
11 if (GefundenLinks)
12 {
13 NummerHalbePulshoeheLinks = Zaehler2;
14 std :: cout << "NummerHalbePulshoeheLinks : " << NummerHalbePulshoeheLinks << std :: endl ;
```
#### D. Hinweise zu den Hauptprogrammen zur Inbetriebnahme des TS–Testsystems

```
15 GefundenLinks = false;
16 }
17 }
18 if (Messung2 >= (HalbePulshoehe + Minimum) && Zaehler2 > NummerMinimum)
19 {
20 if (GefundenRechts)
21 {
22 NummerHalbePulshoeheRechts = Zaehler2;
23 std :: cout << "NummerHalbePulshoeheRechts : " << NummerHalbePulshoeheRechts
24 \leq std: endl :
25 GefundenRechts = false;
26 }
27 }
28 if (k.eof())
29 {
30 GefundenLinks = true;
31 GefundenRechts = true;
32 }
33
34 }
35 Breite = NummerHalbePulshoeheRechts − NummerHalbePulshoeheLinks;
36 std:: cout << "Breite (FWHM): " << Breite << std:: endl;
37 k. close ():
```
Listing D.6: Analyse der Pulsformdaten: Bestimmung des FWHM.

#### **D.3.2. Plotprogramm für Pulse**

Möchte man einen Puls aus einer Datei, in der mehrere Pulse stehen, graphisch darstellen, so müssen die einzelnen Pulse zunächst separiert werden und der gewünschte Puls in eine Datei geschrieben werden, die dann über das Analysesoftwarepaket eingelesen werden kann. Die Separation einzelner Pulsformen wurde in dieser Arbeit mit folgendem Codeblock realisiert:

```
1 while (lin.eof ())2 {
3 in . read (& Buffer, 1);
4 if (Buffer == 0xa) break;
5 }
6
7 of stream g;
8
9 while (lin.eof())10 \qquad \{11 g.open ("Rauschen_Baseline . txt", ios::app);
12
13 while (!in . eof ())
14 {
15 Temp.str(""); Temp.clear();
16 while (!in . eof ())
17 {
18 in . read (& Buffer . 1):
19 if (!in.eof())
20 {
21 if (Bulfer == ', ' | Buffer == ' #') break;
```

```
22 Temp << Buffer;
23 }
24 }
25 Temp >> Wert ;
26
27 if (WaveformNumber == 0)
28 {
29 g << point << " " << Wert << endl;
30 point ++;
31 }
32
33 if (Buffer == '#') break;34 }
35
36 std:: cout << "Gelesene Waveform Nummer: " << WaveformNumber << std:: endl;
37 WaveformNumber++;
38 g. close ();
39
40 }
41
42 in . close ();
```
Listing D.7: Plotprogramm für Pulse: Separation einzelner Pulsformen.

#### **D.3.3. Analyse der Daten des Klimaprüfschranks**

Der Klimaprüfschrank speichert, wie in Listing D.2 angegeben, Zeit, Temperatur und relative Feuchte. Um mit dem Analysesoftwarepaket ROOT Diagramme zu erstellen, in denen zeitlich koinzidente Temperatur– und Feuchtewerte aufgetragen werden, wurde folgender C–Programmblock geschrieben:

```
1 bool Temperatur_und_Feuchte (TString csv_file, TString root_file, TString Graph_Titel="",
2 TString x_titel ="", TString y_titel ="")
3 {
4 if stream in;
5 in . open ( csv_file );
6 TFile *f = new TFile(root_file, "UPDATE");7 TGraphErrors *g1 = new TGraphErrors ();
8 TG raphE rrors *g2 = new TGraphErrors ();
9 TMultiGraph ∗mg = new TMultiGraph ();
10 TCanvas * c1 = new TCanvas (Graph Titel , Graph Titel , 2056, 1024);
11 Double_t time, temperature, humidity, time_hour;
12 Int_t point = 0;13
14 if (!in.good ())
15 {
16 if ( in . is_open ( ) ) in . close ( );
17 std::cout << "Could not open file " << csv_file << " for reading!"
18 \leq std::endl;
19 return false;
20 }
21
22 while (in . good ())
23 {
24 in >> time;
```
#### D. Hinweise zu den Hauptprogrammen zur Inbetriebnahme des TS–Testsystems

```
25 in >> temperature;
26 in >> humidity;
27 time hour = time / 3600;
28 g1→Set(point);
29 g2→Set(point);
30 g1→SetPoint (point, time hour, temperature);
31 g2→SetPoint(point, time hour, humidity);
32 g1→SetPointError (point, 0, 0.5);
33 g2→SetPointError (point, 0, 0.5);
34 point ++;
35 }
36 in . close ( );
37
38 g2 -> SetLineColor (2);
39 g2 -> Draw ();
40
41 g1→Set Title (Graph_Titel);
42 g1→SetMarkerStyle (7);
43 g1→SetMarkerSize (1.5);
44 g2→SetMarkerStyle (7);
45 g2→SetMarkerSize (1.5);
46 g1→GetXaxis()->SetTitle ("Zeit [h]");
47 g2→GetXaxis()->SetTitle ("Zeit [h]");
48 g1→GetYaxis() -> SetTitle ("Temperatur [ Celsius ]");
49 g2→GetYaxis() -> SetTitle ("Feuchte [Prozent]");
50
51 c1−>cd ( ) ;
52 g1→Draw ("ap");
53 g2→Draw (" ap ");
54
55 mg -> Set Title ( Graph _ Titel );
56 mg−>Add ( g1 ) ;
57 mg−>Add ( g2 ) ;
58 mg−>Draw ( " ap " ) ;
59 mg→GetXaxis() -> SetTitle ("Zeit (h)");
60 mg->GetYaxis()-> SetTitle (" Temperatur ( Grad Celsius ) / Feuchte ( Prozent )" );
61
62 leg = new TLegend (0.1, 0.3, 0.2, 0.5);
63 leg→SetHeader (" Temperatur- und Feuchteprofil : ");
64 leg→AddEntry (g1, " Temperatur ( Celsius ) ", " lep " );
65 leg→AddEntry (g2, "Feuchte (Prozent)", "lep");
66 leg−>Draw ( ) ;
67
68 f−>cd ( ) ;
69 g1→Write ("Graph");
70 g2→Write ("Graph");
71 c1→Write ():
72 f−>Close ( ) ;
73
74 delete f;
75 delete c1;
76 delete g1;
77 delete g2;
78
79 return true;
80 }
```
Listing D.8: Analyse der Daten des Klimaprüfschranks: Erstellung von Temperatur– und Feuchte–Plots

#### **D.3.4. Analyse der Daten des Temperatur–Datenloggers**

Der verwendete Temperatursensor speichert zu jeder neuen gemessenen Temperatur Datum und Uhrzeit. Das Format der so entstehenden Textdatei ist in Tabelle [C.2](#page-130-0) abgebildet. Um aus dieser Datei Temperaturplots erstellen zu können, muss das Format, in welchem Datum und Uhrzeit gespeichert sind, konvertiert werden. Ein C++ – Programmcode, mit dem dies in der vorliegenden Arbeit bewerkstelligt wurde, ist nachfolgend abgedruckt.

```
1 struct DateStruct
2 {
3 unsigned int year;
4 unsigned short month;
5 unsigned short day;
6 } ;
7
8 struct TimeStruct
9 {
10 unsigned short hour;
11 unsigned short minute;
12 unsigned short second;
13 };
14
15 bool ConvertDate (std: string DateString, struct DateStruct &Date)
16 {
17 Date . year = atoi (DateString . substr (0, 4) . c_str ());
18 Date . month = atoi (DateString . substr (5, 2) . c_str ());
19 Date . day = atoi (DateString . substr (8, 2) . c str ( ) );
20
21 if (Date . year < 2015 | | Date . year > 2016) return false;
22 if (Date month < 1 || Date month > 12) return false;
23 if (Date day \langle 1 | Date day > 31) return false;
24
25 return true;
26 }
27
28 bool ConvertTime (std:: string TimeString, struct TimeStruct &Time)
29 {
30 Time . hour = atoi (TimeString . substr (0, 2) . c_str ()); // hour
31 Time . minute = atoi (TimeString . substr (3, 2) . c_str ()); // minute
32 Time second = atoi (TimeString substr (6, 2) . c_str ()); // second
33
34 if (Time hour < 0 || Time hour > 24) return false;
35 if (Time minute < 0 || Time minute > 60) return false;
36 if (Time second < 0 || Time second > 60) return false;
37
38 return true;
39 }
40
41 double ContinuousTime (const struct DateStruct &Date, const struct TimeStruct &Time)
42 {
43 double Back (0);
```

```
44 Back = (double) Time . hour ;
45 Back += (double) Time . minute /60.0;
46 Back += (double) Time . second / 3600.0;
47 Back += (double) Date . day*24-24;
48
49 unsigned int DaysOffset=0;
50 switch (Date . month)
51 {
52 case (12): DaysOffset += 30∗24;
53 case (11): DaysOffset += 31*24;
54 case (10): DaysOffset += 30∗24;
55 case (9): DaysOffset += 31∗24;
56 case (8): DaysOffset += 31∗24;
57 case (7): DaysOffset += 30∗24;
58 case (6): DaysOffset += 31∗24;
59 case (5): DaysOffset += 30*24;
60 case ( 4 ) : DaysOffset += 31∗24;
61 case ( 3 ) : DaysOffset += 28∗24;
62 case (2): DaysOffset += 31∗24;
63 case (1): DaysOffset += 0; break;
64 default: cout << "Eingabe Monat ist falsch!" << endl;
65 }
66
67 Back += DaysOffset ;
68 / / cout << Back << endl ;
69
70 return Back;
71 }
```
Listing D.9: Analyse der Daten des Temperatur–Datenloggers: Konvertierung der Formate für Datum und Zeit.

Über die Anfangszeit kann dann eine fortlaufende Zeitangabe in Sekunden, Minuten oder Stunden angegeben werden. Dafür wurde folgender Codeblock geschrieben:

```
1 time=ContinuousTime (Date, Time) – time_start;
2 if (first_row){
3 time_start = time;
4 first_row = false;
5 }
```
Listing D.10: Analyse der Daten des Temperatur–Datenloggers: Zeitangabe.

# **E. Verwendete Geräte**

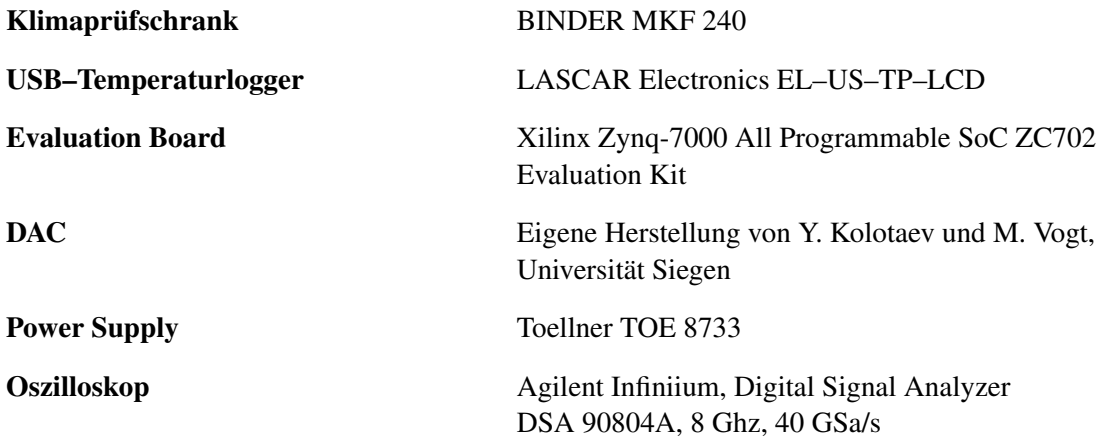
# **Abkürzungsverzeichnis**

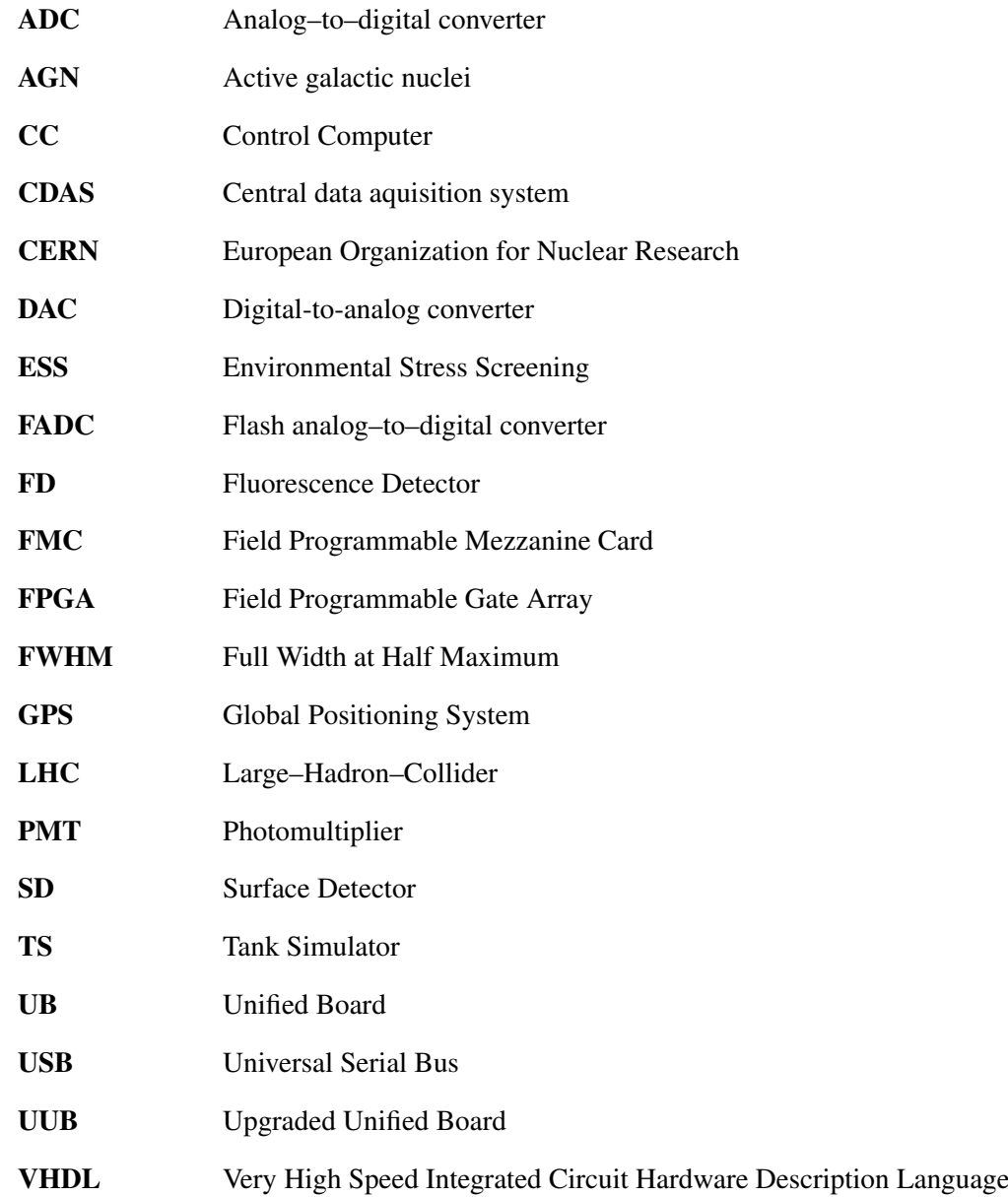

### **Literaturverzeichnis**

- [1] siehe z.B. C. Grupen: *Astroteilchenphysik. Das Universum im Licht der kosmischen Strahlung*. Friedr. Vieweg u. Sohn Verlagsgesellschaft mbH, Braunschweig/Wiesbaden, 1. Auflage 2000 und Referenzen darin
- [2] W. C. Röntgen: *Ueber eine neue Art von Strahlen. Vorlaeufige Mittheilung*. Sonderabbdruck aus den Sitzungsberichten der Würzburger Physik.-medic. Gesellschaft 1895, Würzburg
- [3] A. H. Becquerel: *On the rays emitted by phosphorescence*. Compt. Rend. Math. Vol. 122 (1896), S. 420 f.
- [4] [http://www.nobelprize.org/nobel\\_prizes/physics](http://www.nobelprize.org/nobel_prizes/physics) Letzter Aufruf: Juli 2015
- [5] V. F. Hess: *Über den Ursprung der durchdringenden Strahlung*. Physik. Zeitschr. Vol. 14 (1913), S. 610
- [6] V. F. Hess: *Über Beobachtungen der durchdringenden Strahlung bei sieben Freiballonfahrten*. Physik. Zeitschr. Vol. 13 (1913), S. 1084 ff.
- [7] W. Bothe, W. Kolhörster: *Das Wesen der Höhenstrahlung*. Zeitschrift für Physik, Band 56, (1929), S. 75 ff.
- [8] C. D. Anderson: *The Positive Electron*. Physical Review. 43, Nr. 6 (1933), S. 491 ff.
- [9] C. D. Anderson, S. H. Neddermeyer: *Note on the Nature of Cosmic-Ray Particles*. Phys. Rev. 51 (1937), S. 884
- [10] C. C. Butler, G. Rochester: *Evidence for the existence of new stable elementary particles*. Nature, Band 160 (1947), S. 855
- [11] P. Auger et al.: *Extensive Cosmic-Ray Showers*. Rev. Mod. Phys. 11 (1939), S. 288 ff.
- [12] E. Lofgren: *The Bevatron*. Antiproton Symposium. October 28, 2005
- [13] [http://www.auger.org/cosmic\\_rays/timeline.html](http://www.auger.org/cosmic_rays/timeline.html) Letzter Aufruf: Juli 2015
- [14] R. U. Abbasi et al. for the HiRes Collaboration: *First Observation of the Greisen-Zatsepin-Kuzmin Suppression*. Phys. Rev. Lett. 100.101101 (2008)
- [15] D. J. Bird et al.: *Detection of a Cosmic Ray with Measured Energy Well Beyond the Expected Spectral Cutoff due to Cosmic Microwave Radiation*. Astrophys. J. 441 (1995), S. 144 ff.
- [16] P. L. Biermann, G. Sigl: *Introduction to Cosmic Rays* in: *Physics and Astrophysics of Ultra–High– Energy Cosmic Rays*. Springer–Verlag Berlin Heidelberg 2001
- [17] S. Jorda: *Partikel in der Pampa. Das Pierre–Auger–Observatorium detektiert die energiereichsten Teilchen im Universum*. Physik–Journal 13 (2014) Nr. 3, S. 29 ff.
- [18] siehe z.B. M. S. Longair: *High Energy Astrophysics*. Third Edition. Cambridge University Press, Cambridge 2011 und Referenzen darin
- [19] <http://www-zeuthen.desy.de/~kolanosk/astro0506/skripte/accel02.pdf> Letzter Aufruf: Juli 2015
- [20] E. Fermi: *On the Origin of the Cosmic Radiation*. Physical Review 75 (1949), S. 1169 ff.
- [21] O. C. Allkofer: *Introduction to Cosmic Radiation*. Verlag Karl Thiemig München, 1975
- [22] A. Tepe, Universität Siegen Department Physik, 8. April 2015, private Mitteilung
- [23] siehe z.B. H. V. Klapdor–Kleingrothaus, K. Zuber: *Teilchenastrophysik*. B. G. Teubner–Verlag, Stuttgart 1997 und Referenzen darin
- [24] K. A. Olive et al. (Particle Data Group): *Chinese Physics C*. 38, 090001 (2014). Chapter 28: *Cosmic rays*
- [25] CERN–Produktion, veröffentlicht in: J. Blümer et al.: *Kosmische Spurensuche. Broschüre des KAT zur Astroteilchenphysik in Deutschland*, siehe Kapitel 3: *Kosmische Strahlung und die energiereichsten Himmelskörper*. Korrigierter Nachdruck (2007).
- [26] K. A. Olive et al. (Particle Data Group): *Particle Physics Booklet, July 2014*. Extracted from the Review of Particle Physics. Chinese Physics C. 38, 090001 (2014)
- [27] S. Jorda: *Upgrade in der Pampa. Das Pierre–Auger–Observatorium in Argentinien soll erweitert werden, um die Quellen der höchstenergetischen kosmischen Teilchen zu identifizieren.* Physik– Journal 14 (2015) Nr. 1, S. 12
- [28] A. Aab et al. for the Pierre Auger Collaboration: *Probing the radio emission from air showers with polarization measurements*. Phys. Rev. D 89 (2014) 052002
- [29] R. C. Shellard for the Pierre Auger Collaboration: *First results from the Pierre Auger Observatory*. Braz. J. Phys. vol. 36 no .4a, São Paulo (2006)
- [30] J. Abraham et al. for the Pierre Auger Collaboration: *The Fluorescence Detector of the Pierre Auger Observatroy*. Nucl. Instrm. Meth. A620 (2010), S. 227 ff.
- [31] <https://www.auger.org/index.php/observatory/auger-hybrid-detector> Letzter Aufruf: Juli 2015
- [32] A. Tepe, Universität Siegen Department Physik, 20. März 2015, private Mitteilung
- [33] T. Suomijärvi et al.: *SD Electronics Upgrade*. SAC Meeting, Malargüe (2014). Private Mitteilung
- [34] P. Buchholz et al.: *UUB Test System Status Report*. Orsay (2015). Private Mitteilung
- [35] <http://www.xilinx.com/products/boards-and-kits/ek-z7-zc702-g.html#hardware> Letzter Aufruf: Juli 2015
- [36] Programm wurde zur Verfügung gestellt von: M. Vogt, Universität Siegen Department Physik
- [37] siehe z.B.: R. Brun et al.: *ROOT, an object oriented data analysis framework*. CERN, Genf. Linux– Journal 51, Article No. 6 (1998)
- [38] Y. Kolotaev, Universität Siegen Department Physik, 2. Mai 2015, private Mitteilung
- [39] BINDER: *APT.Line MKF. Klimaprüfschrank mit Bildschirm–Programmregler MB1 für Temperatur– und Feuchtezyklen. Betriebsanleitung.* Version 08/2005
- [40] M. Vogt, Universität Siegen Department Physik, 5. März 2015, private Mitteilung
- [41] P. Buchholz, Universität Siegen Department Physik, 5. März 2015, private Mitteilung
- [42] LASCAR Electronics. EasyLog: *Specifications liable to change without prior warning*. Issue 4 06/2014. Applies to EL-USB-TP-LCD
- [43] Beuth Hochschule für Technik Berlin. Labor für Baufinanzierung und Energieeffizienz. Forschung: Sommerkondensation. <http://labor.beuth-hochschule.de/lfbe/aufgaben/forschung/sommerkondensation/> Letzter Aufruf: Juli 2015
- [44] M. Vogt, Universität Siegen Department Physik, 1. April 2015, private Mitteilung
- [45] P. Stassi for the Pierre–Auger–Collaboration: *Surface Detector Electronics Upgrade. AIT- AIV Plan* (2015)
- [46] P. Buchholz et al.: *UUB Test System Status Report*. Sprecher: A. Tepe, Messungen und Plots zur maximal möglichen Rampensteigung des Klimaschranks von P. Krumm. Turin (2015)
- [47] Keysight Infiniium Oscilloscopes: *Programmer's Guide*, von Keysight Technologies, Inc. 2007- 2015, Version 05.50.0009 (2015), S. 1273
- [48] EasyLog Software von LASCAR Electronics: Software zum Auslesen und Konfigurieren des USB– Temperaturloggers, Download von der Internetseite des Herstellers: <http://www.lascarelectronics.com/data-logger/easylogger-software.php> Letzter Aufruf: Juli 2015
- <span id="page-148-0"></span>[49] U. Fröhlich, Universität Siegen, 27. Februar 2015, private Mitteilung
- <span id="page-148-1"></span>[50] Programm wurde entwickelt unter Mithilfe von A. Tepe, Teile des Programmcodes entnommen aus: *Programmer's Guide*, von Keysight Technologies, Inc. 2007-2015, Version 05.50.0009 (2015)

# **Abbildungsverzeichnis**

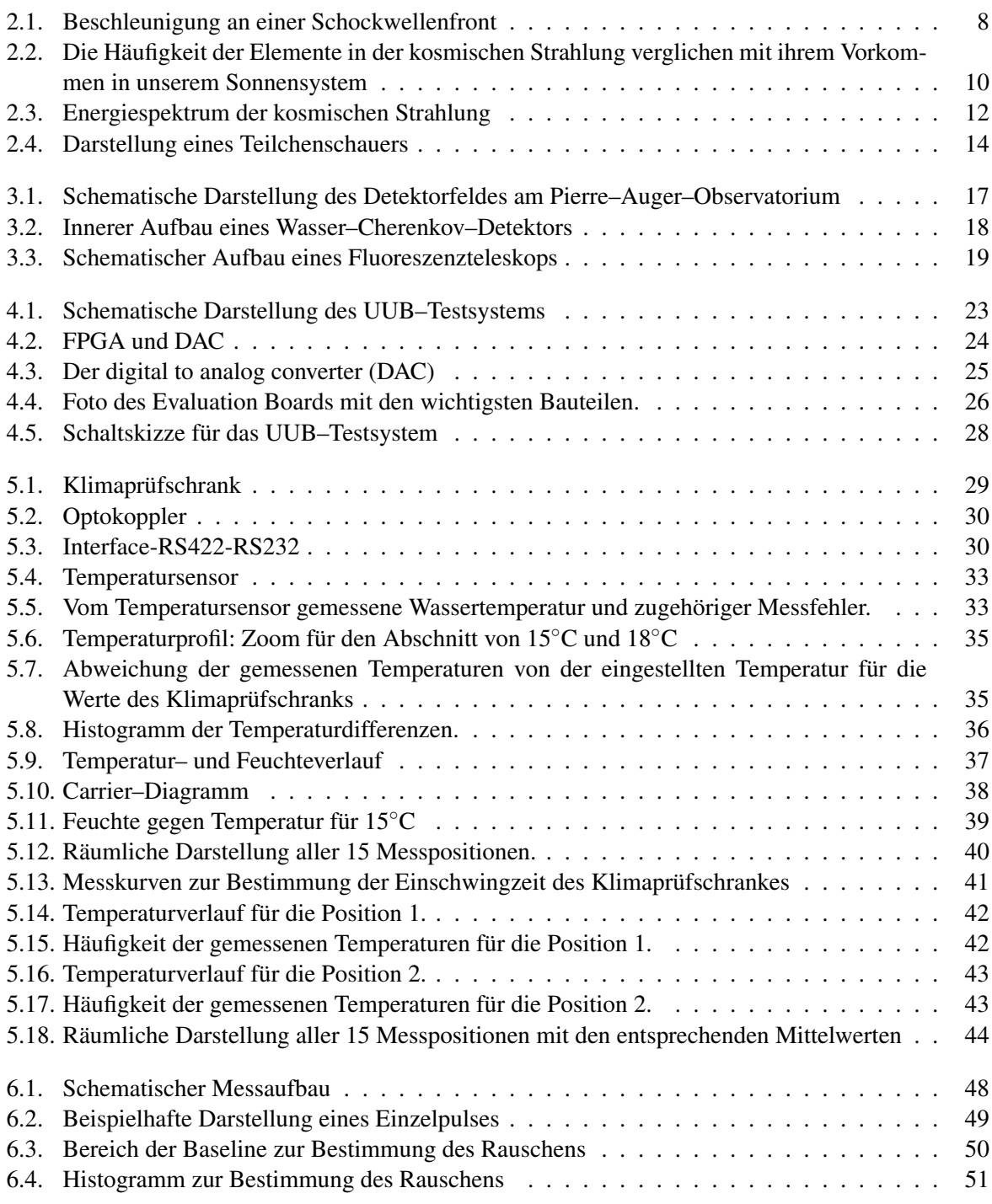

#### Abbildungsverzeichnis

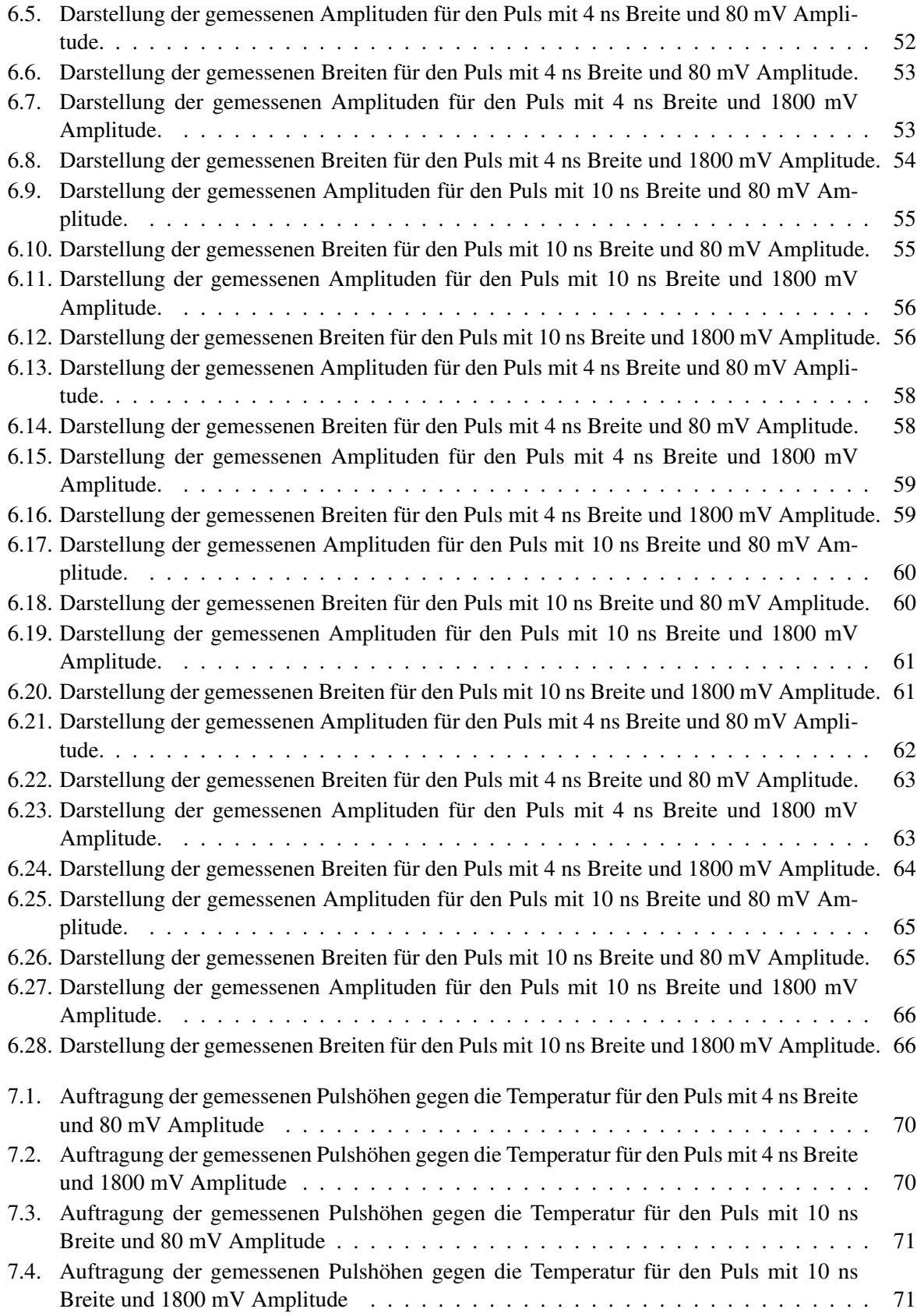

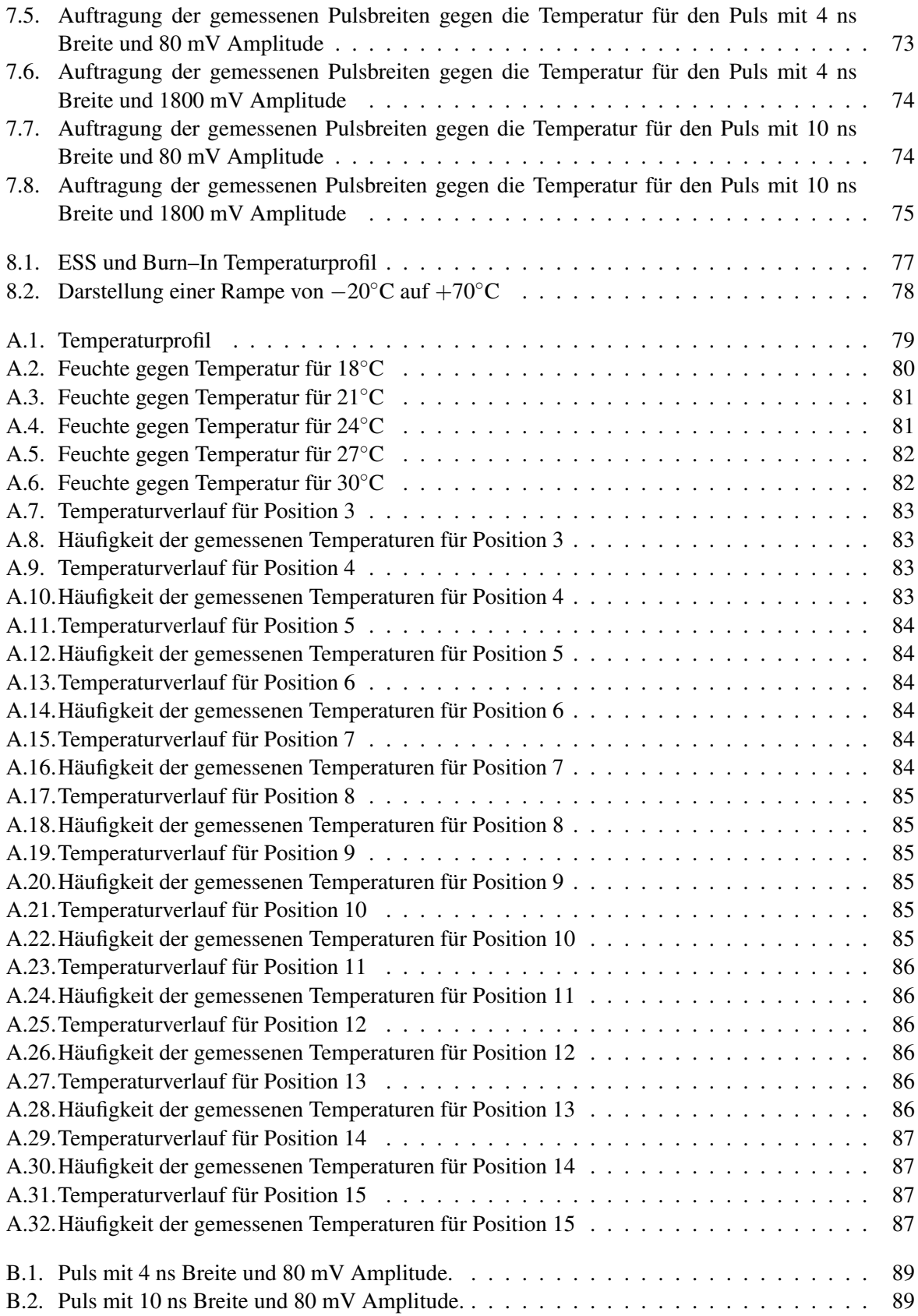

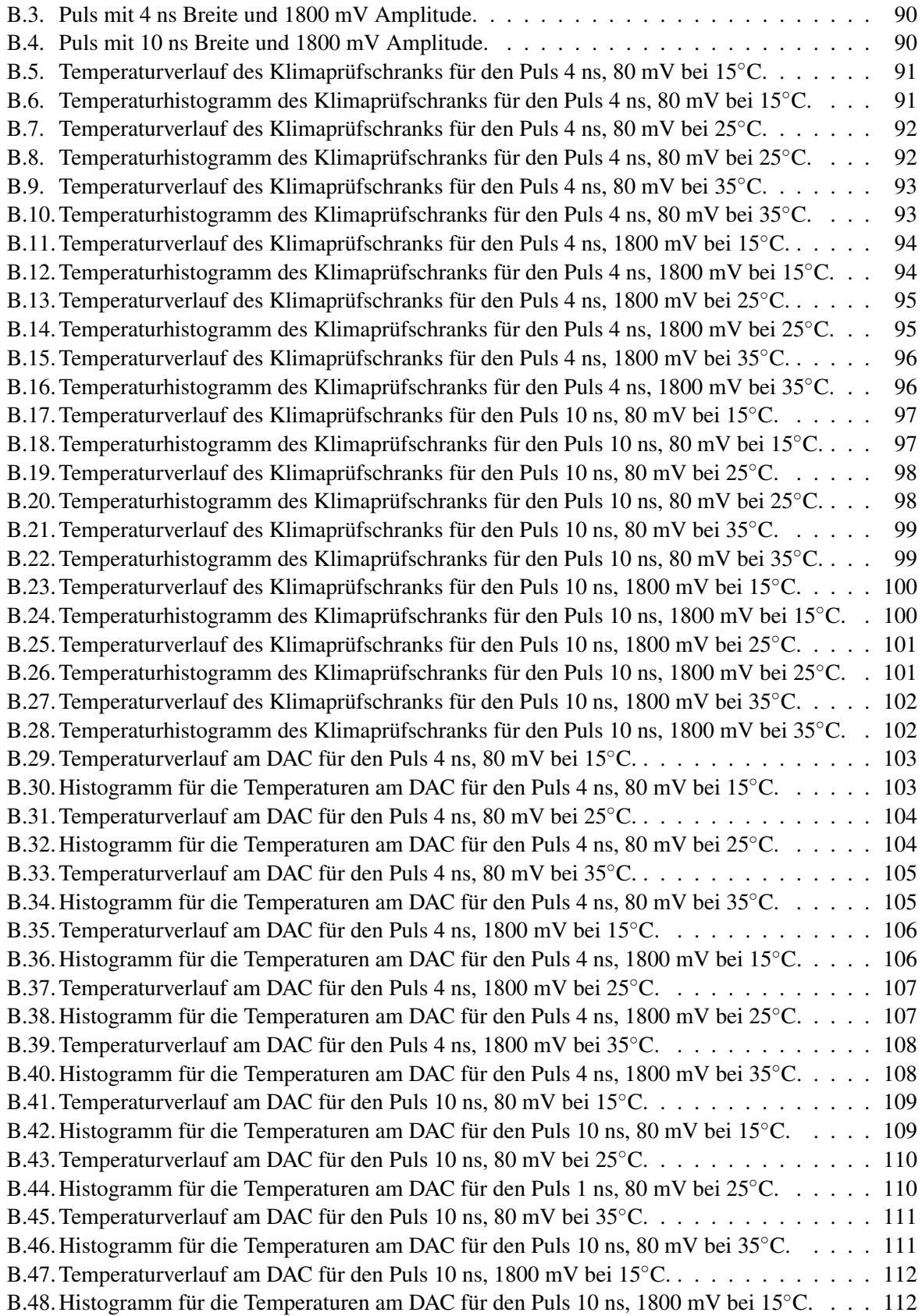

#### Abbildungsverzeichnis

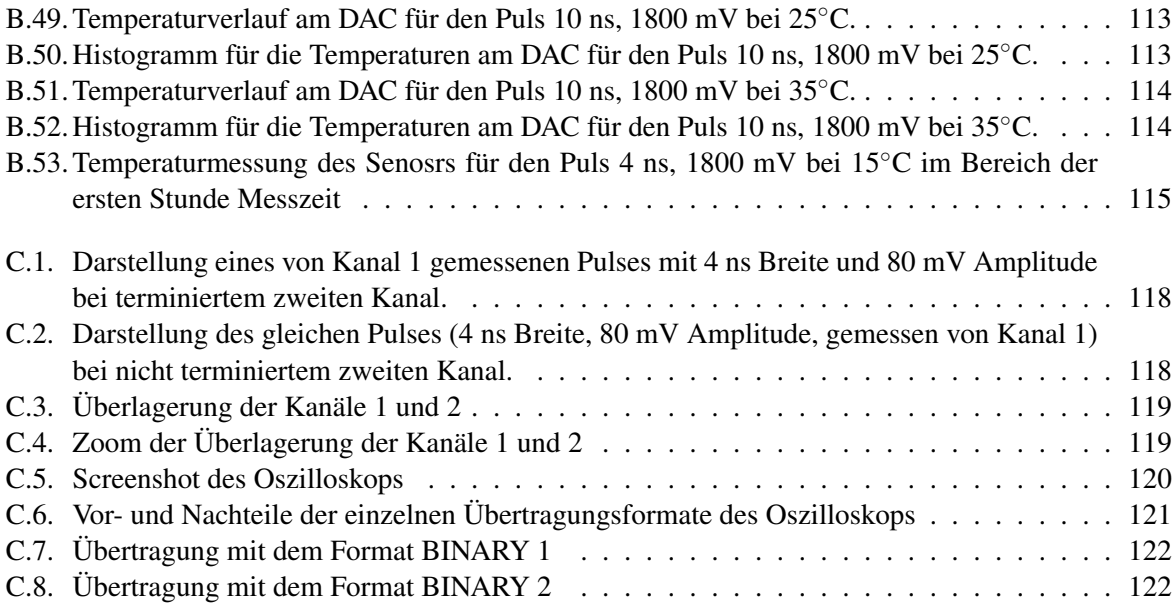

## **Tabellenverzeichnis**

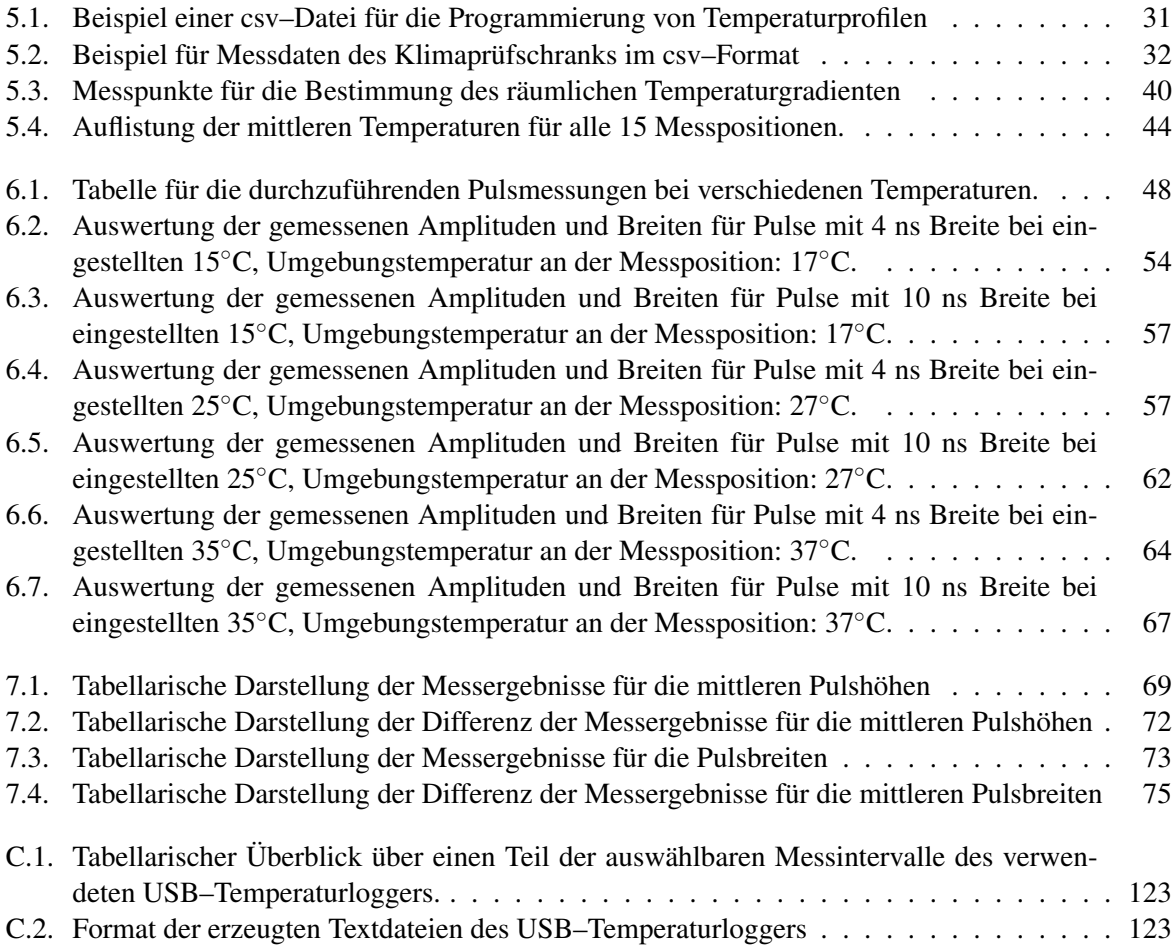

# **Listings**

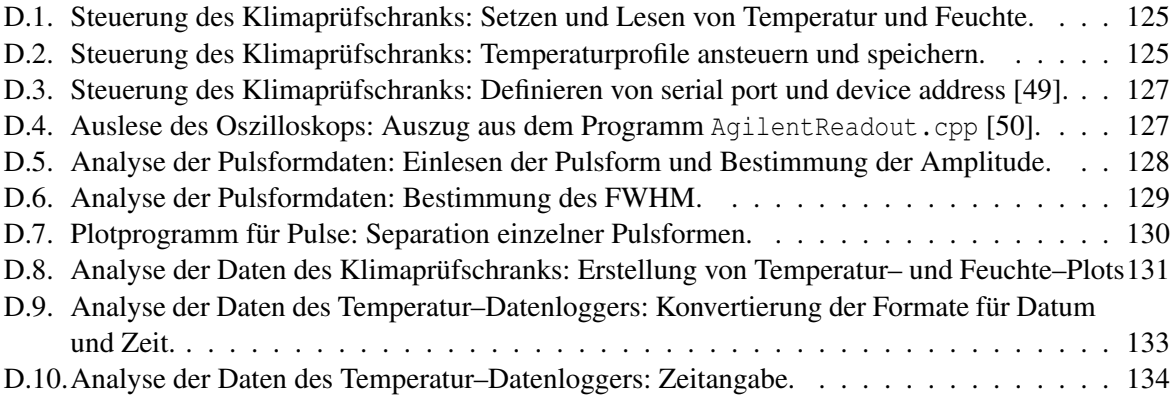

### **Danksagung**

Abschließend möchte ich mich bei allen Personen bedanken, die mich beim Erstellen dieser Arbeit unterstützt haben.

Dank gilt Prof. Dr. Peter Buchholz, der es mir ermöglichte, eine interessante Arbeit in der Astroteilchenphysik zu schreiben. Er war Betreuer dieser Arbeit und gab mir viele Einblicke in die Arbeit für das Pierre–Auger–Observatorium.

Dr. Andreas Tepe danke ich für die Unterstützung seit Beginn der Arbeit. Er war für mich Ansprechpartner bei allen Fragen rund um Hardware und Software. Er las Teile dieser Arbeit Korrektur und konnte bei Problemen jeglicher Art immer wieder helfen.

Ebenso möchte ich mich bei Frederik Lauber bedanken, der mir mit Rat und Tat zur Seite stand. Ich konnte ihn jederzeit ansprechen, wenn Probleme mit Python oder ROOT auftraten.

Zudem danke ich Marco Vogt für die Unterstützung bei der Hardware. Er stellte die Firmware für das FPGA sowie die Lookup Tabelle für die vermessenen Pulsformen zur Verfügung.

Mein größter Dank jedoch gilt meinen Eltern Johannes und Bettina Krumm, die mich in allem unterstützen. Ohne Euch wäre all dies mit Sicherheit nicht möglich gewesen.

Vielen Dank an alle!

### **Eidesstattliche Erklärung**

Hiermit erkläre ich, dass ich die vorliegende Bachelorarbeit selbstständig verfasst und keine anderen als die angegebenen Quellen und Hilfsmittel benutzt sowie Zitate und Ergebnisse anderer kenntlich gemacht habe.

Siegen, den 12.08.2015

(Philipp Krumm)